## **UNIVERSIDAD TÉCNICA ESTATAL DE QUEVEDO**

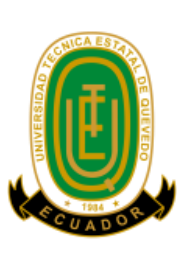

 **UNIDAD DE ESTUDIOS A DISTANCIA MODALIDAD SEMIPRESENCIAL**

 **CARRERA INGENIERÍA EN SISTEMAS**

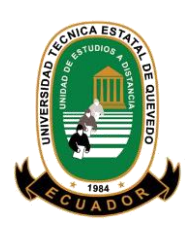

**TEMA DE LA TESIS** 

## **Sistema informático para el control administrativo de la empresa procesadora de alimento de cerdos "rancho López" del cantón Santo Domingo de la provincia Santo Domingo de los Tsáchilas**

**PREVIO A LA OBTENCIÓN DEL TÍTULO DE**

**INGENIERA EN SISTEMAS**

**AUTORA**

**MERCI NARCISA JAMI DEFAZ**

**DIRECTOR DE TESIS**

**LCDO. JUAN CARLOS ORTEGA ACOSTA**

**QUEVEDO - ECUADOR**

**2015**

## **DECLARACIÓN DE AUTORÍA Y CESIÓN DE DERECHOS**

Yo, **Merci Narcisa Jami Defaz,** declaro que el trabajo aquí descrito es de mí autoría; que no ha sido previamente presentado para ningún grado o calificación profesional; y, que he consultado las referencias bibliográficas que se incluyen en este documento.

La Universidad Técnica Estatal de Quevedo, puede hacer uso de los derechos correspondientes a este trabajo, según lo establecido por la Ley de Propiedad Intelectual por su Reglamento y por la normatividad institucional vigente.

> Merci Narcisa Jami Defaz **AUTORA**

**\_\_\_\_\_\_\_\_\_\_\_\_\_\_\_\_\_\_\_\_\_\_\_\_\_\_\_\_\_\_\_\_**

## **CERTIFICACIÓN**

El suscrito Lcdo. Juan Carlos Ortega Acosta, Docente de la Unidad de Estudios a Distancia de la Universidad Técnica Estatal de Quevedo.

**Certifica:** Que la egresada Merci Narcisa Jami Defaz, realizó la Tesis de Grado previo a la obtención del Título de Ingeniero en Sistemas, titulada **"SISTEMA INFORMÁTICO PARA EL CONTROL ADMINISTRATIVO DE LA EMPRESA PROCESADORA DE ALIMENTO DE CERDOS "RANCHO LÓPEZ" DEL CANTÓN SANTO DOMINGO DE LA PROVINCIA SANTO DOMINGO DE LOS TSÁCHILAS**", bajo mi dirección, habiendo cumplido las disposiciones reglamentarias establecidas para el efecto.

> Lcdo. Juan Carlos Ortega Acosta **DIRECTOR DE TESIS**

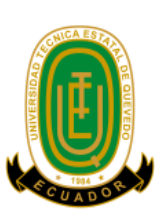

**UNIVERSIDAD TÉCNICA ESTATAL DE QUEVEDO UNIDAD DE ESTUDIOS A DISTANCIA MODALIDAD SEMIPRESENCIAL CARRERA SISTEMAS**

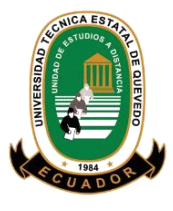

Presentado al Honorable Comité Técnico Administrativo de la Unidad de Estudios a Distancia como requisito previo para la obtención del título de

#### **INGENIERA EN SISTEMAS**

**APROBADO:**

**MIEMBROS DEL TRIBUNAL**

**M.Sc. Cristian Gabriel Zambrano Vega PRESIDENTE DEL TRIBUNAL**

M.Sc. Giojan Ricardo Aguirre Pérez M.Sc. Joel Alberto Cedeño Muñoz

**MIEMBRO DEL TRIBUNAL MIEMBRO DEL TRIBUNAL** 

## **AGRADECIMIENTO**

En primer lugar agradezco a Dios por haberme permitido hacer realidad mi gran sueño, ya que con su infinita bondad y misericordia supo guiarme y bendecirme en cada paso que di.

A la Universidad Técnica Estatal de Quevedo por darme la oportunidad de estudiar para llegar a ser una profesional.

A mi primera Directora de Tesis, Ing. Nancy Rodríguez Gavilanes quien con sus conocimientos y experiencia me ayudo de gran manera para que logre culminar mis estudios satisfactoriamente.

También quisiera agradecer a mis profesores, quienes durante toda mi carrera profesional han aportado con sus conocimientos a mi formación académica.

Agradezco también a mis padres, por todo su apoyo moral y económico, quienes estuvieron conmigo en los momentos difíciles de mi carrera, dándome ánimos y sus consejos sabios para lograr cumplir mi objetivo.

**Merci Narcisa Jami Defaz**

## **DEDICATORIA**

Esta tesis se la dedico a Dios por guiarme por el buen camino, por brindarme fuerzas para luchar y no detenerme ante los obstáculos que se presentaban, permitiéndome enfrentar a las adversidades sin perder nunca la dignidad y seguir adelante.

A mis padres, porque creyeron en mí y porque me sacaron adelante, dándome ejemplos dignos de superación y entrega, porque en gran parte gracias a ellos, hoy puedo ver alcanzada mi meta, ya que siempre estuvieron impulsándome en los momentos más difíciles de mi carrera, y porque el orgullo y fe que sienten por mí, fue lo que me hizo ir hasta el final.

**Merci Narcisa Jami Defaz**

## **INDICE GENERAL**

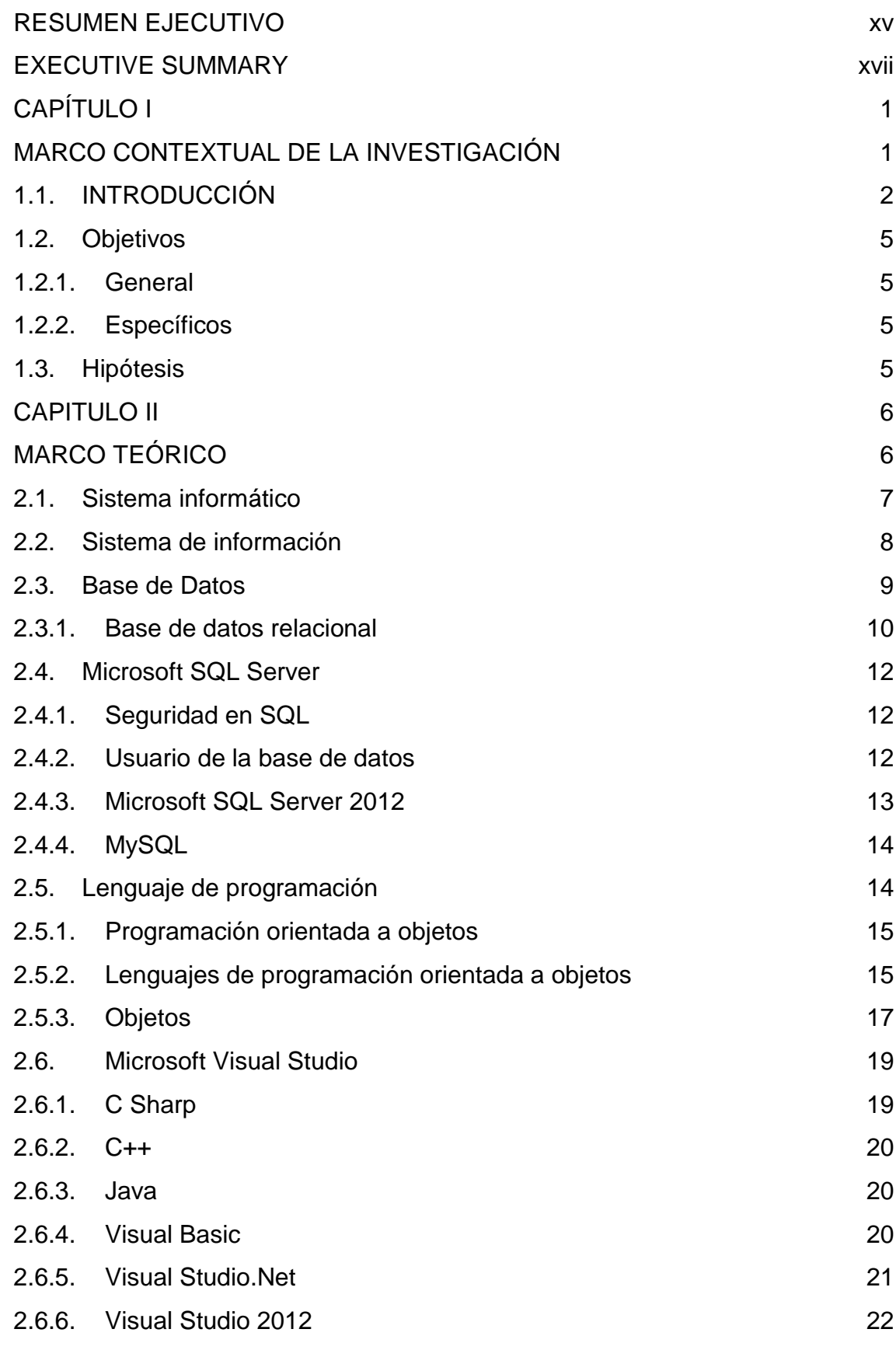

vii

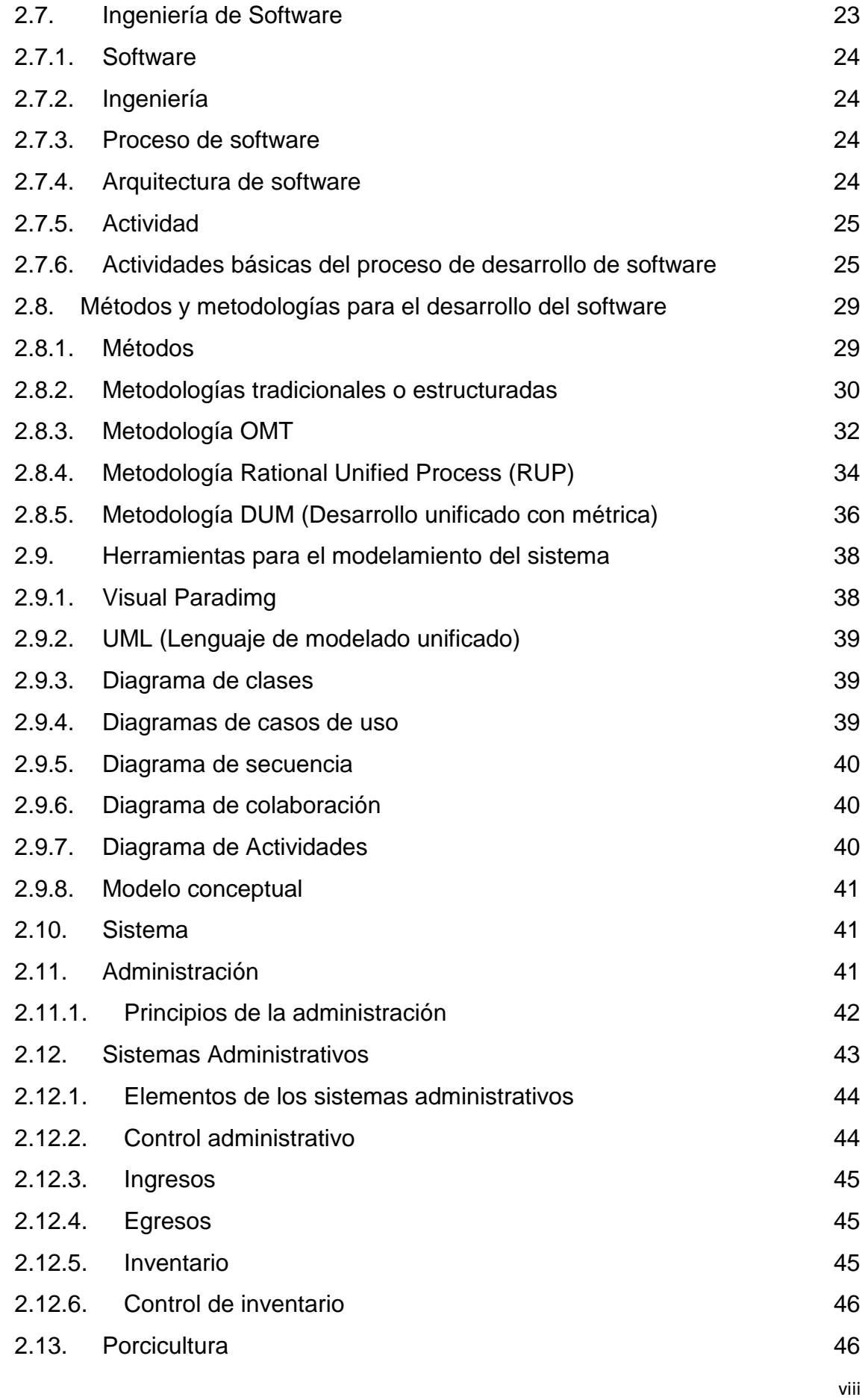

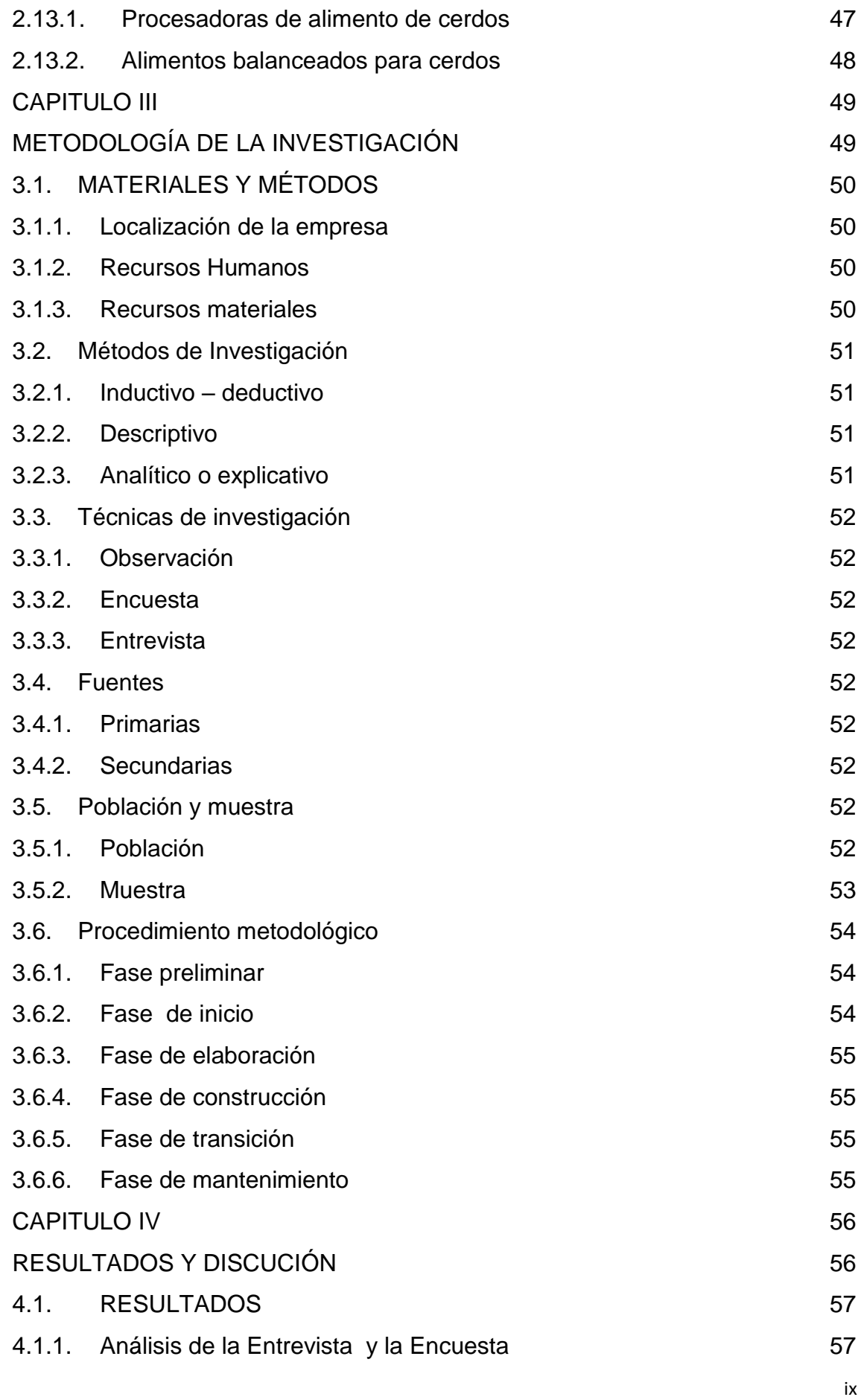

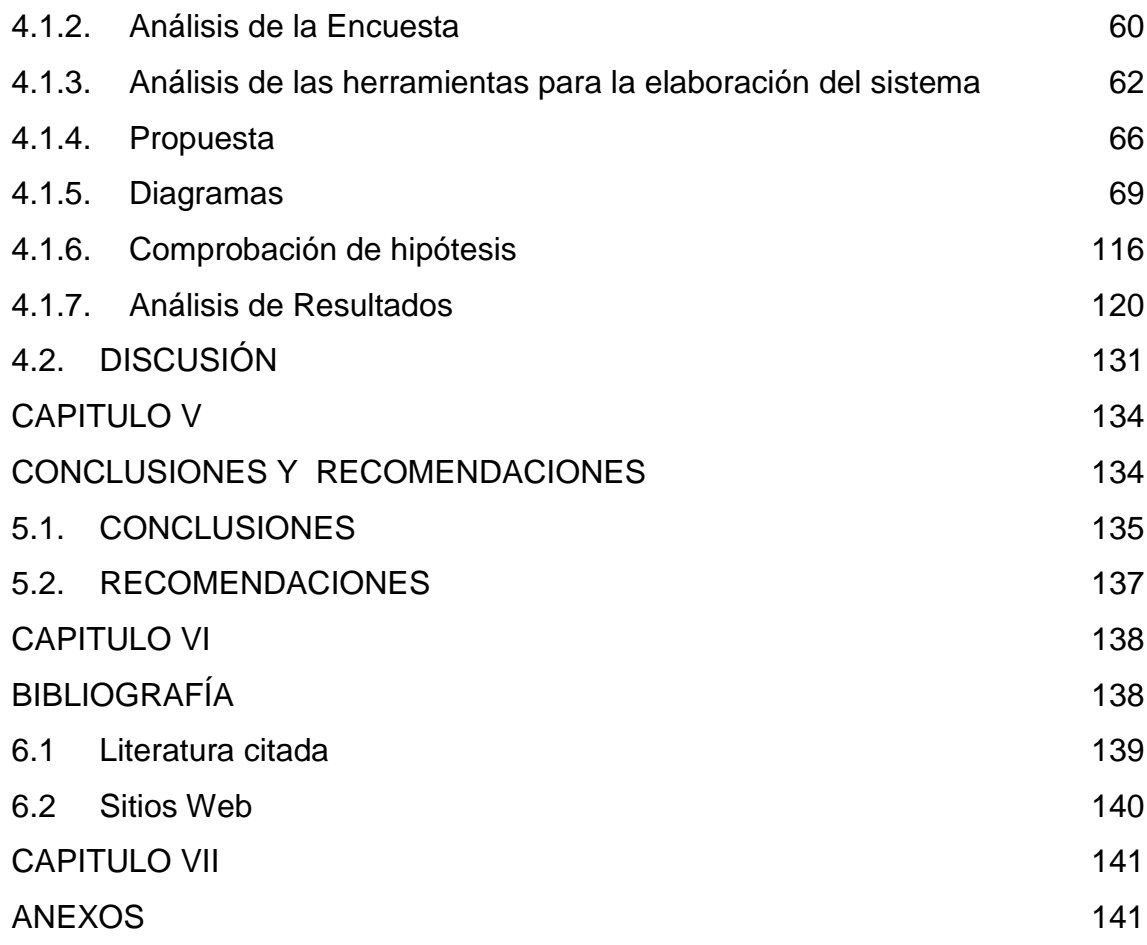

## **INDICE DE CUADROS**

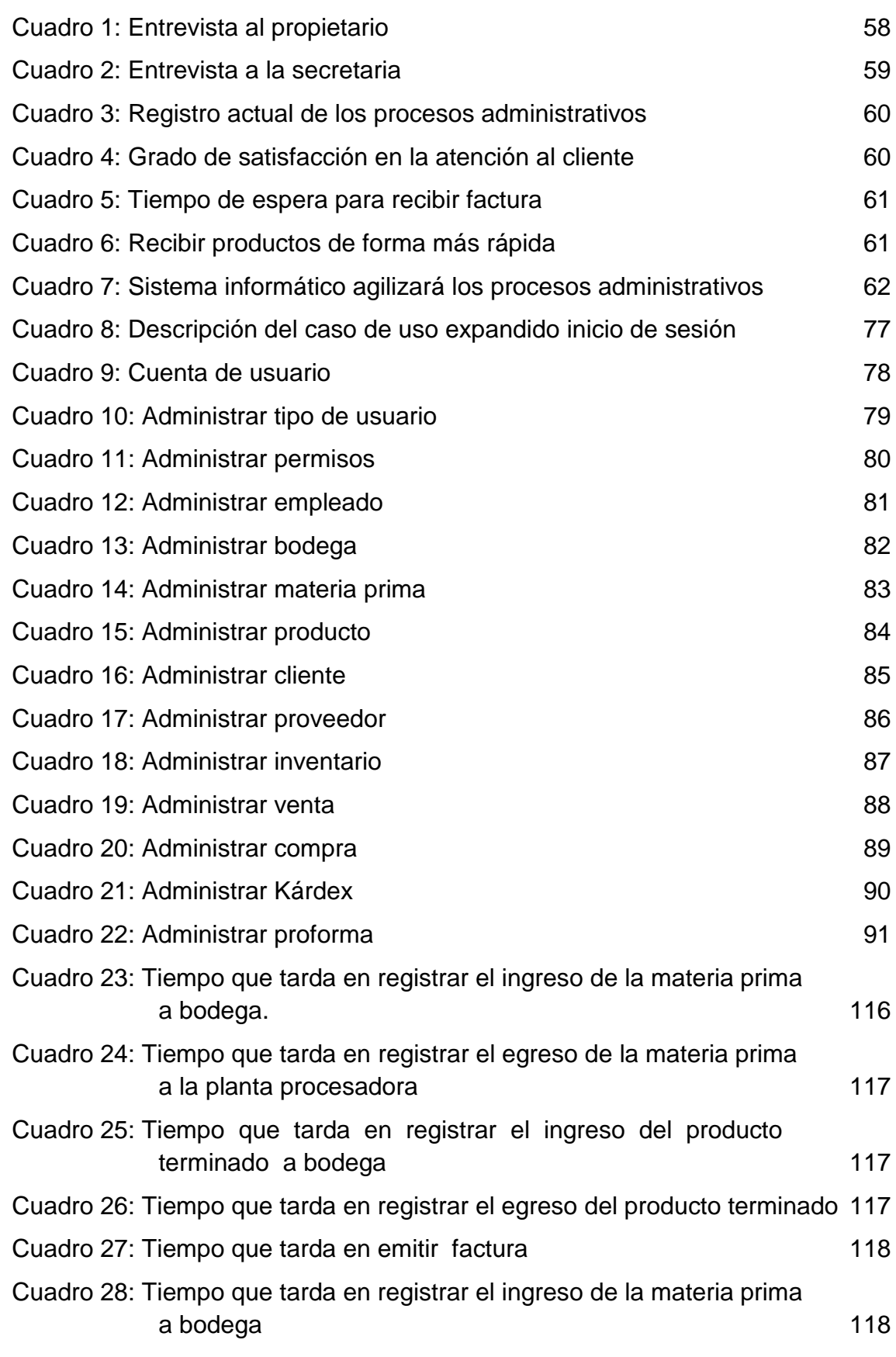

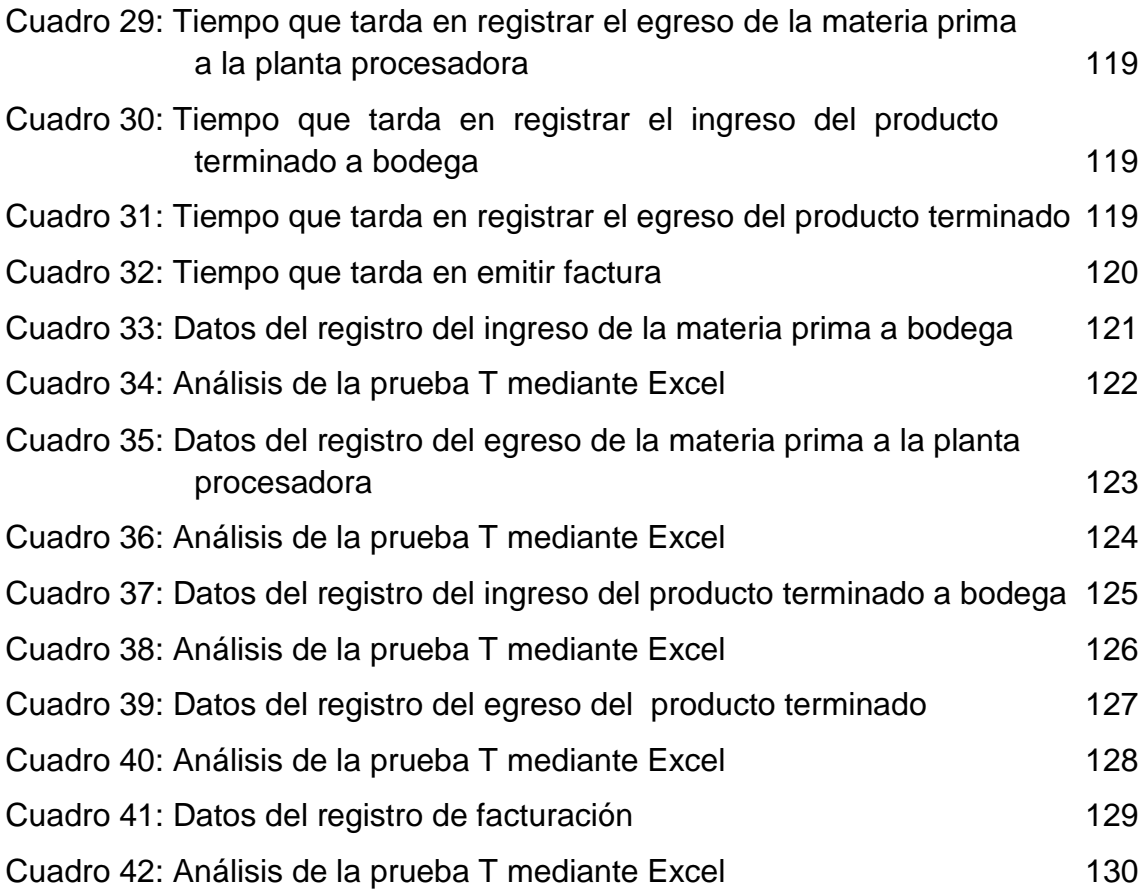

## **INDICE DE FIGURAS**

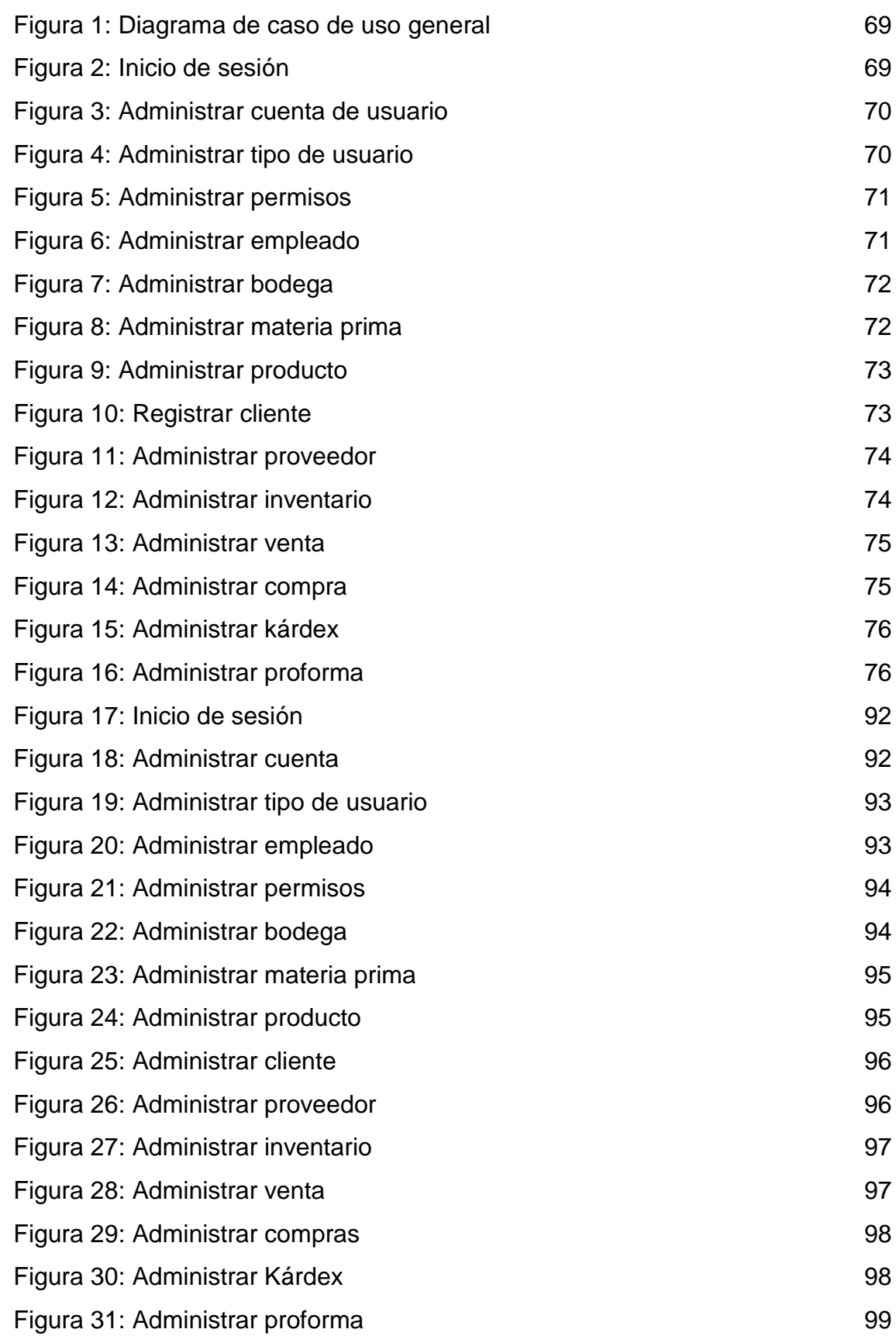

xiii

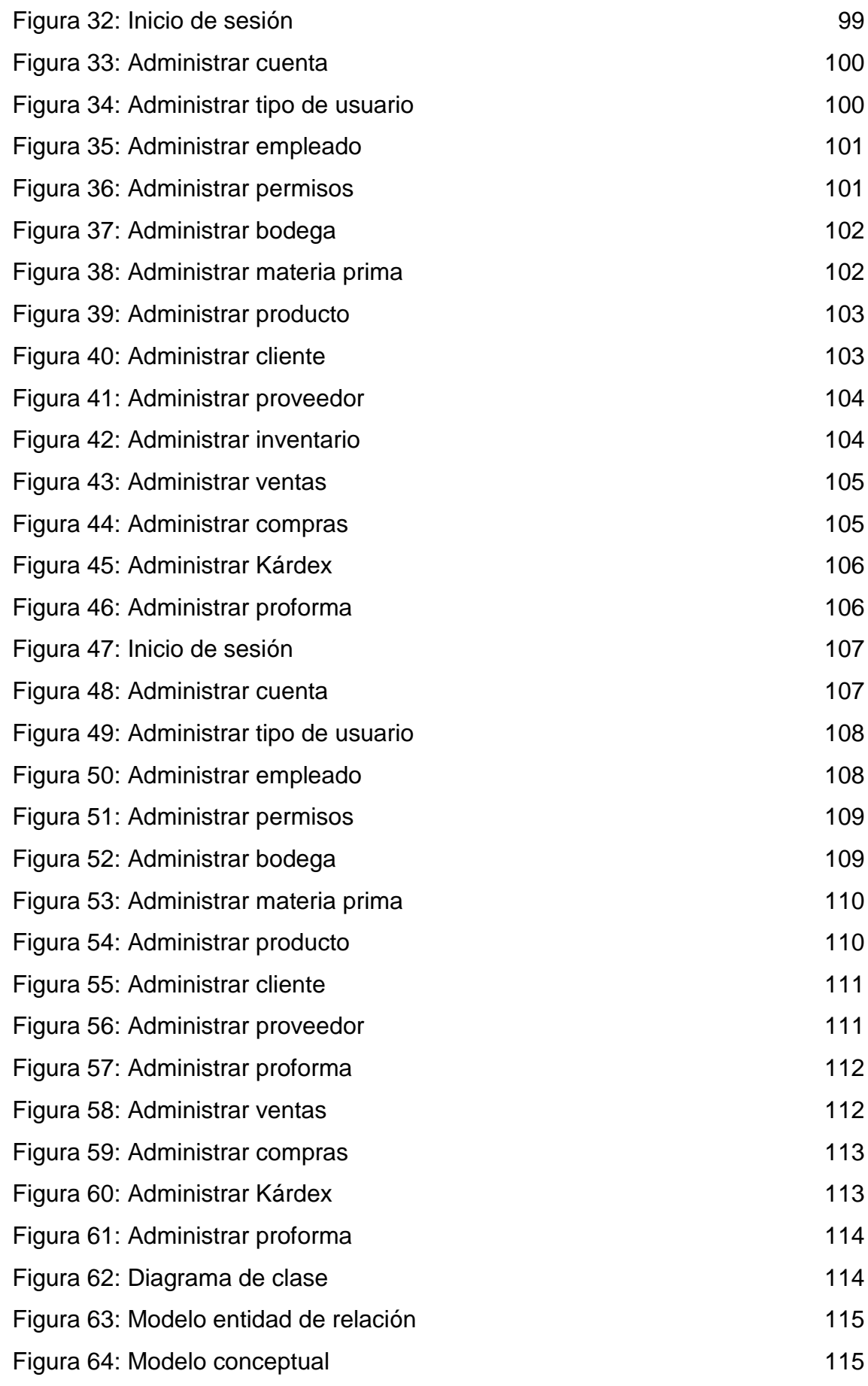

xiv

### **RESUMEN EJECUTIVO**

<span id="page-14-0"></span>La presente investigación, permitió elaborar un Sistema Informático para el control administrativo de la Empresa Procesadora de alimento de cerdos "Rancho López", del cantón Santo Domingo de la provincia Santo Domingo de los Tsáchilas, el mismo que fue desarrollado como una manera de darle solución a las fallas que se presentan al cumplir con dichas funciones de forma manual.

Para darle solución a las falencias encontradas de forma precisa, y metodológica, se plantearon los objetivos específicos: Diagnosticar los procesos actuales de la Procesadora "Rancho López"; Determinar los procesos relevantes de la procesadora, para desarrollar el Sistema Informático; establecer las herramientas adecuadas para el procesamiento, seguridad y almacenamiento de datos e implementación del Sistema Informático para la procesadora "Rancho López"; determinar los tiempos de respuesta del Sistema Informático en la procesadora "Rancho López", los cuales se cumplieron a cabalidad.

Para el desarrollo del mismo, se tomó como metodología de investigación, la DUM, ya que es una metodología que permite desarrollar software fácilmente extensible de forma que cumpla con las necesidades del cliente.

Para el desarrollo del software se optó por el Microsoft Visual Studio 2012 porque cuenta con un conjunto de herramientas para la creación de aplicaciones empresariales para trabajo en equipo. De igual forma para la base de datos se trabajó en SQL Server 2012 ya que permite generar información útil mediante el uso de herramientas de análisis. Y para el diseño de los diagramas se trabajó en Visual Paradimg porque tiene diversas herramientas de trabajo que ayudan a los equipos de desarrollo de software.

Para la recolección de datos se aplicó las diferentes técnicas de investigación como la observación, encuesta y entrevista, las cuales generaron información relevante para esta investigación.

Para la comprobación de la hipótesis se utilizó la prueba "T- Student" para lo cual se determinó un grupo de pre y pos prueba.

En el marco teórico se explicó detalladamente lo referente a lenguaje de programación, base de datos, así como también, se plasmaron conceptos básicos de los diferentes temas que se utilizaron para la realización de la investigación.

Con los datos obtenidos se realizó la codificación del sistema administrativo; al cual se realizaron las pruebas correspondientes (t-student), a fin de verificar la aplicación del programa.

Una vez, culminado todos los puntos propuestos para el desarrollo de la investigación, se llega a la conclusión que fue factible lograr el mismo, ya que el sistema para el control administrativo de la Procesadora "Rancho López" permitirá reducir los tiempos de respuesta de los procesos administrativos.

### **EXECUTIVE SUMMARY**

<span id="page-16-0"></span>This research led to the development a computer system for the administrative control of the Processing Enterprise pig feed "Rancho Lopez" Canton Santo Domingo in the province of Santo Domingo de los Tsáchilas, the same that was developed as a way to resolve it to failures that occur to fulfill these functions manually.

For solving the shortcomings noted accurately, and methodological, specific targets were set: Diagnose the current processes of Processing "Rancho Lopez"; Determine the relevant processes of the processing, to develop the computer system; establish the right tools for the processing, storage and security of data and implementation of the Information System for processing "Rancho Lopez"; determine the response times in the processing computer system "Rancho López", which fully met.

For its development, was taken as research methodology, the DUM, as it is a development methodology for object-oriented software, allowing developers to easily extendable and reusable software.

For the development of the software was chosen by Microsoft Visual Studio 2012 because it has a set of tools for creating enterprise applications for teamwork. Similarly to the database worked on SQL Server 2012 as it can reveal useful information by using analysis tools. And for the layout design worked on Visual Paradimg as it offers a complete set of tools for software development teams.

For data collection the different research techniques were applied as observation, surveys and interviews, which generated information relevant to this investigation.

Test "T Student" was used to which a group of pre and post test was determined for hypothesis testing.

In the theoretical framework explained in detail regarding programming language, database, and basic concepts of the different themes that were used to carry out the research also it shaped.

With the obtained data coding was performed administrative system; to which the corresponding tests (t-student) were performed in order to verify the program.

Once I completed all items proposed for the development of research, he concluded that it was feasible to achieve the same as the system for administrative control of the Processor "Rancho Lopez" will reduce response times of administrative processes.

<span id="page-18-1"></span><span id="page-18-0"></span>**CAPÍTULO I MARCO CONTEXTUAL DE LA INVESTIGACIÓN**

### **1.1. INTRODUCCIÓN**

<span id="page-19-0"></span>La informática en red se ha convertido en un factor importante en la vida de una empresa la razón principal implica la cantidad de información que actualmente se maneja haciendo que el proceso automático de la información sea realmente útil y necesario.

Los sistemas de información están basados en computadoras que son objetos de gran consideración en la toma de decisiones oportunas, confiables y efectivas en cuanto a técnicas de planificación, programación y administración con el fin de garantizar su éxito, limitar el riesgo, reducir costos y aumentar las ganancias.

La idea de automatizar las actividades cotidianas en las organizaciones, nace de la búsqueda de soluciones rápidas y eficientes, del mismo modo que el vertiginoso avance de las telecomunicaciones y el progreso que han experimentado las ciencias informáticas, da la oportunidad de entrar al moderno mundo de la tecnología, ser competitivos y no quedarse relegados en las tareas que proporcionan beneficios para proyectarse al futuro.

En la actualidad, la mayoría de las organizaciones modernas apuestan al desarrollo de sistemas de información para el control administrativo que permita hacer frente a la complejidad y multiplicación de las operaciones en forma efectiva, en muchas ocasiones se puede apreciar que algunos negocios aun no cuentan con el uso de las tecnologías, lo cual no les permite crecer como empresa y poder desarrollarse de una manera más eficiente en el mercado, con lo que están perdiendo la oportunidad de obtener mayores ganancias y obtener más clientes.

Entre esos negocios, se puede destacar a las empresas procesadoras de alimentos para cerdos, quienes al iniciar su negocio no siempre cuentan con los recursos suficientes y necesarios para llevar un control automatizado; pero eso no les quita la posibilidad de crecer en el ámbito laboral, ya que la crianza de cerdos ha dado cabida a la gente que decida iniciar su negocio.

En la ciudad de Santo Domingo existen muchas empresas dedicadas al procesamiento de alimento de cerdos, las cuales en su mayoría no cuentan con un sistema adecuado para el control de inventarios, facturación entre otros, muchas de estas empresas llevan el control de datos en forma manual o en hojas de Excel, lo cual ha dado lugar a inconvenientes en el manejo de la información, lo que conlleva a no tomar decisiones oportunas.

El presente trabajo investigativo ofrece una alternativa a las empresas procesadoras de alimento de cerdos, una herramienta capaz de administrar y almacenar de forma segura y confiable toda la información procesada diariamente.

La decisión de incursionar en la elaboración de un sistema de control para la empresa procesadora de alimentos balanceados para cerdos; se tomó, considerando el crecimiento que ha venido teniendo la crianza y engorde de cerdos en la ciudad de Santo Domingo y sus alrededores. Esta empresa, es una de las que ha surgido de manera eficaz en su producción, ya que venden balanceados que garantizan una buena alimentación para los cerdos.

La Empresa Procesadora de alimento de cerdos "Rancho López", es una empresa que inició sus actividades hace dos años aproximadamente, con la iniciativa de su propietario el Sr. Patricio López, quién como dueño de granjas porcinas, vio la necesidad de conseguir balanceado de buena calidad a precios bajos.

La Empresa Procesadora de alimento de cerdos "Rancho López", en la actualidad lleva la información de diferente forma, una pequeña parte digitada en hojas de Excel, y otras archivadas en medios magnéticos, y el resto se lleva en un control manual en papel, lo que ha generado una gran cantidad de inconvenientes como es la lentitud de los procesos, la falta de seguridad en los datos, la mala organización en el inventario, falta de control en bodegas, descontrol en los ingresos, egresos y costo de ventas y también el tiempo que tarda en facturación ya que se lo realiza manualmente.

Adicionalmente la mala organización del inventario, ha provocado un descontrol en los datos reales de la mercadería debido a que no se puede obtener información rápida y segura de la existencia de la misma. La falta de control en bodega dificulta en su mayoría todo el proceso de despacho de productos. El control de ingresos, egresos y costo de venta es poco eficiente, ya que no cuenta con una base de datos en donde se pueda ingresar los datos exactos de todas las transacciones realizadas diariamente. El tiempo empleado en facturación y atención al cliente se incrementa, debido a que la facturación se realiza de forma manual y al emitir este documento se efectúan cálculos matemáticos los mismos que generan mayor cantidad de tiempo en su emisión, por ende causa molestias a sus clientes.

Por esta razón se ha desarrollado un Sistema Informático en el cual se salvaguarde la integridad de la información relacionada con bodega, inventario de compras y ventas, cambios o devoluciones, costo de producción y facturación, considerando que con el desarrollo de este Sistema, estos controles tardarán menos tiempo en su ejecución y hará que la información fluya de mejor manera dentro de la procesadora.

El hecho de cambiar el sistema manual de control, por un sistema automatizado, representa una evolución notable en la empresa, ya que serán sustituidos los archivadores y los procesos manuales, generando así un crecimiento tecnológico en la Procesadora.

### **1.2. Objetivos**

#### <span id="page-22-1"></span><span id="page-22-0"></span>**1.2.1. General**

Desarrollar un Sistema Informático para el control de procesos administrativos de la Empresa Procesadora de alimento de cerdos "Rancho López" del Cantón Santo Domingo de la Provincia Santo Domingo de los Tsáchilas, el mismo que permitirá el mejoramiento de los procesos y presentación de reportes oportunos para la toma de decisiones.

#### <span id="page-22-2"></span>**1.2.2. Específicos**

- **a.** Diagnosticar los procesos actuales de la Empresa Procesadora de alimento de Cerdos "Rancho López".
- **b.** Determinar los procesos relevantes de la Empresa, para el desarrollo del Sistema Informático.
- **c.** Establecer las herramientas adecuadas para el procesamiento, seguridad y almacenamiento de datos e implementación del Sistema Informático para la empresa "Rancho López".
- **d.** Comprobar los tiempos de respuesta del Sistema Informático en la Empresa "Rancho López".

### **1.3. Hipótesis**

<span id="page-22-3"></span>El sistema informático permitirá reducir los tiempos de respuesta de los procesos administrativos en un 50% en la Empresa Procesadora de alimento de Cerdos "Rancho López".

# <span id="page-23-1"></span><span id="page-23-0"></span>**CAPITULO II MARCO TEÓRICO**

#### **2.1. Sistema informático**

<span id="page-24-0"></span>"Un sistema informático como todo sistema, incorpora el hardware, software y recurso humano que interactuando conjuntamente los tres, permiten almacenar y procesar información de forma rápida y segura". **(Alegre , 2010)**.

"El hardware encierra componentes electrónicos como computadoras o cualquier tipo de dispositivo electrónico inteligente, los mismos que poseen procesadores, memorias, sistemas de almacenamiento interno, externo, etc.". **(Alegre , 2010).**

"El software es la parte lógica que incluye al sistema operativo, firmware y aplicaciones, siendo especialmente importante los sistemas de gestión de bases de datos". **(Alegre , 2010)**.

"Por último el soporte humano que incluye al personal técnico como analistas, programadores, operarios, etc. Los cuales son los encargados de crear y dar mantenimiento al sistema acorde a las necesidades de la empresa, a este soporte humano también se integran los usuarios que son los encargados de utilizar el sistema". **(Alegre , 2010)**.

Un sistema informático agrupa componentes electrónicos, componentes lógicos y recursos humanos los cuales interactúan conjuntamente entre sí permitiendo así, procesar datos.

"Sistema informático es el conjunto de partes física y lógicas que operando sobre una colección de datos estructurados que fueron creados acorde a las necesidades de una empresa u organización, recopilan, elaboran y distribuyen, la información necesaria para realizar las operaciones básicas y la oportuna toma de decisión de la misma, la cual permite desempeñar las funciones de negocio eficientemente lo cual lleva a la organización a crecer empresarialmente". **(Fernández , 2009)**.

Los sistemas informáticos agrupan componentes tanto físicos como lógicos los mismos que interactúan entre sí para realizar funciones establecidas los cuales periten lograr un objetivo.

### **2.2. Sistema de información**

<span id="page-25-0"></span>"Los sistemas de información son componentes que interrelacionados entre sí recolectan, procesan, almacenan y distribuyen la información, de tal forma que periten llevar el control de la organización". **(Laundon y Laundon, 2010)**.

"Existen tres actividades en un sistema de información las mismas que generan información útil que las organizaciones necesitan para tomar decisiones oportunas, llevar el control de las distintas operaciones, analizar posibles problemas y crear nuevas estrategias tanto de los productos como de los servicios que ofrece, estas actividades son: entrada, procesamiento y salida". **(Laundon y Laundon, 2010)**.

- **a.** La entrada, recoge o recolecta datos e información suficiente, tanto de la organización como de su entorno externo.
- **b.** El procesamiento, consiste en el ingreso de todos los datos de forma significativa.
- **c.** La salida, emite la información procesada a los usuarios que la soliciten para las distintas actividades. **(Laundon y Laundon, 2010)**.

Los diferentes componentes que forman parte de un sistema de información, permiten procesar información para llevar el control de una determinada empresa u organización. Para que la información sea útil y eficaz, un sistema de información debe seguir una secuencia ordenada de pasos, la cual permita que el usuario obtenga información que le ayude eficientemente en el momento de tomar decisiones.

"Un sistema de información es un conjunto de elementos que se encargan de la administración y procesamiento de [datos](http://es.wikipedia.org/wiki/Dato) e [información,](http://es.wikipedia.org/wiki/Informaci%C3%B3n) los cuales están organizados y listos para su uso posterior". **(Peralta, 2008)**.

"Estos elementos forman parte de las siguientes categorías:

- **a.** [Personas](http://es.wikipedia.org/wiki/Persona)
- **b.** [Datos](http://es.wikipedia.org/wiki/Dato)
- **c.** [Actividades](http://es.wikipedia.org/wiki/Actividad) o técnicas de trabajo
- **d.** Recursos materiales en general (generalmente [recursos informáticos y de](http://es.wikipedia.org/wiki/Tecnolog%C3%ADas_de_la_informaci%C3%B3n_y_la_comunicaci%C3%B3n)  [comunicación,](http://es.wikipedia.org/wiki/Tecnolog%C3%ADas_de_la_informaci%C3%B3n_y_la_comunicaci%C3%B3n) aunque no necesariamente).

Si bien estos elementos permiten que la información fluya de manera más adecuada, gracias a que interactúan conjuntamente; estos datos se distribuyen oportunamente dentro de la organización, en función de sus objetivos". **(Peralta, 2008)**.

Todo sistema de información consta de varias acciones las mismas que permiten que un objetivo o meta trazada se cumplan satisfactoriamente, cada elemento constituye una parte esencial para que la información se visualice oportuna y eficazmente.

#### **2.3. Base de Datos**

<span id="page-26-0"></span>"Una base de datos es la recolección de datos e información de forma organizada la misma que un programa de ordenador pueda seleccionar rápidamente los fragmentos de datos que necesite el usuario. Una base de datos es un sistema de archivos electrónico". **(Hansen, 2009)**.

"Las bases de datos comúnmente se organizan por campos, registros y archivos. Un campo es un segmento único de información; un registro comprende una lista de campos; y un archivo es una colección de registros. Como ejemplo, tomemos una guía de teléfono que es similar a un archivo, porque contiene una lista de registros que son las letras del abecedario, cada letra contiene tres campos: nombre, dirección, y número de teléfono". **(Hansen, 2009)**.

Una base de datos es la recopilación de información las cuales son almacenadas para posteriormente presentarlas al usuario cuando las solicite.

"Una base de datos es un componente lógico en la cual se almacena datos, con la menor redundancia posible, para que diferentes programas y diferentes usuarios puedan manipular estos datos; la teoría de base de datos se relaciona con el de [red,](http://es.kioskea.net/contents/initiation/concept.php3) ya que toda la información que genere se puede compartir con los usuarios que tienen acceso a los diferentes dispositivos que tienen conexión al dispositivo principal". **(Oppel, 2010)**.

Base de datos es un software en la cual se almacena información de forma organizada, a su vez estos datos pueden ser compartidos, lo cual significa que diferentes usuarios pueden acceder a la información desde diferentes componentes.

#### <span id="page-27-0"></span>**2.3.1. Base de datos relacional**

"Un sistema de administración de bases de datos, almacena la información en varias tablas que contienen filas y columnas de datos, la base de datos relacional perite realizar búsquedas relacionado datos que han sido almacenados en más de una tabla". **(Hansen, 2009)**.

Sistema que guarda datos y relaciona con otros datos de diferentes tablas.

#### **2.3.1.1. Tablas**

"Las bases de datos relacionales se componen de relaciones, conocidas de manera más común tablas. La tabla tiene un nombre (Cliente), varias columnas que hacen referencia a un tipo de datos y filas que se corresponden con los distintos clientes". **(Hansen, 2009)**.

Entidad que consta de varias entidades que hacen referencia a un tipo de datos.

#### **2.3.1.2. Columnas**

"Cada columna de la tabla tiene un nombre exclusivo y diferentes datos. Cada una de ellas lleva asociado un tipo de datos. Las columnas, a veces se llaman campos o atributos". **(Hansen, 2009)**.

Entidad única que guarda varios datos con los mismos atributos.

#### **2.3.1.3. Filas**

"Cada fila de la tabla representa un cliente distinto. Debido al formato tabular, todos tienen los mismos atributos. Las filas también se denominan registros". **(Hansen, 2009)**.

Entidad que guarda datos distintos con los mismos atributos.

#### **2.3.1.4. Valores**

"Cada fila se compone de valores individuales que se corresponden con las columnas. Cada valor debe tener el tipo de dato especificado por su columna". **(Hansen, 2009)**.

Valor especifico de acuerdo a su columna.

#### **2.3.1.5. Claves**

"Sirven para identificar cada registro por ejemplo para una persona la clave podría ser un numero de cedula, ya que si tomamos como referencia el nombre de (Julie Smith) podrían haber varias personas con ese nombre pero si buscamos por cedula solo va haber una sola persona, esta técnica facilita el almacenamiento de los detalles en una base de datos. Un número de identificación asignado artificialmente garantiza exclusividad. Existen muy pocos tipos de información real que dispongan de esta propiedad, aunque se utilicen a una combinación". **(Hansen, 2009)**.

Código que permite acceder a cierta información, sirve para salvaguardar dicha información.

#### **2.3.1.6. Relaciones**

"Existen tres tipos básicos de relaciones en una base de datos relacional. Se clasifican en función del número de elementos que haya a cada lado de la relación. Las relaciones pueden ser uno a uno, uno a varios y varios a varios".

"Una relación uno a uno significa que solo hay un solo elemento a cada lado de la relación. Una relación uno a varios, una fila de la tabla se vincula a varias filas de la otra tabla. En las relaciones varios a varios, varias filas de una tabla se asocian a varias filas de otra tabla". **(Hansen, 2009)**.

Dependiendo del tipo de relación que haya en una base de datos existen relaciones de uno a uno, de uno a varios y de varios a varios.

#### **2.4. Microsoft SQL Server**

<span id="page-29-0"></span>"Es un sistema de gestión de bases de datos que fue diseñado para almacenar y procesar datos de forma organizada, los mismos que pueden tener atributos sencillos y complejos así como comportamientos lógicos. Este modelo funcional coincide con el modelo conceptual que queremos utilizar para la información de nuestros negocios". **(López, 2008)**.

Es un software que permite almacenar datos simples como también complejos de forma organizada.

#### <span id="page-29-1"></span>**2.4.1. Seguridad en SQL**

"Son los accesos al servidor, lo cual no quiere decir que puedan acceder a las bases de datos que allí hay. Para poder acceder a cada una de las bases de datos necesitas de un Usuario". **(López, 2008)**.

Es la ruta por la cual el usuario tiene la facultad de acceder al servidor.

#### <span id="page-29-2"></span>**2.4.2. Usuario de la base de datos**

"Da acceso a la base de datos, pero esto tampoco quiere decir que pueda hacer cualquier operación sobre la base de datos, en principio no puede hacer casi nada, salvo que le vayas asignando roles y otros privilegios para darle permisos de acceso a los objetos de esa base de datos. En SQL Server nos encontramos niveles o capas en los cuales podemos gestionar la seguridad. Uno de ellos se encuentra a nivel de servidor, en él podemos gestionar quién tiene acceso al servidor y quién no, y además gestionamos que roles va a desempeñar. Para que alguien pueda acceder al servidor debe tener un inicio de sesión asignado, y a éste le asignaremos los roles o funciones que puede realizar sobre el servidor". **(López, 2008)**.

El usuario podrá acceder al servidor si cumple con los requerimientos que este exige.

#### <span id="page-30-0"></span>**2.4.3. Microsoft SQL Server 2012**

"Microsoft SQL Server 2012 es un software de administración y análisis de bases de datos relacionales de Microsoft que sirve para soluciones de comercio electrónico, línea de negocio y almacenamiento de datos. SQL Server 2012, tiene nuevas soluciones de alta disponibilidad y de recuperación de desastres mediante clústeres AlwaysOn y grupos de disponibilidad, xVelocity en almacenamiento de memoria para una ejecución de consultas extremadamente rápida confiable, una veloz exploración de datos y Business Intelligence escalable mediante Power View y un modelado tabular en Analysis Services y una nueva capacidad de administración de datos mediante Data Quality Services". **(Morillo, 2012)**.

SQL Server 2012 es un sistema que permite analizar datos de diferentes campos de comercio. La última versión tiene nuevas aplicaciones las cuales permite que el almacenamiento de datos sea más óptimo al igual que la búsqueda de datos sea más rápido.

"SQL Server 2012 es un elemento fundamental de la Plataforma de Datos de Microsoft, capaz de gestionar cualquier tipo de datos, en cualquier sitio y en cualquier momento. Le permite almacenar datos de documentos estructurados, semiestructurados o no estructurados como son las imágenes, música y archivos directamente dentro de la base de datos". **(tecnologiapyme.com, 2012)**.

"Para contrarrestar o balancear la carga de trabajo de un negocio que depende de la nube, es necesario contar con una plataforma "Cloud-Ready". Para responder a todo este cambio y adicionalmente responder al rápido aumento de empresas con estas necesidades, Microsoft SQL Server 2012 se desarrolló para ser una plataforma lista para la nube". **(tecnologiapyme.com, 2012)**.

SQL Server 2012 permite almacenar cualquier tipo de datos, música e imágenes en cualquier momento, esto significa que, el sistema de gestión de base de datos, tiene como prioridad ayudar a la organización o empresa a construir soluciones basadas en la nube con todas las herramientas y seguridad requeridas para hacerlo.

#### <span id="page-31-0"></span>**2.4.4. MySQL**

"Es la base de datos open sourse (código abierto) más popular y posiblemente la mejor del mundo. Su continuo desarrollo y su creciente popularidad están haciendo de MySQL un competidor cada vez más directo de gigantes en la materia de las bases de datos como Oracle. Es un sistema para la administración de bases de datos relacionales (RDBMS) rápido y sólido. Las bases de datos permiten almacenar, buscar, ordenar y recuperar datos en forma eficiente". **(Stanek, 2008)**.

"My SQL está desarrollado para manejar grandes bases de datos mucho más rápido que con otras soluciones existentes y ha sido utilizada con éxito en muchos entornos de producción durante varios años". **(Stanek, 2008)**.

My SQL es un software con más afluencia para la creación de base de datos, ya que permite almacenar datos de forma confiable, este software soporta grades bases de datos por lo mismo se lo ha utilizado en diferentes empresas e instituciones.

#### **2.5. Lenguaje de programación**

<span id="page-31-1"></span>"Un lenguaje de programación es un lenguaje que puede ser utilizado para controlar el comportamiento de una máquina, particularmente una computadora. Consiste en un conjunto de reglas sintácticas y semánticas que definen su estructura y el significado de sus elementos, respectivamente. Aunque muchas veces se usa lenguaje de programación y lenguaje informático como si fuesen sinónimos, no tiene por qué ser así, ya que los lenguajes informáticos engloban a los lenguajes de programación y a otros más, como, por ejemplo, el [HTML"](http://es.wikipedia.org/wiki/HTML)**. (Joyanes, 2008)**.

Es un lenguaje que permite crear software para que pueda tener control de algo específico.

#### <span id="page-32-0"></span>**2.5.1. Programación orientada a objetos**

"Aunque existen muchos tipos de lenguajes de programación, el uso de un lenguaje orientado a objetos facilita la implementación de un diseño, pero el diseño no debe depender de los detalles del lenguaje, de tal manera que si se cambia el lenguaje de programación no debe ser necesario el rediseño del sistema. Por razones de rastreabilidad, es deseable siempre tener una buena y fácil correspondencia entre objetos del modelo de diseño y objetos del lenguaje de programación". **(Weitzenfeld, 2008)**.

Es una propuesta tecnológica de programación que usa los objetos para diseñar programas informáticos.

"La programación orientada a objetos, tal vez el paradigma más utilizado en el mundo del desarrollo de software y de la ingeniería de software del siglo XXI, trae un nuevo enfoque a los retos que se plantean en la programación estructurada cuando los problemas a resolver son complejos. Al contrario que la programación procedimental que enfatiza en los algoritmos, la POO enfatiza en los datos. En lugar de intentar ajustar un problema al enfoque procedimental de un lenguaje, POO intenta ajustar el lenguaje al problema. La idea es diseñar formatos de datos que correspondan con las características esenciales de un problema". **(Joyanes, 2008)**.

La programación orientada a objetos nos permite desarrollar software de forma sencilla porque tiene la capacidad de resolver problemas complejos en el área informático.

#### <span id="page-32-1"></span>**2.5.2. Lenguajes de programación orientada a objetos**

"Los lenguajes de programación orientados a objetos tratan a los programas como conjuntos de objetos que se ayudan entre ellos para realizar acciones. Entendiendo como objeto a las entidades que contienen datos. Permitiendo que los programas sean más fáciles de escribir, mantener y reutilizar". **(larevistainformatica.com, 2012)**.

"Los objetos tienen toda la información (atributos) que los diferencia de otros pertenecientes a otra clase. Por medio de unos métodos se comunican los objetos de una misma o diferente clase produciendo el cambio de estado de los objetos. Esto hace que a los objetos se les trate como unidades indivisibles en las que no se separan la información ni los métodos usados en su tratamiento". **(larevistainformatica.com, 2012)**.

La programación orientada a objetos utiliza los objetos para diseñar aplicaciones, programas informáticos que puedan realizar acciones específicas. Entendiéndose por objeto a todo objeto visible en la pantalla como: botón de comando, botón de opción, imágenes.

#### **2.5.2.1. Principales características de un lenguaje orientado a objetos**

Recordemos que tres son las principales características de un lenguaje orientado a objetos, es decir, se considera que un lenguaje está totalmente orientado a objetos si es capaz de proveer estas tres características:

#### **a. Encapsulación**

"Es el mecanismo que permite unir el código junto con los datos que manipula y mantiene a ambos a salvo de las interferencias exteriores y de un uso indebido. Una forma de ver el encapsulado es como una envoltura protectora que impide un acceso arbitrario al código y los datos desde un código exterior a la envoltura. El acceso al código y los datos en el interior de la envoltura es estrictamente controlado a través de una interfaz correctamente definida". **(Weitzenfeld, 2008)**.

Es el ocultamiento de los datos que son miembros de un objeto por lo tanto solo se puede modificar mediante las operaciones definidas para ese objeto.

#### **b. Herencia**

"Es la cualidad de poder crear nuevas clases (o tipos) basadas en otras clases, de forma que la nueva clase obtenga todas las características de la clase que ha heredado, tanto los datos que contiene como la forma de manipularlos,

pudiendo añadir nuevas características e incluso cambiar el comportamiento de algunas de las incluidas en la clase base, (siempre que así se haya previsto). Mediante la herencia podemos crear de forma fácil una jerarquía de clases que comparten un mismo comportamiento básico pero que cada nueva generación puede tener un nuevo comportamiento". **(Weitzenfeld, 2008)**.

La herencia permite la creación de objetos a partir de otros ya existentes con los mismos atributos.

#### **c. Polimorfismo**

"Es la cualidad de implementar de forma particular algunas de las características que tienen las clases, de forma que cuando necesitemos usarlas no nos preocupe la implementación interna que cada una tenga, lo que realmente nos interesa o nos debe importar es que podemos usar esas características e incluso podamos acceder a ellas de forma anónima. Es una característica que permite que una interfaz sea utilizada por una clase general de acciones. La acción específica queda determinada por la naturaleza exacta de la situación. Consideremos una pila (que es una lista en la que el último elemento que entra es el primero que sale). Podríamos tener un programa que requiera tres tipos de distintos de pilas) una para valores enteros, otra para valores en punto flotante, y la última para caracteres. El algoritmo que implementa cada pila es el mismo, incluso aunque los datos almacenados sean diferentes". **(Weitzenfeld, 2008)**.

El polimorfismo es la propiedad que permite enviar mensajes sintácticamente iguales a objetos de tipos distintos.

#### <span id="page-34-0"></span>**2.5.3. Objetos**

"Es un conjunto de datos relacionados que identifican la condición actual o estado del objeto más los métodos que describen el comportamiento del objeto. Los objetos son entidades que se pueden distinguir de manera clara y definida, ejemplos de un objeto pueden ser una persona, un libro, un botón de orden". **(Weitzenfeld, 2008)**.

Objeto es una entidad que tiene un estado y comportamiento que a su vez consta de datos y tareas realizables durante el tiempo de ejecución.

#### **2.5.3.1. Estructura interna de un objeto**

La estructura interna de un objeto está compuesta por tres elementos fundamentales:

#### **a. Propiedades**

"Son las características observables de un objeto. Las propiedades se reconocen porque describen un aspecto del objeto que podemos medir con una escala establecida previamente. A cada propiedad se le debe asignar un valor el cual permite identificar de manera única al objeto". **(Weitzenfeld, 2008)**.

Características de un objeto al cual se le asigna un valor para identificarlo.

#### **b. Métodos**

"Se define como un conjunto de acciones que un objeto puede realizar para conseguir un propósito. Los métodos representan la parte viva e interesante de un objeto y se emplean habitualmente para modificar las propiedades del objeto. Al modificar cualquiera de las propiedades del objeto se altera su apariencia y se genera un cambio que el usuario de la aplicación puede percibir". **(Weitzenfeld, 2008)**.

Son operaciones que un objeto realiza para obtener lo requerido.

#### **c. Eventos**

Todos los objetos se relacionan con el mundo que los rodea, esto significa que ningún objeto está aislado y siempre recibe el influjo de otros objetos". **(Weitzenfeld, 2008)**.

Los eventos son los estímulos que un objeto ejerce sobre otro.
## **2.6. Microsoft Visual Studio**

"Es un software de desarrollo integrado para sistemas operativos Windows. Soporta varios lenguajes de programación tales como Visual C++, Visual C#, Visual J#, ASP.NET y Visual Basic .NET, aunque actualmente se han desarrollado las extensiones necesarias para muchos otros. Visual Studio consta de un conjunto completo de herramientas de desarrollo que sirve para la creación de aplicaciones de escritorio y aplicaciones móviles, este software perite compartir herramientas y facilita la creación de soluciones en varios lenguajes. Dichos lenguajes aprovechan las funciones de .NET Framework, que ofrece acceso a tecnologías clave para simplificar el desarrollo de aplicaciones Web ASP y Servicios Web XML". **(Charte, 2008)**.

Es una colección de herramientas que permite desarrollar aplicaciones para distintas plataformas.

#### **2.6.1. C Sharp**

"C Sharp es un lenguaje de programación orientado a objetos desarrollado y estandarizado por Microsoft como parte de su plataforma .NET. Es uno de los lenguajes de programación diseñados para la infraestructura de lenguaje común".

"Su sintaxis básica deriva de [C/](http://es.wikipedia.org/wiki/C_(lenguaje_de_programaci%C3%B3n))C++ y utiliza el modelo de objetos de la plataforma .NET, similar al de Java, aunque incluye mejoras derivadas de otros lenguajes. El nombre C Sharp fue inspirado por la notación musical, donde '#' (sostenido, en inglés Sharp) indica que la nota (C es la nota do en inglés) es un semitono más alta, sugiriendo que C# es superior a C/C++. Además, el signo '#' viene de cuatro '+' pegados". **(Charte, 2008)**.

Es un lenguaje de programación orientado a objetos simple, moderno y de propósito general, tiene la capacidad para desarrollar componentes de software que se puede usar en ambientes distribuidos.

#### **2.6.2. C++**

"Es un lenguaje de programación que fue diseñado a mediados de los años 80 por Bjarne [Stroustrup.](http://es.wikipedia.org/wiki/Bjarne_Stroustrup) La razón de su creación fue el ampliar al exitoso lenguaje de programación [C,](http://es.wikipedia.org/wiki/C_(lenguaje_de_programaci%C3%B3n)) con elementos que permitan la manipulación de objetos. Desde el punto de vista de los lenguajes orientados a objetos, C++ es un lenguaje que combina la programación estructurada y la programación orientada a objetos. Con el trascurso de los años se añadieron facilidades de programación genérica, que se sumó a los otros dos paradigmas que ya estaban admitidos. Por esto se suele decir que C++ es un lenguaje de programación multiparadigma". **(Charte, 2008)**.

C++ es un lenguaje de programación orientados a objetos que fue creado con la finalidad de programar de forma más sencilla porque cuenta con mecanismos que permiten la manipulación de objetos.

#### **2.6.3. Java**

"Es un lenguaje de programación orientado a objetos, creado a principios de los años 90 por Sun Microsystems. Este lenguaje tiene atributos de C y C++, pero posee un modelo de objetos más simple y elimina herramientas de bajo nivel, que suelen influir a muchos errores, como el manejo directo de punteros o memoria, con respecto a la memoria, su gestión no es un problema ya que esta es gestionada por el propio lenguaje y no por el programador". **(Charte, 2008)**.

Es un lenguaje que por tener un modelo de objeto simple puede caer en muchos errores.

#### **2.6.4. Visual Basic**

"Visual Basic es una herramienta de diseño de aplicaciones para Windows, en la que estas se desarrollan en una gran parte a partir del diseño de una interface gráfica. En una aplicación Visual Basic, el programa está formado por una parte de código puro, y otras partes asociadas a los objetos que forman la interface gráfica. Es por lo tanto un término medio entre la programación tradicional, formada por una sucesión lineal de código estructurado, y la

# programación orientada a objetos. Combina ambas tendencias". **(microsoft.com, 2013)**.

Visual Basic es un lenguaje que permite crear aplicaciones para Windows con un desarrollo eficaz, permite también generar librerías dinámicas de forma activa, mediante una reconfiguración en su proceso de colección o codificación porque combina el código estructurado y la programación orientada a objetos.

"Visual Basic es un diseñador de entorno de datos, porque permite generar de manera automática, conectividad entre controles y datos mediante la acción de arrastrar y colocar sobre formularios o informes. Con Visual Basic se puede generar automáticamente formularios que administran registros de tablas o consultas pertenecientes a una base de datos, hoja de cálculo u objeto. Es factible incluir barras de herramientas personalizadas, donde el usuario selecciona los botones que desea visualizar durante la ejecución, en las aplicaciones HTML se combinan instrucciones de Visual Basic con código HTML para controlar los eventos que se realizan con frecuencia en una página web. La Ventana de Vista de datos proporciona acceso a la estructura de una base de datos". **(monografias, 2008)**.

Es un lenguaje que permite usar con suma facilidad la plataforma de los sistemas Windows dado que tiene acceso prácticamente total a la API de Windows incluidas librerías actuales. Es un lenguaje muy extendido por lo que resulta fácil encontrar información, documentación y fuentes para los proyectos.

#### **2.6.5. Visual Studio.Net**

"Es una aplicación que ofrece las herramientas necesarias para desarrollar, distribuir, administrar y dar mantenimiento a aplicaciones que usan Servicios Web XML, todo esto con una gran facilidad, rapidez y bajo costo. Visual Studio permite crear aplicaciones y sitios web, así como servicios web en cualquier entorno que soporte la plataforma .NET. De esta forma se pueden crear aplicaciones que se intercomuniquen entre estaciones de trabajo, páginas web y dispositivos móviles". **(microsoft.com, 2013)**.

Es la herramienta que permite desarrollar aplicaciones Web de manera rápida y fácil, la misma que puede ser compartida en su entorno siempre y cuando tengan la plataforma Web.

#### **2.6.5.1. Herramientas de diseño**

"Para obtener el máximo beneficio de Visual Studio .NET, debería familiarizarse con las herramientas de diseño y características que proporcionan modelado de procesos, orientación sobre la arquitectura y desarrollo rápido de bases de datos e informes". **(microsoft.com, 2013)**.

Las herramientas de diseño nos permiten obtener mejor beneficio en programación.

## **2.6.5.2. Database Tools**

"Visual Database Tools le ayuda a crear objetos de base de datos como tablas, columnas, claves, índices, relaciones y restricciones. Puede conectarse rápidamente a bases de datos existentes (o crear bases de datos nuevas), crear nuevas tablas (o modificar tablas existentes) y crear, ejecutar y guardar consultas complejas. Cuando ejecuta una consulta, los cambios se propagan por la base de datos. También puede crear vistas, disparadores, procedimientos almacenados y funciones". **(microsoft.com, 2013)**.

Esta herramienta ayuda a crear programas que pueden conectarse a otras bases de datos existentes o nuevas para realizar consultas.

## **2.6.6. Visual Studio 2012**

"Visual Studio 2012 es totalmente compatible con la nueva versión de Windows y ofrece nuevas plantillas de diseño y herramientas de evaluación y depuración, con las que crear aplicaciones en el menor tiempo posible. Además con Blend, podrás contar con un kit de herramientas visuales para aprovechar al máximo la nueva interfaz de Windows 8. Asimismo, después de crear una aplicación contarás con el nuevo canal de distribución Windows Store, desde donde podrás dar a conocer tu aplicación a millones de usuarios.

Con la nueva integración con la nube, Visual Studio 2012 ofrece un rápido acceso a todos los servidores virtuales, los cuales podrán ser modificados según las necesidades de la aplicación". **(Globetesting, 2012)**.

Visual Studio 2012 es la solución de desarrollo de vanguardia que permite a los equipos de todos los tamaños a diseñar y crear aplicaciones de gran calidad, gracias a las herramientas avanzadas con las que cuenta.

## **2.7. Ingeniería de Software**

"La Ingeniería de software es la rama de la ingeniería que crea y mantiene las aplicaciones de software aplicando tecnologías y prácticas de las ciencias computacionales, manejo de proyectos, ingeniería, el ámbito de la aplicación, y otros campos". **(Pressman, 2009)**.

Es la disciplina que integra al proceso de desarrollo de software métodos y herramientas que facilitan su creación.

"La ingeniería del software es el área de la [informática](http://www.rodolfoquispe.org/blog/que-es-la-computacion.php) o [ciencias de la](http://www.rodolfoquispe.org/blog/que-es-la-computacion.php)  [computación,](http://www.rodolfoquispe.org/blog/que-es-la-computacion.php) que ofrece técnicas para desarrollar y mantener software de alta calidad que dan solución a problemas de todo tipo. La informática aporta con herramientas y procedimientos que ayuda a la ingeniería de software tales como:

- **a.** Optimalizar la calidad de los productos de software.
- **b.** Crecer la [productividad](http://www.monografias.com/trabajos6/prod/prod.shtml) y trabajo de los ingenieros del software.
- **c.** Facilitar el [control](http://www.monografias.com/trabajos14/control/control.shtml) del proceso de desarrollo de software.
- **d.** Ofrecer a los desarrolladores las bases para desarrollar software de alta calidad en una forma eficiente". **(Falfueras, 2009)**.

La ingeniería de software permite al programador contar con técnicas para crear aplicaciones excelentes, esta ciencia aporta en gran manera al programador para que pueda ofrecer productos de calidad que beneficie a la productividad.

## **2.7.1. Software**

"Conjunto de programas y procedimientos necesarios para hacer posible la realización de una tarea específica, en contraposición a los componentes físicos del sistema". **(Pressman, 2009)**.

Procedimiento lógico que ejecuta una tarea determinada.

#### **2.7.2. Ingeniería**

"La ingeniería es la profesión en la que el conocimiento de las matemáticas y ciencias naturales, obtenido mediante estudio, experiencia y práctica, se usa con prudencia para desarrollar estrategias de cómo utilizar, económicamente, los materiales y la fuerza de la naturaleza para beneficio de la humanidad y del ambiente". **(Pressman, 2009)**.

Es el conocimiento y técnicas científicas que permiten el perfeccionamiento de alguna actividad en la sociedad.

## **2.7.3. Proceso de software**

"Un proceso de software define quien hace, que hace, cuando y como para alcanzar cierto objetivo. El éxito de las empresas u organizaciones depende en gran parte de la definición y seguimiento adecuados de sus procesos". **(Weitzenfeld, 2008)**.

Pasos esenciales que dan seguimiento para un buen resultado.

## **2.7.4. Arquitectura de software**

"Define la estructura general de un sistema y varía de acuerdo con el tipo de sistema a desarrollarse. Así, puede estar basada en elementos sencillos o componentes prefabricados de mayor tamaño, y se especifica de acuerdo con los diferentes tipos de sistemas". **(Weitzenfeld, 2008)**.

"La selección de una arquitectura afecta aspectos como la extensibilidad del sistema. Por lo tanto debe ser escogida de manera que disminuya los efectos futuros en el sistema. Para esto, existen ciertas estrategias que muestran la tendencia a cambios en varios elementos de un sistema". **(Weitzenfeld, 2008)**.

La arquitectura de software diseña la estructura de un sistema con elementos simples o complejos, para esto se debe tener en cuenta ciertos aspectos, para que en un futuro no sea compleja modificarla.

#### **2.7.5. Actividad**

"Es un paso básico de un proceso de software, las actividades definen los pasos necesarios para lograr las metas y los objetivos. Las actividades deben ser fáciles de definir y seguir; simplificar la comprensión del sistema; y ofrecer flexibilidad, precisión y extensibilidad". **(Weitzenfeld, 2008)**.

La actividad es una acción que optimiza paso a paso el proceso de software a fin de cumplir con las metas.

#### **2.7.6. Actividades básicas del proceso de desarrollo de software**

#### **a. Requisitos**

"El desafío en la especificación de requisitos empieza cuando el desarrollador debe comunicar los conceptos, lo que generalmente, no es posible hacer de forma adecuada y sencilla. Por ello, se provee de múltiples explicaciones, orales o escritas, que el desarrollador relaciona en una forma coherente. La especificación de requisitos particularmente se complica cuando la información es incompleta, los desarrolladores no pueden emitir lo que saben, o peor aún no están seguros, esto conlleva a que exista incoherencias en la información". **(Weitzenfeld, 2008)**.

Base fundamental que ayuda en la elaboración de instrucciones o pasos a seguir en la arquitectura de software.

#### **b. Análisis**

"Después de desarrollar el modelo de requisitos y de que los usuarios del sistema o clientes lo aprueben, se puede continuar con el modelo de análisis, que cosiste e construir una arquitectura capaz de resolver el problema bajo condiciones específicas. Esto quiere decir, desarrollar una estructura lógica del sistema, la misma que debe ser estable y que se pueda extender según las necesidades. El análisis está orientada a lo que debe hacer el sistema, en lugar de como se supone que lo hará. La trascendencia del modelo de análisis está estrechamente relacionada con la naturaleza del problema. En el caso de un análisis orientado a objetos, si desea identificar los objetos y describir cómo interactúan entre sí". **(Weitzenfeld, 2008)**.

El análisis consiste en determinar si el modelo de requisitos cumplirá con lo requerido y sea capaz de resolver el problema.

#### **c. Diseño**

"La intención del modelo de diseño es ampliar la arquitectura de análisis. El motivo para no hacer esta extensión durante el modelo de análisis se debe a que la propia aplicación examina la arquitectura del sistema y no las circunstancias que existan durante su implementación. En conclusión, el modelo de análisis debe ser visto como un modelo conceptual y lógico del sistema, mientras que el modelo de diseño debe definir todo lo necesario para alcanzar el código final. Dado que los ambientes de implementación tienden a variar, es necesario guardar y congelar el modelo de análisis para dar mantenimiento en el futuro, incluso después de culminar el diseño. El modelo de diseño se concentra en dos aspectos principales: diseño de objetos y diseño de sistemas". **(Weitzenfeld, 2008)**.

En el diseño se definirán los aspectos necesarios para que cuando exista la posibilidad de cambiar ciertos parámetros se pueda hacer.

**"Diseño de objetos.** El modelo de análisis no es lo totalmente confiable, por lo cual, para llegar al código final, se debe detallar las estructuras de la arquitectura de análisis. Se debe especificar el detalle de cada clase, en otras palabras, las operaciones y los atributos. Este aspecto se conoce como diseño de estructuras o, de forma general, como el diseño de objetos en el caso de arquitecturas orientadas a objetos". **(Weitzenfeld, 2008)**.

El diseño de objetos contiene cierta estructura de datos que beneficia su utilidad.

**"Diseño de sistema.** En el proceso del análisis se considera un ambiente ideal para el sistema. Este ambiente debe adaptarse al entorno donde se implementará el sistema. Entre otros aspectos, se debe tener en cuenta los requisitos de rendimiento, uso de memoria, protocolos de comunicación, tiempo real, concurrencia, propiedades de lenguaje de programación, el sistema de manejo de base de datos, entre otros. Este aspecto se lo conoce como diseño de sistema, que precisa las decisiones estratégicas sobre cómo organizar la funcionalidad del sistema en torno al ambiente de implementación, incluyendo tanto hardware como software". **(Weitzenfeld, 2008)**.

En el diseño del sistema se debe considerar aspectos que se encuentran en el entorno en el que se va a implementar el sistema ya que de eso dependerá su funcionalidad.

#### **d. Implementación**

"El modelo de implementación toma como resultado el modelo de diseño para generar el código final del sistema. Esta traducción debe ser sencilla y directa, ya que todas las decisiones importantes han sido hechas en las etapas anteriores. La determinación al lenguaje de programación, o base de datos, describe como convertir los términos empleados en el diseño a términos y propiedades del lenguaje de implementación". **(Weitzenfeld, 2008)**.

Con los aspectos tomados en cuenta en las etapas anteriores, la implementación debe ser sencilla y precisa.

#### **e. Integración**

"El modelo de integración es un aspecto importante del desarrollo de software. En todo diseño es deseable mantener una buena modularidad en el sistema, de manera que el desarrollo actual, junto con las futuras extensiones, puedan hacerse con base en componentes independientes y no en la totalidad del sistema. Cuando esto ocurre, es necesario integrar diversos componentes para obtener como resultado el sistema final". **(Weitzenfeld, 2008)**.

El modelo de integración es un aspecto importante del desarrollo de software para realizar cambios o extensiones de aplicaciones.

## **f. Pruebas**

"El modelo de pruebas es el encargado de revisar la calidad del sistema, consiste en la validación del sistema o prueba de especificación y la verificación o prueba de resultado. De manera adicional, el modelo de pruebas combina pruebas de unidad y pruebas de integración". **(Weitzenfeld, 2008)**.

En esta etapa se prueba el sistema y se verifica los parámetros si cumple con lo requerido.

**"Validación.** Se prueba si la funcionalidad del sistema corresponde a la especificación del cliente. Se cuestiona si se está creando el sistema "correcto", a diferencia con la verificación, donde se cuestiona si se está haciendo el sistema "correctamente". Durante el diseño e implementación, se revisa el sistema de acuerdo con las especificaciones de los modelos de análisis y requisitos". **(Weitzenfeld, 2008)**.

Se determina si el sistema cumple con lo que el cliente requiere para cubrir sus necesidades.

**"Verificación.** Se prueba si se está creando el sistema correctamente. La verificación se empieza lo antes posible, desde el nivel más bajo, con la revisión de los componentes individuales, prosiguiendo con la integración de estos hasta verificar el sistema completo. La especificación de verificación del sistema debe ser una extensión del modelo de requisitos, e integrarse en la arquitectura del sistema". **(Weitzenfeld, 2008)**.

Se verifica detalladamente que el sistema realice correctamente las diferentes funciones para lo cual fe diseñado.

#### **g. Documentación**

"La documentación se debe hacer durante la elaboración del sistema y no como la parte final del mismo. Existen varios tipos de documentos que deben servir como apoyo al sistema, cada uno tiene diferentes propósitos y está encaminado a distintos tipos de personas, desde los usuarios no técnicos hasta los desarrolladores más técnicos". **(Weitzenfeld, 2008)**.

Es un documento que sirve de apoyo al usuario para poder interactuar con el sistema.

#### **h. Mantenimiento**

"Es la continuación del ciclo de vida, luego de haber completado, una primera versión de este. Aunque parte del objetivo involucra resolver problemas, durante el mantenimiento se deben considerar las extensiones del sistema de acuerdo con las nuevas necesidades. De cierta manera, el mantenimiento significa seguir un nuevo ciclo de actividades de desarrollo, pero a partir de un sistema existente". **(Weitzenfeld, 2008)**.

Mantener o restaurar el sistema de acuerdo a las necesidades del cliente.

# **2.8. Métodos y metodologías para el desarrollo del software**

## **2.8.1. Métodos**

"Los métodos precisan las reglas para los cambios internos de las actividades, mientras que las metodologías definen los métodos. Un método es el procedimiento que define las tareas o acciones que va realizar. Donde cada una de las tareas contiene condiciones de entrada y de salida que se deben satisfacer antes y después de completarse". **(Weitzenfeld, 2008)**.

Los métodos son estrategias o pasos a seguir donde cumpliendo con las condiciones se llega a un fin establecido.

#### **2.8.2. Metodologías tradicionales o estructuradas**

"Se enfocan principalmente en la descomposición funcional de un sistema. El objetivo es permitir tener una definición completa del sistema en términos de funciones, definiendo los datos de entrada y salida correspondientes, se conocen a estas metodologías como análisis y diseño estructurado. Durante las actividades de desarrollo se utilizan diferentes herramientas de modelado como las siguientes:" **(Weitzenfeld, 2008)**.

Estas metodologías permiten hacer un diagnóstico de datos tanto de entrada como de salida con las diferentes herramientas que cuenta.

#### **a. Diagrama de flujo de datos**

"Sirven para ajustar la transformación de datos entre funciones del sistema. Un diagrama de flujo de datos está compuesto de procesos, flujo de datos, actores y almacenamiento de datos". **(Weitzenfeld, 2008)**.

Los diagramas de flujo de datos permiten que los usuarios puedan visualizar de manera gráfica la forma cómo va a funcionar el sistema.

#### **b. Diagramas de transición de estados**

"Sirven para modelar el comportamiento en el tiempo. Los diagramas de transición describen el efecto de eventos externos en los procesos y funciones". **(Weitzenfeld, 2008)**.

Los diagramas nos permiten enfatizar el comportamiento del sistema en cualquier estado.

## **c. Diagrama de contexto (Análisis de Sistemas)**

"Se conoce como diagrama de nivel 0. Su objetivo es delimitar la frontera entre el sistema y el mundo exterior, y definir sus interfaces (flujos de datos de entrada y salida). Está formado por un solo proceso (caja negra) y un conjunto de entidades externas que representan la procedencia y destino de los datos". **(Weitzenfeld, 2008)**.

Definen los límites entre el sistema y medios externos con los que puede interactuar el sistema.

#### **d. Diagrama del sistema**

"Se conoce como diagrama de nivel 1. También se conoce como diagrama 0, porque representa la explosión del nivel 0. En él se representan las funciones principales. Se representarán procesos que sean conceptualmente independientes entre sí para poder dividir el trabajo". **(Weitzenfeld, 2008)**.

Representa gráficamente los sucesos que existe dentro del sistema.

#### **e. Diccionario de datos**

"Es una lista organizada de los datos utilizados por el sistema que gráficamente se encuentran representados por los flujos de datos y almacenes presentes sobre el conjunto de DFDs (las entradas deben ser únicas)". **(Weitzenfeld, 2008)**.

Lista de elementos que forman parte del flujo de datos.

## **f. Diagrama entidad relación**

"Los diagramas E-R pueden expresar gráficamente la estructura lógica general de las bases de datos. Los diagramas E-R son sencillos y claros – cualidades que pueden ser responsables en gran parte de la popularidad del modelo E-R". **(Silverschatz y Sudarshan, 2008)**.

Representación gráfica del problema a resolver.

Estos diagramas constan de los siguientes componentes.

**Rectángulos**, constituyen conjuntos de entidades.

**Elipses**, representan atributos.

**Rombos**, representan conjuntos de relaciones entre miembros de varios conjuntos de entidades.

**Líneas**, Enlazan los atributos con los conjuntos de entidades entre sí, y también los conjuntos de entidades con las relaciones.

**Elipses dobles,** representan atributos multivalorados.

**Elipses discontinuas,** denotan atributos derivados.

**Líneas dobles,** indican participación total de una entidad en un conjunto de relaciones.

**Rectángulos dobles,** representan conjuntos de entidades débiles. **(Silverschatz y Sudarshan, 2008)**.

#### **2.8.3. Metodología OMT**

"La metodología OMT (Object Modeling Technique) fue creada por James Rumbaugh y Michael Blaha en 1991, mientras James dirigía un equipo de investigación de los laboratorios General Electric. OMT es una de las metodologías de análisis y diseño orientados a objetos, más maduros y eficientes que existen en la actualidad. La gran virtud que aporta esta metodología es su carácter de abierta (no propietaria), que le permite ser de dominio público y en consecuencia, sobrevivir con enorme vitalidad. Esto facilita su evolución para acoplarse a todas las necesidades actuales y futuras de la ingeniería de software". **(Rumbaugh, 2010)**.

Esta metodología pone gran importancia en el diseño del modelo y su uso debido a que se enfoca en el mundo real.

#### **2.8.3.1. Fases que conforman a la metodología OMT**

#### **a. Análisis**

"El analista construye un modelo del dominio del problema, mostrando sus propiedades más importantes. El modelo de análisis es una abstracción resumida y precisa de lo que debe de hacer el sistema deseado y no de la forma en que se hará. Los elementos del modelo deben ser conceptos del dominio de aplicación y no conceptos informáticos tales como estructuras de

datos. Un buen modelo debe poder ser entendido y criticado por expertos en el dominio del problema que no tengan conocimientos informáticos". **(Rumbaugh, 2010)**.

Se analiza lo que el sistema va a realizar con conceptos claros y precisos.

## **b. Diseño del sistema**

"El diseñador del sistema toma decisiones de alto nivel sobre la arquitectura del mismo. Durante esta fase el sistema se organiza en subsistemas basándose tanto en la estructura del análisis como en la arquitectura propuesta. Se selecciona una estrategia para afrontar el problema". **(Rumbaugh, 2010)**.

En esta fase se determina las características del sistema.

#### **c. Diseño de objetos**

"El diseñador de objetos construye un modelo de diseño basándose en el modelo de análisis, pero incorporando detalles de implementación. OMT describe la forma en que el diseño puede ser implementado en distintos lenguajes (orientados y no orientados a objetos, bases de datos, etc.)". **(Rumbaugh, 2010)**.

El diseño de objetos se centra en las estructuras de datos y algoritmos que son necesarios para implementar cada clase.

#### **d. Implementación**

"Las clases de objetos y relaciones desarrolladas durante el análisis de objetos se traducen finalmente a una implementación concreta. Durante la fase de implementación es importante tener en cuenta los principios de la ingeniería del software de forma que la correspondencia con el diseño sea directa y el sistema implementado sea flexible y extensible. No tiene sentido que utilicemos AOO y DOO de forma que potenciemos la reutilización de código y la correspondencia entre el dominio del problema y el sistema informático, si luego perdemos todas estas ventajas con una implementación de mala calidad". **(Rumbaugh, 2010)**.

Las clases de objetos y las relaciones desarrolladas mientras se diseña se traducen a un lenguaje de programación concreto, a una base de datos o a una implementación de hardware.

## **2.8.4. Metodología Rational Unified Process (RUP)**

La metodología RUP, (Rational Unified Process), se divide en cuatro fases para el desarrollo del software:

**"Inicio.-** En esta etapa se determina la visión del proyecto". **(Mendoza, 2008)**.

Define el alcance del proyecto.

**"Elaboración.-**El objetivo en esta etapa es determinar la arquitectura óptima del sistema". **(Mendoza, 2008)**.

Definición, análisis, diseño.

**"Construcción.-**El objetivo es llegar a obtener la capacidad operacional inicial". **(Mendoza, 2008)**.

Implementación del sistema.

**"Transmisión.-** El objetivo en esta etapa final es llegar a obtener el realce del proyecto". **(Mendoza, 2008)**.

Fin del proyecto y puesta en producción.

"Cada etapa es desarrollada mediante el ciclo de iteraciones, que consiste en reproducir el ciclo de vida en cascada a menor escala. Los objetivos de una iteración se constituyen en función de la evaluación de las iteraciones precedentes". **(Mendoza, 2008)**.

La metodología RUP tiene un ciclo de vida que organiza las tareas en fases de iteraciones (repeticiones). Vale mencionar que el ciclo de vida que se desarrolla por cada iteración, es llevada bajo dos disciplinas:

#### **a. Disciplina de Desarrollo**

"Ingeniería de Negocios: Comprende las necesidades del negocio". **(Mendoza, 2008)**.

Entiende las necesidades del negocio y establece las posibles soluciones.

"Requerimientos: Transfiere las necesidades del negocio a un sistema automatizado". **(Mendoza, 2008)**.

Define los límites y requerimientos.

"Análisis y Diseño: Transforma los requerimientos dentro de la arquitectura de software". **(Mendoza, 2008)**.

Transforma los requerimientos al diseño de software.

"Implementación: Desarrollo de software que se ajuste a la arquitectura y que tenga el funcionamiento deseado". **(Mendoza, 2008)**.

Convierte el diseño en sistema ejecutable.

"Pruebas: Asegurar el comportamiento del sistema verificando que todo lo solicitado esté presente". **(Mendoza, 2008)**.

Evaluación de la calidad del sistema.

## **b. Disciplina de Soporte**

"Configuración y administración del cambio: Guardando todas las versiones del proyecto". **(Mendoza, 2008)**.

Consiste en controlar los cambios y mantener la integridad del sistema.

"Administrando el proyecto: Administrando horarios y recursos". **(Mendoza, 2008)**.

Proveer un marco de trabajo para administrar los proyectos.

"Ambiente: Administrando el entorno de desarrollo". **(Mendoza, 2008)**.

Comprende las actividades para configurar el proceso del proyecto.

"Es recomendable que a cada una de estas iteraciones se les clasifique y ordene según su prioridad, y que cada una se convierte luego en un entregable al cliente. Esto trae como beneficio la retroalimentación que se tendría en cada entregable o en cada iteración". **(Mendoza, 2008)**.

Para que un proyecto sea ejecutable se debe poder énfasis en cada actividad que está relacionada dentro del área del problema a resolver.

## **2.8.5. Metodología DUM (Desarrollo unificado con métrica)**

"La metodología de desarrollo de software orientada a objetos es la más usada, pues permite desarrollar software fácilmente agrandable y reusable. Esta tecnología se basa en un enfoque cambiante e incremental utilizando UML para la documentación de desarrollo del software. La metodología DUM realiza una especificación exhaustiva de todas las actividades y tareas que se realizan en sus diferentes fases". **(Peláez, 2008)**.

La metodología DUM es una técnica que permite desarrollar software de forma fácil ya que se centra detalladamente en todas las labores que se realiza en sus diferentes fases de desarrollo, permitiendo así que el software se extienda fácilmente según las necesidades de cliente.

## **2.8.5.1. Fases de la Metodología DUM**

## **a. Fase preliminar**

"En esta fase se realizan una serie de pasos previos que son necesarios y que permiten comenzar el proyecto. En esta fase, el usuario proporciona los dos elementos básicos para comenzar un proyecto: Como es la petición formal del mismo; y referencias acerca del problema, que el sistema a desarrollar dará solución. Con estos dos elementos se definirá un primer equipo que se encargará del inicio del proyecto". **(Peláez, 2008)**.

En la fase preliminar el cliente aporta con toda la información relevante al problema y los requerimientos que necesita para dar solución, de esta manera lograr que la empresa tenga un óptimo desarrollo.

#### **b. Fase de inicio**

"En esta fase de inicio se establece si el problema planteado tiene solución o no, lo cual se hace desde un punto de vista genérico. Lo cual quiere decir, que no se tiene en cuenta posibles restricciones relacionadas con el cliente u usuario como costos económicos o tiempo de entrega, lo que se debe tener en cuenta son las restricciones que afecten al problema en sí como pueda ser la legalidad vigente". **(Peláez, 2008)**.

En esta fase se estudia las posibles soluciones, todo lo que se plantea en esta fase servirá para el éxito del proyecto.

#### **c. Fase de elaboración**

"En la fase de elaboración se establece si es posible desarrollar el sistema tomando en cuenta las restricciones impuestas por el cliente. Se obtiene un proyecto particular después de aplicarle las restricciones del cliente al proyecto genérico". **(Peláez, 2008)**.

La fase de elaboración permite estudiar a fondo el sistema a desarrollar permitiendo desarrollar los elementos más importantes del mismo.

#### **d. Fase de construcción**

"En esta fase se completarán las labores de desarrollo pendiente para los casos de uso no incluidos en la arquitectura del sistema de modo que al finalizar esta fase se cuente con una versión completa del sistema. Esta versión deberá satisfacer las necesidades señaladas por el cliente y los criterios de calidad y seguridad establecidos por la organización de desarrollo".**(Peláez, 2008)**.

En esta fase se obtiene un sistema que puede satisfacer todos los requerimientos que el cliente necesite.

#### **e. Fase de transición**

"En la fase de transición se realiza la prueba del sistema con el objetivo de adaptar el mismo a un entorno de producción realizando los cambios que se estimen necesarios. Los usuarios que se encargan de probar el sistema recibirán las instrucciones acerca del funcionamiento del mismo, y deberán hacer especial hincapié sobre el proceso a seguir para la proposición, estudio y resolución de propuestas de modificación". **(Peláez, 2008)**.

En esta fase se prueba la versión del sistema obtenida solventando las incidencias detectadas. Del mismo modo se capacita a los usuarios que tendrán acceso al sistema.

#### **f. Fase de mantenimiento**

"En caso de que existan cambios de políticas y de procedimientos en la organización es necesario establecer un acuerdo que tenga que ver con el mantenimiento, que puede ser llevado a cabo por la misma organización de desarrollo o por otra distinta". **(Peláez, 2008)**.

En esta fase se atiende acuerdos que tienen que ver con el mantenimiento, ya sea con los mismos desarrolladores u otros.

## **2.9. Herramientas para el modelamiento del sistema**

## **2.9.1. Visual Paradimg**

"Visual Paradigm es una herramienta para el diseño UML y herramienta Case UML profesional que soporta el ciclo de vida completo del desarrollo de software: análisis y diseño orientados a objetos, construcción, pruebas y despliegue VP-UMI soporta los principales estándares de la industria tales como: Lenguaje de modelado unificado (UML), SysML. BPMN, XMI, etc. Tiene un completo conjunto de herramientas para los equipos de desarrollo de software, que son necesarios para la captura de requisitos, la planificación de programas, la planificación de controles, el modelado de clases, modelado de datos. Incluso permite dibujar todos los tipos de diagramas de clases, código inverso, generar código desde diagramas y generar documentación". **(Booch, 2008)**.

Visual Paradimg es una herramienta que gracias a sus diferentes funciones periten diseñar diagramas de diferentes tipos, mismos que periten la construcción de sistemas a gran escala.

#### **2.9.2. UML (Lenguaje de modelado unificado)**

"UML es un lenguaje de modelado unificado que fue creado por los expertos en la metodología orientada a objetos, Grady Booch, Ivar Jacobson, y James Rumbaugh en Rational Software. El objetivo de su creación era unificar los diversos sistemas que había y crear un lenguaje de modelado que tuviera las mejores características de cada uno. UML es un lenguaje que permite la especificación de clases, atributos privados y métodos públicos". **(Booch, 2008)**.

UML es un lenguaje gráfico que sirve para construir, visualizar y documentar un sistema, incluyendo aspectos concretos como esquemas de bases de datos.

#### **2.9.3. Diagrama de clases**

"Sirven para describir los componentes principales de la arquitectura de un sistema. A diferencia de los diagramas de flujo de datos, los diagramas de clases muestran relaciones de asociación entre clases y no flujo de datos entre ellas". **(Booch, 2008)**.

Este diagrama describe la estructura de un sistema.

#### **2.9.4. Diagramas de casos de uso**

"Especifican un sistema en término de funcionalidad, a diferencia de las metodologías estructuradas, los diagramas de casos de uso no son descompuestos en funciones de programación". **(Booch, 2008)**.

Un diagrama de casos de uso sirve para especificar la funcionalidad y el comportamiento de sistema.

#### **2.9.5. Diagrama de secuencia**

"Un diagrama de secuencia muestra la interacción de un conjunto de objetos de una aplicación a través del tiempo. Sirven para describir aspectos dinámicos del sistema, mostrando el flujo de eventos entre objetos en el tiempo. Los diagramas de clases y los de objetos representan información estática. No obstante, en un sistema funcional, los objetos interactúan entre sí, y tales interacciones suceden con el tiempo. El diagrama de secuencias UML muestra la mecánica de la interacción con base en tiempos". **(Booch, 2008)**.

Un diagrama de secuencia permite indicar cuál es el momento en el que se envía o se completa un mensaje mediante el tiempo de transición, que se especifica en el diagrama.

#### **2.9.6. Diagrama de colaboración**

"Es una forma de representar interacción entre los objetos, es decir, las relaciones entre ellos y la secuencia de los mensajes de las iteraciones que están indicadas por un número. A diferencia de los diagramas de secuencia, pueden mostrar el contexto de la operación (cuáles objetos son atributos, cuáles temporales) y ciclos en la ejecución. Muestra como varios objetos colaboran en un solo caso de uso". **(Booch, 2008)**.

Se utilizan para describir la comunicación entre objetos del sistema.

#### **2.9.7. Diagrama de Actividades**

"Es un caso especial de un diagrama de estados en el cual casi todos los estados son estados de acción y casi todas las transiciones son enviadas al terminar la acción ejecutada en el estado anterior. Generalmente modelan los pasos de un algoritmo y puede dar detalle a un caso de uso, un objeto o un mensaje en un objeto. Los elementos que conforman el diagrama son: acción y transición". **(Booch, 2008)**.

Un diagrama de actividades se utiliza para mostrar el flujo de operaciones que se desencadena en un procedimiento interno del sistema.

#### **2.9.8. Modelo conceptual**

"Un modelo conceptual expone los conceptos específicos en un dominio del problema. Es el punto más importante del análisis. La designación del modelo conceptual brinda la ventaja de acentuar fuertemente una concentración en el dominio del problema más no las entidades del software". **(Booch, 2008)**.

El modelo conceptual explica el estado y el funcionamiento del sistema.

## **2.10. Sistema**

"Un sistema comprende los métodos, procedimientos y recursos utilizados para llevar un control de las actividades resumidas en forma útil para la toma de decisiones. Un sistema es una serie de elementos que forman una actividad, un procedimiento o un plan de procedimientos que buscan una meta o metas comunes, mediante la manipulación de datos". **(Rey, 2009)**.

Un sistema es un conjunto de elementos que interactúan entre sí para dar solución a determinadas actividades dentro de cualquier entorno.

## **2.11. Administración**

"La administración es un proceso para planear, organizar, integrar, dirigir, controlar y coordinar una actividad o relación de trabajo, la que se fundamenta en la utilización de recursos para alcanzar un objetivo determinado". **(Rodriguez , 2008)**.

Es la técnica que perite dirigir una actividad de forma organizada con el fin de lograr satisfactoriamente metas trazadas.

"La administración se define como el proceso de diseñar y mantener un ambiente ameno en el que un grupo de personas trabajen y alcancen eficientemente las metas seleccionadas. Esta estrategia se aplica a todo tipo de organizaciones sean estas pequeñas o grandes empresas que generen ingresos o no, a las industrias manufactureras y a las de servicio". **(Ponce, 2008)**.

La administración consiste en lograr que grupos humanos trabajen conjuntamente de forma armoniosa con el fin de lograr objetivos trazados en cualquier campo laboral.

## **2.11.1. Principios de la administración**

Los principios fundamentos de la administración son los siguientes:

#### **a. Planificar**

"Consiste en determinar anticipadamente cuales son los objetivos deseados y los que debe hacerse para alcanzarlos de manera adecuada, es la diferencia entre la situación actual y una deseada como objetivo". **(Ponce, 2008)**.

Trazar objetivos para lograr una meta en base a la situación actual en la que se encuentra.

## **b. Organizar**

"Se encarga de agrupar las actividades necesarias para alcanzar los objetivos de la empresa, agrupar las actividades, involucra la reunión de personas y recursos empresariales bajo la autoridad de un jefe". **(Ponce, 2008)**.

Estructurar y distribuir las actividades.

## **c. Dirigir**

Es la influencia, persuasión que se ejerce por medio del [Liderazgo](http://es.wikipedia.org/wiki/Liderazgo) sobre los individuos para la consecución de los objetivos fijados; basado esto en la toma de decisiones usando modelos lógicos y también [intuitivos](http://es.wikipedia.org/wiki/Pensamiento_intuitivo) de [Toma de](http://es.wikipedia.org/wiki/Toma_de_decisiones)  [decisiones"](http://es.wikipedia.org/wiki/Toma_de_decisiones). **(Ponce, 2008)**.

Orientar a un grupo determinado de personas en las diferentes actividades a realizarse para conseguir fin determinado.

## **d. Controlar**

Es la medición del desempeño de lo ejecutado, comparándolo con los objetivos y metas fijados; se detectan los desvíos y se toman las medidas necesarias para corregirlos. El control se realiza a nivel estratégico, nivel táctico y a nivel operativo". **(Ponce, 2008)**.

Verificar o comprobar el funcionamiento correcto de las actividades para lograr las metas.

## **2.12. Sistemas Administrativos**

"Los sistemas administrativos son un conjunto de elementos: recursos humanos, recursos materiales y recursos técnicos que se interrelacionan entre sí con un orden significativo con el fin de llevar a cabo las actividades del proceso administrativo, aplicado a las áreas funcionales de la empresa como producción, finanzas, mercadotecnia, etc. Para que de manera general la empresa sobreviva, evolucione y se desarrolle". **(Rodríguez, 2009)**.

"La empresa dentro de su organización está integrada por los subsistemas administrativos, tales como las funciones del proceso administrativo que son sistemas de planeación, sistemas de organización, sistemas de dirección, y sistemas de control, así mismo dentro de la empresa pueden integrarse los sistemas de finanzas, sistemas de producción y sistemas de ventas". **(Rodríguez, 2009)**.

"Todos estos sistemas son considerados las herramientas fundamentales de cualquier empresa u organización. La correcta utilización de los sistemas administrativos puede ser la metodología más adecuada para alcanzar los objetivos centrales de cualquier organización". **(Rodríguez, 2009)**.

Un sistema administrativo es el conjunto de recursos tanto humano, materiales y técnicos que interactúan entre sí para que la organización se desarrolle correctamente, estas organizaciones cuentan con subsistemas los cuales cada uno cumple una función específica permitiendo así ejercer poder al momento de emprender la actividad económica por el acto de administrar, organizar o gestionar recursos.

#### **2.12.1. Elementos de los sistemas administrativos**

Están conformadas por tres elementos:

#### **a. Personas**

Son los usuarios, ejecutores y todo quien interviene en la captura, procesamiento, almacenamiento, transferencia y utilización de la información necesaria para la aplicación de los sistemas administrativos". **(Rodríguez, 2009)**.

Son los usuarios encargados de procesar la información.

#### **b. Tecnología**

Encierra todos los equipos electrónicos y técnicas necesarias para la cumplimiento de los procesos que realizan las personas en función administrativa, tales como: soportes donde se almacenan los datos e información, elementos de captura de datos, elementos de procesamiento de la información y elementos de transmisión de información". **(Rodríguez, 2009)**.

Es el equipo informático donde se almacena la información con el cual se trabaja para llevar un control.

#### **c. Gestión del conocimiento**

Comprende el entendimiento, captura, almacenamiento, organización, recuperación y transmisión del conocimiento útil para el desarrollo de la buena administración empresarial". **(Rodríguez, 2009)**.

Es el dominio que se tiene en el tema de la administración empresarial lo cual permite tener una buena administración empresarial.

#### **2.12.2. Control administrativo**

"El control administrativo es la función por medio del cual se evalúa el rendimiento. El control es un mecanismo del proceso administrativo que contiene todas las actividades que se promueven para garantizar que las operaciones reales concuerden con las operaciones planificadas. Todos los gerentes de una organización tienen la obligación de controlar sus actividades; Por ejemplo, tienen que realizar evaluaciones de los resultados y tomar las medidas necesarias para minimizar las ineficiencias. De tal manera, el control es un elemento clave y primordial en la administración". **(Rodríguez, 2009)**.

El control es una función administrativa, es decir es una labor gerencial básica, que puede ser considerada como una de las más importantes para una óptima labor gerencial, este control es el mecanismo netamente necesario ya que mediante ella se puede dar seguimiento a la actividad administrativa y encontrar falencias si las hubiera y dar solución para que la organización fluya progresivamente.

#### **2.12.3. Ingresos**

"Incrementos en el patrimonio neto de la empresa durante el ejercicio, ya sea en forma de entradas o aumentos en el valor de los activos, o de disminución de los pasivos, siempre que no tengan su origen en aportaciones, monetarios o no, de los socios o propietarios". **(Rey, 2009)**.

Aumento del capital de la empresa tanto monetario como bienes muebles e inmuebles.

#### **2.12.4. Egresos**

"Decrementos en el patrimonio neto de la empresa durante el ejercicio, ya sea en forma de salidas o disminuciones en el valor de los activos, o de reconocimiento o aumento del valor de los pasivos, siempre que no tengan su origen en distribuciones, monetarias o no, a los socios o propietarios, en su condición de tales". **(Rey, 2009)**.

Disminución del capital o salida de los activos de la empresa.

#### **2.12.5. Inventario**

"Inventario es aquel conjunto de bienes, tanto muebles como inmuebles, con los que cuenta una empresa para comerciar. Con los elementos del inventario es posible realizar transacciones, tanto de compra como de venta, así como también es posible someterlos a ciertos procesos de elaboración o modificación antes de comerciar con ellos. Estas transacciones de compra y venta deben realizarse en un período económico determinado y deben contarse dentro del grupo de activos circulantes de la empresa". **(Elorza, 2008)**.

Inventario es la recopilación de bienes muebles e inmuebles que son destinados a la compra y venta.

"Inventarios, son una relación clara ordenada y valorada de los bienes corpóreos comprendido en el activo circulante de una empresa y destinados a la venta, ya sea en su forma original o después de haber sido elaborados o transformados parcial o totalmente". **(Guerrero, 2009)**.

Lista organizada de todos los productos con los que cuenta una empresa, mismos que son destinados para la venta.

#### **2.12.6. Control de inventario**

"La importancia de que se lleve el control de inventarios tiene como objetivo primordial de cualquier empresa, obtener utilidades. La obtención de utilidades reside en gran parte de ventas de los productos, por ende es necesario llevar un control de inventarios.". **(Añazco, 2010)**.

El control de inventarios tiene un papel importante en la economía de las empresas porque representa una inversión la cual se convierte en utilidad a corto o largo plazo.

#### **2.13. Porcicultura**

"La porcicultura es la crianza de los cerdos con fines industriales conociendo todos los principios científicos en los cuales se fundamenta la crianza. Saber la técnica o provecho que se puede sacar del cerdo según las condiciones del clima, facilidades del transporte, disposición de herramientas de trabajo, demanda de los productos y mercadeo. De todo esto se deducen las enseñanzas prácticas que se deben aplicar en el manejo de la industria, para que el porcicultor tenga el mínimo de gastos, egresos y mayor rendimiento económico, ingresos". **(Porcicultura, 2011)**.

"La porcicultura se puede tomar en primera instancia para el agricultor de escasos recursos, un medio de espontáneos, o desechos de cultivos utilizables en la cría y alimentación del cerdo, que no deben faltar en una explotación agrícola pues constituyen una fuente de ingresos, con pequeña inversión de capital". **(Porcicultura, 2011)**.

"El otro aspecto es la Porcicultura como industria, esta requiere conocimientos de zootecnia, economía y administración, e inversión de capital con un sentido de responsabilidad y estudio planificado, con fines comerciales de hacer producir un alto porcentaje al capital invertido a amortizar el mismo a corto plazo". **(Porcicultura, 2011)**.

La porcicultura es la actividad encargada de la crianza de cerdos para comercializar según las condiciones del cerdo, esta rama constituye una fuente de ingreso para el agricultor de escasos recursos porque no necesita de gran inversión para empezar con la crianza; no obstante, porcicultura como industria demanda conocimientos de claves de diferentes áreas de la producción para encaminar con éxito la actividad comercial.

#### **2.13.1. Procesadoras de alimento de cerdos**

"La industria alimentaria es la parte de la industria encargada de la elaboración, transformación, preparación, conservación y envasado de los alimentos de consumo humano y animal. Las materias primas de esta industria se centran en los productos de origen vegetal (agricultura), animal (ganadería) y fúngico, principalmente. El progreso de esta industria nos ha afectado en la actualidad de alimentación cotidiana, aumentando el número de posibles alimentos disponibles en la dieta. El aumento de producción ha ido unido con un esfuerzo progresivo en la vigilancia de la higiene y de las leyes alimentarias de los países intentando regular y unificar los procesos y los productos". **(Porcicultura, 2011)**.

Industria que cuenta con maquinaria calificada para la elaboración de alimentos para cerdos, los mismos que contribuyan al crecimiento y engorde de cerdos de cualquier etapa.

## **2.13.2. Alimentos balanceados para cerdos**

"Un alimento balanceado es una mezcla de alimentos naturales pre cocidos, que contiene todos los ingredientes nutricionales necesarios para cada especie animal y su correspondiente raza, edad, peso corporal, estado fisiológico, etc.". **(Porcicultura, 2011)**.

Un alimento balanceado para cerdos es la mezcla de nutrientes que sirve para la alimentación de cerdos siempre y cuando se de la porción adecuada para cada etapa.

# **CAPITULO III METODOLOGÍA DE LA INVESTIGACIÓN**

# **3.1. MATERIALES Y MÉTODOS**

## **3.1.1. Localización de la empresa**

La empresa Procesadora de alimento de cerdos "Rancho López", se encuentra ubicada en el By Pass Quito – Quevedo y Av. Río Toachi del Cantón Santo Domingo de la Provincia Santo Domingo de los Tsáchilas

## **3.1.2. Recursos Humanos**

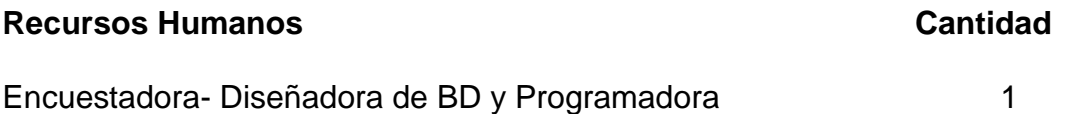

El recurso humano antes mencionado corresponde a la autora del trabajo de Tesis.

## **3.1.3. Recursos materiales**

## **Hardware**

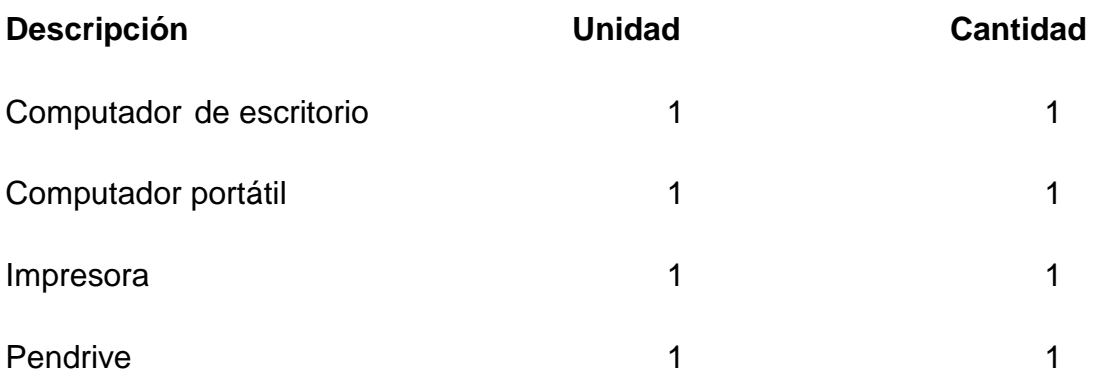

#### **Suministros**

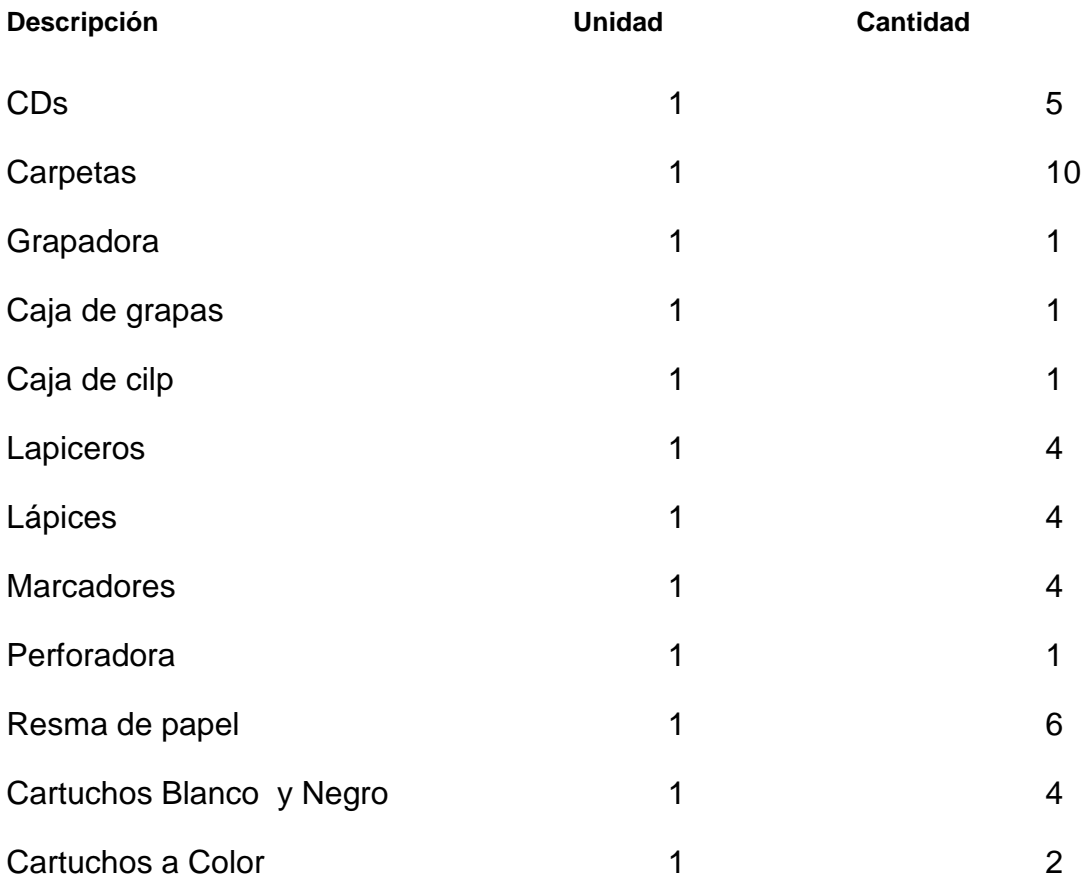

## **3.2. Métodos de Investigación**

## **3.2.1. Inductivo – deductivo**

Permitió particularizar y generalizar los procesos administrativos que se lleva a cabo en la Procesadora, y de esta forma desarrollar el Sistema de forma accesible al usuario.

## **3.2.2. Descriptivo**

Ayudó a describir la situación organizativa de la Procesadora mediante la observación directa de sus actividades en sus instalaciones.

## **3.2.3. Analítico o explicativo**

Se realizó el análisis del flujo de tareas de la empresa con el objetivo de mejorar el control administrativo de la Procesadora y las herramientas tecnológicas que mejor se adecuaron para el desarrollo del sistema.

## **3.3. Técnicas de investigación**

## **3.3.1. Observación**

Mediante esta técnica se logró observar de manera directa los procesos que utiliza la procesadora para llevar el control de todas sus actividades económicas. Con esta técnica se consiguió obtener el mayor número de información para la investigación.

#### **3.3.2. Encuesta**

Con esta técnica se obtuvieron datos por medio de un cuestionario prediseñado dirigido al personal y clientes de la procesadora con el fin de conocer opiniones, características o hechos específicos del problema.

#### **3.3.3. Entrevista**

Esta técnica permitió conseguir información relevante, mediante el diálogo directo entre la entrevistadora quien es la responsable de la investigación y el entrevistado, en este caso el propietario y la secretaria de la empresa "Rancho López".

## **3.4. Fuentes**

#### **3.4.1. Primarias**

Permitieron conseguir evidencia directa sobre los procesos administrativos que lleva a cabo la Procesadora, tales como documentos históricos originales de los proveedores, clientes, entrevistas realizadas.

#### **3.4.2. Secundarias**

Se analizó e interpretó fuentes secundarias como: libros, cuadernos con datos de los proveedores, clientes y personal de la Procesadora.

## **3.5. Población y muestra**

## **3.5.1. Población**

El presente trabajo investigativo se realizó en la Empresa Procesadora de alimento de cerdos "Rancho López", constituida por el propietario, secretaria, personal de bodega y clientes que compran en la procesadora, mismos que da un estimado de 625 clientes aproximadamente cada mes.

#### **3.5.2. Muestra**

Con el fin de obtener una perspectiva clara y precisa del presente estudio investigativo se tuvo que determinar una muestra, la cual se logró mediante el cálculo total de clientes de un mes.

Para el cálculo de la muestra se utilizó la siguiente fórmula.

$$
n = \frac{Z_{\perp}^2 pqN}{e^2(N-1) + Z^2 pq}
$$

Dónde:

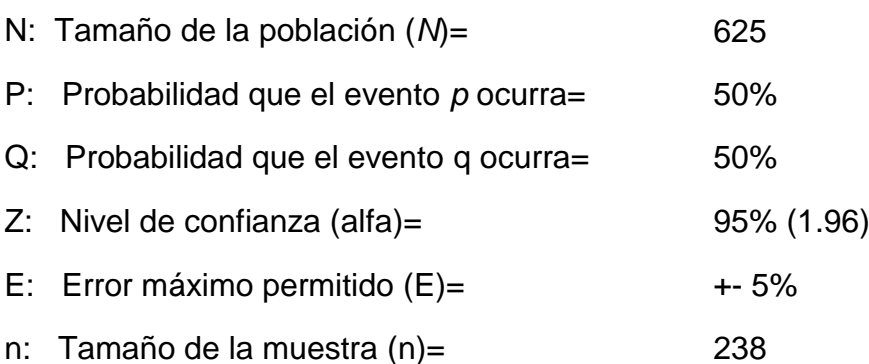

$$
n = \frac{1.96^2 * 0.5 * 0.5 * 625}{0.05^2 (625 - 1) + 1.96^2 (0.5 * 0.5)}
$$

$$
n = \frac{600.25}{0.0025 (624) + 0.9604}
$$

$$
n = \frac{600.25}{1.56 + 0.9604}
$$

$$
n = \frac{600.25}{2.5204}
$$

$$
n = 238.15
$$

Total de la muestra de 625 clientes es de 238

# **3.6. Procedimiento metodológico**

Para realizar el diseño del sistema se utilizó la metodología DUM (Desarrollo unificado con métrica). Se puede acompañar por las representaciones visuales de la arquitectura como el lenguaje UML.

Para el sistema informático lo principal fue realizar estudios necesarios que permitan identificar los métodos y formas como se va a desarrollar dicho sistema, buscando aspectos fundamentales que ayuden de manera positiva en la obtención de los estudios necesarios.

De esta manera se optó por la metodología DUM, pues permite desarrollar software fácilmente extensible y reusable. Con este tipo de tecnología se puede incrementar paulatinamente documentación de desarrollo de software utilizando el lenguaje de modelado unificado.

Esta metodología realiza una descripción absoluta de todas las actividades y tareas que se realizan en sus diferentes fases, a continuación se puntualizan las fases de esta metodología:

## **3.6.1. Fase preliminar**

En esta fase se precisó el objetivo del trabajo investigativo, y su posible estructura en función de las necesidades del propietario y el personal que labora en la empresa "Rancho López"

#### **3.6.2. Fase de inicio**

En esta fase se establecieron las características de cada una de las herramientas con las que se realizó el sistema informático.

Para la programación se optó por el lenguaje de programación Visual Basic 2012 ya que cuenta con un conjunto de herramientas para la creación tanto de aplicaciones de escritorio como de aplicaciones web empresariales para trabajo en equipo.
Para la base de datos se trabajó e SQL Server 2012 ya que esta base de datos tiene la capacidad de gestionar cualquier tipo de datos, en cualquier lugar y en cualquier momento.

Para el diseño de los diagramas se trabajó e Visual Paradimg ya que cuenta con herramientas que permiten la captura de requisitos, la planificación de programas, la planificación de controles, el modelado de clases, modelado de datos. Además permite dibujar todos los tipos de diagramas de clases, código inverso, generar código desde diagramas y generar documentación.

#### **3.6.3. Fase de elaboración**

En esta fase se procedió al desarrollo del diseño del sistema informático para el control administrativo de la empresa procesadora de alimento de cerdos "Rancho López". Se desarrollaron los procedimientos y esquemas de pantallas con formularios a emplear.

### **3.6.4. Fase de construcción**

En esta fase se completó la construcción del sistema informático, de modo que pueda satisfacer las necesidades requeridas por la procesadora.

#### **3.6.5. Fase de transición**

En esta fase se realizó las primeras pruebas del sistema para validar su correcto funcionamiento.

#### **3.6.6. Fase de mantenimiento**

Se culminaron todos los detalles del sistema y se procedió a la prueba final del sistema informático.

**CAPITULO IV RESULTADOS Y DISCUCIÓN**

# **4.1. RESULTADOS**

## **4.1.1. Análisis de la Entrevista y la Encuesta**

En la presente investigación se muestran los resultados de las entrevistas y encuestas realizadas en la visita a la Procesadora de alimento de cerdos ¨Rancho López¨. Dichas entrevistas y encuestas fueron realizadas selectivamente a personas que están estrechamente relacionadas con la situación actual de la procesadora.

Se analizaron las entrevistas a las siguientes personas: El Sr. Patricio Marcelino López Rodríguez, quien como propietario de la procesadora su opinión es muy importante; y a la Srta. Bélgica Pamela López Cedeño, quien como Secretaria de la procesadora está involucrada en el área administrativa. Las encuestas se realizaron a los clientes de la procesadora teniendo un estimado de 238 clientes.

Para las entrevistas y encuestas se plantearon temas claves para fines prácticos de esta tesis.

## **4.1.1.1. Entrevista al propietario de la procesadora Sr. Patricio Marcelino**

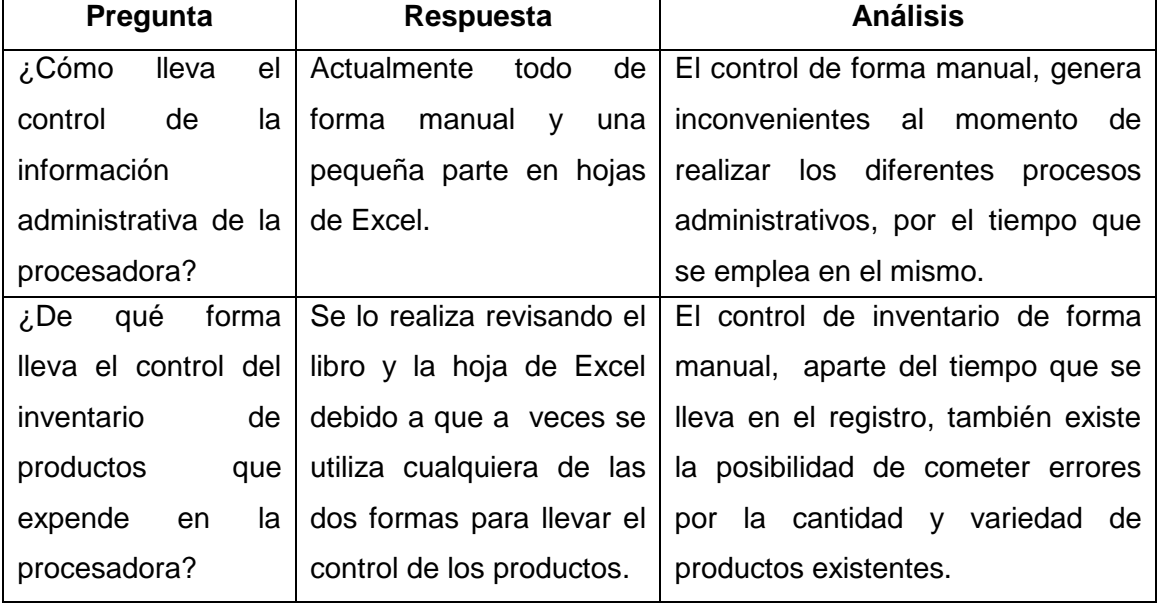

## **Cuadro N. 1: Entrevista al propietario**

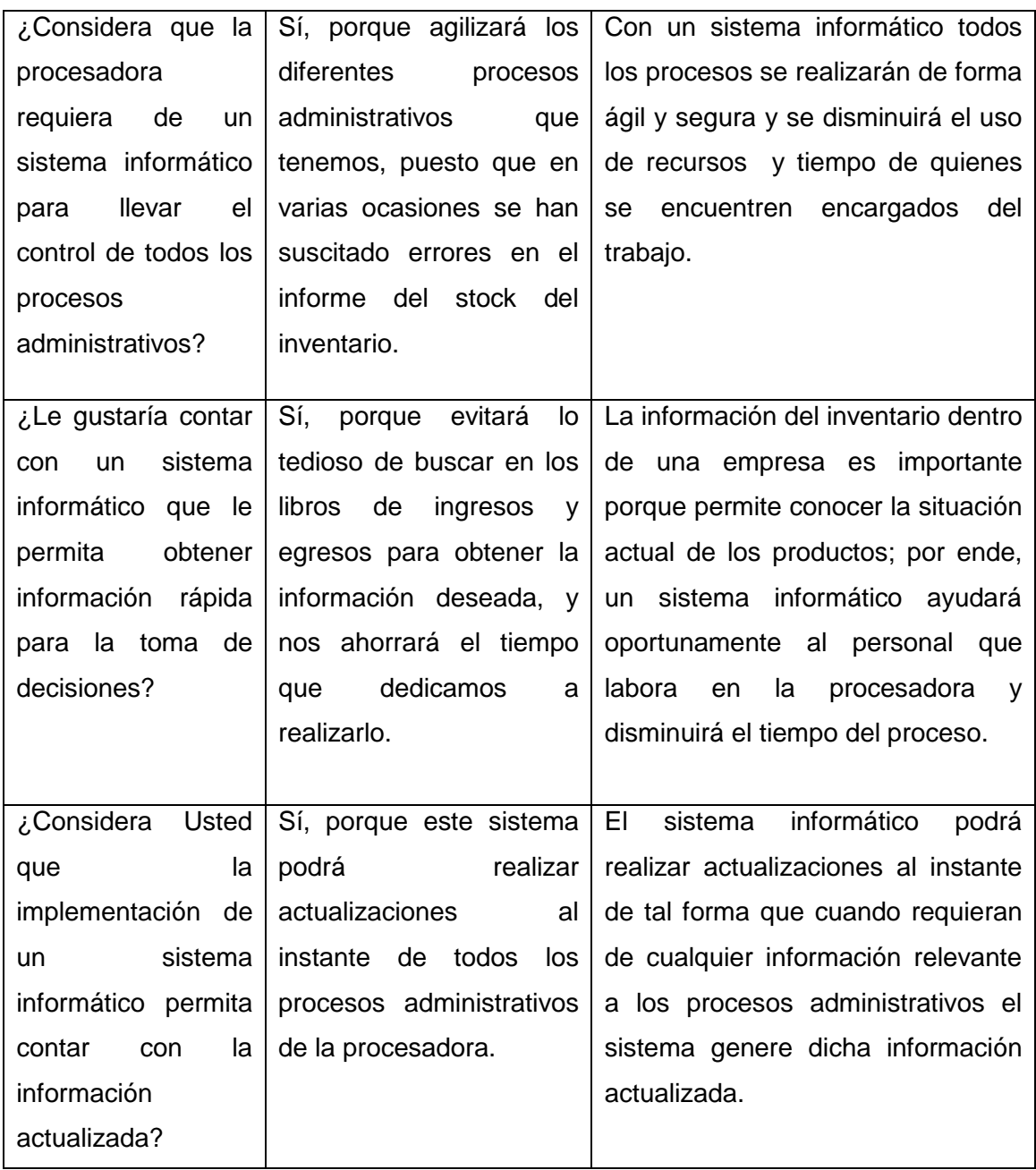

**Cuadro 1:** Entrevista al propietario **Elaborado por:** Autora de la tesis

# **4.1.1.2. Entrevista a la secretaria de la procesadora Srta. Pamela López**

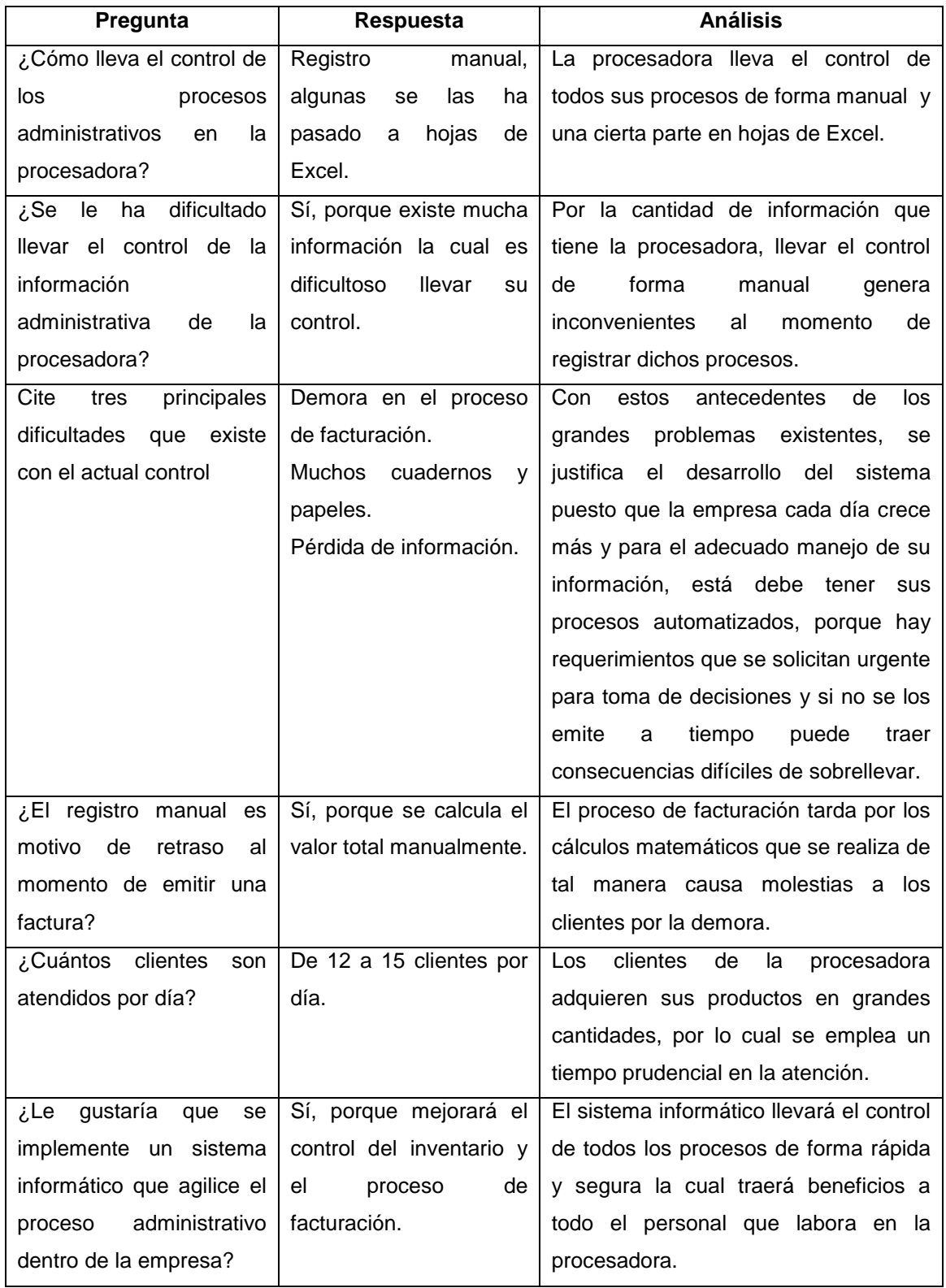

## **Cuadro N. 2: Entrevista a la secretaria**

**Cuadro 2:** Entrevista a la secretaria **Elaborado por:** Autora de la tesis

## **4.1.2. Análisis de la Encuesta**

# **4.1.2.1. Forma de llevar el registro de la información en el área administrativa**

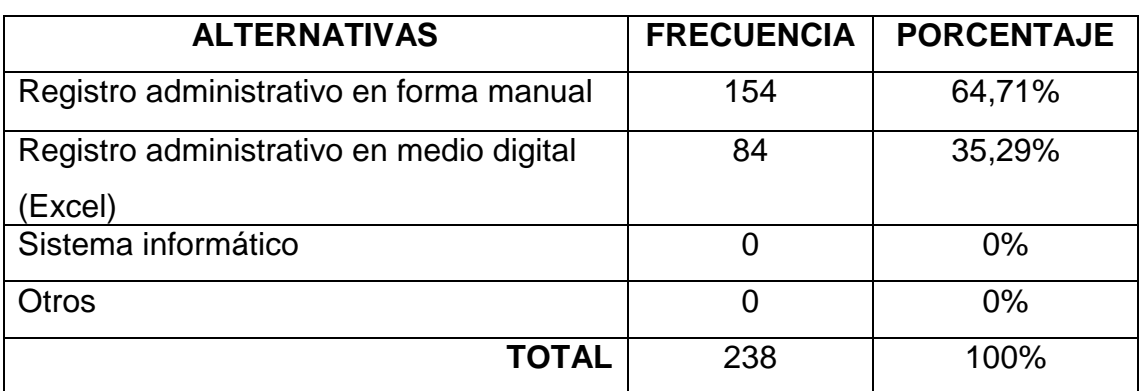

**Cuadro N. 3: Registro actual de los procesos administrativos** 

**Cuadro 3:** Registro actual de los procesos administrativos **Elaborado por:** Autora de la tesis

En el cuadro Nº 3, con sus respectivas frecuencias y porcentajes haciendo referencia al registro actual de los procesos administrativos de la procesadora, se observa que el 64,71% de los encuestados comentaron que se hace un registro manual, y el 35,29% dijeron que se hace registro digital, las dos formas de llevar el registro generan dificultades en su proceso, por la cantidad de tiempo que se demora o tarda, cabe destacar que el Registro digital es una hoja de Excel en la cual se ingresa ciertos datos.

## **4.1.2.2. Atención al cliente**

#### **Cuadro N. 4: Grado de satisfacción en la atención al cliente**

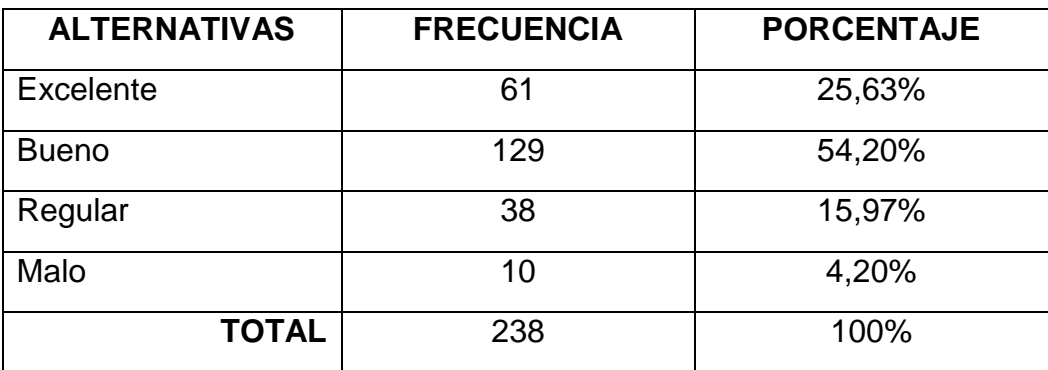

**Cuadro 4:** Grado de satisfacción en la atención al cliente **Elaborado por:** Autora de la tesis

En el cuadro Nº 4, con sus respectivas frecuencias y porcentajes haciendo referencia al grado de atención al cliente, se observa que el 25,63% de los encuestados manifestaron que la atención es excelente, el 54,20% buena, el 15,97% regular y el 4,20% mala; realizando el análisis respectivo se considera que la atención que brinda la procesadora a sus clientes es buena, un mínimo porcentaje no está conforme con la atención, esto se debe a la forma manual de llevar el control lo cual genera molestias a sus clientes en el proceso de adquirir sus productos.

### **4.1.2.3. Proceso de facturación**

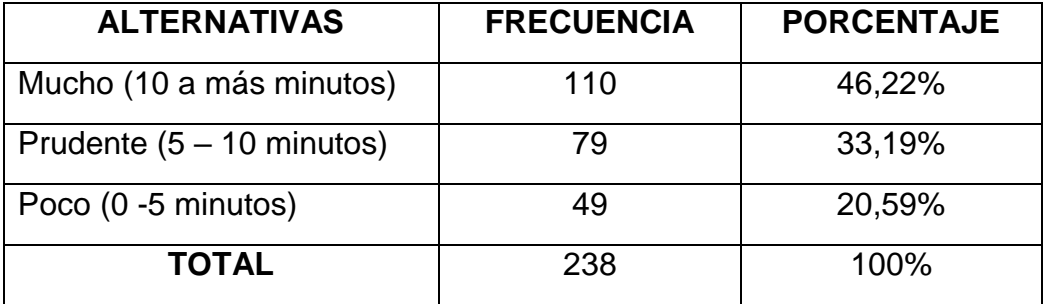

#### **Cuadro N. 5: Tiempo de espera para recibir factura**

**Cuadro 5:** Tiempo de espera para recibir factura **Elaborado por:** Autora de la tesis

En el cuadro Nº 5, con sus respectivas frecuencias y porcentajes haciendo referencia al proceso de facturación, se observa que el 46,22% de los encuestados indicaron que esperan mucho tiempo, el 33,19% esperan un tiempo prudencial y el 20,59% esperan poco tiempo; la mayoría de los encuestados tienen que esperar mucho tiempo para recibir su factura, puesto que lo hacen manualmente por ende este proceso lleva su tiempo.

## **4.1.2.4. Proceso para obtener los productos**

#### **Cuadro N. 6: Recibir productos de forma más rápida**

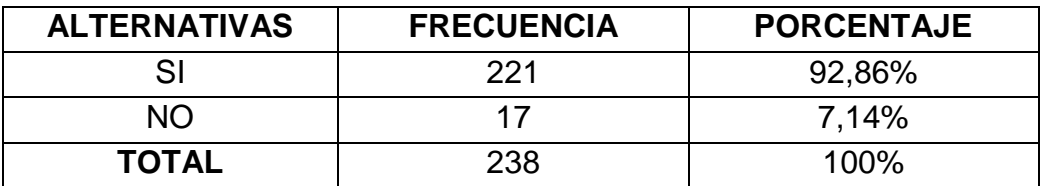

**Cuadro 6:** Recibir productos de forma más rápida **Elaborado por:** Autora de la tesis

En el cuadro Nº 6, con sus respectivas frecuencias y porcentajes haciendo referencia a que el proceso para obtener los productos sean más rápidos, se observa que el 92,86% que corresponde al mayor número de los encuestados expresaron que sí, y apenas un 7,14% que no, sin duda la mayoría no está conforme con el tiempo que tienen que esperar para recibir sus productos y les gustaría que el proceso fuera más rápido de esta manera poder retornar pronto a sus diferentes labores.

#### **4.1.2.5. Sistema Informático en la procesadora**

# **Cuadro N. 7: Sistema informático agilizará el registro de los procesos administrativos**

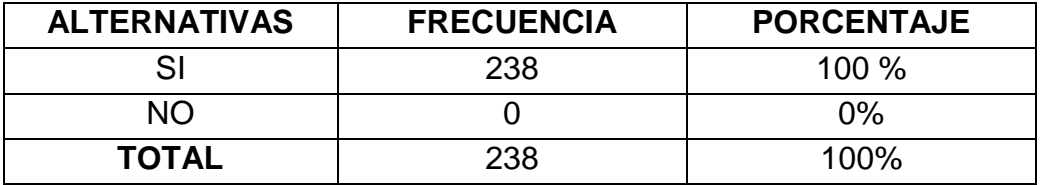

**Cuadro 7:** Sistema informático agilizará los procesos administrativos **Elaborado por:** Autora de la tesis

En el cuadro Nº 7, con sus respectivas frecuencias y porcentajes haciendo referencia a que un sistema informático agilizará y facilitará el registro de los procesos administrativos en la procesadora, se observa que el 100% de los encuestados señalaron que sí, ya que esta herramienta permitirá llevar toda la información de forma organizada y presentará los reportes requeridos en el momento que se los solicite.

#### **4.1.3. Análisis de las herramientas para la elaboración del sistema**

#### **4.1.3.1. Herramienta para el software**

Se analizaron dos lenguajes de programación Java y Visual Basic 2012.

Java es un lenguaje de programación orientado a objetos, este lenguaje tiene un modelo de objetos más sencillo y elimina herramientas de bajo nivel, que suelen inducir a muchos errores, como la manipulación directa de punteros o memoria. Con respecto a la memoria, su gestión no es un problema ya que ésta es gestionada por el propio lenguaje y no por el programador.

Visual Basic es un gran sistema de programación fácil de manejar, intuitivo, versátil y bastante dinámico porque combina la programación tradicional y la programación orientada a objetos, esto permite desarrollar cualquier tipo de programa, desde un entorno gráfico sencillo a un sistema de cálculo potente, gracias a que cuenta con una gran variedad de herramientas de diseño permitiendo a los usuarios desenvolverse libre y fácilmente por todo el entorno de trabajo

Razón por la cual se trabajó en Visual Basic 2012

#### **4.1.3.2. Herramienta para la base de datos**

Para la base de datos se analizó dos gestores de base de datos; MySQL server y SQL Server 2012.

MySQL es una base de datos open sourse (código abierto) el cual permite que el usuario pueda usarla libremente, hacer ajustes en el código para maximizar su funcionamiento. MySQL es un sistema para la administración de bases de datos relacionales, permitiendo almacenar, buscar, ordenar y recuperar datos en forma eficiente.

Su continuo desarrollo y su creciente popularidad están haciendo de MySQL un competidor cada vez más directo de gigantes en la materia de las bases de datos como Oracle.

SQL Server 2012 es un elemento fundamental de la Plataforma de Datos de Microsoft, capaz de gestionar cualquier tipo de datos, en cualquier sitio y en cualquier momento. Le permite almacenar datos de documentos estructurados, semiestructurados o no estructurados como son las imágenes, música y archivos directamente dentro de la base de datos.

De estos dos gestores de base de datos se inclinó por la herramienta SQL Server 2012 misma que tiene como prioridad ayudar a las empresas a construir soluciones con todas las herramientas y seguridad requerida para hacerlo ya que en la actualidad, las empresas y sus negocios se están moviendo, con

mucha rapidez, hacia el almacenamiento y esto va de la mano con las exigencias de sus clientes que van también en aumento.

### **4.1.3.3. Herramienta para el diseño de los diagramas**

Para la elaboración de los diagramas se trabajó con Visual Paradimg porque es una herramienta que permite diseñar diagramas que soportan ciclos de vida completo del desarrollo de software: análisis y diseño orientados a objetos, construcción, pruebas y despliegue VP-UML.

Además ofrece un completo conjunto de herramientas necesarias para los equipos de desarrollo de software, estas herramientas permite la captura de requisitos, la planificación de programas, la planificación de controles, el modelado de clases, modelado de datos y además permite dibujar todos los tipos de diagramas de clases, código inverso, generar código desde diagramas y generar documentación.

### **4.1.3.4. Análisis de la Metodología de desarrollo**

Para el desarrollo del trabajo se analizaron tanto la Metodología Rational Unified Process (RUP) y la Metodología DUM (Desarrollo unificado con métrica).

Al analizar la metodología RUP, esta permite trabajar el ciclo de vida en cascada a menor escala. Sus etapas son las siguientes:

- **a.** Inicio
- **b.** Elaboración
- **c.** Construcción
- **d.** Transmisión

Se consideró por esto que se necesitaba una metodología más adecuada al trabajo y se buscó una con fases más detalladas, con el propósito de conseguir una sistematización más pequeña, con el objeto de que se plasmen todas las necesidades del control administrativo de la procesadora "Rancho López".

Por ello se analizó la metodología DUM considerando que realiza una especificación total de todas las actividades y tareas que se desarrollan en sus diferentes fases y se la consideró adecuada para la ingeniería del sistema informático de la procesadora "Rancho López"

La metodología DUM utiliza las siguientes etapas:

## **a. Fase preliminar**

En esta fase se visitó la procesadora en la cual se pudo observar el procedimiento de todos los procesos, de igual forma el propietario nos aportó con información del actual control. Con todos los datos obtenidos se procedió a definir el problema y plantear el objetivo principal del trabajo investigativo.

## **b. Fase de inicio**

En la fase de inicio se determinó las herramientas para el desarrollo del software como: lenguaje de programación y base de datos.

## **c. Fase de elaboración**

En la fase de elaboración se procedió a elaborar los formularios en base a los requerimientos del cliente.

#### **d. Fase de construcción**

En la fase de construcción se concluyó con el desarrollo de software, misma que tendrá como objetivo principal, llevar el control administrativo dentro de la procesadora.

#### **e. Fase de transición**

Durante esta fase de transición se procedió a realizar la prueba del sistema informático con el propósito de verificar su correcto funcionamiento y hacer cambios o ajustes si fuesen necesarios.

## **f. Fase de mantenimiento**

En esta última fase se culminó totalmente con todos los detalles del sistema, comprobando así que cumple con los objetivos trazados.

## **4.1.4. Propuesta**

Desarrollar un sistema informático para el control administrativo de la empresa procesadora de alimento de cerdos "Rancho López" del cantón Santo Domingo de la provincia Santo Domingo de los Tsáchilas.

# **4.1.4.1. Especificación de requerimientos para detallar las funcionalidades del sistema informático.**

### **4.1.4.1.1. Propósito**

Elaborar un instructivo que servirá como guía para los usuarios que tendrán acceso al sistema, para que no tengan ningún inconveniente cuando estén utilizando el sistema informático.

#### **4.1.4.1.2. Alcance**

El sistema informático se encargará de llevar el control tanto de los procesos administrativos y de facturación, dicha información se almacenará en el gestor de base de datos SQL Server, de esta forma se facilita el trabajo de los usuarios del sistema.

En términos generales el sistema informático debe contener las siguientes funcionalidades:

- **a.** Menú Producción
- **b.** Menú Inventario
- **c.** Menú Contactos
- **d.** Menú Facturación
- **e.** Menú Reportes
- **f.** Menú Sistema
- **g.** Salir del Sistema

Este software será utilizado por varios tipos de usuarios:

- **a.** Administrador**:** Tendrá acceso a todo el sistema.
- **b.** Secretaria: Tendrá acceso a todo el sistema.
- **c.** Bodeguero: Se encargará del registro de la materia prima, productos terminados y de facturación de productos salientes (ventas).

## **4.1.4.1.3. Referencias**

Encuestas y entrevistas al personal que labora en la Procesadora Rancho López.

### **4.1.4.2. Descripción general**

## **4.1.4.2.1. Perspectiva del software**

El sistema informático aumentará la eficiencia en el control de todos los procesos administrativos que se desarrollan diariamente. Este sistema debe ser capaz de adaptarse a cualquier entorno donde se lleve el control administrativo.

## **4.1.4.3. Funciones del software**

## **4.1.4.3.1. Menú Producción**

El formulario de Producción permitirá registrar el movimiento de la materia prima: ingreso por primera vez al sistema con su respectiva categoría de productos y egreso de la materia prima a la planta procesadora con su respectiva orden de producción.

### **4.1.4.3.2. Menú Inventario**

Este formulario permitirá registrar el movimiento del producto terminado: ingreso al sistema por primera vez con su respectiva categoría de productos y egreso del producto terminado cuando se efectúe una venta.

## **4.1.4.3.3. Menú Contactos**

En el menú Contactos se registrarán los datos de los clientes y proveedores de la Procesadora.

### **4.1.4.3.4. Menú Facturación**

En este formulario se registrarán las facturas con los datos de los productos que se venden, también se realizarán proformas y registrará los cobros de saldos pendientes por los clientes.

### **4.1.4.3.5. Menú Reportes**

El menú de Reportes permitirá emitir reportes del movimiento de la materia prima y productos terminados, también genera reportes acerca de la elaboración y de las ventas de los productos con sus respectivas fechas, además presentará reportes de los saldos de las cuentas por cobrar y demás opciones que ayuden a los administradores a tomar decisiones oportunas.

#### **4.1.4.3.6. Menú Sistema**

Este formulario permitirá registrar el valor del impuesto vigente (IVA) a los productos, también permitirá registrar los datos de los usuarios que tendrán acceso al sistema.

#### **4.1.4.3.7. Menú Salir del Sistema**

Este último formulario permitirá al usuario salir del sistema.

#### **4.1.5. Diagramas**

## **4.1.5.1. Caso de uso expandido**

### **4.1.5.1.1. Diagramas de caso de uso general**

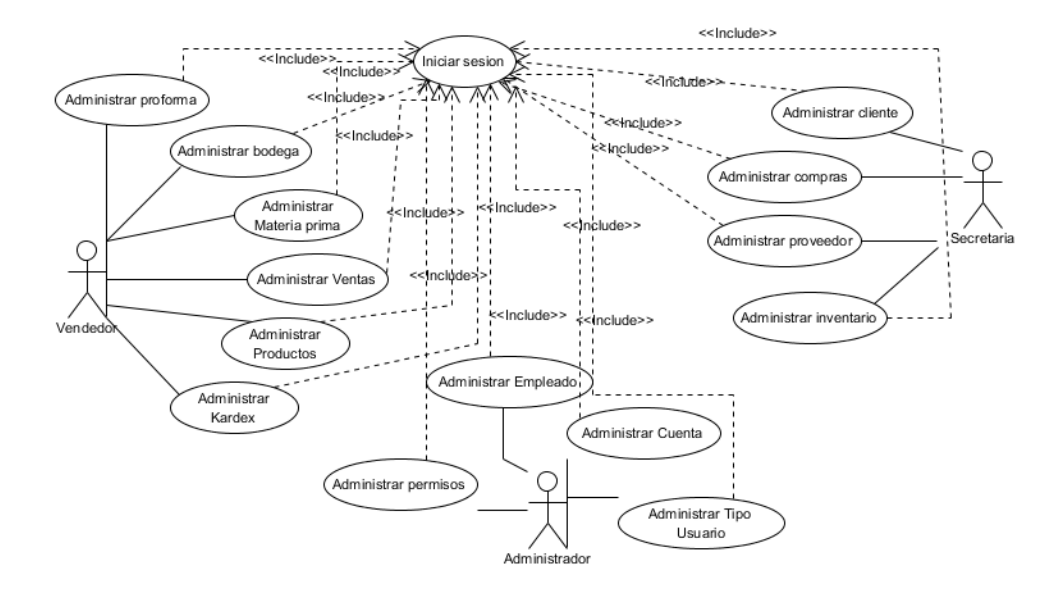

**Figura 1:** Diagrama de caso de uso general **Elaborado por:** Autora de la tesis

## **4.1.5.1.2. Inicio de sesión**

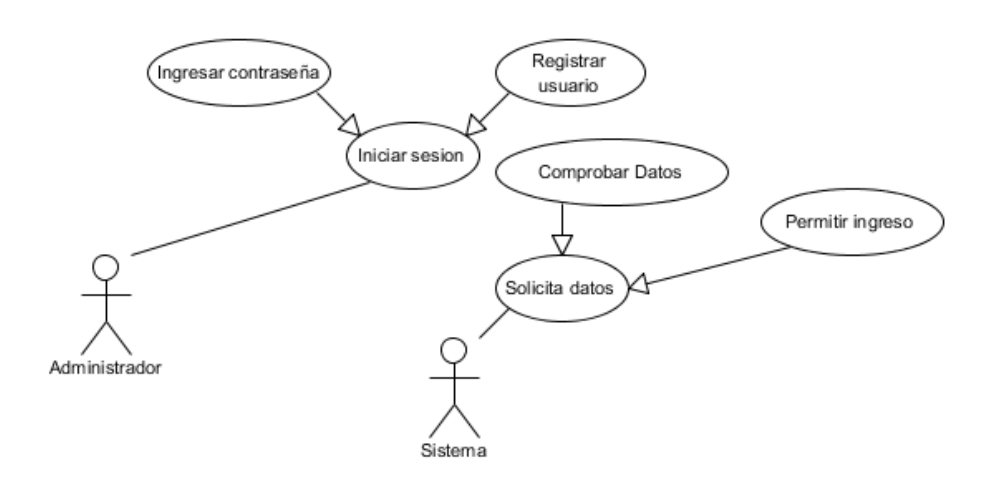

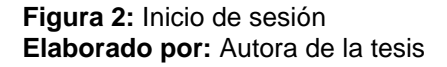

#### **4.1.5.1.3. Administrar Cuenta de Usuario**

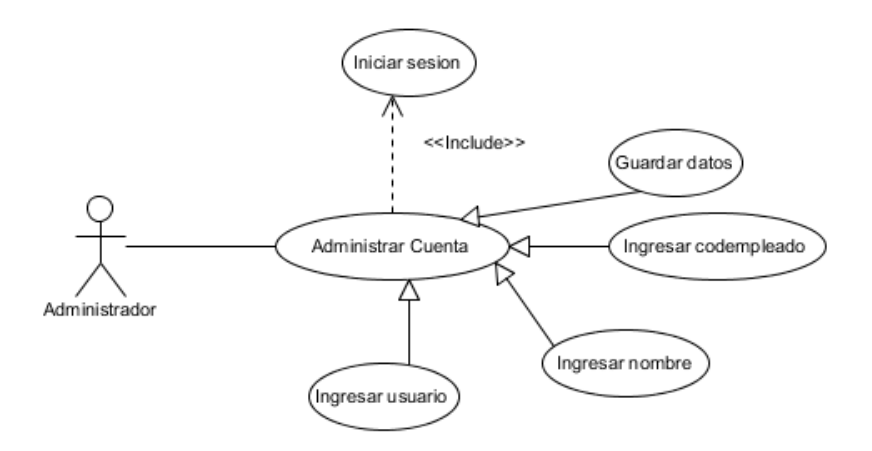

**Figura 3:** Administrar cuenta de usuario **Elaborado por:** Autora de la tesis

## **4.1.5.1.4. Administrar Tipo de Usuario**

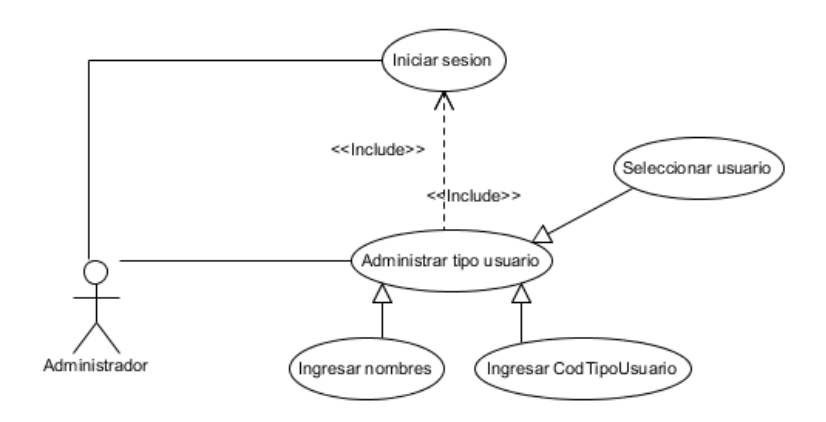

**Figura 4:** Administrar tipo de usuario **Elaborado por:** Autora de la tesis

#### **4.1.5.1.5. Administrar Permisos**

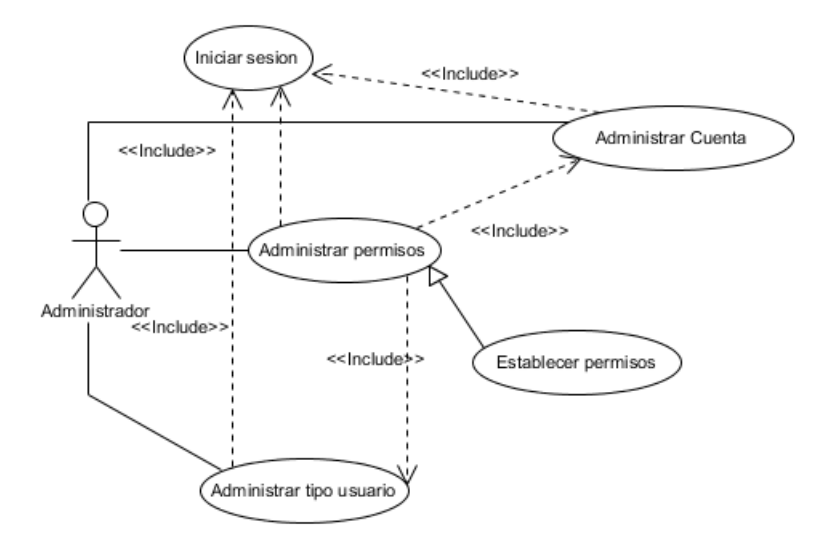

**Figura 5:** Administrar permisos **Elaborado por:** Autora de la tesis

## **4.1.5.1.6. Administrar Empleado**

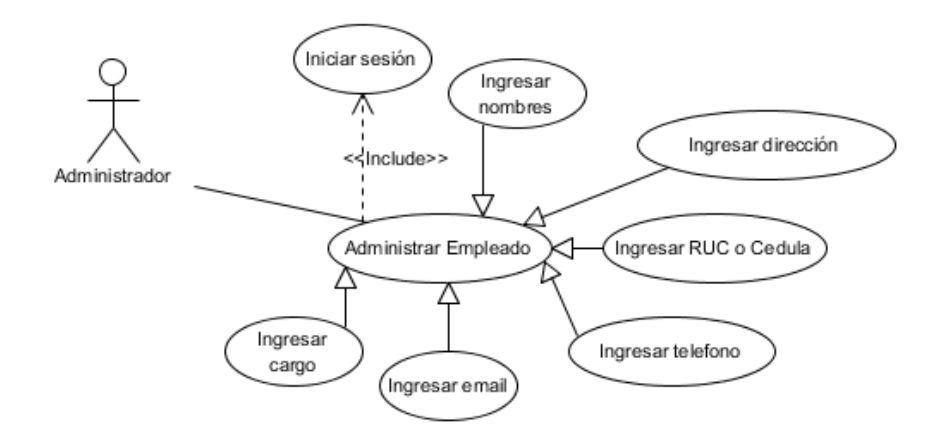

**Figura 6:** Administrar empleado **Elaborado por:** Autora de la tesis

## **4.1.5.1.7. Administrar Bodega**

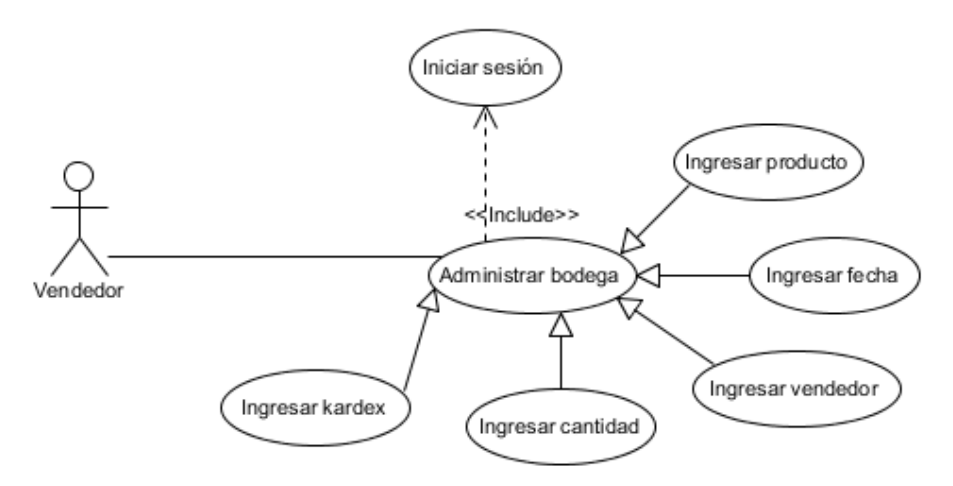

**Figura 7:** Administrar bodega **Elaborado por:** Autora de la tesis

## **4.1.5.1.8. Administrar Materia Prima**

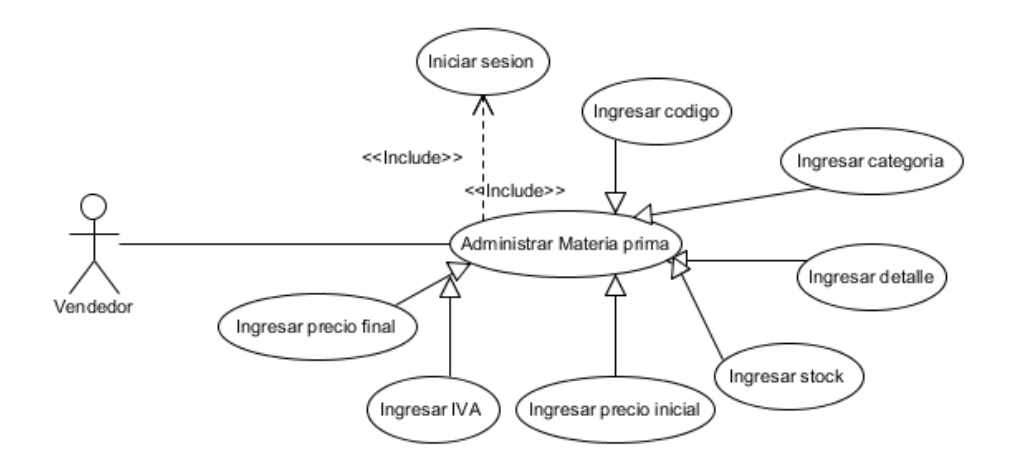

**Figura 8:** Administrar materia prima **Elaborado por:** Autora de la tesis

#### **4.1.5.1.9. Administrar Producto**

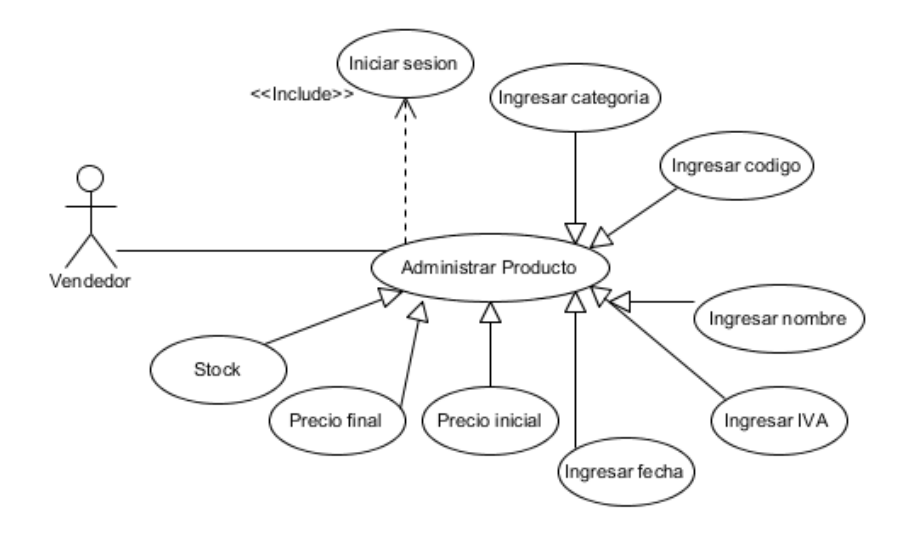

**Figura 9:** Administrar producto **Elaborado por:** Autora de la tesis

## **4.1.5.1.10. Registrar cliente**

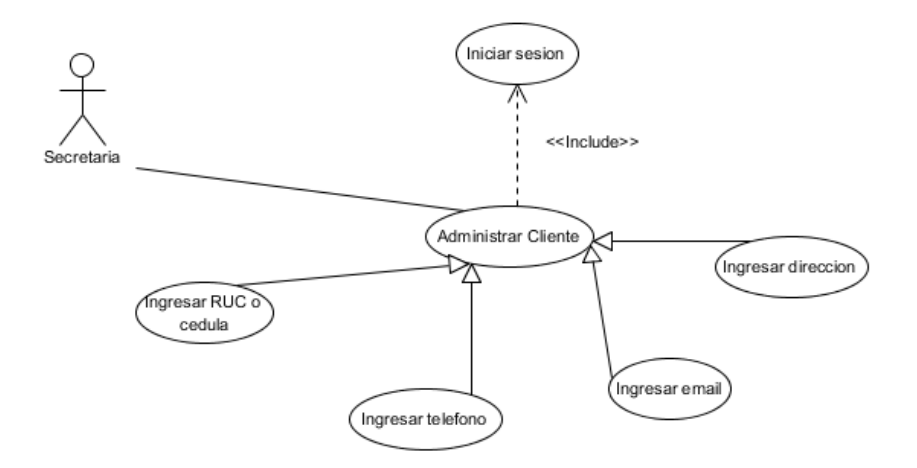

**Figura 10:** Registrar cliente **Elaborado por:** Autora de la tesis

#### **4.1.5.1.11. Administrar Proveedor**

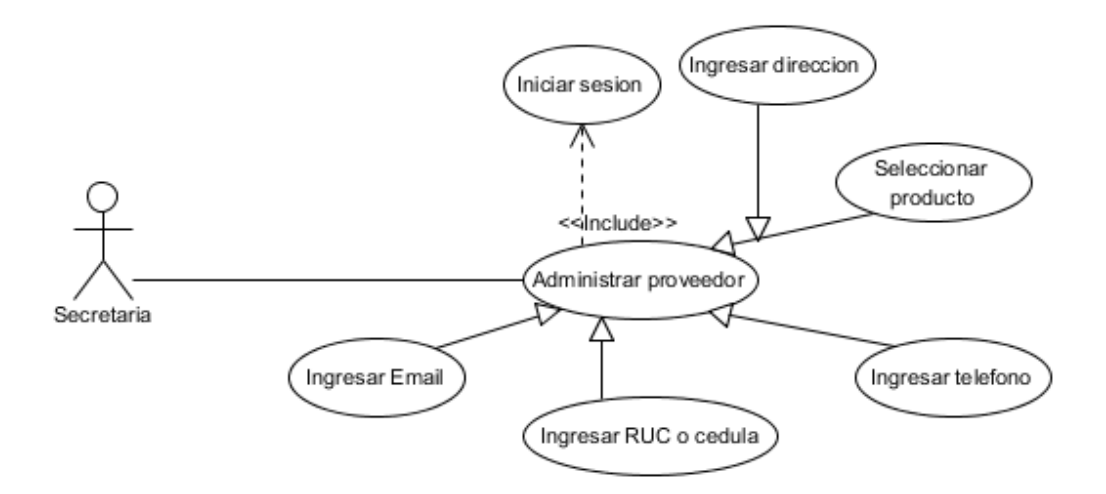

**Figura 11:** Administrar proveedor **Elaborado por:** Autora de la tesis

#### **4.1.5.1.12. Administrar Inventario**

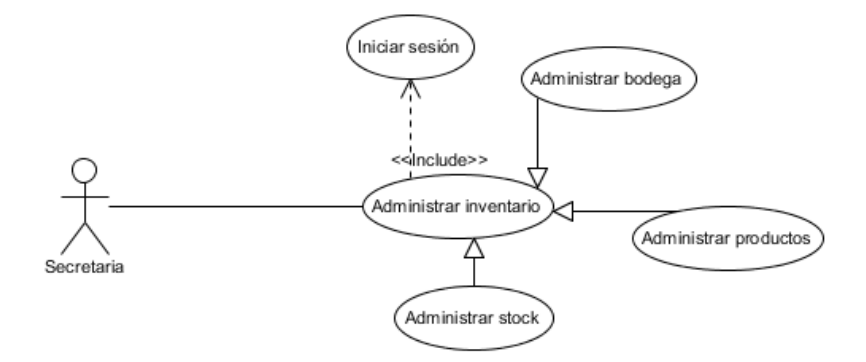

**Figura 12:** Administrar inventario **Elaborado por:** Autora de la tesis

#### **4.1.5.1.13. Administrar Venta**

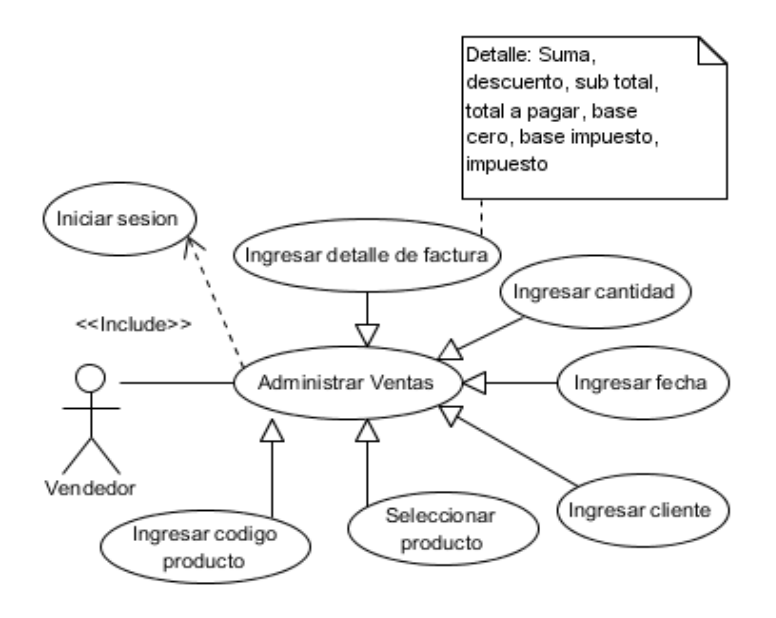

**Figura 13:** Administrar venta **Elaborado por:** Autora de la tesis

### **4.1.5.1.14. Administrar Compra**

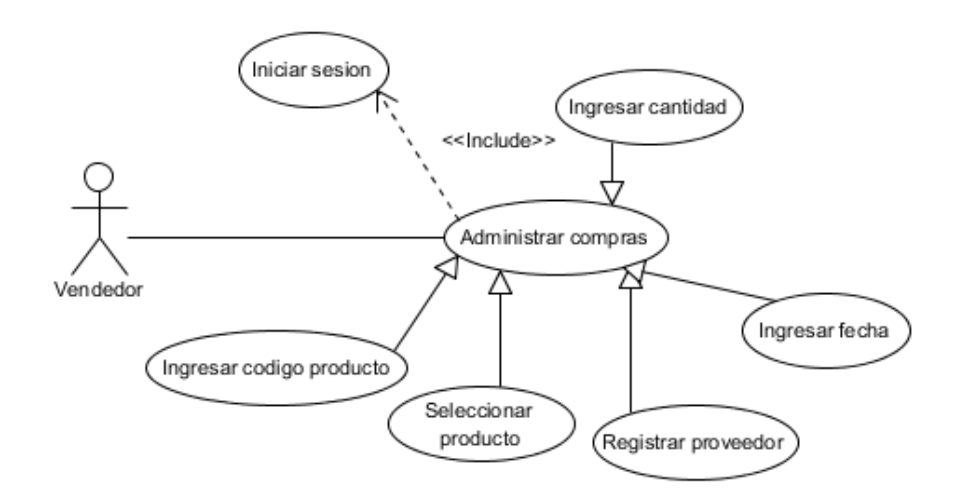

**Figura 14:** Administrar compra **Elaborado por:** Autora de la tesis

#### **4.1.5.1.15. Administrar Kárdex**

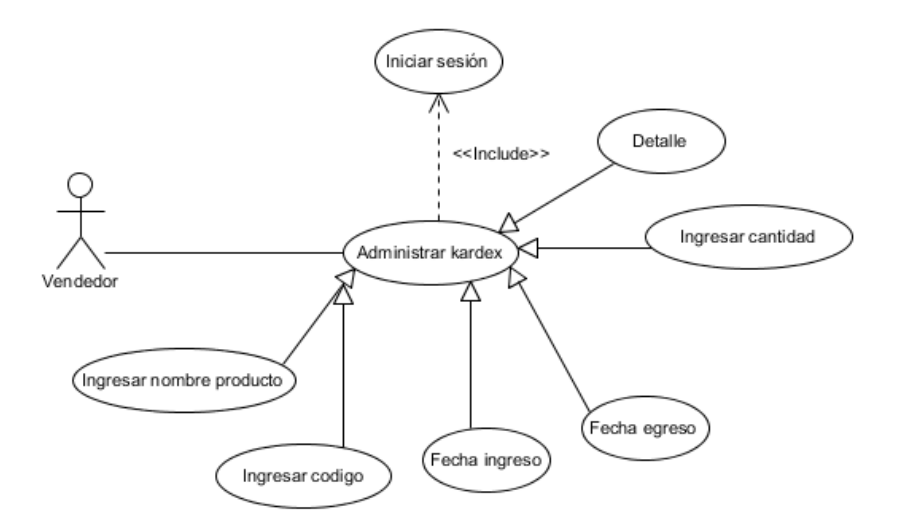

**Figura 15:** Administrar kárdex **Elaborado por:** Autora de la tesis

### **4.1.5.1.16. Administrar Proforma**

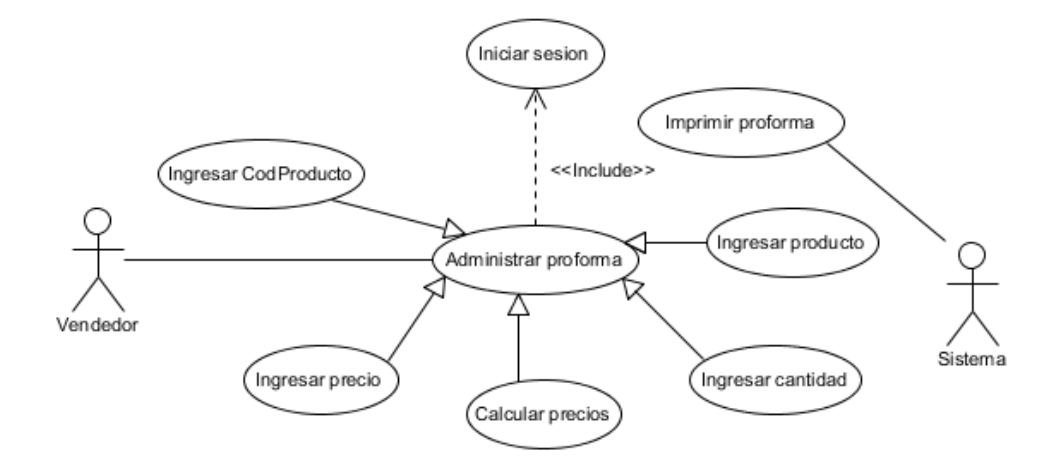

**Figura 16:** Administrar proforma **Elaborado por:** Autora de la tesis

# **4.1.5.1.17. Descripción del caso de uso expandido inicio de sesión**

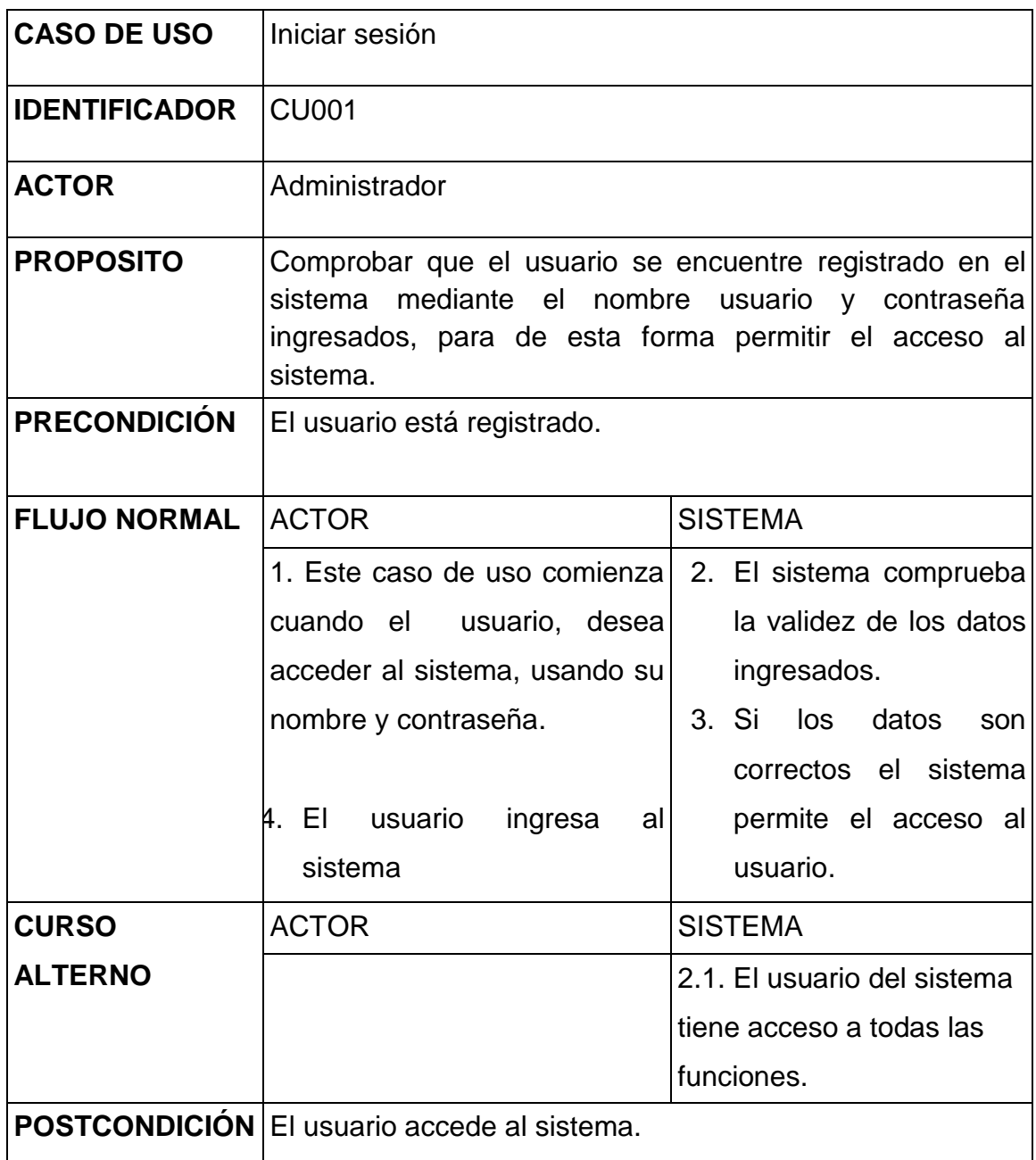

**Cuadro 8:** Descripción del caso de uso expandido inicio de sesión **Elaborado por:** Autora de la tesis

## **4.1.5.1.18. Crear cuenta de usuario**

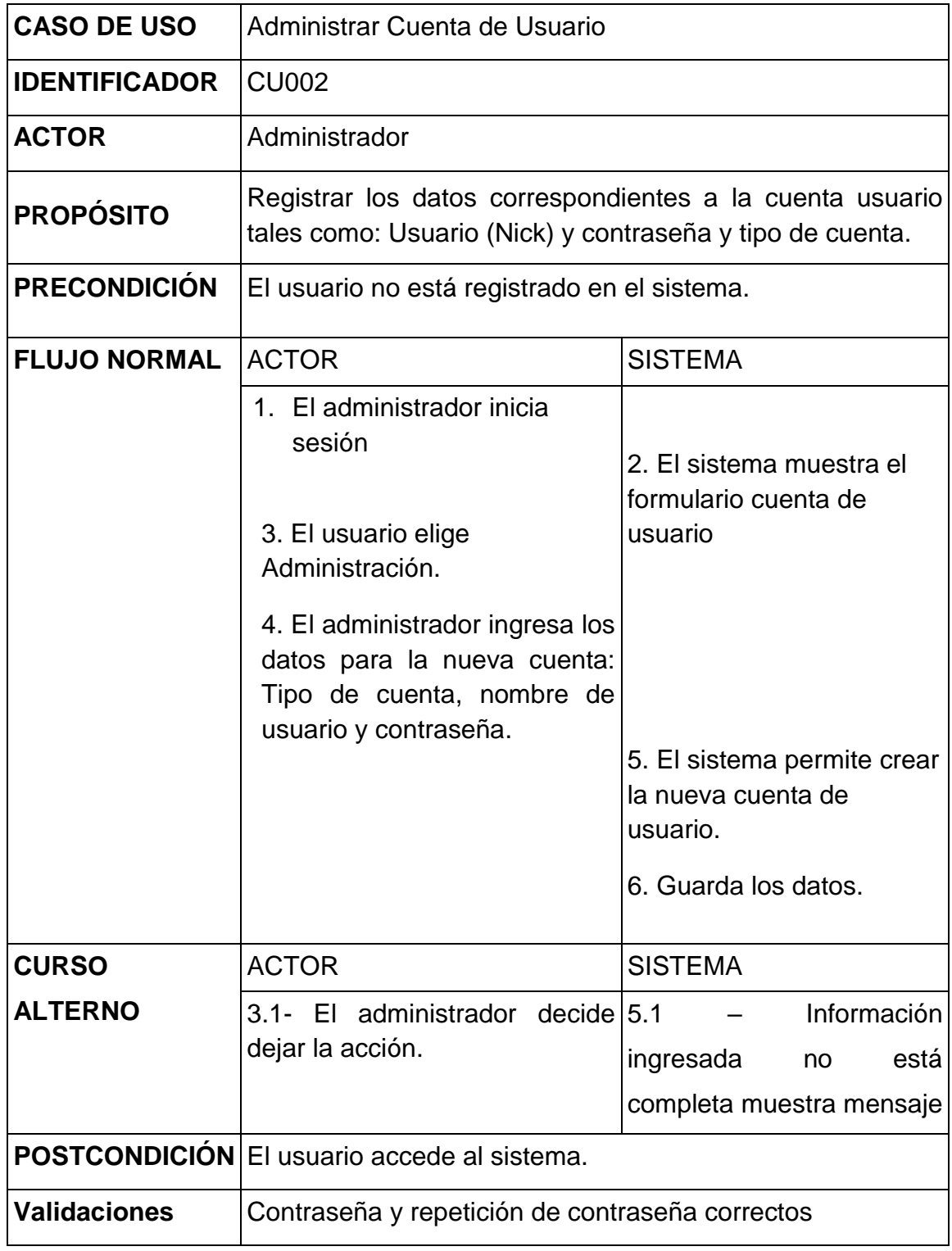

**Cuadro 9:** Cuenta de usuario **Elaborado por:** Autora de la tesis

# **4.1.5.1.19. Administrar Tipo de Usuario**

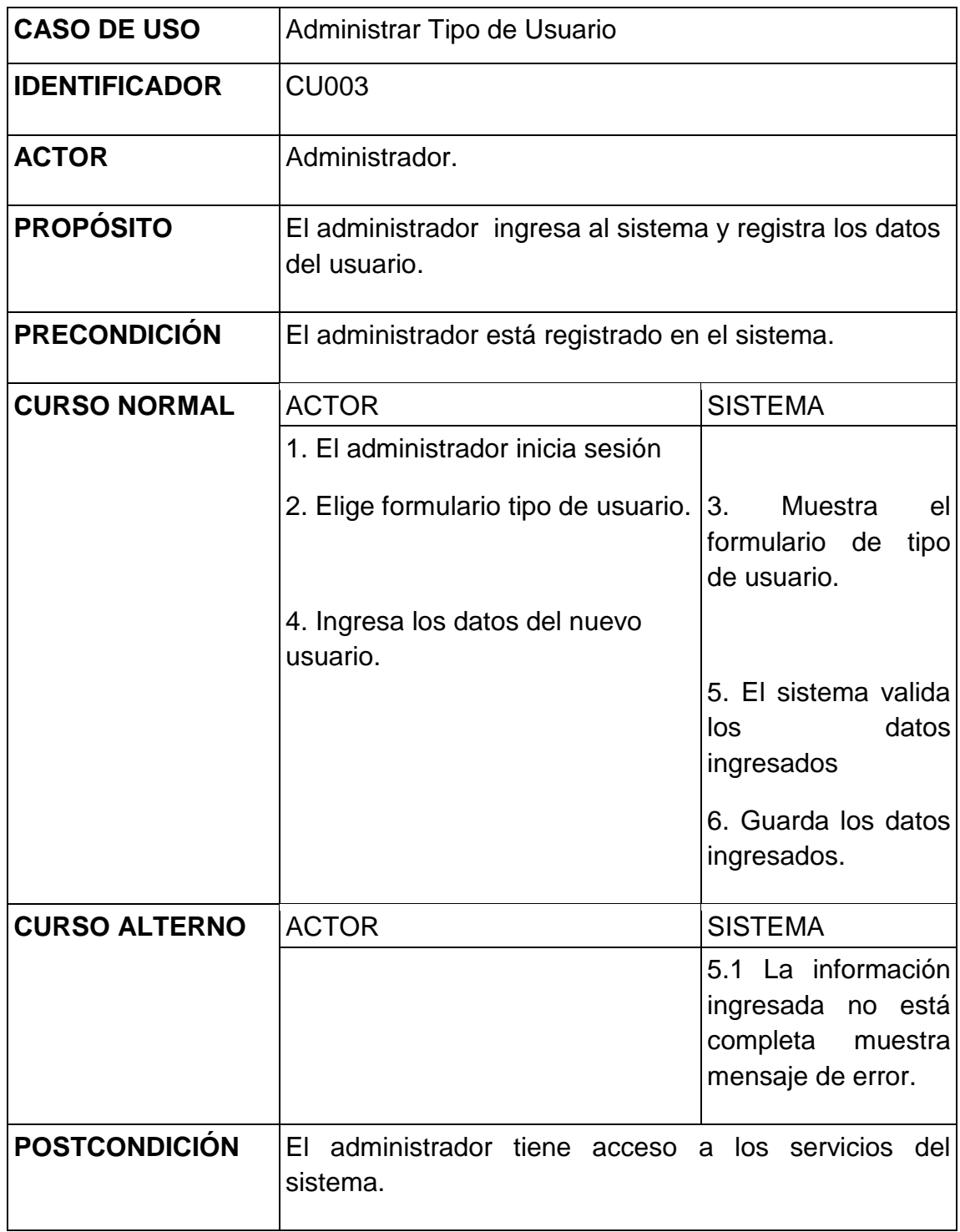

**Cuadro 10:** Administrar tipo de usuario **Elaborado por:** Autora de la tesis

## **4.1.5.1.20. Administrar Permisos**

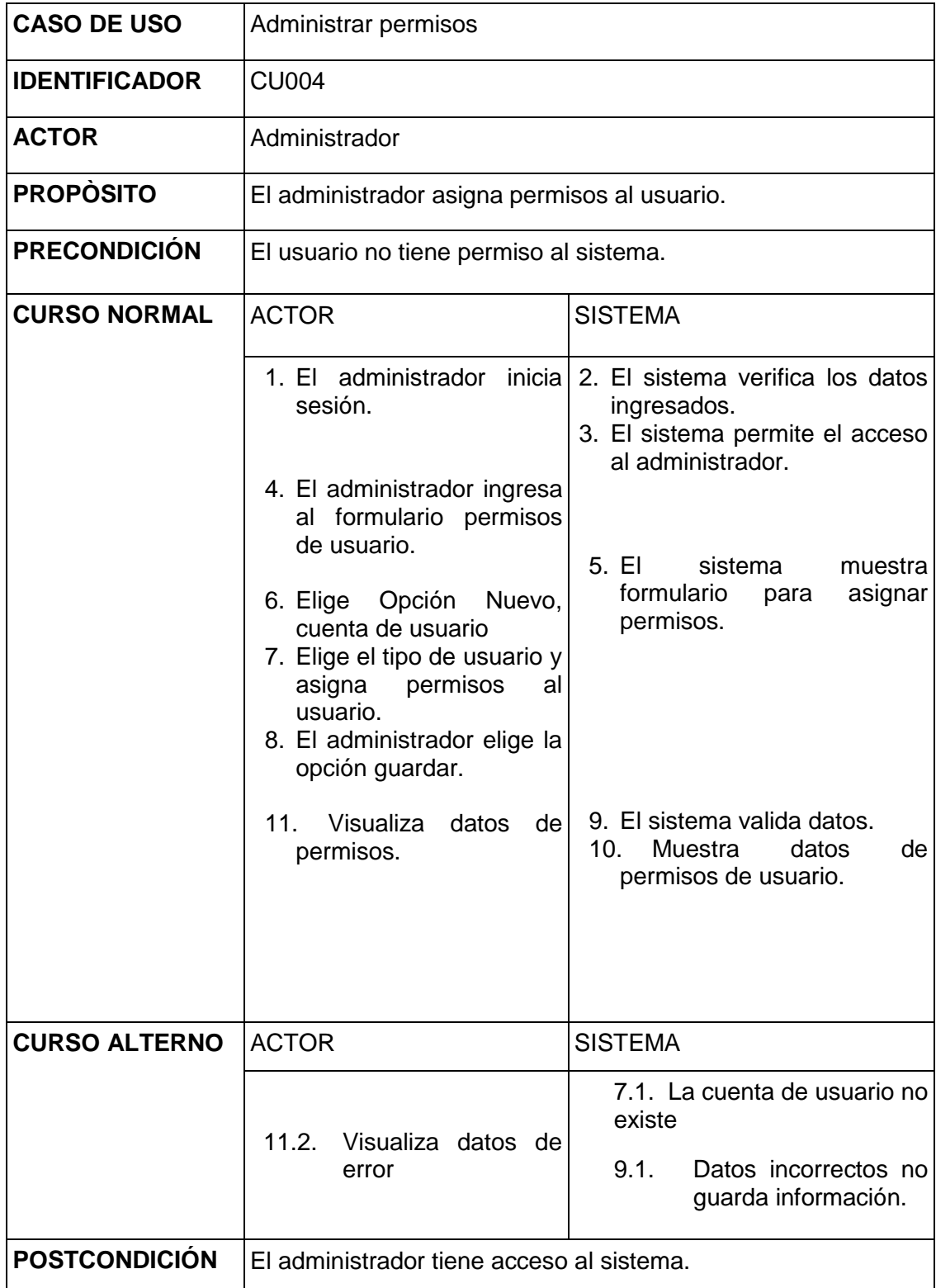

**Cuadro 11:** Administrar permisos **Elaborado por:** Autora de la tesis

# **4.1.5.1.21. Administrar empleado**

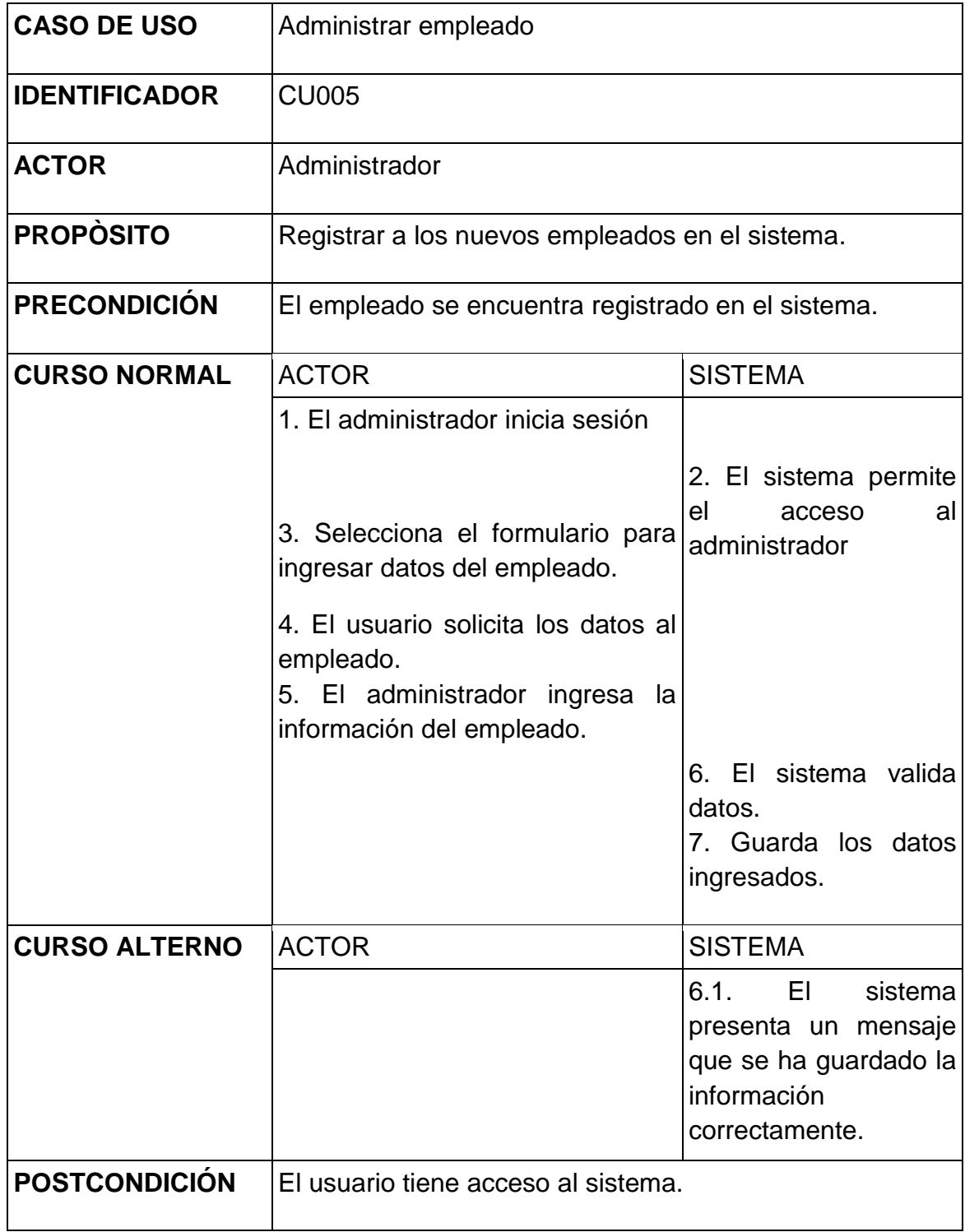

**Cuadro 12:** Administrar empleado **Elaborado por:** Autora de la tesis

# **4.1.5.1.22. Administrar Bodega**

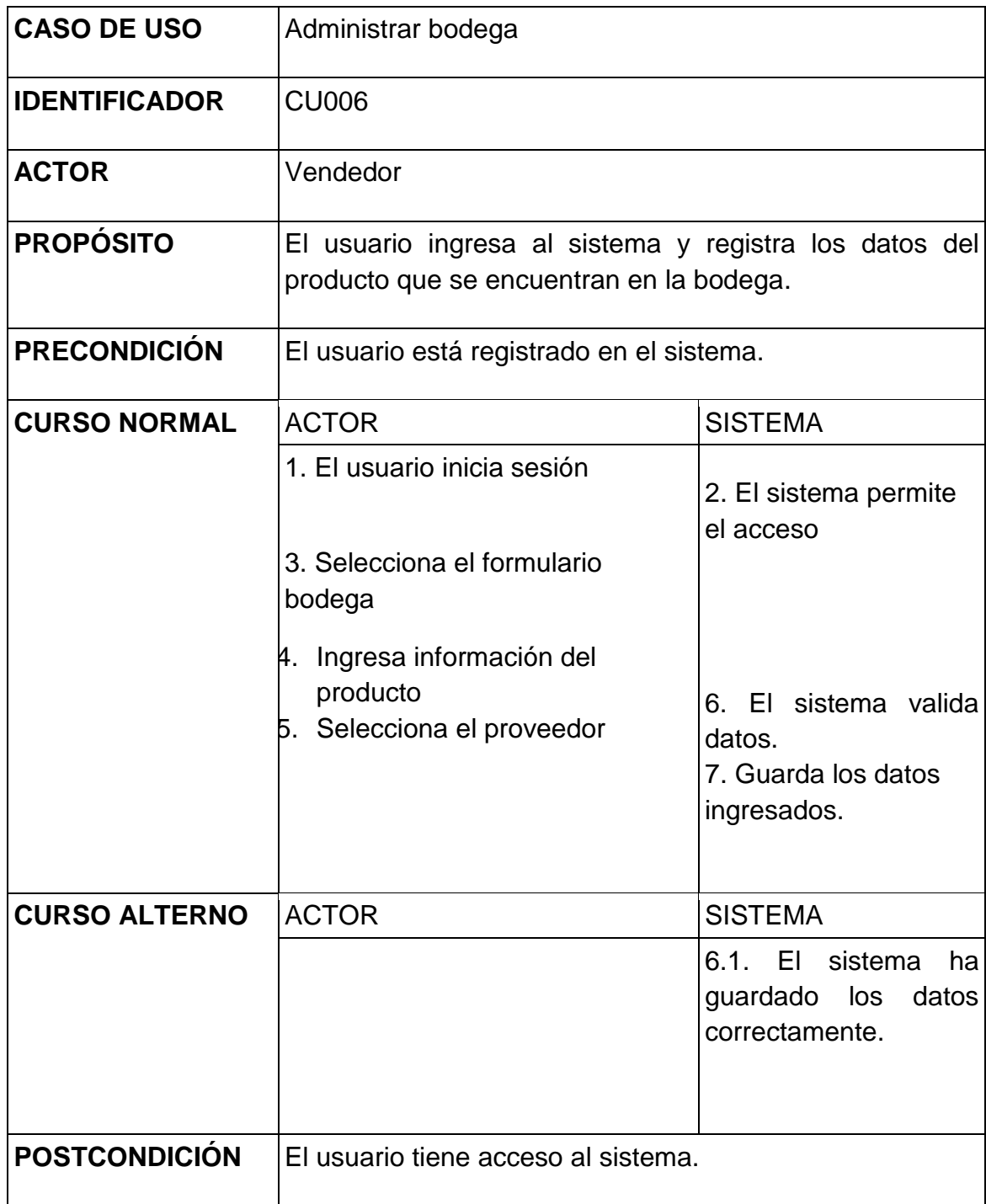

**Cuadro 13:** Administrar bodega **Elaborado por:** Autora de la tesis

# **4.1.5.1.23. Administrar Materia Prima**

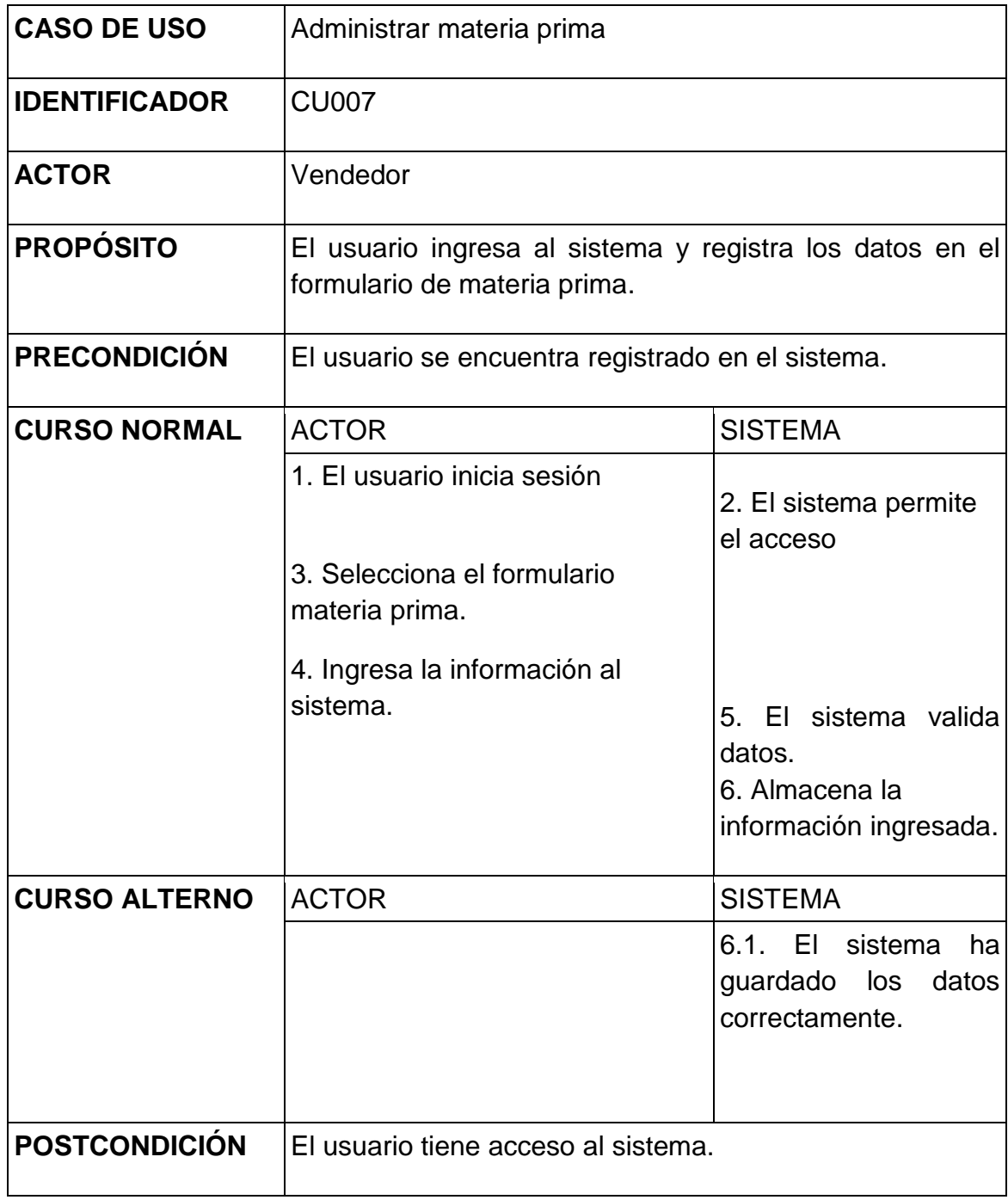

**Cuadro 14:** Administrar materia prima **Elaborado por:** Autora de la tesis

## **4.1.5.1.24. Administrar Producto**

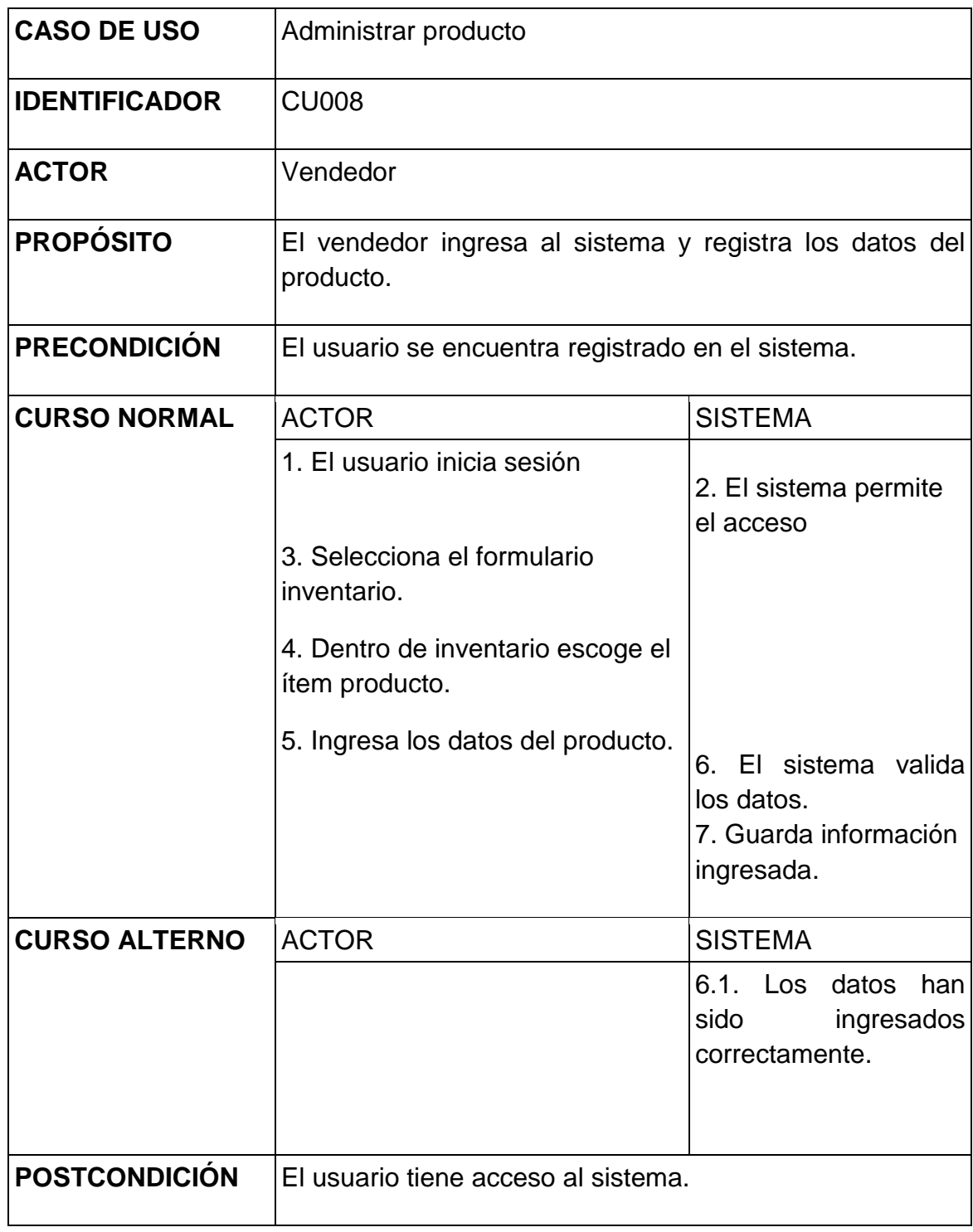

**Cuadro 15:** Administrar producto **Elaborado por:** Autora de la tesis

## **4.1.5.1.25. Administrar cliente**

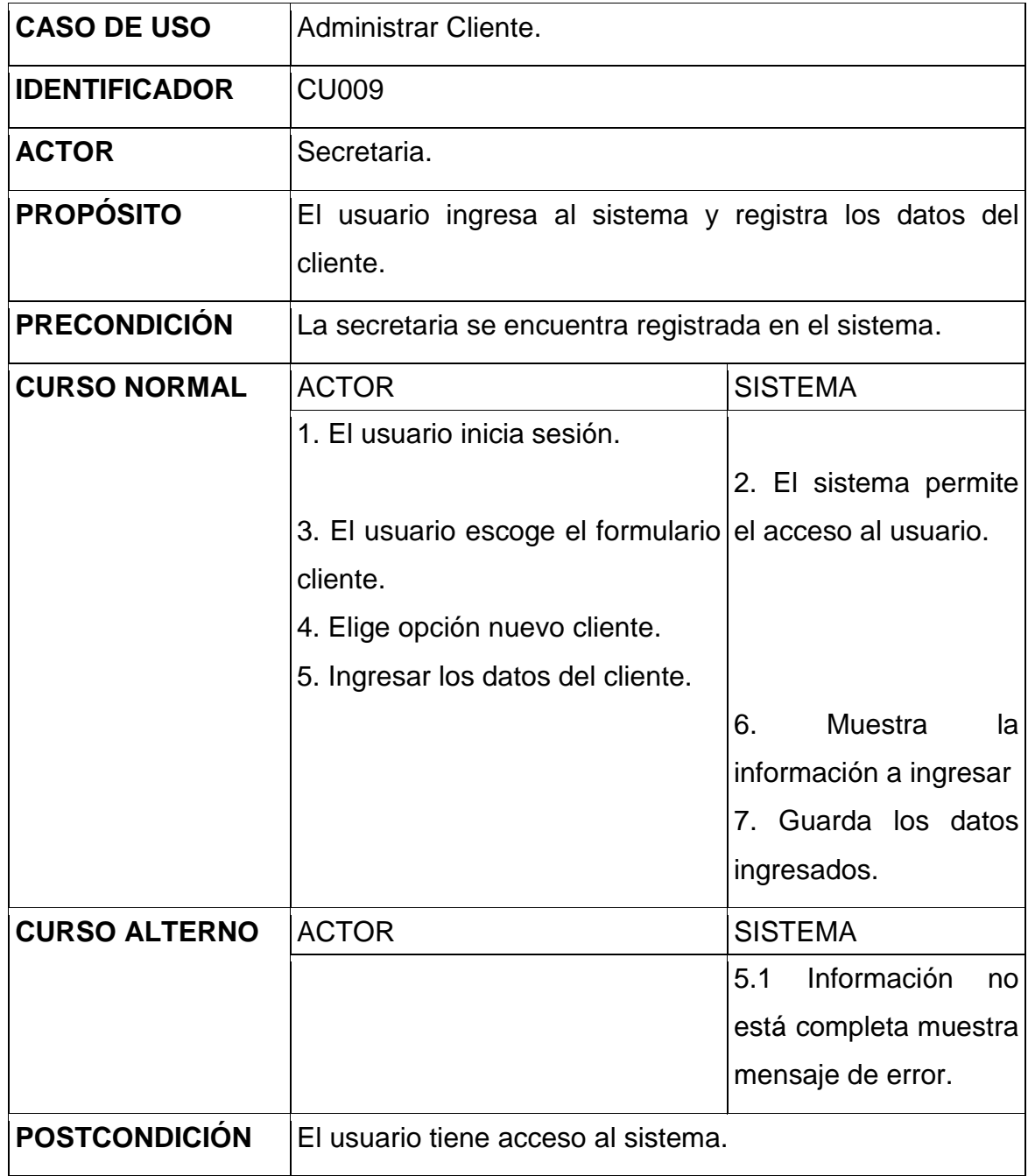

**Cuadro 16:** Administrar cliente **Elaborado por:** Autora de la tesis

# **4.1.5.1.26. Administrar proveedor**

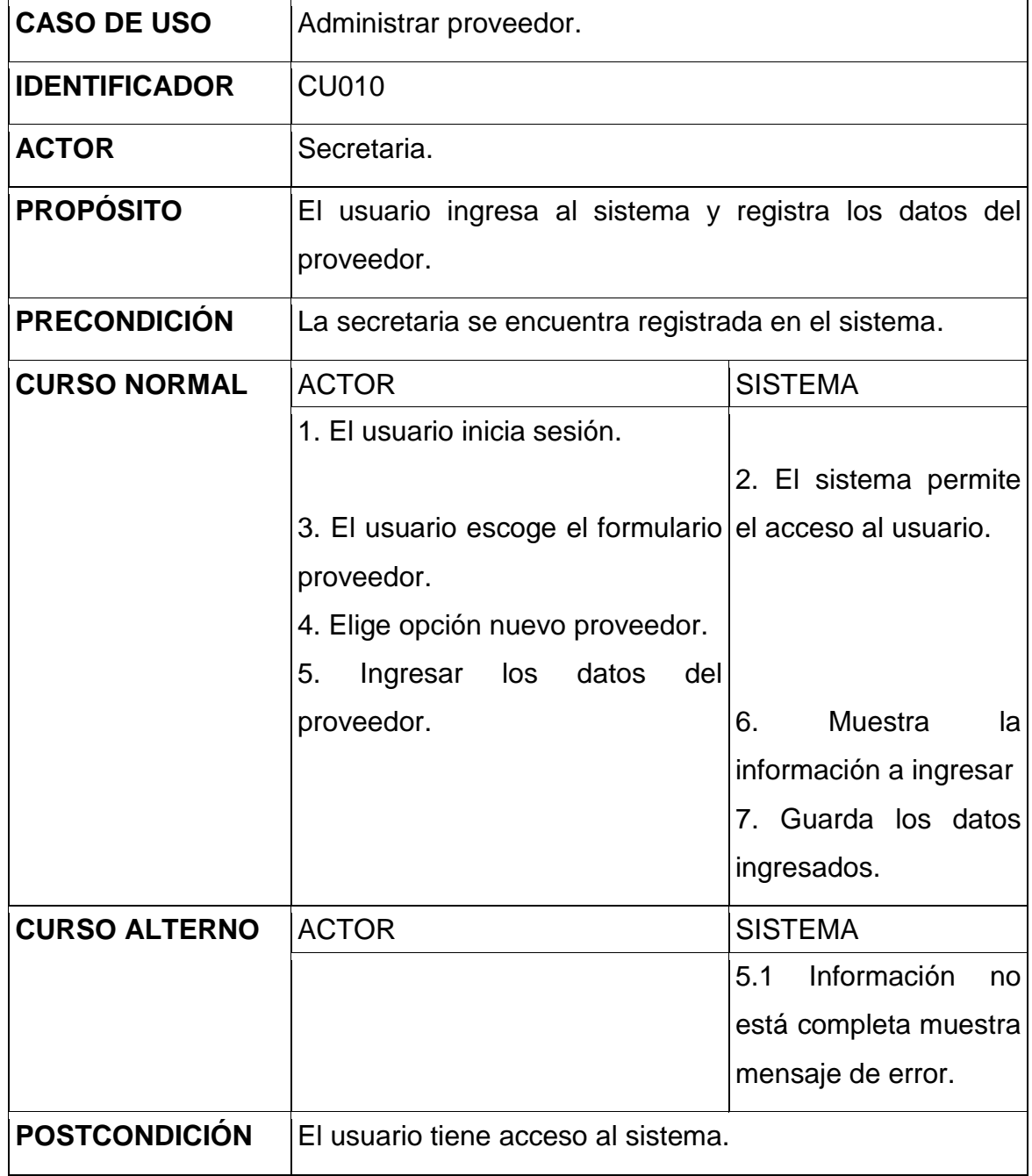

**Cuadro 17:** Administrar proveedor **Elaborado por:** Autora de la tesis

# **4.1.5.1.27. Administrar Inventario**

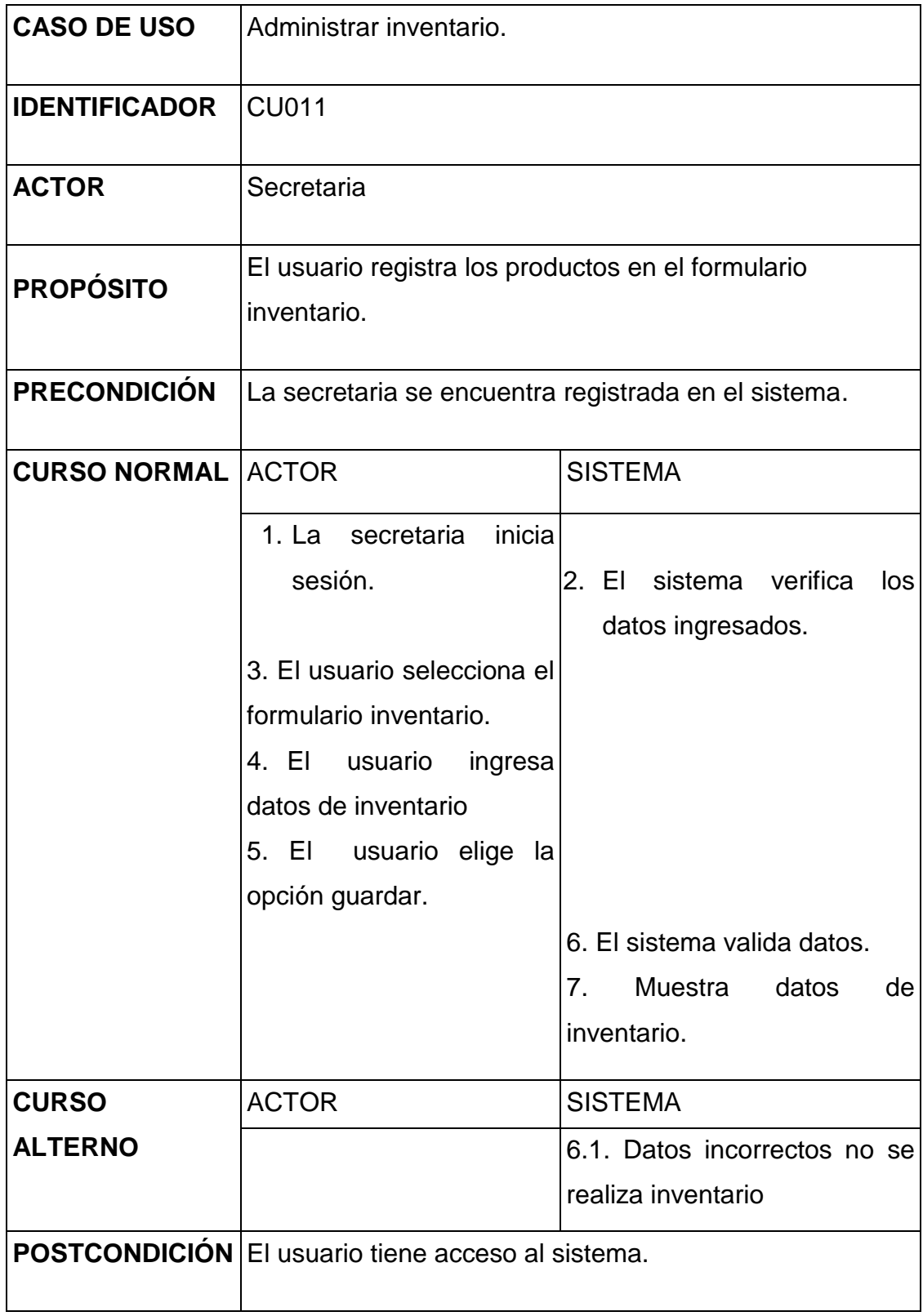

**Cuadro 18:** Administrar inventario **Elaborado por:** Autora de la tesis

# **4.1.5.1.28. Administrar venta**

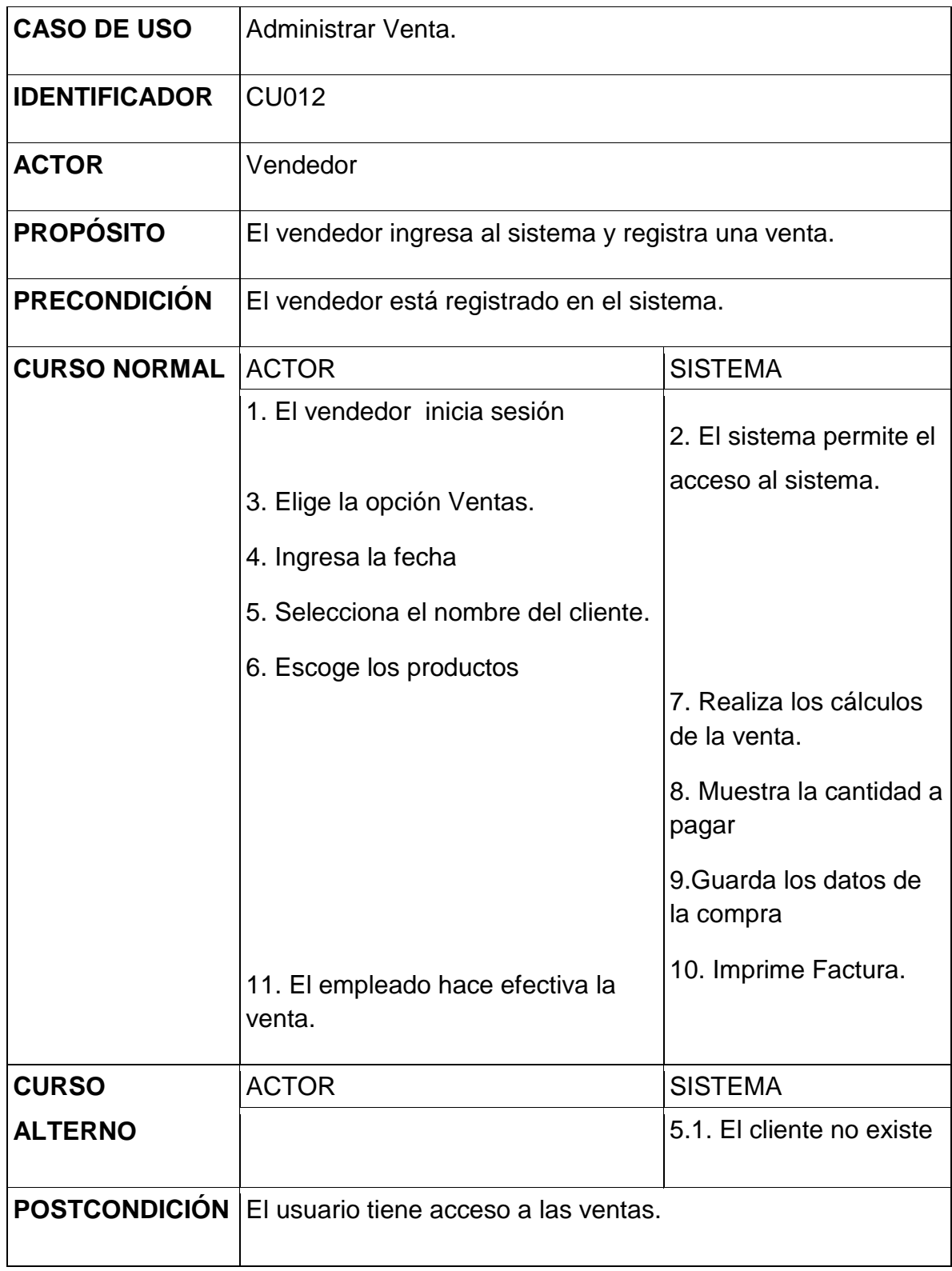

**Cuadro 19:** Administrar venta **Elaborado por:** Autora de la tesis

# **4.1.5.1.29. Administrar compra**

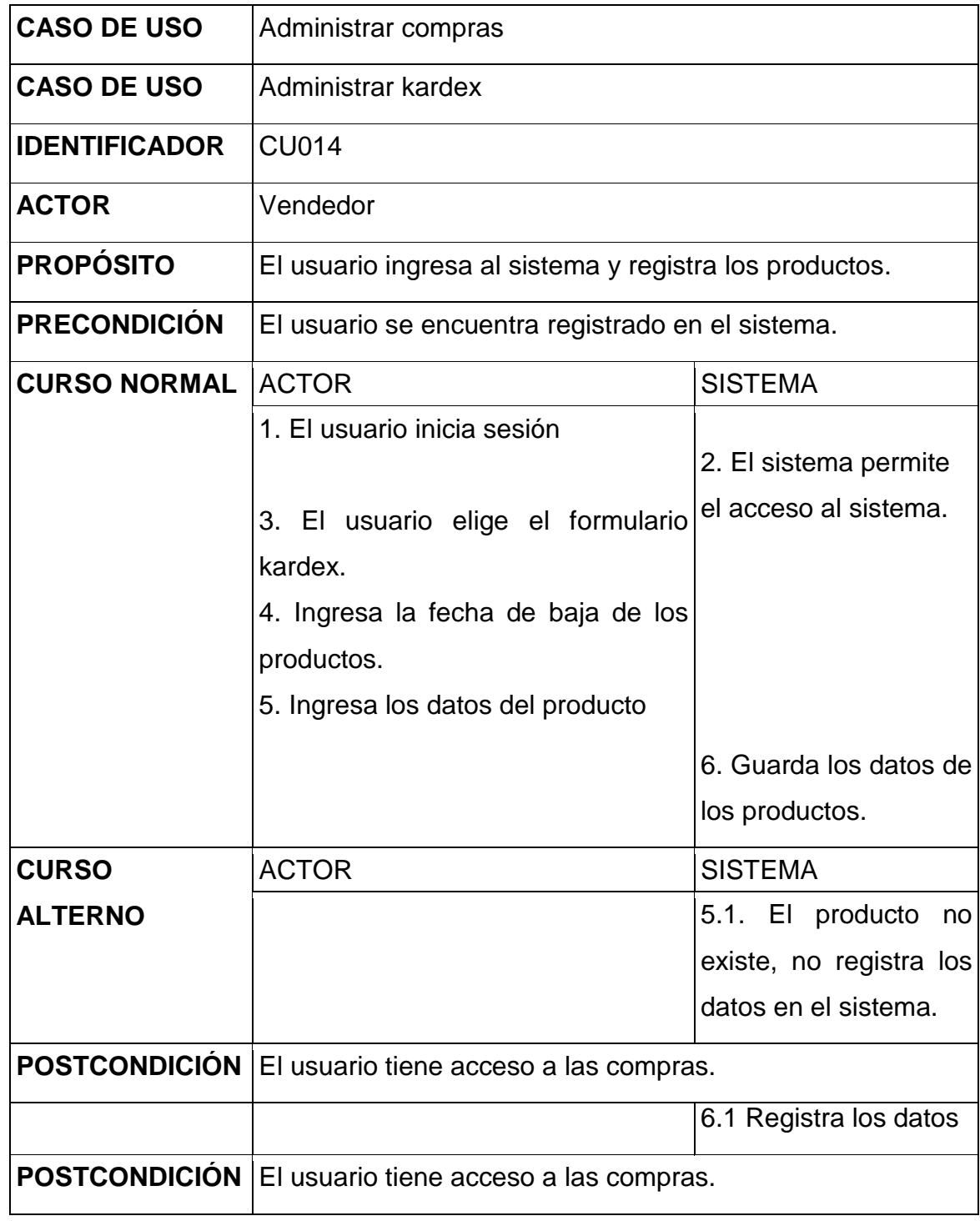

**Cuadro 20:** Administrar compra **Elaborado por:** Autora de la tesis

# **4.1.5.1.30. Administrar Kárdex**

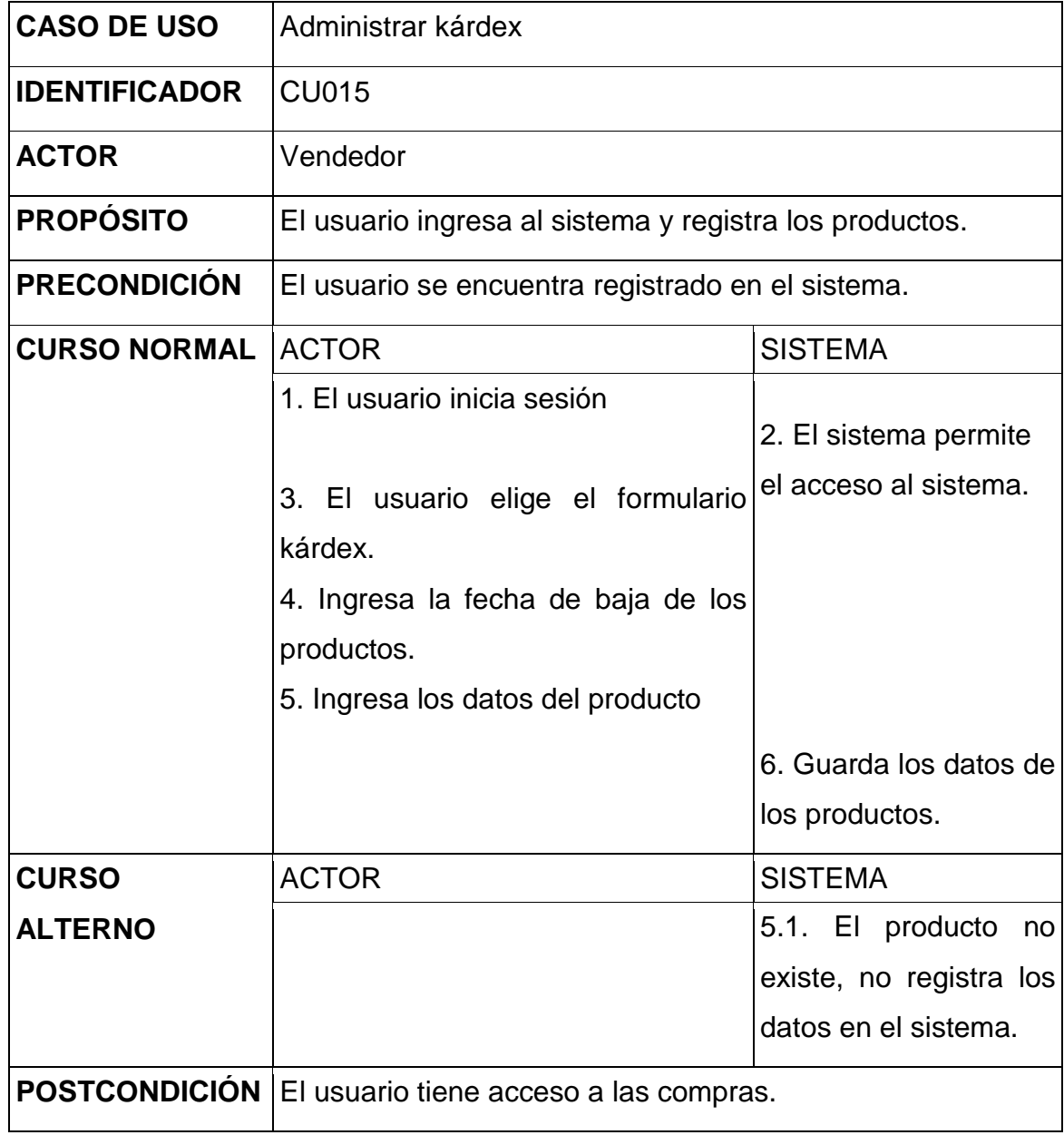

**Cuadro 21:** Administrar Kárdex **Elaborado por:** Autora de la tesis
# **4.1.5.1.31. Administrar proforma**

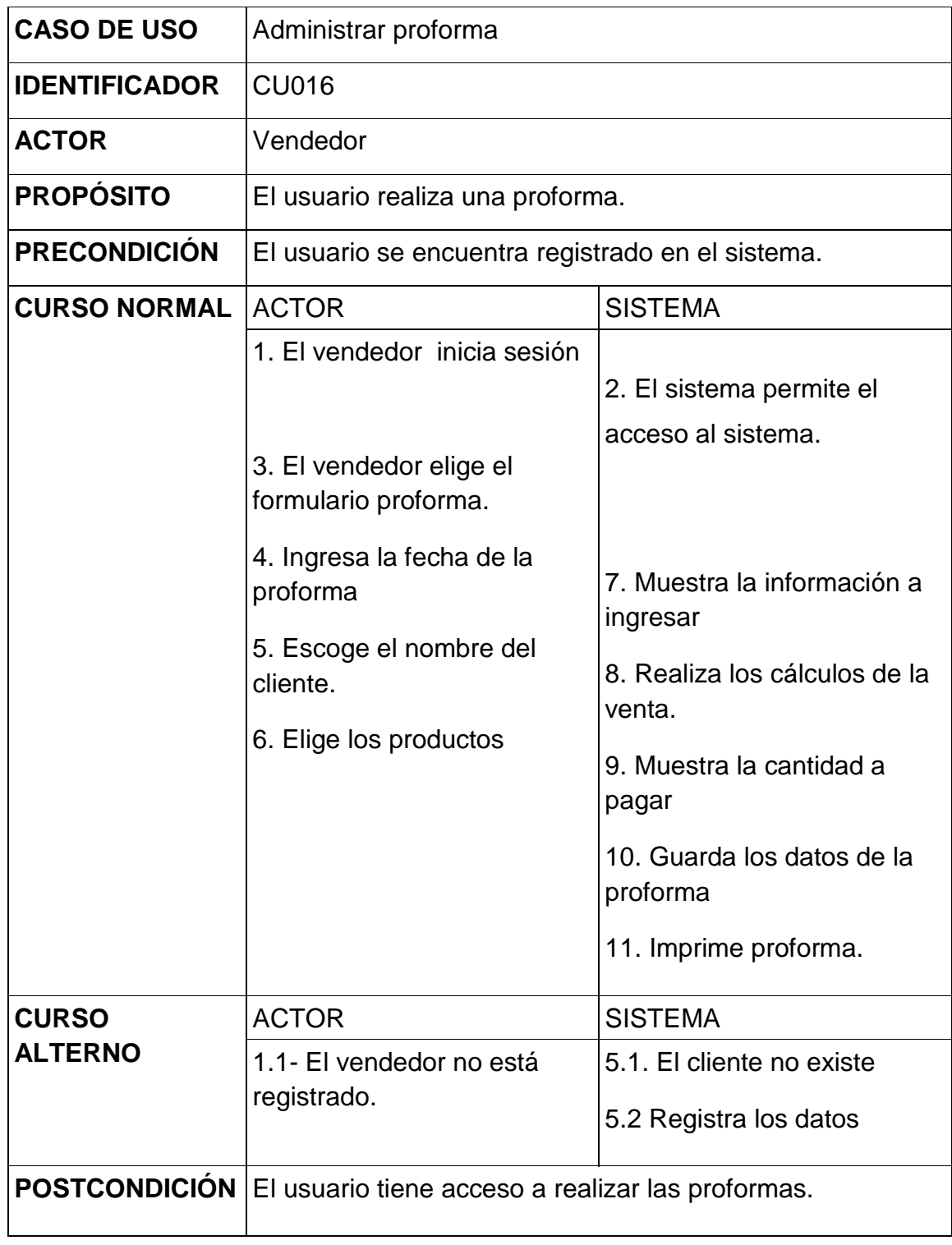

**Cuadro 22:** Administrar proforma **Elaborado por:** Autora de la tesis

## **4.1.5.2. Diagramas de secuencia**

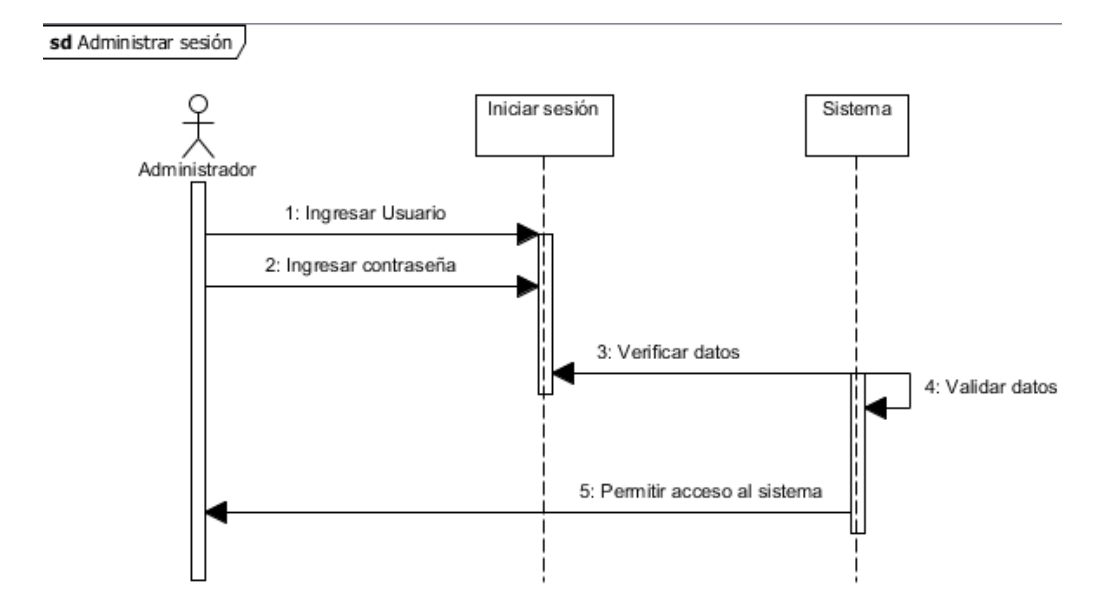

#### **4.1.5.2.1. Inicio de sesión**

**Figura 17:** Inicio de sesión **Elaborado por:** Autora de la tesis

#### **4.1.5.2.2. Administrar cuenta**

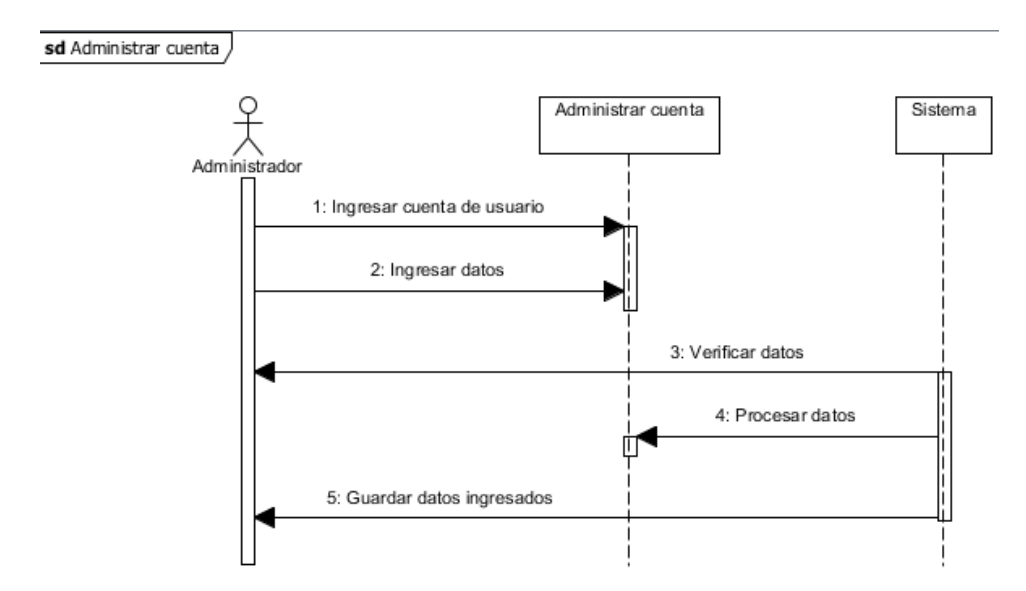

**Figura 18:** Administrar cuenta **Elaborado por:** Autora de la tesis

# **4.1.5.2.3. Administrar Tipo de Usuario**

sd Administrar Tipo de Usuario /

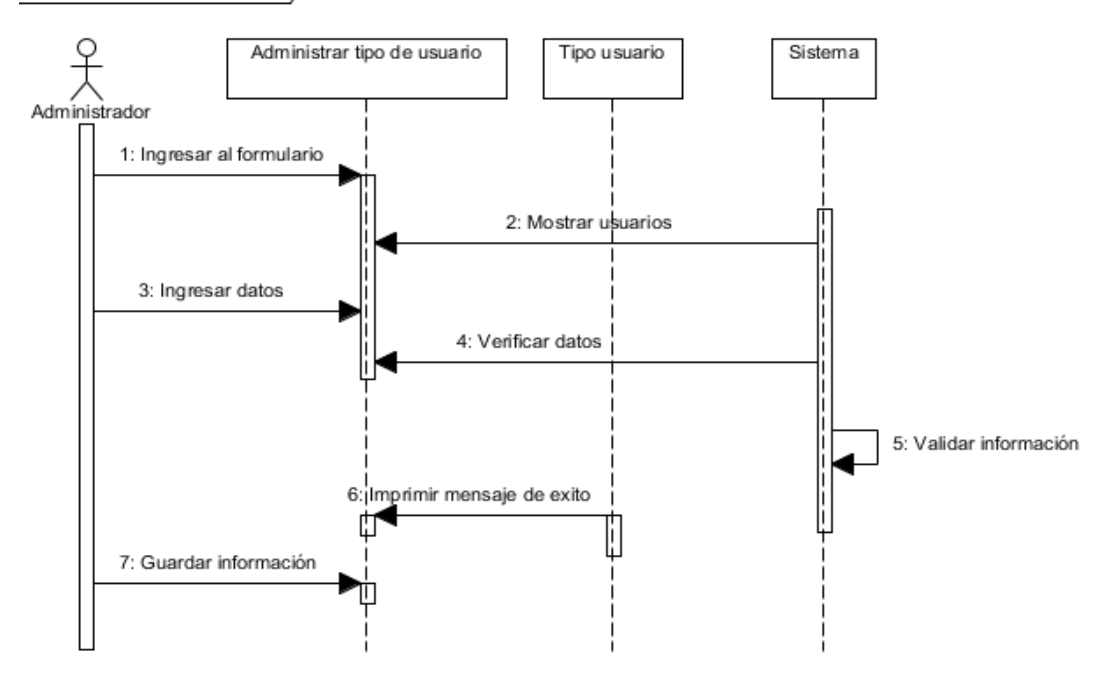

**Figura 19:** Administrar tipo de usuario **Elaborado por:** Autora de la tesis

#### **4.1.5.2.4. Administrar empleado**

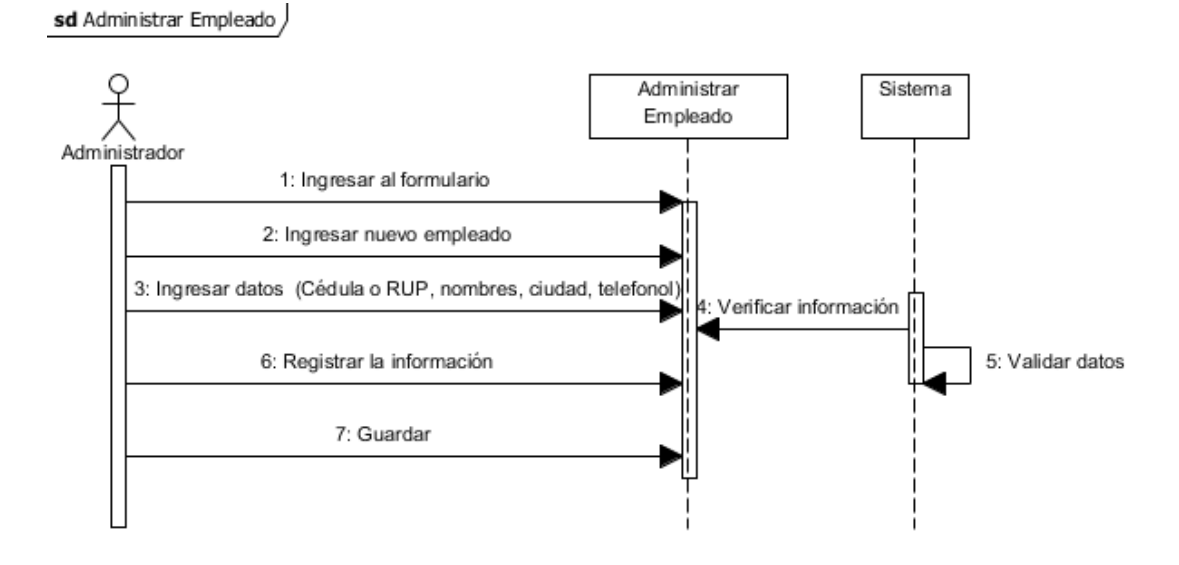

**Figura 20:** Administrar empleado **Elaborado por:** Autora de la tesis

# **4.1.5.2.5. Administrar permisos**

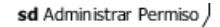

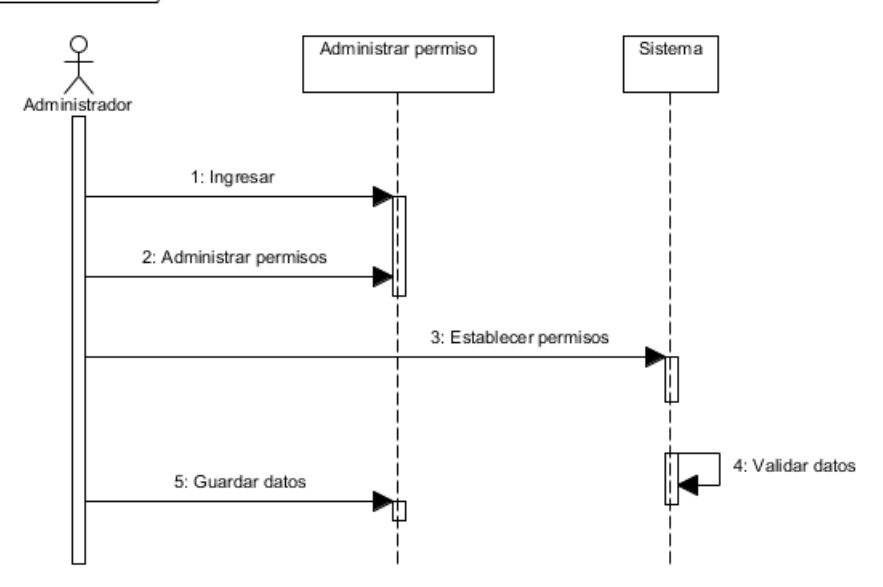

**Figura 21:** Administrar permisos **Elaborado por:** Autora de la tesis

# **4.1.5.2.6. Administrar bodega**

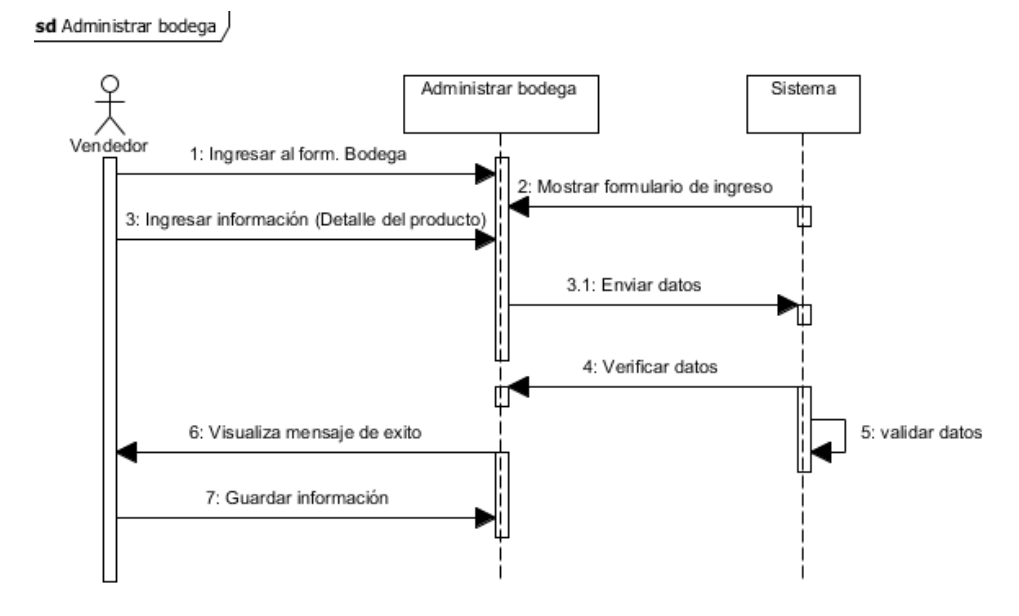

**Figura 22:** Administrar bodega **Elaborado por:** Autora de la tesis

# **4.1.5.2.7. Administrar materia prima**

sd Administrar materia prima

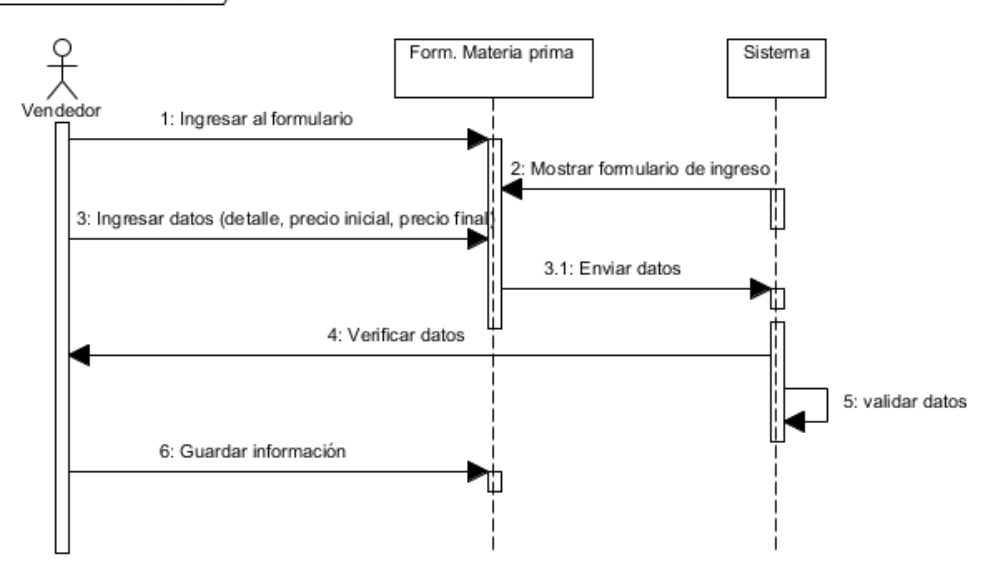

**Figura 23:** Administrar materia prima **Elaborado por:** Autora de la tesis

#### **4.1.5.2.8. Administrar producto**

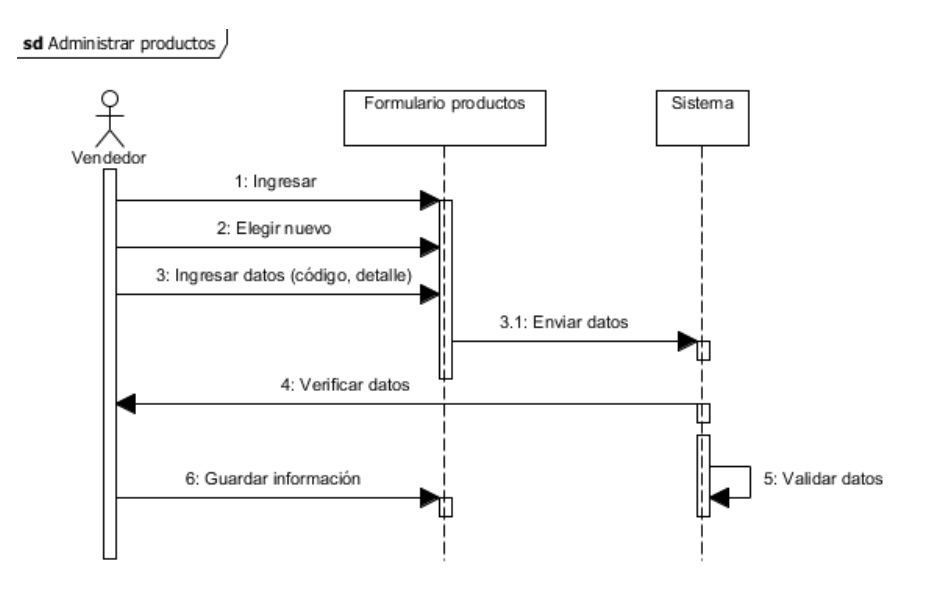

**Figura 24:** Administrar producto **Elaborado por:** Autora de la tesis

#### **4.1.5.2.9. Administrar cliente**

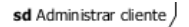

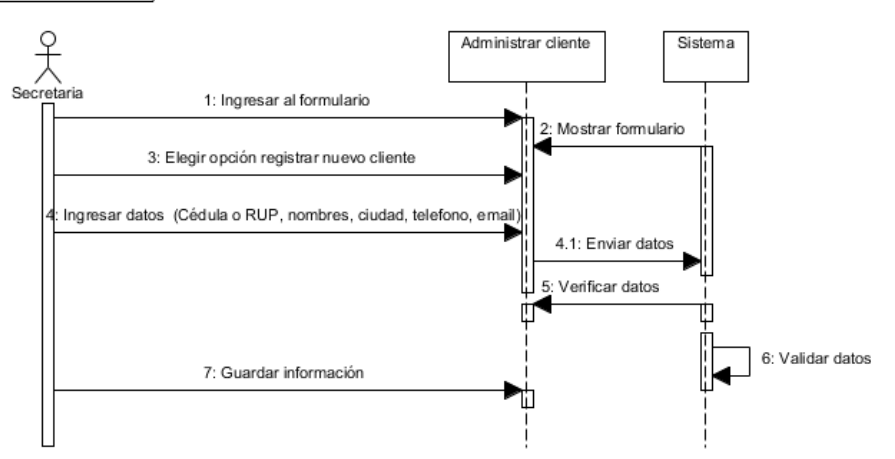

**Figura 25:** Administrar cliente **Elaborado por:** Autora de la tesis

# **4.1.5.2.10. Administrar proveedor**

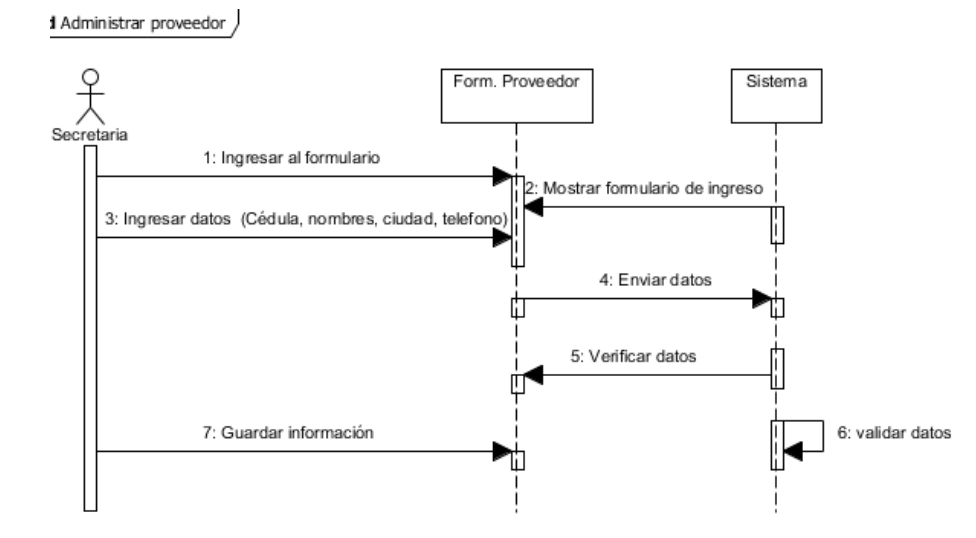

**Figura 26:** Administrar proveedor **Elaborado por:** Autora de la tesis

#### **4.1.5.2.11. Administrar inventario**

sd Administrar inventario

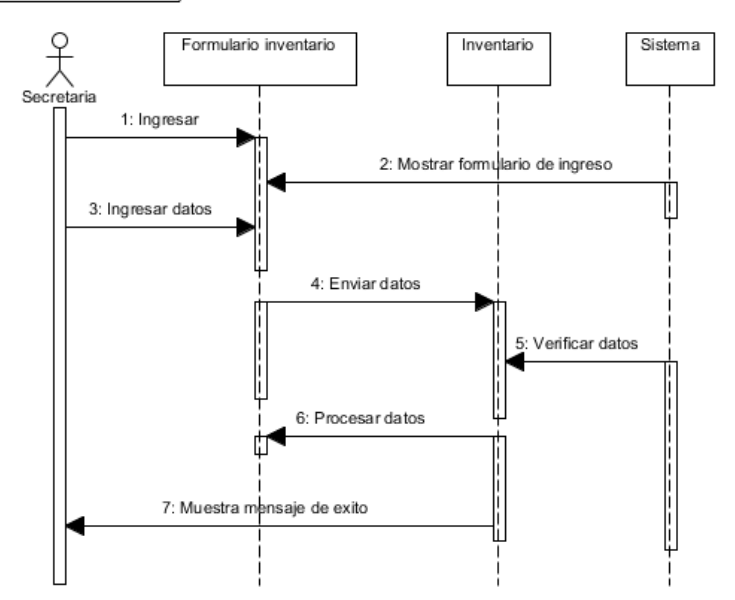

**Figura 27:** Administrar inventario **Elaborado por:** Autora de la tesis

# **4.1.5.2.12. Administrar venta**

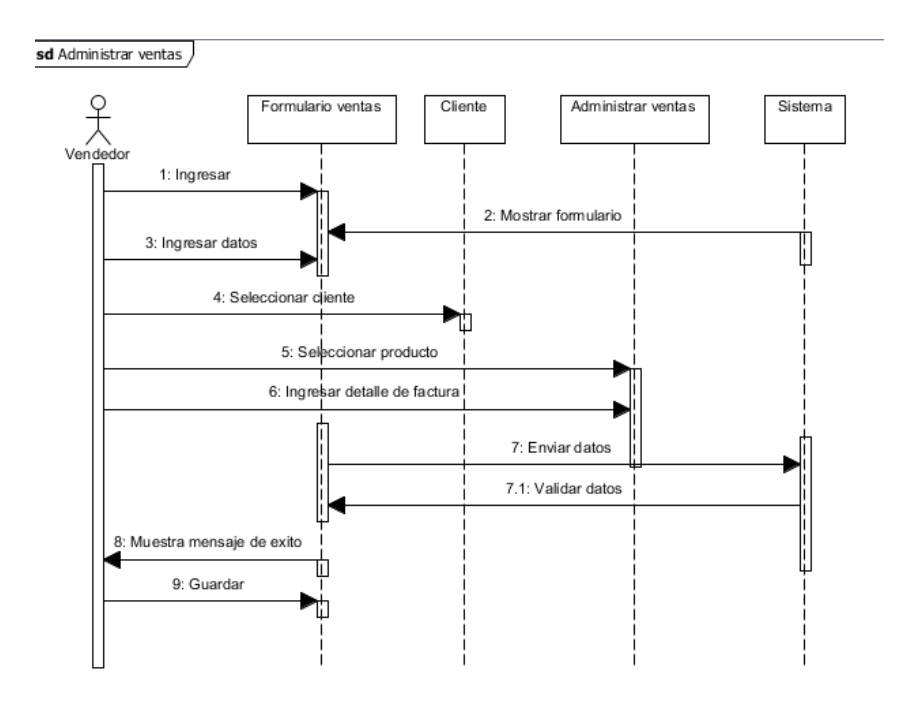

**Figura 28:** Administrar venta **Elaborado por:** Autora de la tesis

## **4.1.5.2.13. Administrar compras**

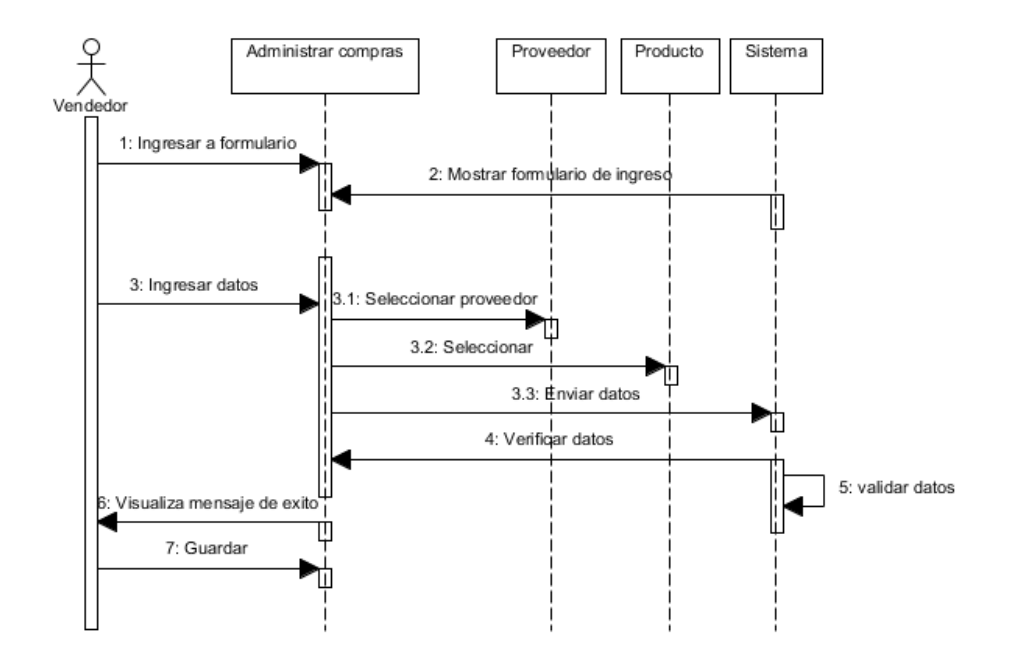

**Figura 29:** Administrar compras **Elaborado por:** Autora de la tesis

#### **4.1.5.2.14. Administrar Kárdex**

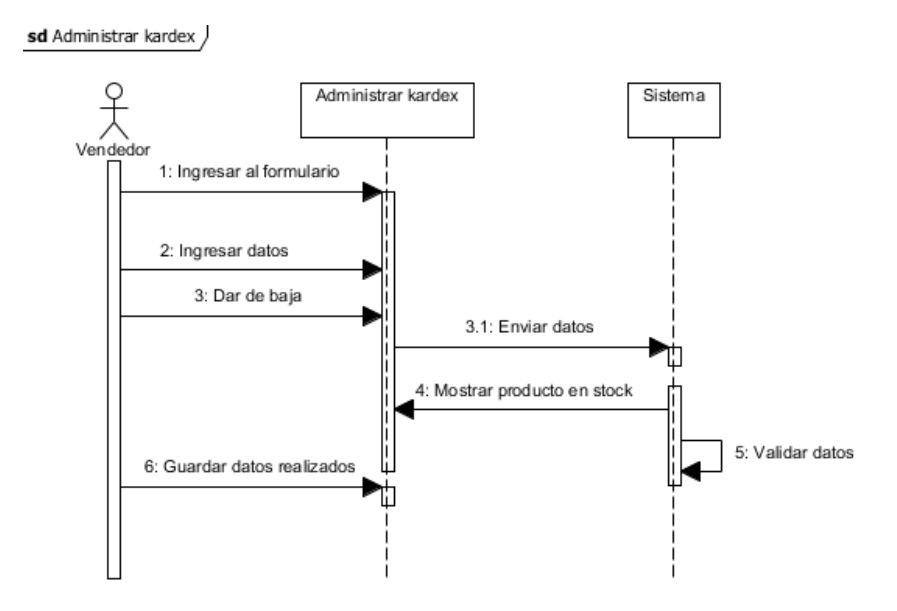

**Figura 30:** Administrar Kárdex **Elaborado por:** Autora de la tesis

## **4.1.5.2.15. Administrar proforma**

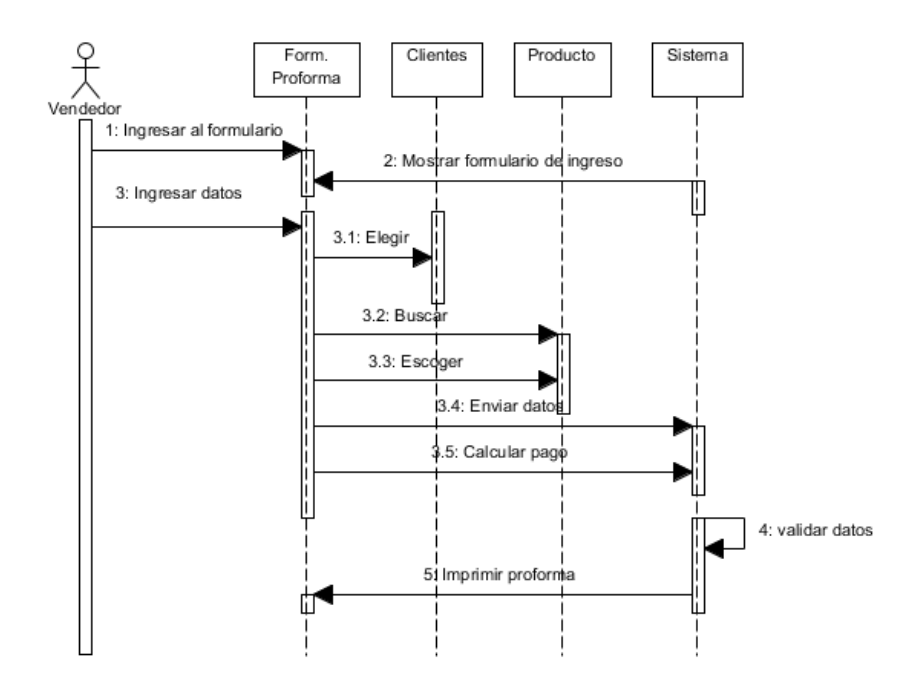

**Figura 31:** Administrar proforma **Elaborado por:** Autora de la tesis

# **4.1.5.3. Diagramas de comunicación o colaboración**

#### **4.1.5.3.1. Inicio de Sesión**

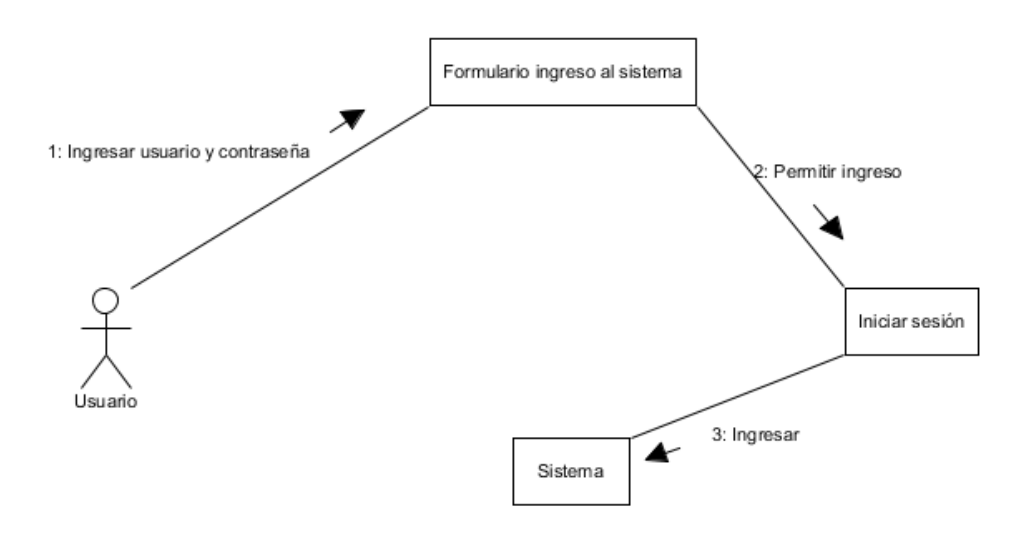

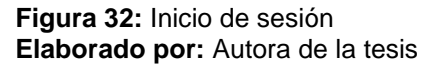

#### **4.1.5.3.2. Administrar cuenta**

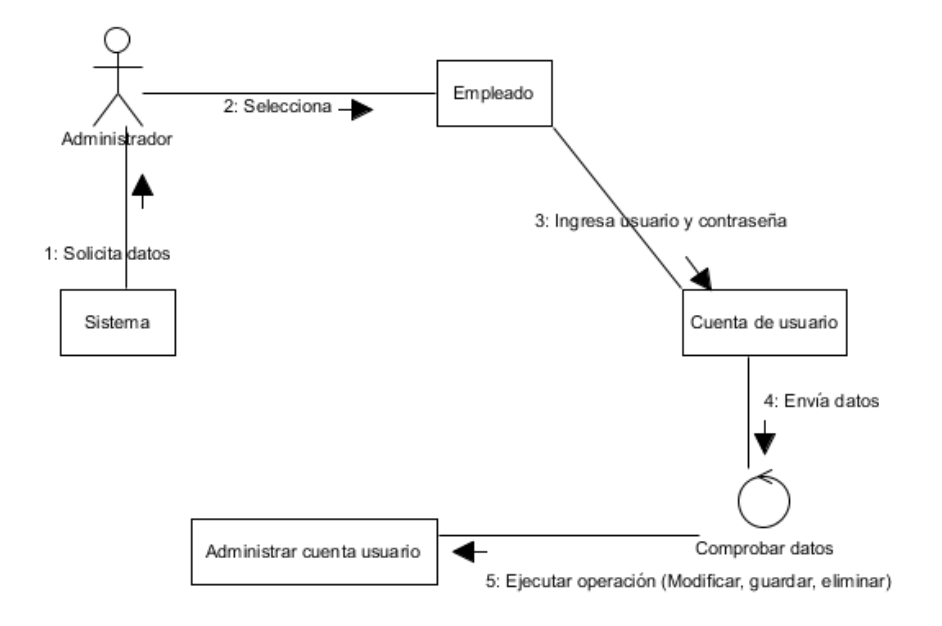

**Figura 33:** Administrar cuenta **Elaborado por:** Autora de la tesis

#### **4.1.5.3.3. Administrar tipo de usuario**

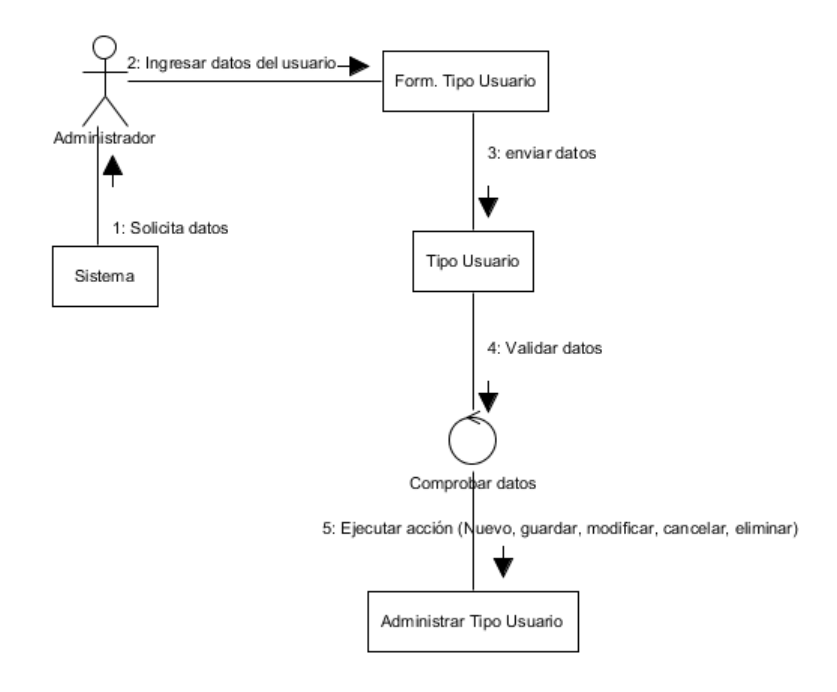

**Figura 34: Administrar tipo de usuario Elaborado por:** Autora de la tesis

#### **4.1.5.3.4. Administrar empleado**

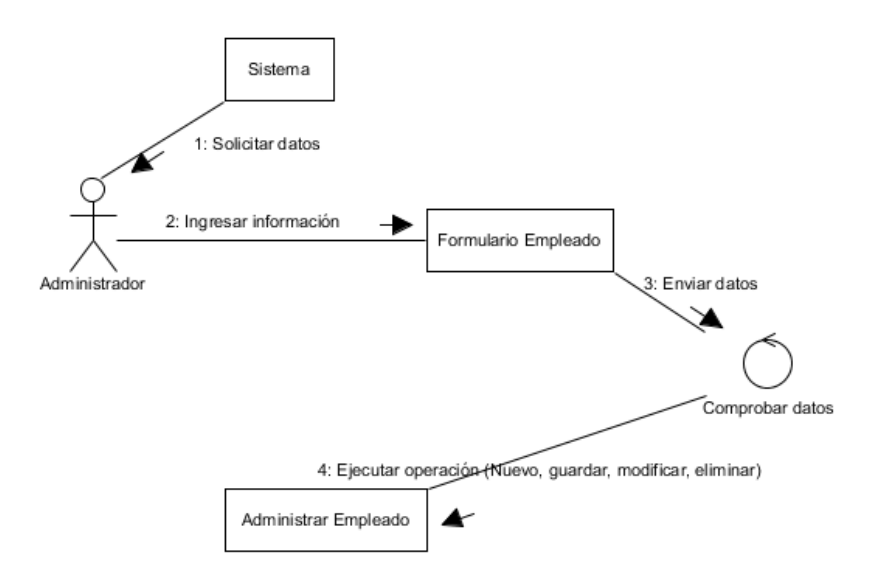

**Figura 35:** Administrar empleado **Elaborado por:** Autora de la tesis

#### **4.1.5.3.5. Administrar permisos**

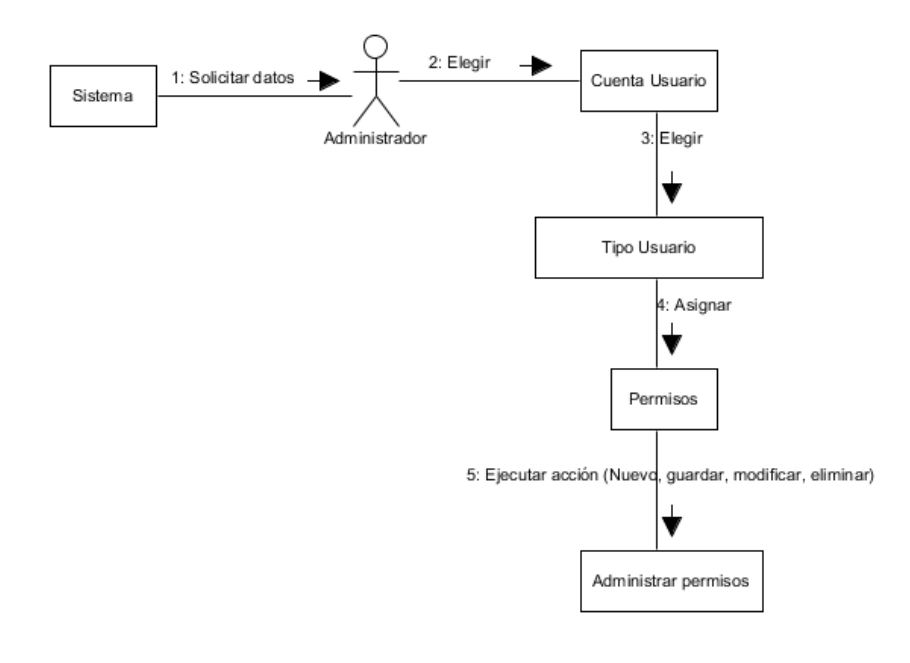

**Figura 36:** Administrar permisos **Elaborado por:** Autora de la tesis

# **4.1.5.3.6. Administrar bodega**

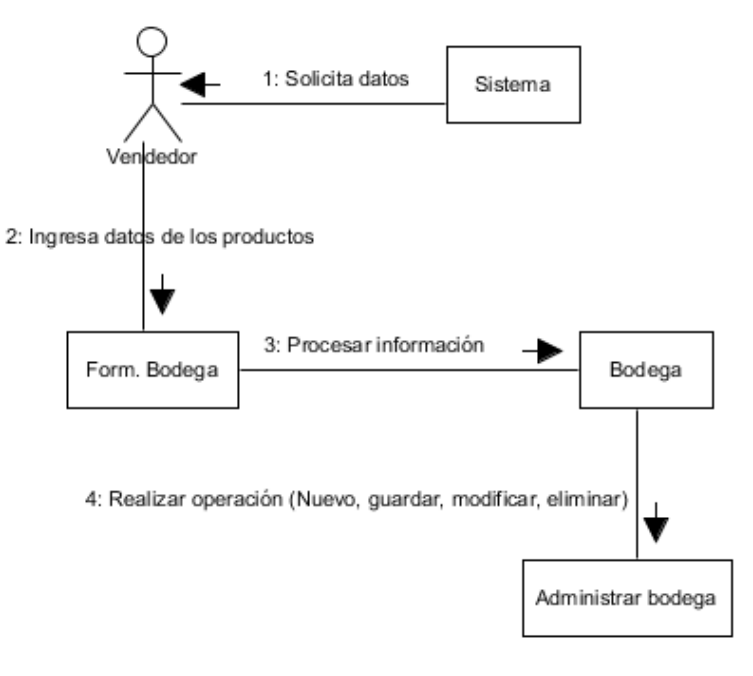

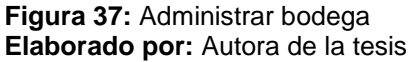

# **4.1.5.3.7. Administrar materia prima**

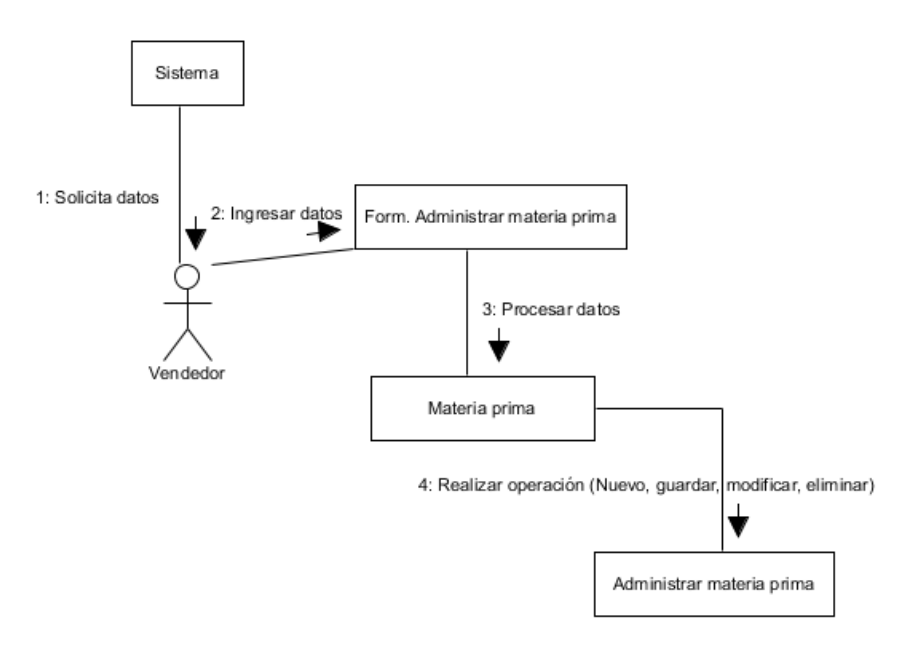

**Figura 38:** Administrar materia prima **Elaborado por:** Autora de la tesis

# **4.1.5.3.8. Administrar producto**

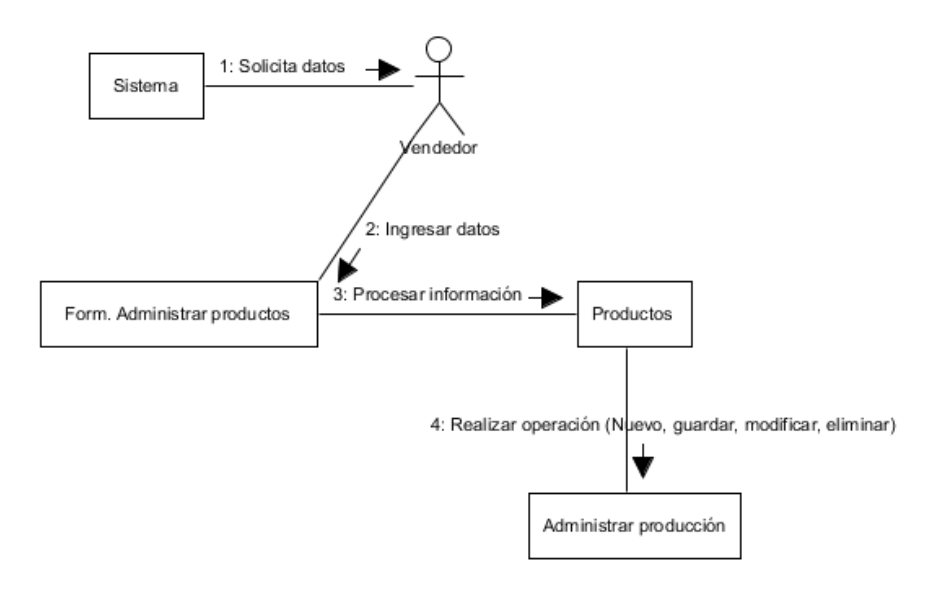

**Figura 39:** Administrar producto **Elaborado por:** Autora de la tesis

#### **4.1.5.3.9. Administrar cliente**

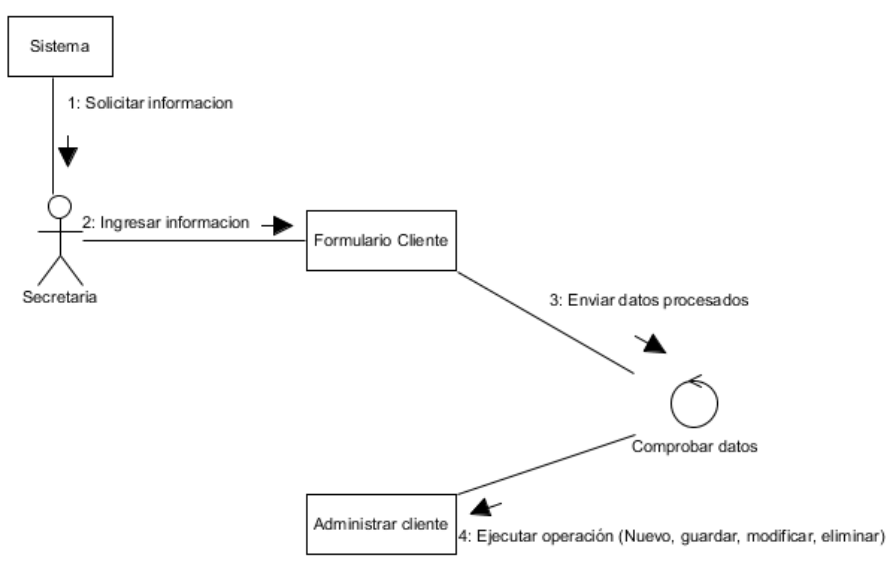

**Figura 40:** Administrar cliente **Elaborado por:** Autora de la tesis

## **4.1.5.3.10. Administrar proveedor**

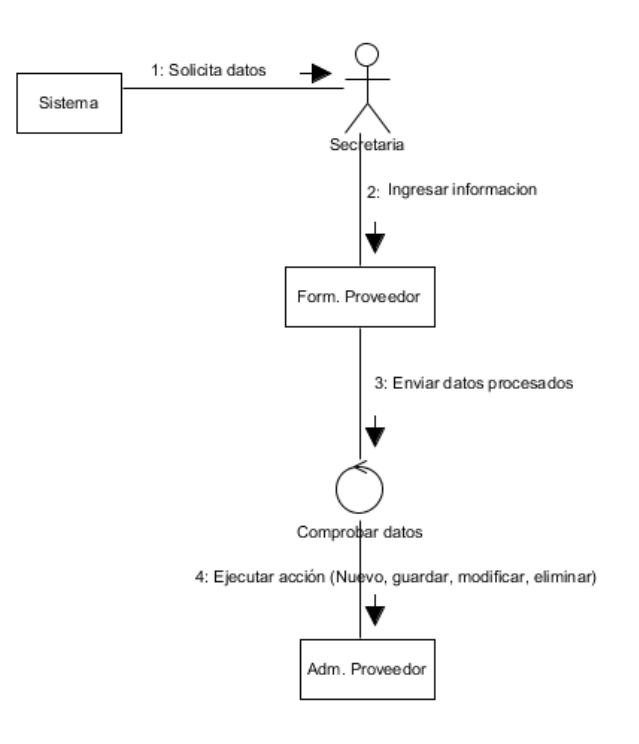

**Figura 41:** Administrar proveedor **Elaborado por:** Autora de la tesis

#### **4.1.5.3.11. Administrar inventario**

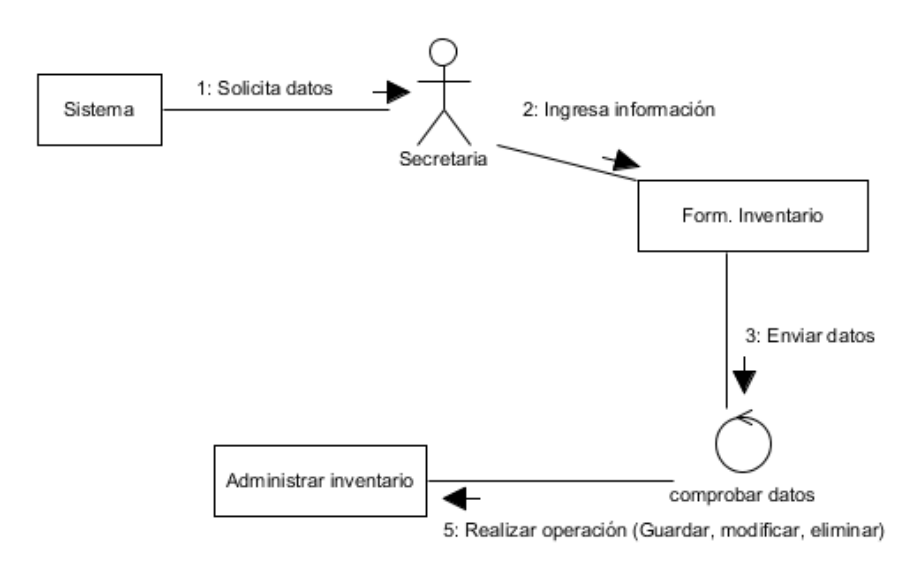

**Figura 42:** Administrar inventario **Elaborado por:** Autora de la tesis

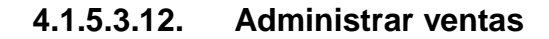

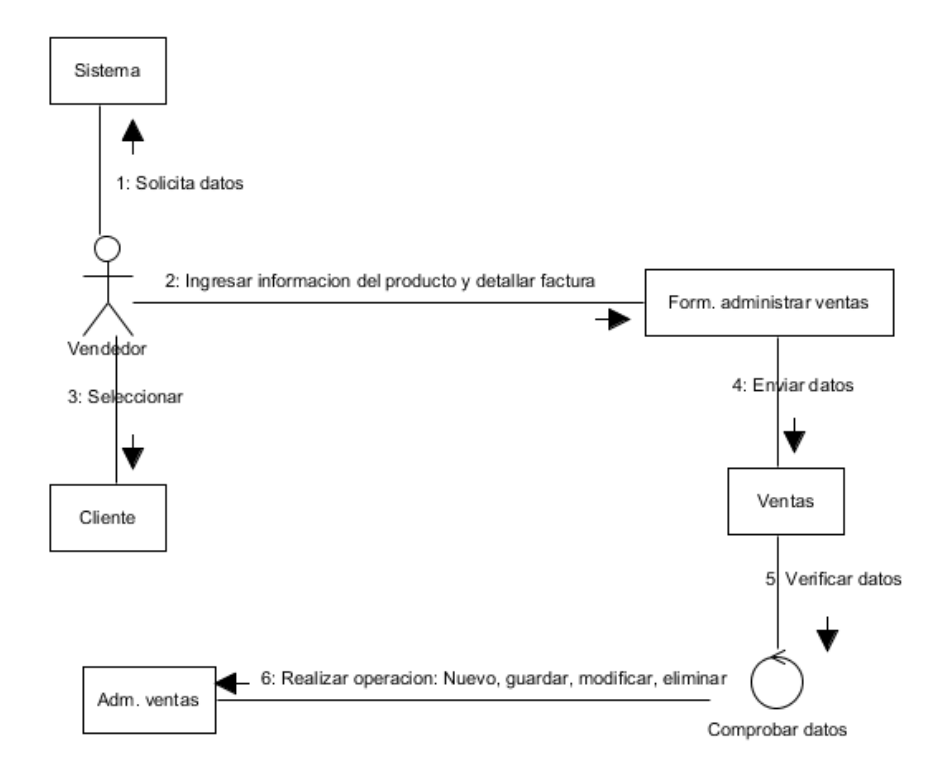

**Figura 43:** Administrar ventas **Elaborado por:** Autora de la tesis

#### **4.1.5.3.13. Administrar compras**

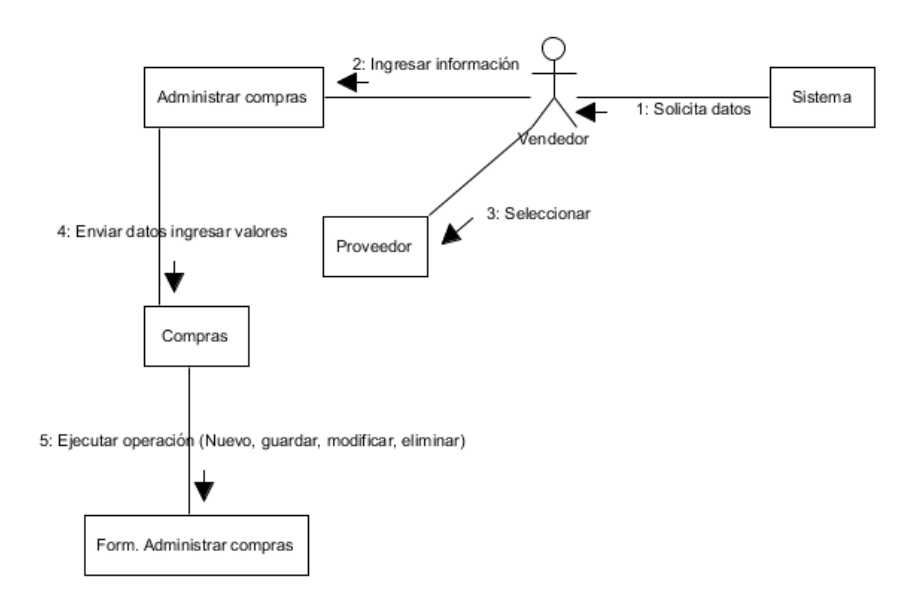

**Figura 44:** Administrar compras **Elaborado por:** Autora de la tesis

#### **4.1.5.3.14. Administrar kárdex**

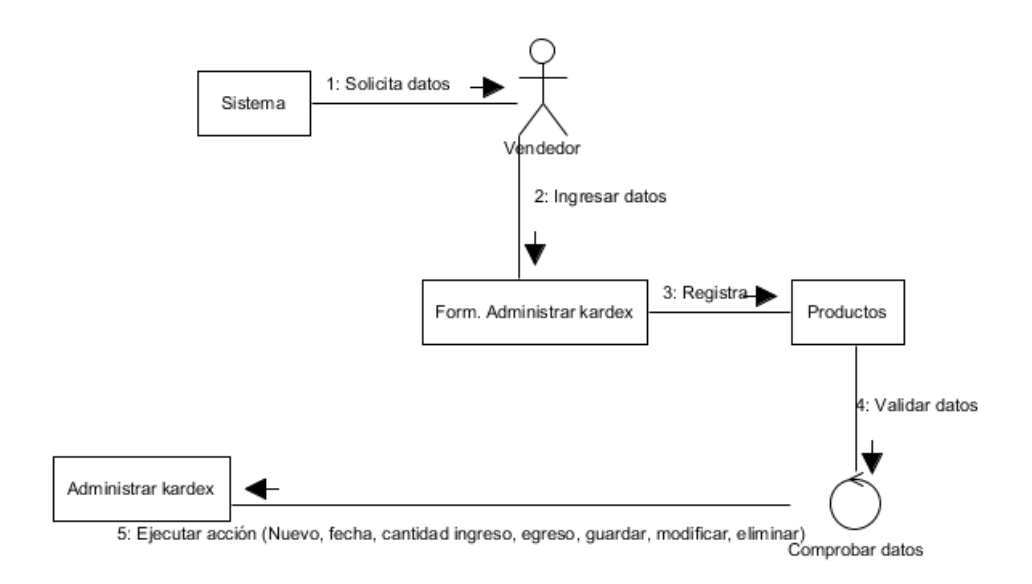

**Figura 45:** Administrar Kárdex **Elaborado por:** Autora de la tesis

#### **4.1.5.3.15. Administrar proforma**

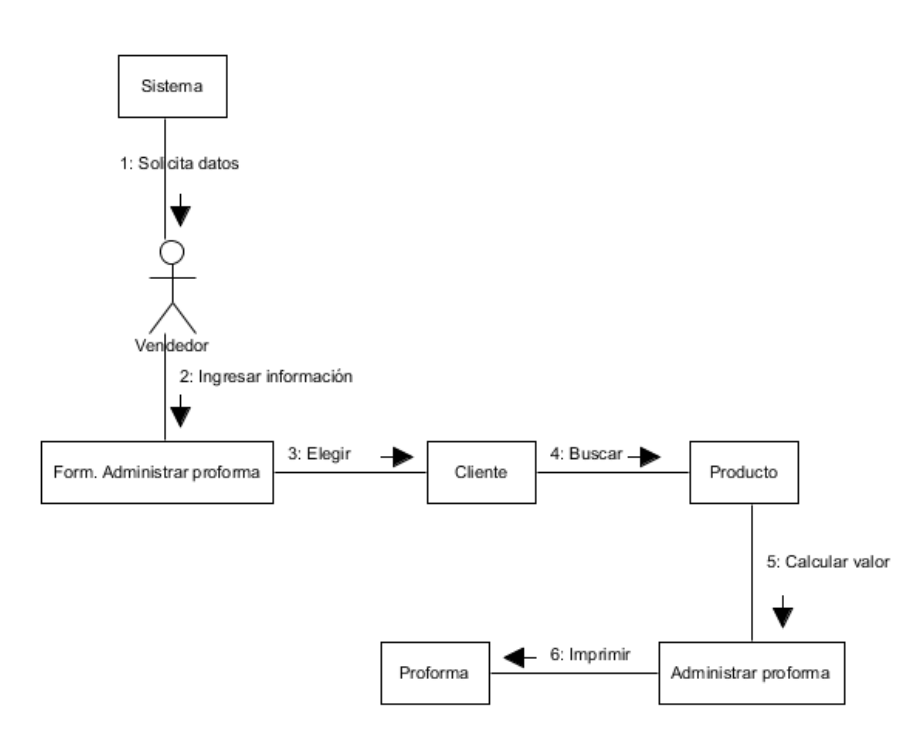

**Figura 46:** Administrar proforma **Elaborado por:** Autora de la tesis

# **4.1.5.4. Diagramas de actividades**

#### **4.1.5.4.1. Inicio de sesión**

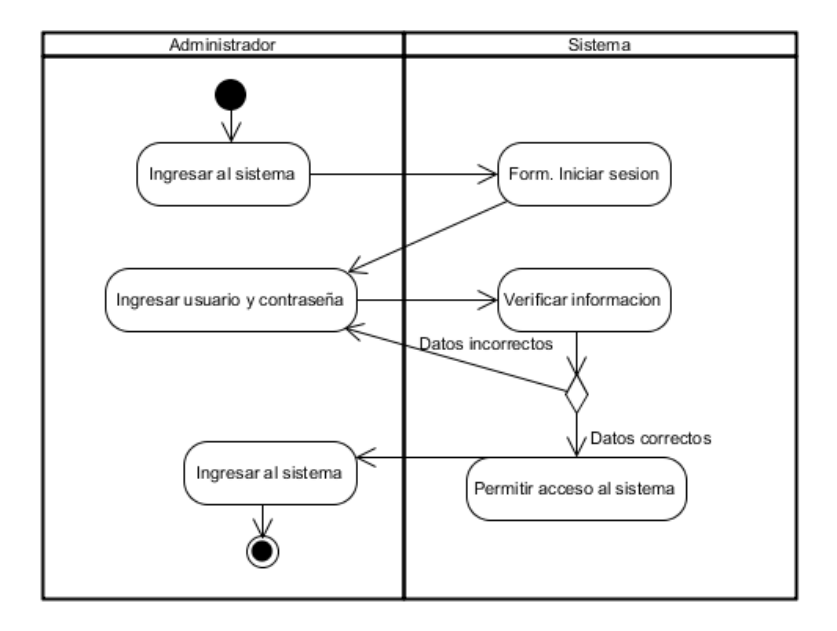

**Figura 47:** Inicio de sesión **Elaborado por:** Autora de la tesis

## **4.1.5.4.2. Administrar cuenta**

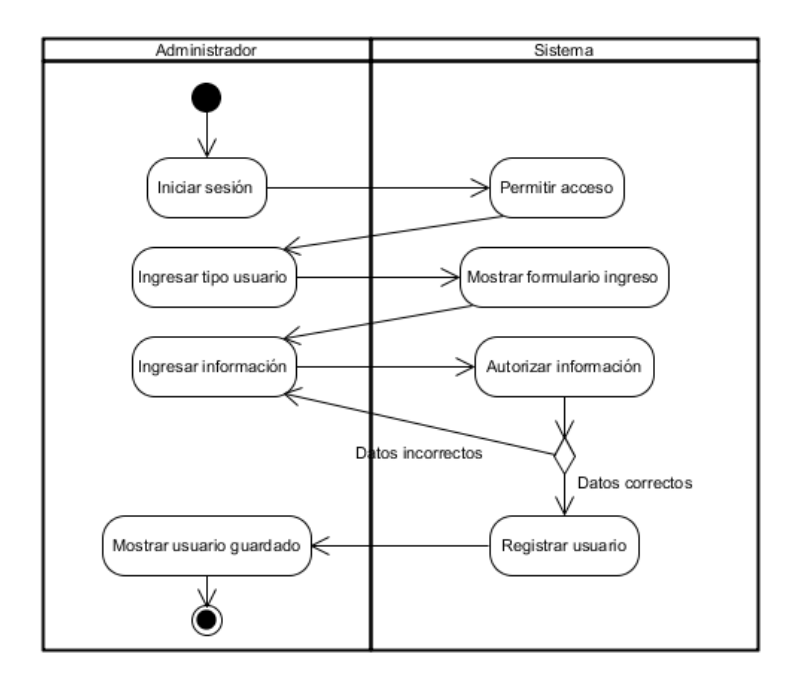

**Figura 48:** Administrar cuenta **Elaborado por:** Autora de la tesis

# **4.1.5.4.3. Administrar tipo de usuario**

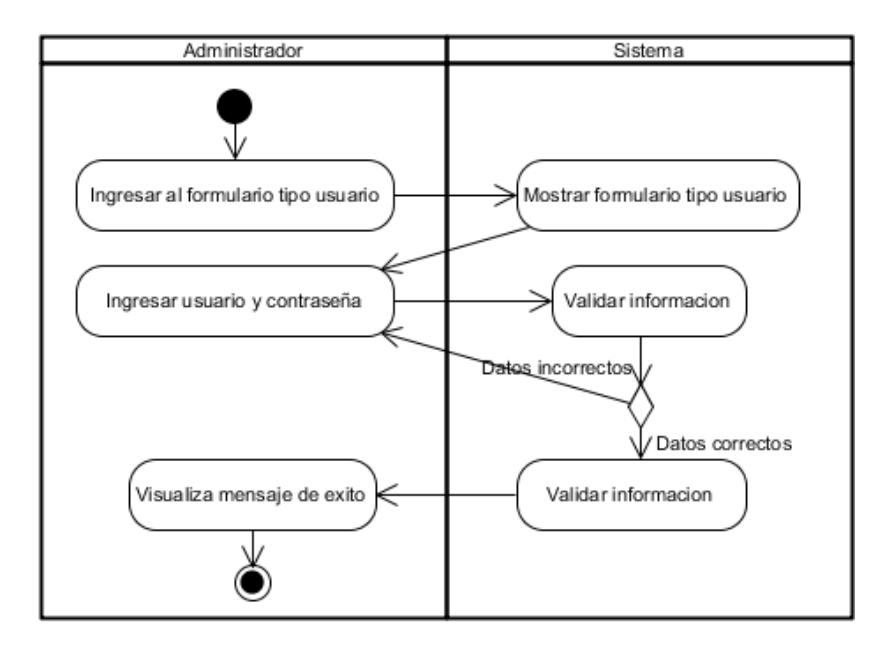

**Figura 49:** Administrar tipo de usuario **Elaborado por:** Autora de la tesis

## **4.1.5.4.4. Administrar empleado**

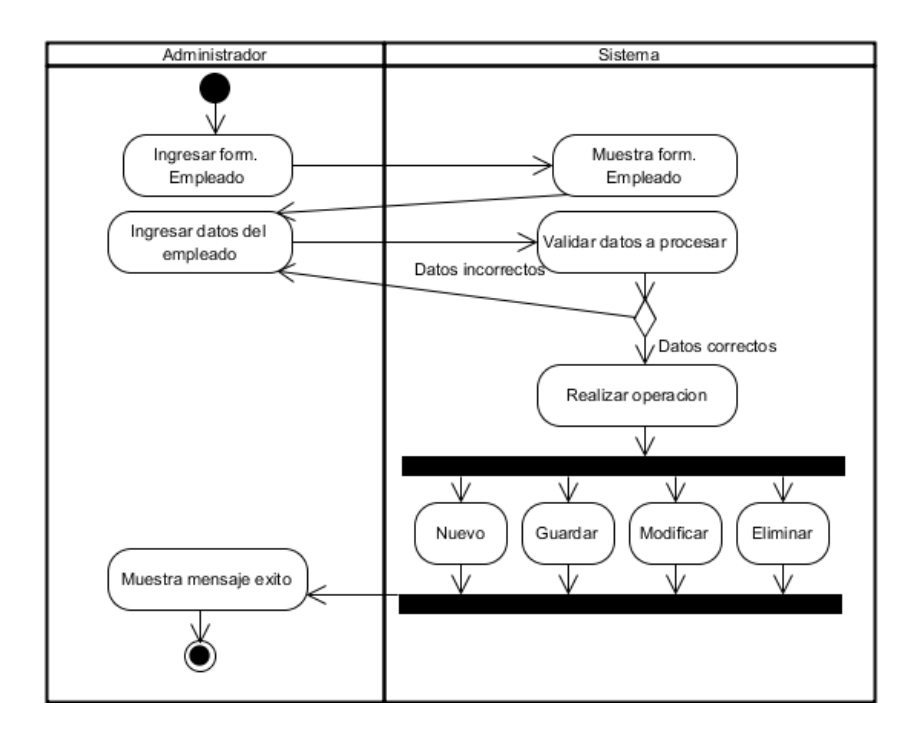

**Figura 50:** Administrar empleado **Elaborado por:** Autora de la tesis

**4.1.5.4.5. Administrar permisos**

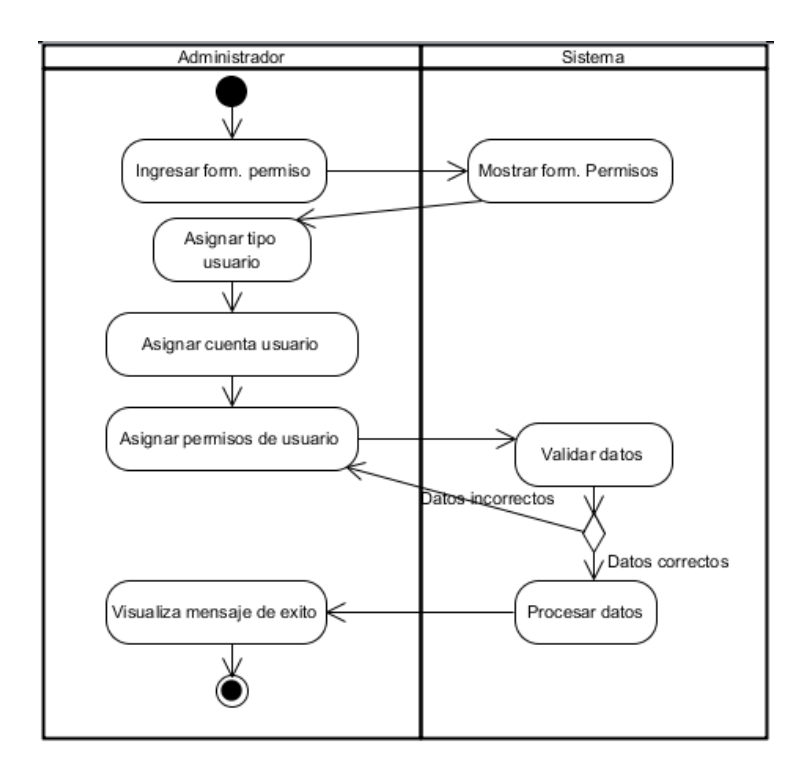

**Figura 51:** Administrar permisos **Elaborado por:** Autora de la tesis

# **4.1.5.4.6. Administrar bodega**

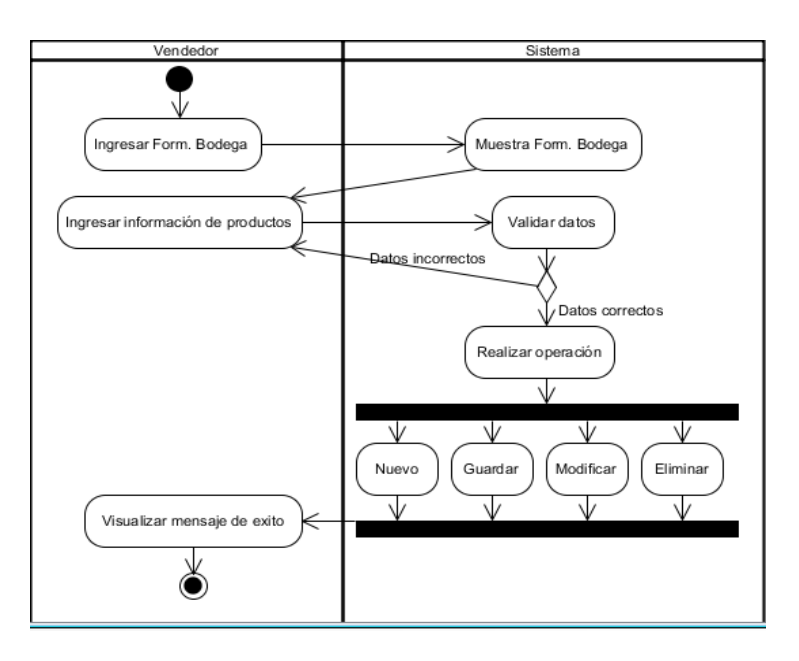

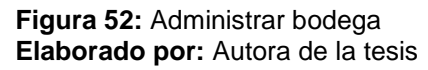

#### **4.1.5.4.7. Materia prima**

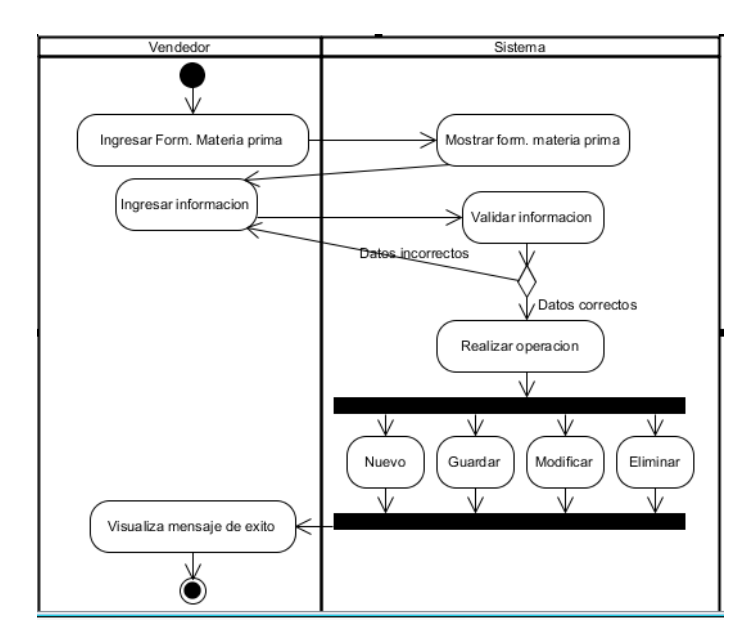

**Figura 53:** Administrar materia prima **Elaborado por:** Autora de la tesis

# **4.1.5.4.8. Administrar producto**

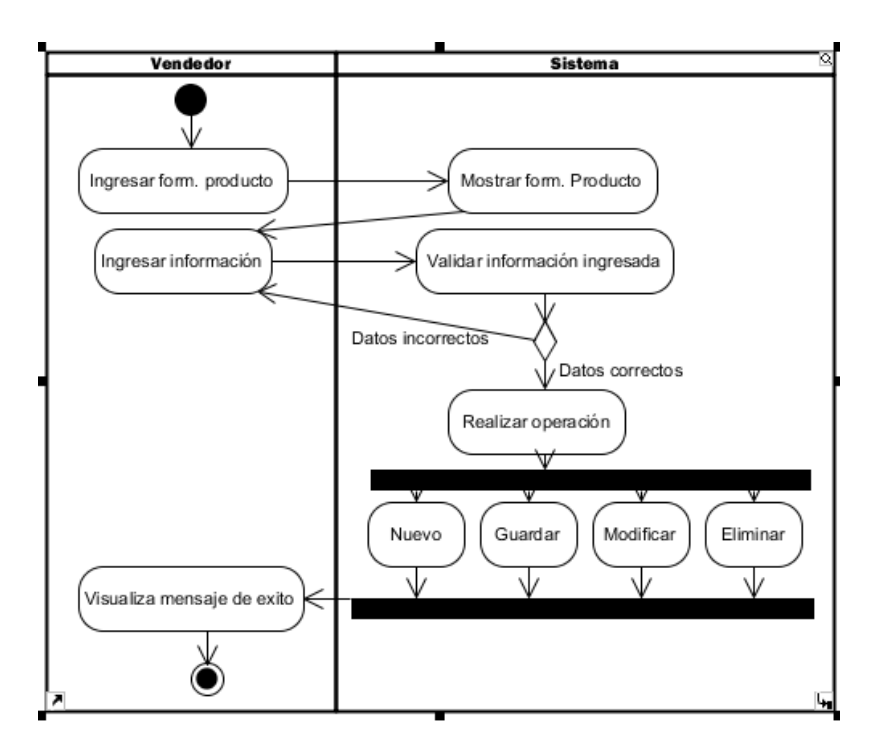

**Figura 54:** Administrar producto **Elaborado por:** Autora de la tesis

#### **4.1.5.4.9. Administrar cliente**

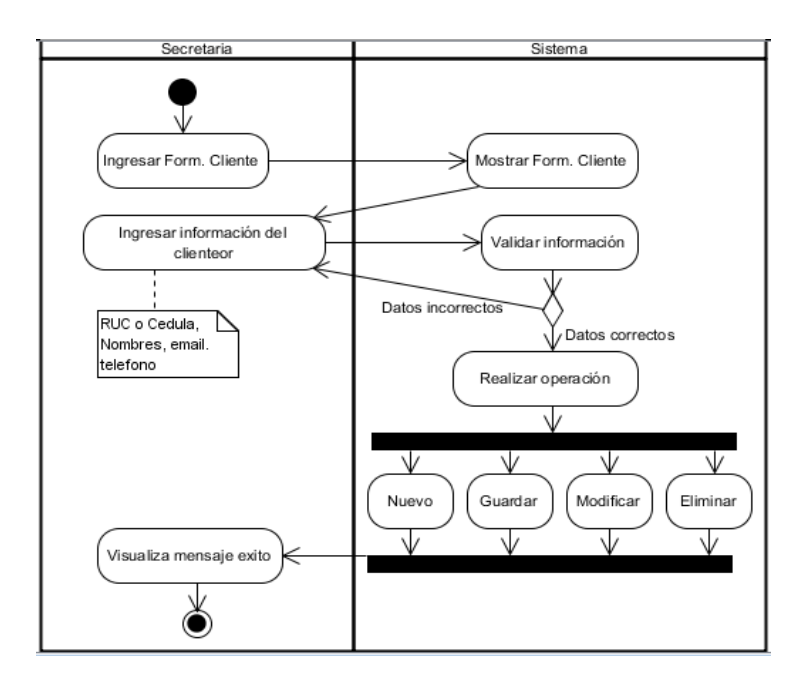

**Figura 55:** Administrar cliente **Elaborado por:** Autora de la tesis

# **4.1.5.4.10. Administrar proveedor**

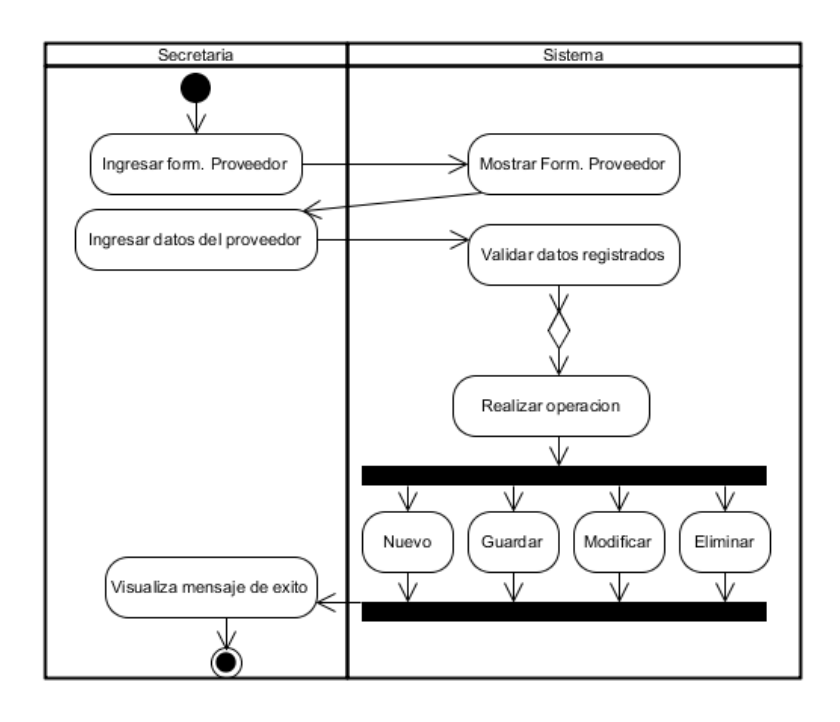

**Figura 56:** Administrar proveedor **Elaborado por:** Autora de la tesis

#### **4.1.5.4.11. Administrar inventario**

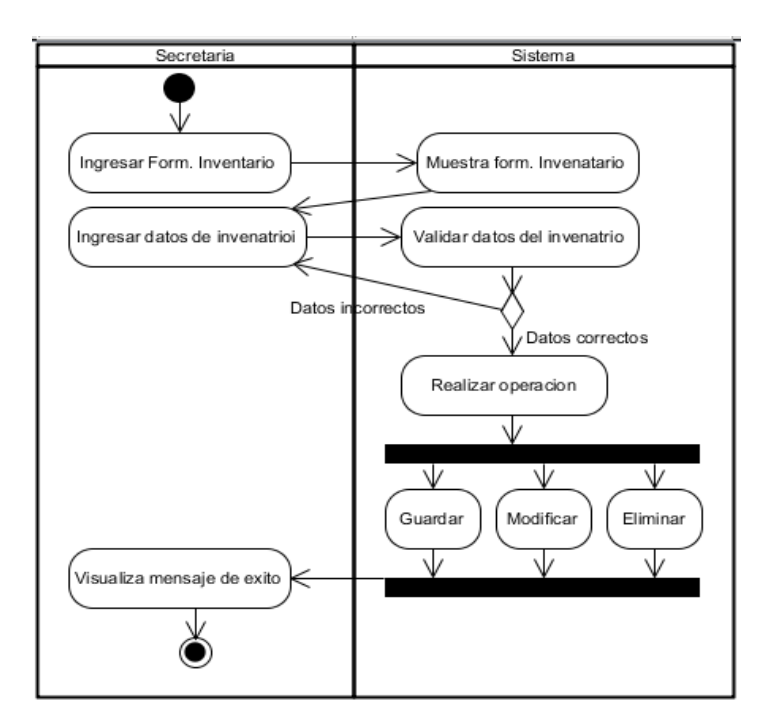

**Figura 57:** Administrar proforma **Elaborado por:** Autora de la tesis

## **4.1.5.4.12. Administrar ventas**

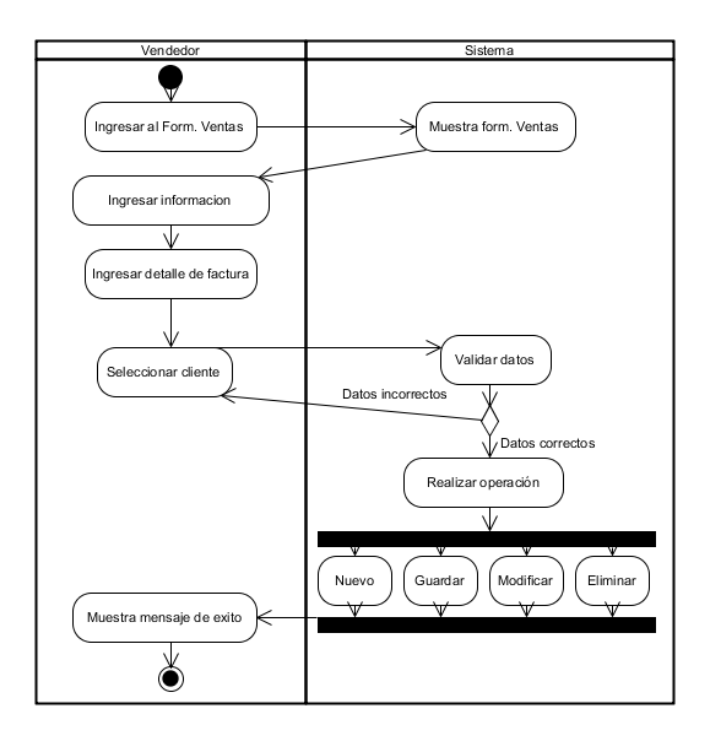

**Figura 58:** Administrar ventas **Elaborado por:** Autora de la tesis

#### **4.1.5.4.13. Administrar compras**

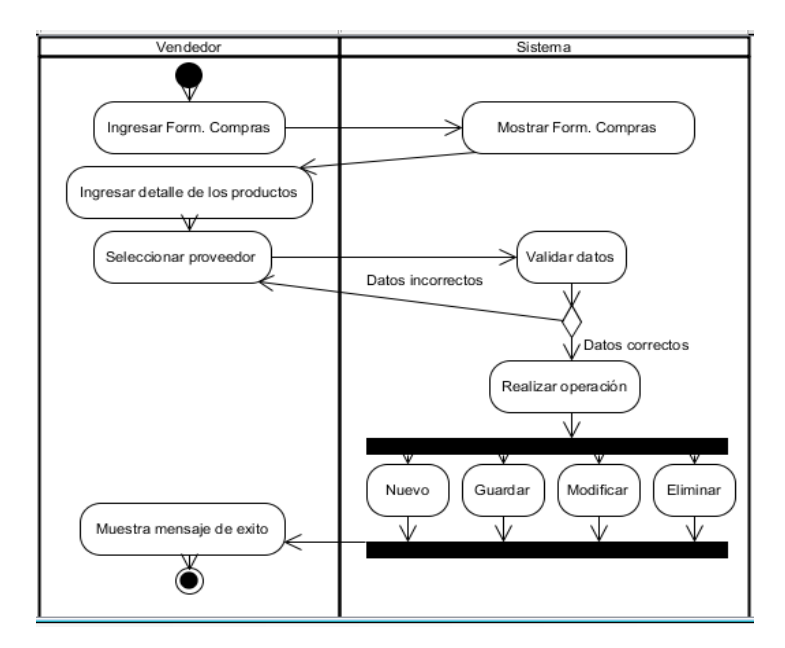

**Figura 59:** Administrar compras **Elaborado por:** Autora de la tesis

#### **4.1.5.4.14. Administrar Kárdex**

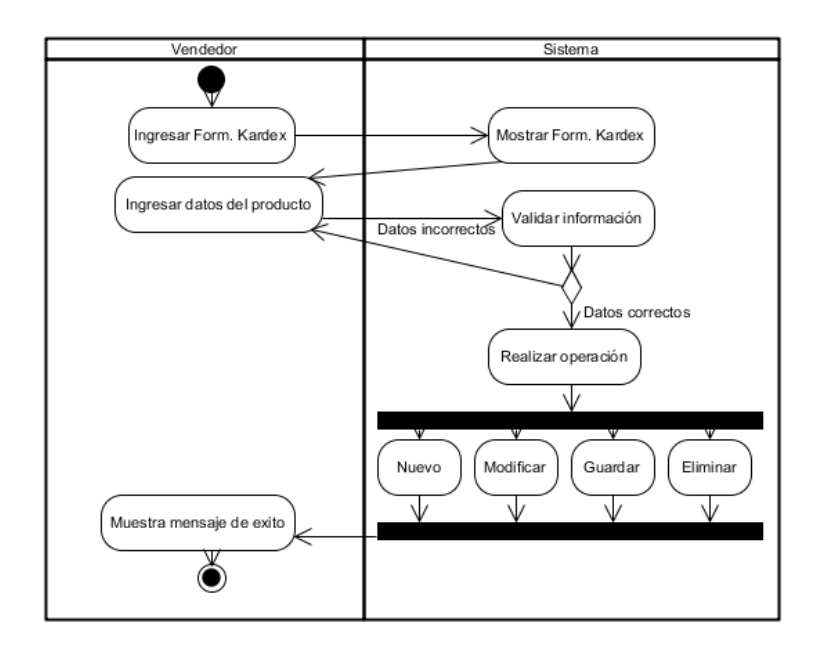

**Figura 60:** Administrar Kárdex **Elaborado por:** Autora de la tesis

#### **4.1.5.4.15. Administrar proforma**

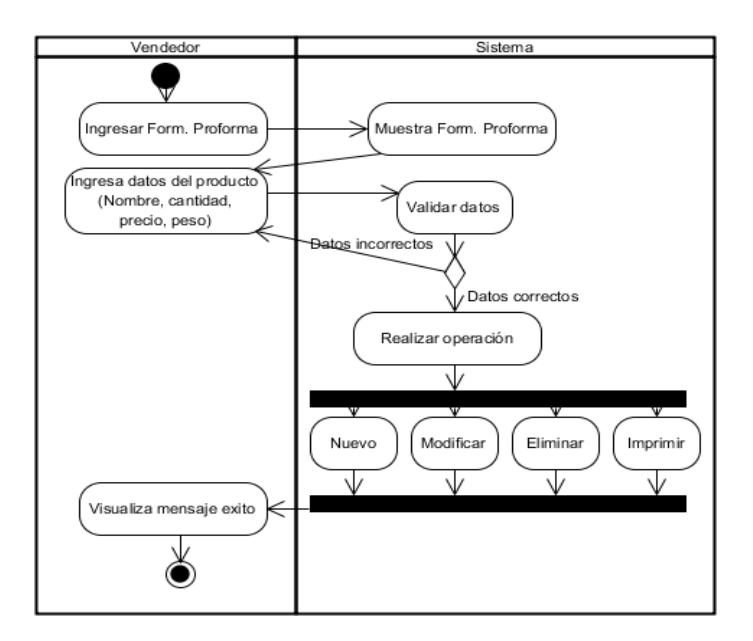

**Figura 61:** Administrar proforma **Elaborado por:** Autora de la tesis

#### **4.1.5.5. Diagrama de clase**

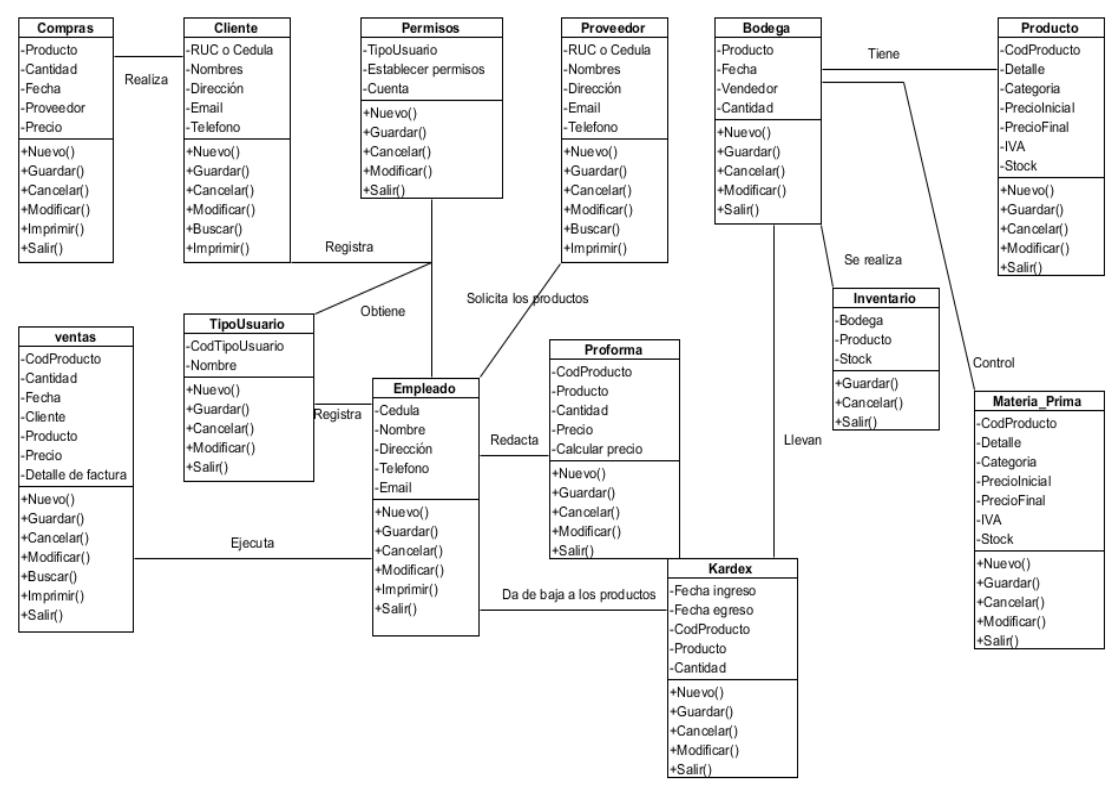

**Figura 62:** Diagrama de clase **Elaborado por:** Autora de la tesis

#### **4.1.5.6. Modelo Entidad de relación**

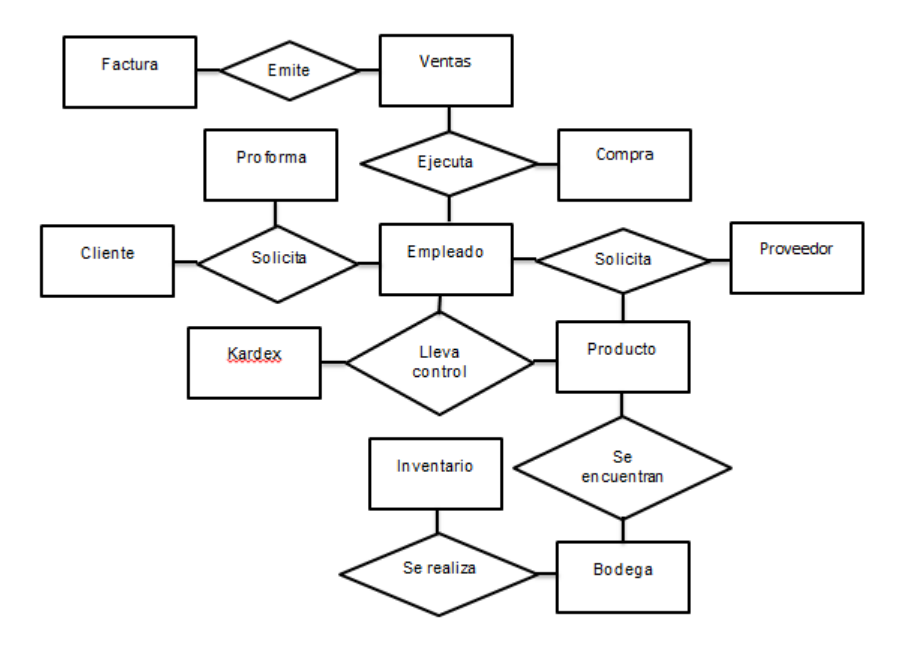

**Figura 63:** Modelo entidad de relación **Elaborado por:** Autora de la tesis

#### **4.1.5.7. Modelo conceptual**

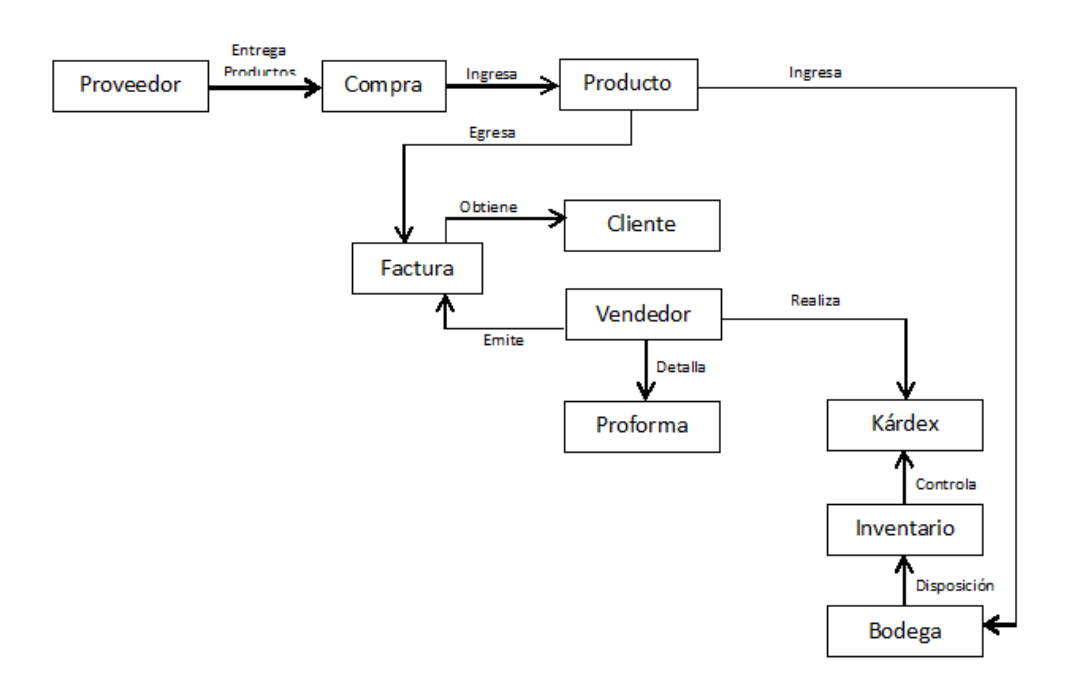

**Figura 64:** Modelo conceptual **Elaborado por:** Autora de la tesis

# **4.1.6. Comprobación de hipótesis**

## **4.1.6.1. Variable Independiente**

## **4.1.6.1.1. Dimensión de Utilización**

El sistema informático permite un acceso rápido y amigable, permitiendo al usuario un fácil manejo, de tal manera se pueda llevar el control de todos los registros que se genera en la procesadora.

## **4.1.6.2. Variables Dependientes**

# **4.1.6.2.1. Medición previa antes de la ejecución del sistema informático.**

Con la finalidad de evaluar las variables dependientes que están estipuladas en la matriz de conceptualización de este trabajo de investigación, se procedió a hacer el registro de los ingresos y egresos de bodega y emitir facturas y determinar los tiempos en que tardan dichos registros. Para lo cual se consideró una muestra de 20 registros por cada proceso.

En el registro del ingreso, egreso de materia prima; registro de ingreso, egreso de productos terminados y facturación se obtiene un tiempo promedio de 32 minutos y 37 segundos, sin aplicación del sistema informático, a continuación se detalla cada proceso.

# **Cuadro 23: Tiempo estimado para el registro de ingreso de Materia Prima a bodega sin aplicación.**

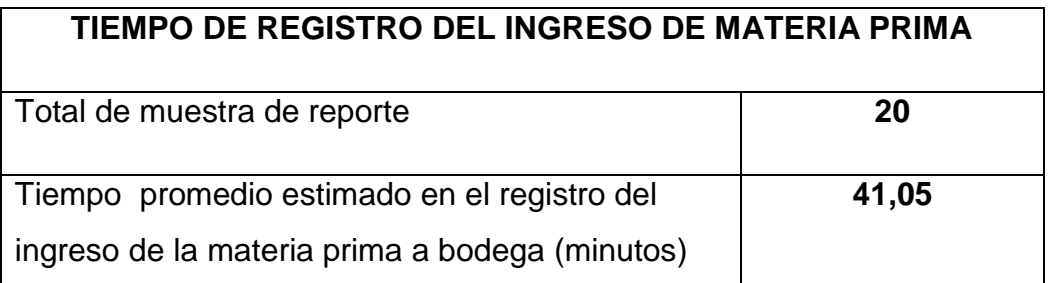

**Cuadro 23:** Tiempo que tarda en registrar el ingreso de la materia prima a bodega. **Elaborado por:** Autora de la tesis

**Cuadro 24: Tiempo estimado para el registro del egreso de MP a la planta procesadora, sin aplicación.**

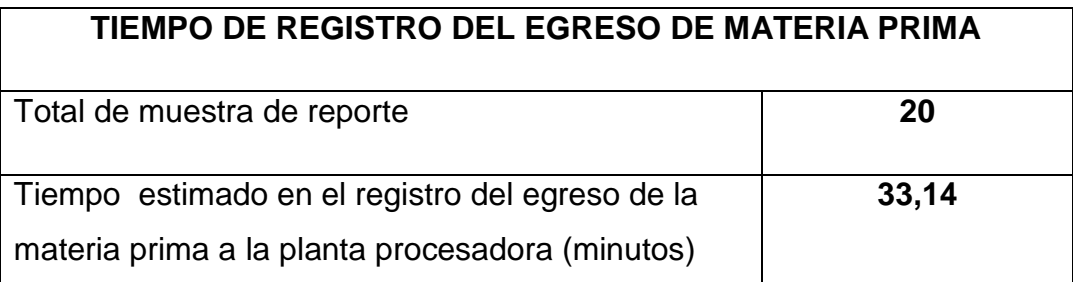

**Cuadro 24:** Tiempo que tarda en registrar el egreso de la materia prima a la planta procesadora **Elaborado por:** Autora de la tesis

**Cuadro 25: Tiempo estimado para el registro del ingreso del producto terminado a bodega, sin aplicación.**

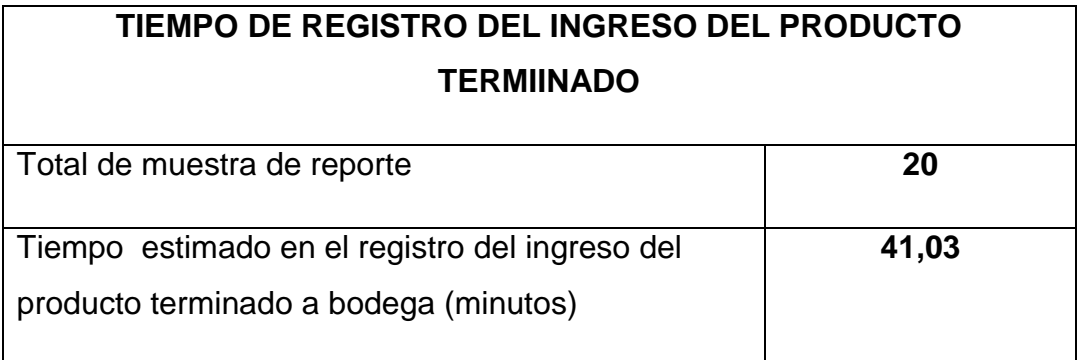

**Cuadro 25:** Tiempo que tarda en registrar el ingreso del producto terminado a bodega **Elaborado por:** Autora de la tesis

**Cuadro 26: Tiempo estimado para el registro del egreso del producto terminado, sin aplicación.**

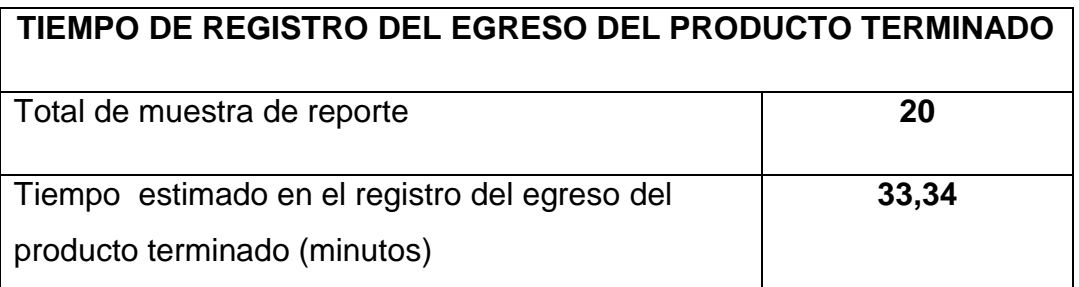

**Cuadro 26:** Tiempo que tarda en registrar el egreso del producto terminado **Elaborado por:** Autora de la tesis

# **Cuadro 27: Tiempo estimado para emitir factura, sin aplicación**.

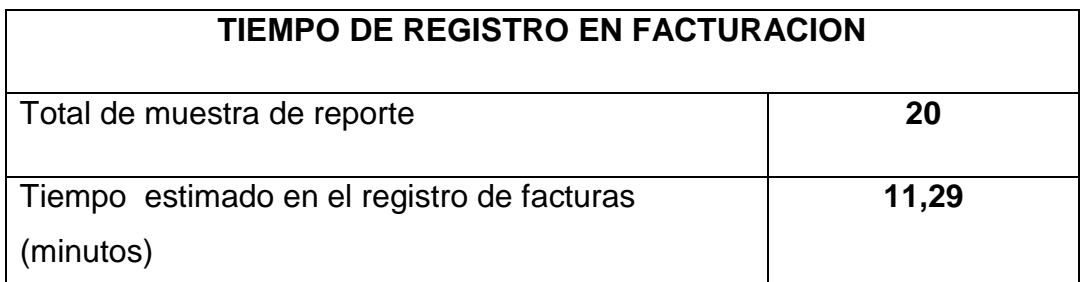

**Cuadro 27:** Tiempo que tarda en emitir factura **Elaborado por:** Autora de la tesis

# **4.1.6.2.2. Medición posterior al desarrollo y ejecución del sistema informático.**

En el registro del ingreso, egreso de la materia prima; registro del ingreso, egreso de productos terminados y facturación se obtiene un tiempo promedio de 13 minutos y 5 segundos. Estos datos se obtuvieron después de que se instaló el sistema informático.

**Cuadro 28: Tiempo estimado para el registro de los ingresos de la materia prima a bodega con aplicación.**

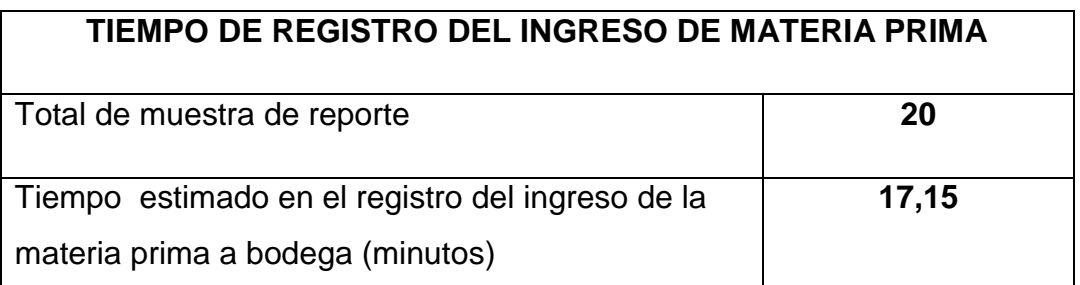

**Cuadro 28:** Tiempo que tarda en registrar el ingreso de la materia prima a bodega **Elaborado por:** Autora de la tesis

**Cuadro 29: Tiempo estimado para el registro del egreso de Materia Prima a la planta procesadora, con aplicación.**

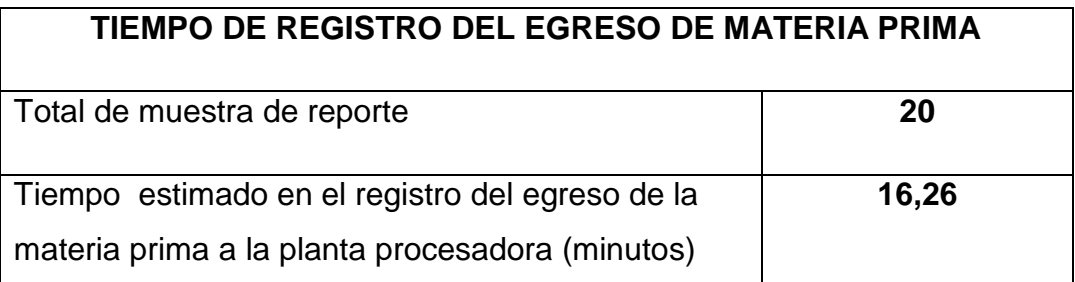

**Cuadro 29:** Tiempo que tarda en registrar el egreso de la materia prima a la planta procesadora **Elaborado por:** Autora de la tesis

**Cuadro 30: Tiempo estimado para el registro del ingreso del producto terminado a bodega, con aplicación.**

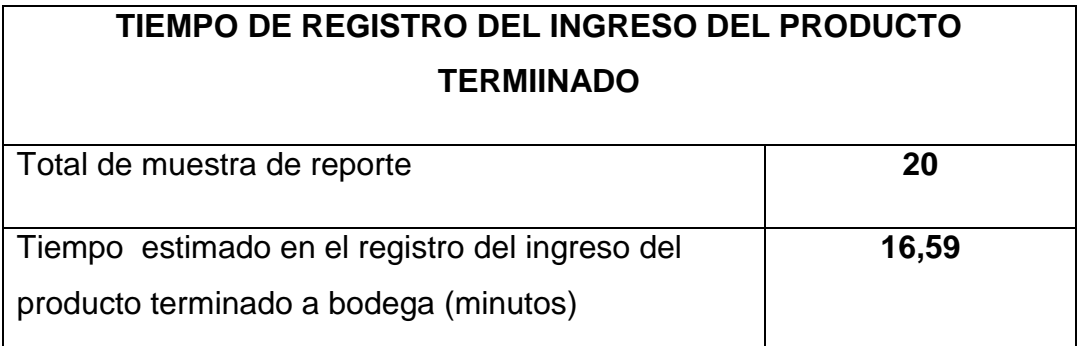

**Cuadro 30:** Tiempo que tarda en registrar el ingreso del producto terminado a bodega **Elaborado por:** Autora de la tesis

**Cuadro 31: Tiempo estimado para el registro del egreso del producto terminado, con aplicación.**

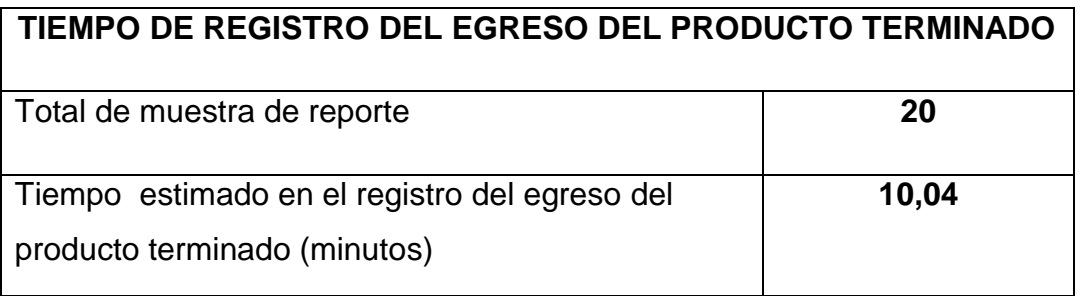

**Cuadro 31:** Tiempo que tarda en registrar el egreso del producto terminado **Elaborado por:** Autora de la tesis

# **Cuadro 32: Tiempo estimado para emitir factura, con aplicación.**

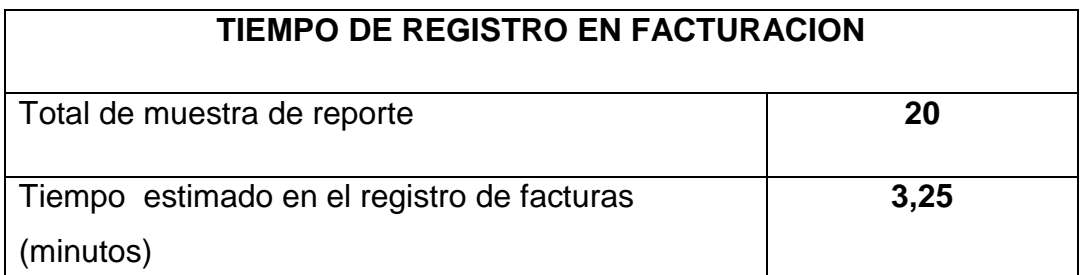

**Cuadro 32:** Tiempo que tarda en emitir factura **Elaborado por:** Autora de la tesis

## **4.1.7. Análisis de Resultados**

## **4.1.7.1. Dimensión de Eficiencia**

Con el objetivo de evaluar los indicadores estipulados en la matriz de conceptualización, se procedió a consultar y registrar el resultado de lo siguiente:

 $\checkmark$  Tiempo que tarda en realizar el registro de ingreso y egreso de bodega y facturación.

Para este análisis se consideró la ejecución de una muestra de 20 transacciones por cada proceso, para ello se realizaron dos recolecciones de datos, en la primera se realizó sin aplicación del sistema y en la segunda utilizando el sistema.

# **4.1.7.1.1. Análisis del indicador de tiempo del ingreso y egreso de la materia prima de bodega**

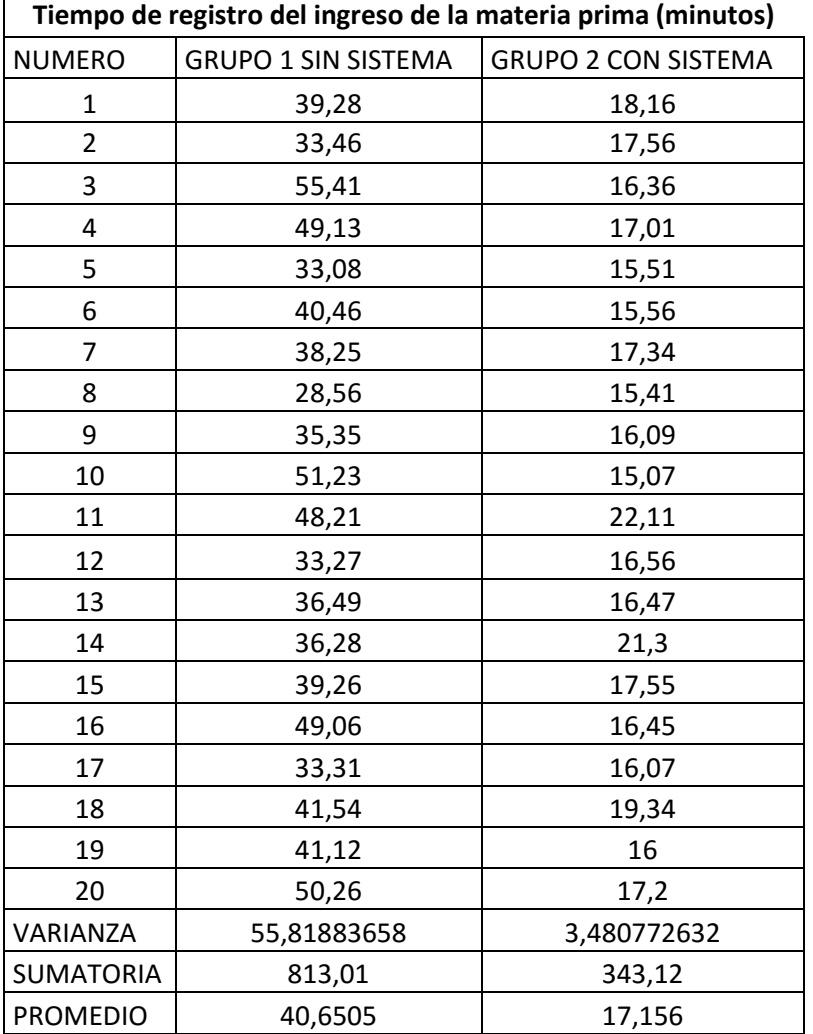

# **Cuadro 33: Datos del registro del ingreso de la materia prima a bodega**

**Cuadro 33:** Datos del registro del ingreso de la materia prima a bodega **Elaborado por:** Autora de la tesis

Como se puede observar en la cuadro 33, el tiempo promedio correspondiente al Grupo 1 es 40,65 debido a que el proceso se lo realiza manualmente, y el tiempo promedio del Grupo 2 es 17,15 con la aplicación del sistema informático.

Evidentemente existe una diferencia entre los dos promedios, lo que se pretende saber es si estos valores promedios de ambos grupos es significativa o si esta ocurre por casualidad. Para esto se plantea la siguiente hipótesis nula:

**H0**= El sistema informático no reduce el tiempo de registro del ingreso de la materia prima a bodega.

Así mismo se plantea una hipótesis alternativa:

**Ha**=El sistema informático reduce el tiempo de registro del ingreso de la materia prima a bodega.

# **Cuadro 34: Prueba T de acuerdo a funciones de EXCEL.**

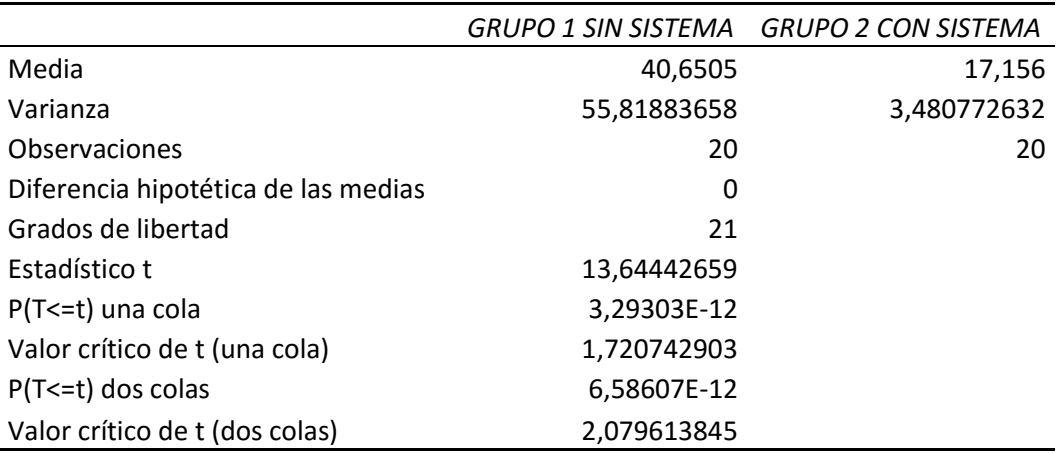

Prueba t para dos muestras suponiendo varianzas desiguales

**Cuadro 34:** Análisis de la prueba T mediante Excel **Elaborado por:** Autora de la tesis

De acuerdo a los valores obtenidos, se observa que el valor de T es de 13,6442659 por lo tanto es mayor a 1,720742903 que es Valor crítico de T

#### **Valor de t obtenido > valor critico de t = Se acepta la hipótesis alternativa.**

#### 12,6442659 > 1,720742903

Mediante la fórmula se demuestra que la diferencia de los grupos es mayor, por lo tanto estos datos permiten llegar a la conclusión de que el sistema informático si reduce el tiempo del registro de la materia prima y que esta respuesta no responde a la casualidad. Por ello se acepta la Ha. Asegurando que:

El sistema informático reduce el tiempo de registro del ingreso de la materia prima a bodega.

| Tiempo de registro del egreso de la materia prima (minutos) |                            |                            |
|-------------------------------------------------------------|----------------------------|----------------------------|
| <b>NUMERO</b>                                               | <b>GRUPO 1 SIN SISTEMA</b> | <b>GRUPO 2 CON SISTEMA</b> |
| 1                                                           | 39,2                       | 15,56                      |
| $\overline{2}$                                              | 33,55                      | 16,2                       |
| 3                                                           | 33,11                      | 14,55                      |
| 4                                                           | 29,53                      | 16,33                      |
| 5                                                           | 33,05                      | 12,25                      |
| 6                                                           | 31,26                      | 13,26                      |
| $\overline{7}$                                              | 33,36                      | 18,2                       |
| 8                                                           | 33,47                      | 19,12                      |
| 9                                                           | 31,26                      | 10,53                      |
| 10                                                          | 36,36                      | 18,16                      |
| 11                                                          | 35,58                      | 16,41                      |
| 12                                                          | 36,11                      | 15,4                       |
| 13                                                          | 33,16                      | 16,55                      |
| 14                                                          | 27,56                      | 14,53                      |
| 15                                                          | 28,33                      | 15,16                      |
| 16                                                          | 33,57                      | 16,34                      |
| 17                                                          | 35,06                      | 18,43                      |
| 18                                                          | 34,35                      | 21,51                      |
| 19                                                          | 31,47                      | 11,31                      |
| 20                                                          | 25,59                      | 25,49                      |
| VARIANZA                                                    | 10,45287658                | 11,78477342                |
| <b>SUMATORIA</b>                                            | 654,93                     | 325,29                     |
| <b>PROMEDIO</b>                                             | 32,7465                    | 16,2645                    |

**Cuadro 35: Datos del registro del egreso de la materia prima a la planta procesadora**

**Cuadro 35:** Datos del registro del egreso de la materia prima a la planta procesadora **Elaborado por:** Autora de la tesis

En el cuadro 35 de igual forma se puede observar el tiempo promedio del Grupo 1 que es de 32,74 sin sistema y en el Grupo 2 que es de 16,26 con sistema.

Al observar estos dos valores se plantea las siguientes hipótesis:

**H0=** El sistema informático no reduce el tiempo de registro del egreso de la materia prima a la planta procesadora.

**Ha=** El sistema informático reduce el tiempo de registro del egreso de la materia prima a la planta procesadora.

# **Cuadro 36: Prueba T de acuerdo a funciones de EXCEL.**

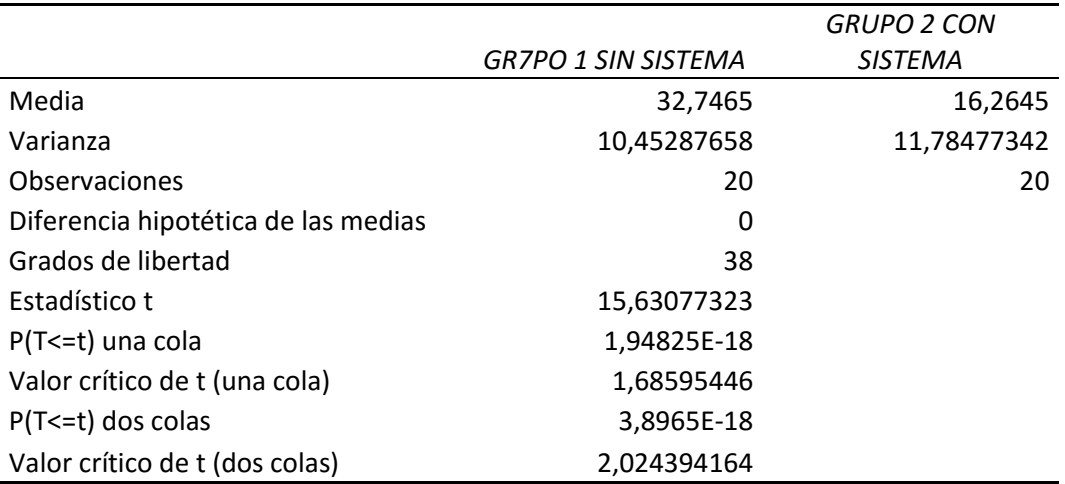

Prueba t para dos muestras suponiendo varianzas desiguales

**Cuadro 36:** Análisis de la prueba T mediante Excel **Elaborado por:** Autora de la tesis

De los valores obtenidos, se observa que el valor de T es de 15,63077323 por lo tanto es mayor a 1,6859546 que es Valor crítico de T

#### **Valor de t obtenido > valor critico de t = Se acepta la hipótesis alternativa.**

#### 15,63077323 > 1,68595446

Con estos valores se demuestra que la diferencia de los grupos es mayor, por lo tanto los datos son lo suficientemente significativos para llegar a la conclusión de que el sistema informático si reduce el tiempo del registro del egreso de la materia prima. Por lo tanto se acepta la Ha. Asegurando que:

El sistema informático reduce el tiempo de registro del egreso de la materia prima a la planta procesadora.

# **4.1.7.1.2. Análisis del indicador de tiempo del ingreso y egreso del producto terminado de bodega.**

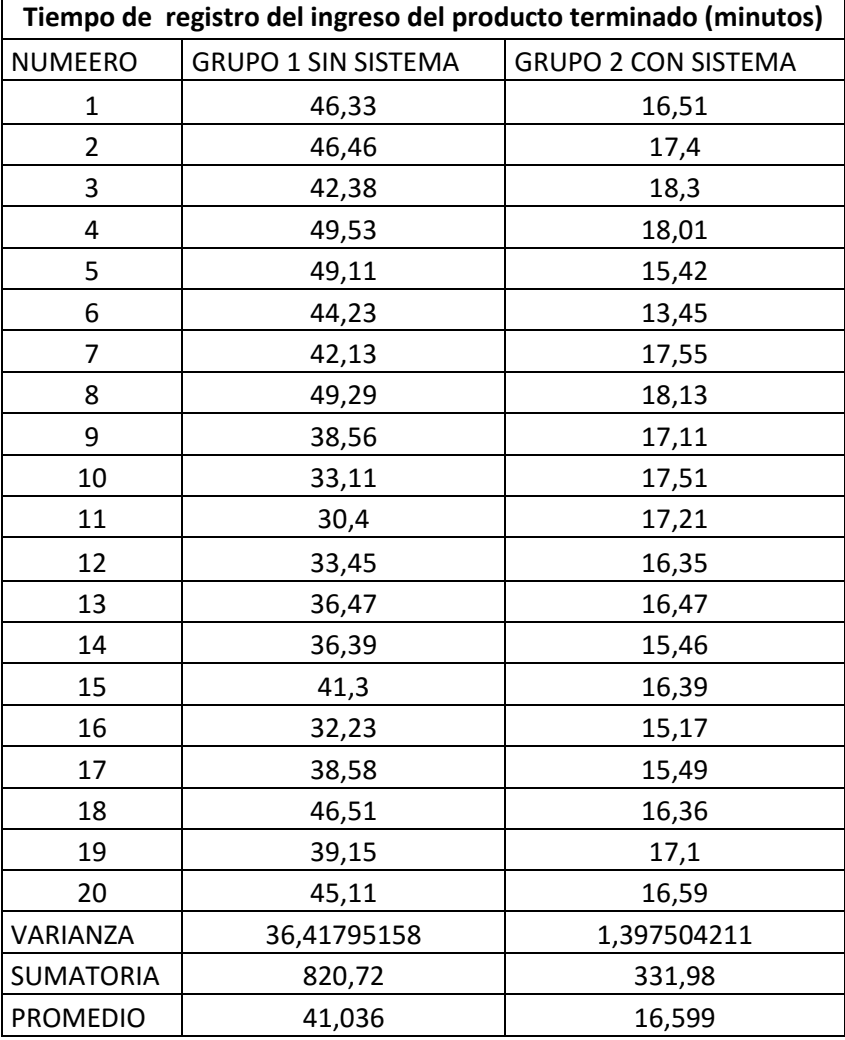

**Cuadro 37: Datos del registro del ingreso del producto terminado.**

**Cuadro 37:** Datos del registro del ingreso del producto terminado a bodega **Elaborado por:** Autora de la tesis

En el cuadro 37 de igual forma se puede observar el tiempo promedio del Grupo 1 que es de 41,03 sin sistema y en el Grupo 2 que es de 16,59 con sistema.

Al observar estos dos valores se plantea las siguientes hipótesis:

**H0=** Con el sistema informático no se reduce el tiempo de registro del ingreso del producto terminado a bodega.

**Ha=** Con el sistema informático se reduce el tiempo de registro del ingreso del producto terminado a bodega**.**

# **Cuadro 38: Prueba T de acuerdo a funciones de EXCEL.**

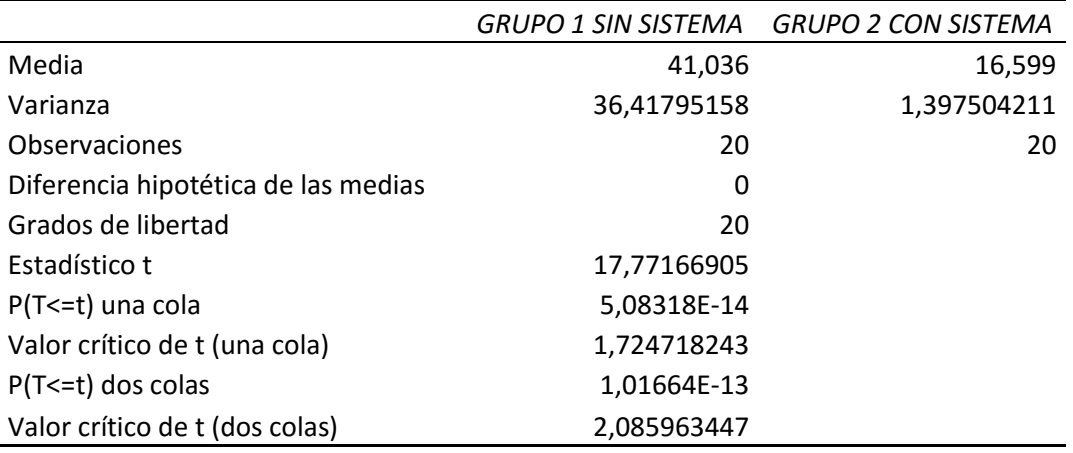

Prueba t para dos muestras suponiendo varianzas desiguales

**Cuadro 38:** Análisis de la prueba T mediante Excel **Elaborado por:** Autora de la tesis

Del mismo modo se observa que el valor estadístico de T es de 17,77166905 que es mayor a 1,724718243 del Valor crítico de T

#### **Valor de t obtenido > valor critico de t = Se acepta la hipótesis alternativa.**

#### 17,77166905 > 1,724718243

Con estos valores se demuestra que la diferencia de los dos grupos es mayor, por lo tanto se llega a la conclusión de que el sistema informático si reduce el tiempo del registro del ingreso del producto terminado. Por lo tanto se acepta la Ha. Asegurando que:

Con el sistema informático se reduce el tiempo de registro del ingreso del producto terminado a bodega**.**
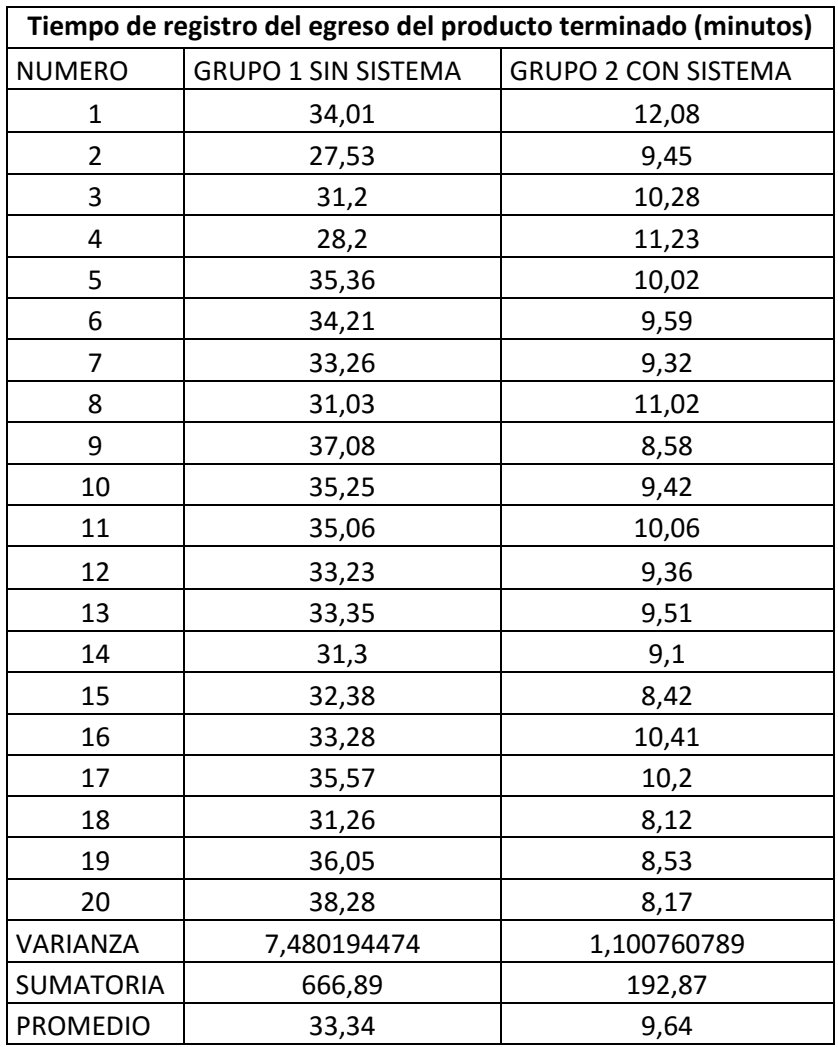

#### **Cuadro 39: Datos del registro del egreso del producto terminado.**

**Cuadro 39:** Datos del registro del egreso del producto terminado **Elaborado por:** Autora de la tesis

En el cuadro 39 de igual forma se puede observar el tiempo promedio del Grupo 1 que es de 33,34 sin sistema y en el Grupo 2 que es de 9,64 con sistema.

Al observar estos dos valores se plantean las siguientes hipótesis:

**H0=** Con el uso del sistema informático no se reduce el tiempo de registro del egreso del producto terminado

**Ha=** Con el uso del sistema informático se reduce el tiempo de registro del egreso del producto terminado.

#### **Cuadro 40: Prueba T de acuerdo a funciones de EXCEL.**

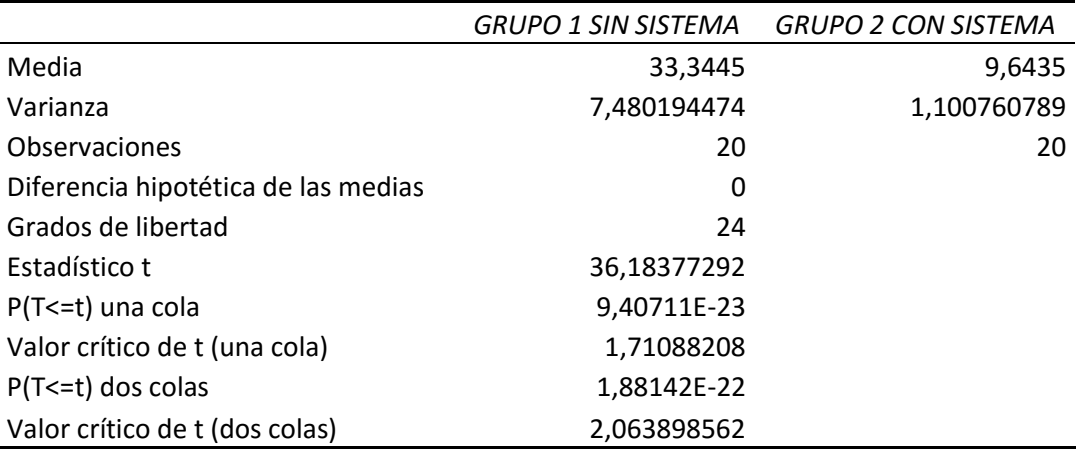

Prueba t para dos muestras suponiendo varianzas desiguales

**Cuadro 40:** Análisis de la prueba T mediante Excel **Elaborado por:** Autora de la tesis

Así mismo se observa que el valor estadístico de T es de 36,18377292 que es mayor a 1,71088208 del Valor crítico de T

#### **Valor de t obtenido > valor critico de t = Se acepta la hipótesis alternativa.**

#### 36,18377292 > 1,71088208

Con lo que se demuestra que la diferencia entre los dos grupos es bastantemente significativo para llegar a la conclusión de que el sistema informático si reduce el tiempo del registro del egreso del producto terminado. Por lo tanto se acepta la Ha. Asegurando que:

Con el uso del sistema informático se reduce el tiempo de registro del egreso del producto terminado.

#### **4.1.7.1.3. Análisis del indicador tiempo de facturación.**

| Tiempo de facturación (minutos) |                            |                            |  |  |  |
|---------------------------------|----------------------------|----------------------------|--|--|--|
| <b>NUMERO</b>                   | <b>GRUPO 1 SIN SISTEMA</b> | <b>GRUPO 2 CON SISTEMA</b> |  |  |  |
| 1                               | 10,02                      | 3,02                       |  |  |  |
| $\overline{c}$                  | 11,3                       | 3,3                        |  |  |  |
| 3                               | 13,35                      | 3,17                       |  |  |  |
| 4                               | 12,25                      | 3,35                       |  |  |  |
| 5                               | 10,15                      | 3,24                       |  |  |  |
| 6                               | 12,27                      | 3,38                       |  |  |  |
| 7                               | 10,23                      | 3,23                       |  |  |  |
| 8                               | 8,43                       | 3,15                       |  |  |  |
| 9                               | 8,32                       | 3,2                        |  |  |  |
| 10                              | 9,23                       | 3,42                       |  |  |  |
| 11                              | 13,23                      | 3,36                       |  |  |  |
| 12                              | 11,22                      | 3,32                       |  |  |  |
| 13                              | 13,15                      | 3,28                       |  |  |  |
| 14                              | 9,43                       | 3,08                       |  |  |  |
| 15                              | 12,03                      | 3,31                       |  |  |  |
| 16                              | 9,3                        | 3,13                       |  |  |  |
| 17                              | 13,12                      | 3,22                       |  |  |  |
| 18                              | 10,38                      | 3,33                       |  |  |  |
| 19                              | 10,28                      | 3,19                       |  |  |  |
| 20                              | 10,02                      | 3,25                       |  |  |  |
| VARIANZA                        | 2,638889211                | 0,010845                   |  |  |  |
| SUMATORIA                       | 217,71                     | 64,93                      |  |  |  |
| <b>PROMEDIO</b>                 | 10,89                      | 3,25                       |  |  |  |

**Cuadro 41: Datos del registro de facturación**

**Cuadro 41:** Datos del registro de facturación **Elaborado por:** Autora de la tesis

En el cuadro 41 de igual forma se puede observar el tiempo promedio del Grupo 1 que es de 10,89 sin sistema y en el Grupo 2 que es de 3,25 con sistema.

Al observar estos dos valores se plantea las siguientes hipótesis:

**H0=** El uso del sistema no permitirá efectuar más rápidamente el proceso de facturación.

**Ha=** El uso del sistema permitirá efectuar más rápidamente el proceso de facturación.

#### **Cuadro 42: Prueba T de acuerdo a funciones de EXCEL.**

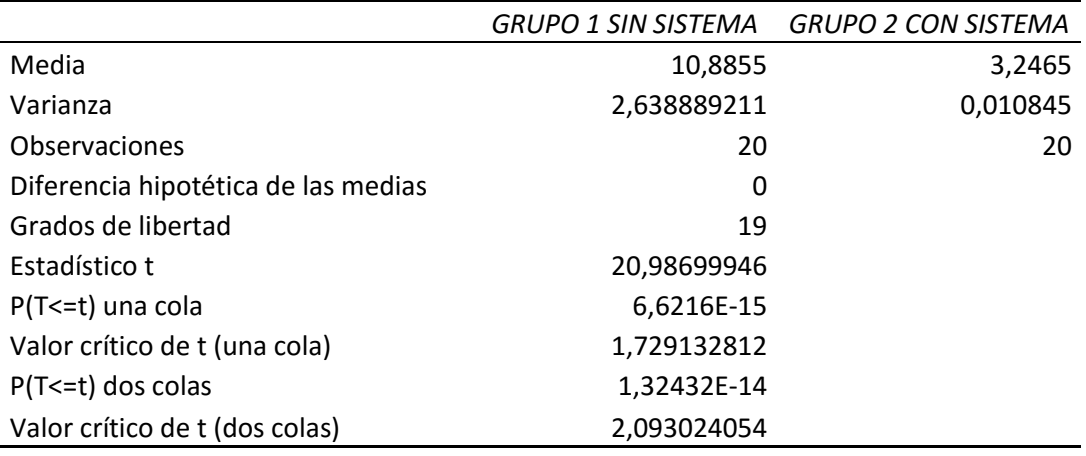

Prueba t para dos muestras suponiendo varianzas desiguales

**Cuadro 42:** Análisis de la prueba T mediante Excel **Elaborado por:** Autora de la tesis

Con los valores obtenidos, se observa que el valor estadístico de T es de 20,98699946 que es mayor a 1,759132812 del Valor crítico de T

#### **Valor de t obtenido > valor critico de t = Se acepta la hipótesis alternativa.**

#### 20,98699946 > 1,759132812

Con estos valores se demuestra que la diferencia entre los dos grupos es bastantemente significativo por lo tanto se llega a la conclusión de que el sistema informático si reduce el tiempo en el proceso de facturación. Por consiguiente se acepta la Ha. Asegurando que:

El uso del sistema permitirá efectuar más rápidamente el proceso de facturación.

## **4.2. DISCUSIÓN**

Un control administrativo es un trabajo minucioso porque permite que se evalúe el rendimiento de las actividades dentro de una empresa por esa razón proyectarse a un control basado en tecnología, es una de las estrategias más sofisticadas que puede tener una Empresa que genera desarrollo en la sociedad, de tal manera se puede enlistar muchas de las ventajas que tiene este importante sistema.

La Empresa Procesadora de alimento de cerdos "Rancho López", desde el inicio de sus actividades, ofrece a la ciudadanía productos de buena calidad a bajo costo, esto ha permitido que la empresa tenga mayor afluencia de clientes generando así el crecimiento de su negocio.

Al realizar el diagnóstico de los procesos actuales en la Procesadora "Rancho López", como se indica en el cuadro N. 3. El 64,71% de los encuestados que corresponde a la mayoría y la entrevista realizada al propietario y a la secretaria dijeron que se lleva el control de forma manual, la misma que genera dificultades en su proceso por la cantidad de información y tiempo que se emplea en hacer el registro, cabe destacar que un control administrativo requiere de un seguimiento minucioso para que al final del ciclo se verifique el rendimiento conforme a la meta u objetivo establecido al inicio de las actividades, esto se corrobora con la definición de (Rodríguez, 2009) quien indica que el control es la función administrativa que permite evaluar el rendimiento de las actividades dentro de una organización, se indica además que el control es un elemento esencial del proceso administrativo que contiene actividades que ayudan a garantizar que las operaciones reales coincidan con las operaciones planificadas.

Una vez realizado el diagnóstico de los procesos actuales de la procesadora, se determinaron los procesos relevantes para el desarrollo del software, como es un sistema informático que lleve el registro del ingreso y egreso de productos (materia prima y productos terminados), y facturación, porque mediante el control actual con que se realizan estos procesos causa molestias e inconformidad a un cierto porcentaje de clientes como se indica en el cuadro N. 4, este cambio de inconformidad se puede lograr con un sistema informático que agilice el proceso de facturación para que el cliente tenga una mejor y oportuna atención, ya que estos clientes son potenciales para que la procesadora surja de manera eficaz en el ámbito comercial, esto se confirma con (Carrasco, 2012) puesto que afirma que la calidad de atención al cliente es el proceso que va dirigido a la satisfacción total de requerimientos y necesidades del cliente, de esta manera traer mayor número de clientes a partir de la experiencia compartida persona a persona y diferenciar la empresa de sus competidores más cercanos.

De acuerdo al cuadro N. 5 el 46,22% de encuestados señalan que esperan mucho tiempo para recibir su factura, el 33,19% esperan un tiempo prudencial y un 20,59% esperan poco tiempo, el mayor número de los encuestados esperan mucho tiempo porque el registro de los datos se hace manualmente generando impaciencia y disgusto al cliente, por lo que con un sistema informático el proceso será rápido ya que la información será almacenada en una Base de Datos según una estructura bien diseñada con el fin de tener acceso fácil y rápido a ella en cualquier momento, así lo explica (Hansen, 2009) Una base de datos es la colección de información organizada para que un programa de ordenador pueda encontrar rápidamente los fragmentos de datos que necesite el usuario.

Un gran porcentaje de encuestados señalaron que les gustaría que se agilice el proceso a la hora de obtener sus productos como se refleja en el cuadro N. 6, el 92,86% expresaron que sí y apenas un 7,14% que no, sin duda la lentitud es causa de molestia por el tiempo que esperan para recibir sus productos, con un sistema informático los procesos se efectuarán rápidamente, pues tendrá una velocidad alta de procesamiento, a tal efecto que causará satisfacción a todos sus clientes, como lo confirma (ehowenespanol.com, 2012), Los sistemas informáticos permiten una mayor eficiencia en el desempeño de tareas específicas de forma más precisa y más rápidamente que haciendo la misma tarea de forma manual.

Como se indica en el cuadro N. 7, el 100% de los encuestados y la entrevista al propietario y a la secretaria de la procesadora, concuerdan que un sistema informático agilizará el registro de todos los procesos administrativos que a diario se manejan y facilitará la labor de todo el personal en sus diferentes áreas. Esto se ratifica con (Fernández , 2009) Sistema Informático es un conjunto formal de procesos de análisis que operando sobre una colección de datos de acuerdo a las necesidades de la empresa, recopila elabora y distribuye información necesaria para desempeñar las funciones de negocio dentro de una organización

# **CAPITULO V CONCLUSIONES Y RECOMENDACIONES**

### **5.1. CONCLUSIONES**

Con el actual proceso administrativo que tiene la Procesadora de alimento "Rancho López", que es de forma manual, ha generado inconvenientes al momento de registrar los diferentes procesos administrativos, como es la lentitud, la falta de seguridad en los datos, la mala organización en el inventario, falta de control en bodega, tardanza en el proceso de facturación, ante estos inconvenientes surgió la necesidad de desarrollar un Sistema Informático.

Se determinó los siguientes procesos relevantes: control de ingreso y egreso de bodega (materia prima y productos terminados) y facturación que se manejan de forma manual, en la Procesadora "Rancho López", los mismos que se tomaron en cuenta para desarrollar el Sistema Informático, con el objetivo de dar solución a todos los problemas encontrados.

Para el desarrollo del sistema se establecieron las herramientas adecuadas para el procesamiento, seguridad y almacenamiento de datos e implementación del Sistema Informático para la Procesadora "Rancho López".

Optando para el desarrollo de software, el lenguaje de programación Visual Studio 2012, porque cuenta con un conjunto de herramientas para la creación de aplicaciones empresariales para trabajo en equipo. Para la base de datos SQL Server 2012, porque permite revelar información útil mediante el uso de herramientas de análisis. Y para el diseño de los diagramas Visual Paradimg 2008, ya que ofrece un completo conjunto de herramientas para los equipos de desarrollo de software.

Los tiempos de respuesta que se han determinado a través del uso del sistema son: registro del ingreso de la materia prima a bodega se ahorra un promedio de 24 minutos; en el registro del egreso de la materia prima a la planta procesadora se ahorra un promedio de 17 minutos; en el registro del ingreso del producto terminado a bodega se ahorra un promedio de 24 minutos; en el registro del egreso del producto terminado se ahorra un promedio de 23 minutos; y en el proceso de facturación se ahorra un promedio de 8 minutos,

dando un promedio general de ahorro de 19 minutos, dando un porcentaje de ahorro de 60,41 %.

Por lo tanto el desarrollo del sistema informático ayuda de manera eficiente en todos los procesos administrativos de la Empresa procesadora de alimentos de cerdos "Rancho López"

## **5.2. RECOMENDACIONES**

Las recomendaciones derivadas de la investigación emprendida y la propuesta presentada, se establecieron las siguientes:

Los usuarios deben recibir una capacitación y adaptación al sistema con el propósito de involucrarlos en el manejo del software y de los términos propios que utiliza la empresa de acuerdo a sus necesidades.

Guardar la integridad de la información que se encuentra en la base de datos, debido a los procesos que lleva el control el sistema administrativo.

Manejo adecuado y responsable del administrador del sistema para evitar que las claves sean transferibles y que puedan ser utilizadas por terceras personas para acceder al sistema y alterar la información.

Desarrollar módulos adicionales para el control de adelantos y pagos de sueldos, control contable.

# **CAPITULO VI BIBLIOGRAFÍA**

#### **6.1 Literatura citada**

ALEGRE M. (2010) Sistemas operativos, 1ra. Edición, Página 45

AÑAZCO C. (2010) Administración de una Bodega, Página 86

BOOCH G. (2008) UML, 1ra Edición, Página 77 -79

CHARTE F. (2008) Microsoft Visual Studio, Página 123 - 129

FALGUERAS C. (2009) Ingeniería de Software, Página 99

FERNÁNDEZ V. (2009) Desarrollo de sistemas de información, una metodología basada en el modelado, Página 69 -73

GERRERO H. (2009) Inventarios Manejo y Control, Página 57 -56

HANSEN W. (2009), Diseño y administración de bases de datos, 2da. Edición, Página 160 - 165

JOYANES L. (2008) Fundamentos de programación, Página 77

LAUNDON K, LAUDON J. (2010) Sistemas de información, Página 32

LÓPEZ P. (2008) Administración de bases de datos con SQL Server 2008 Página 112 - 115.

MENDOZA (2008) Metodología RUP, Página 17 - 22

OPPEL J. (2010) Fundamentos de base de datos, Página 65 - 67

PELÁEZ (2008) Desarrollo unificado con métrica, Página 177 -181

PERALTA M. (2008) [Sistema de información, Página 80 -](http://www.monografias.com/usuario/perfiles/mperalta) 82

PONCE A. (2008) Administración Moderna, Página 115

PORCICULTURA ECOLOGÍA (2011), Página 99

PRESSMAN S. (2009) Procesos de la ingeniería de software, Página 133 - 137

REVISTA ACTUALIDAD EMPRESARIAL (2012)

REY J. (2009) Contabilidad general, 2da Edición, Página 195 - 199

RODRIGUEZ J. (2008) Administración I, Página 116

RODRÍGUEZ J. (2009) Estudio de sistemas y procedimientos administrativos, Página 120

RUMBAUGH J. (2010) Modelado y diseño orientados a objetos Metodología OMT. Editorial Prentice Hall Primera reimpresión, Página 88 - 89

SILVERSCHATZ, KORTH, & SUDARSHAN, (2008) Fundamentos de Bases de Datos, Página 112 - 117

STANEK R. (2008) My SQL Server, 1ra Edición, Página 116 - 118

WEITZENFELD A. (2008) Ingenieria de software orientada a objetos, Página 88

### **6.2 Sitios Web**

[http://ramonmorillo.wordpress.com/2012/07/31/sql-server-2012-conceptos](http://ramonmorillo.wordpress.com/2012/07/31/sql-server-2012-conceptos-basicos-las-herramientas/)[basicos-las-herramientas/](http://ramonmorillo.wordpress.com/2012/07/31/sql-server-2012-conceptos-basicos-las-herramientas/)

<http://globetesting.com/2012/10/nuevas-caracteristicas-de-visual-studio-2012/>

http:/monografías.com/visual.shtml

Tecnologiapyme.com/2012

Larevistainformatica.com/2012

Microsoft.com/2013

**CAPITULO VII ANEXOS**

### **Anexo 1: Matriz de conceptualización**

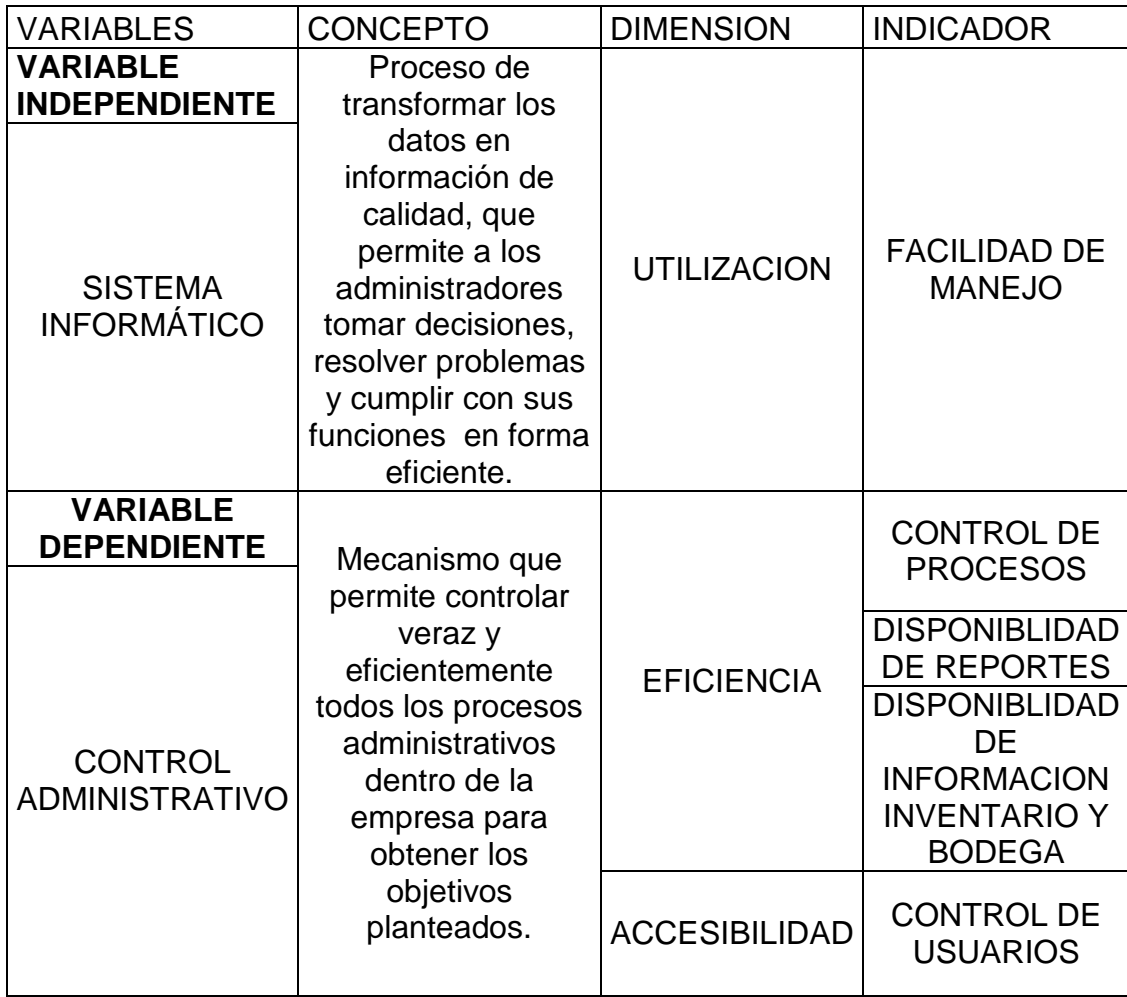

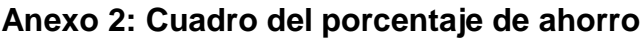

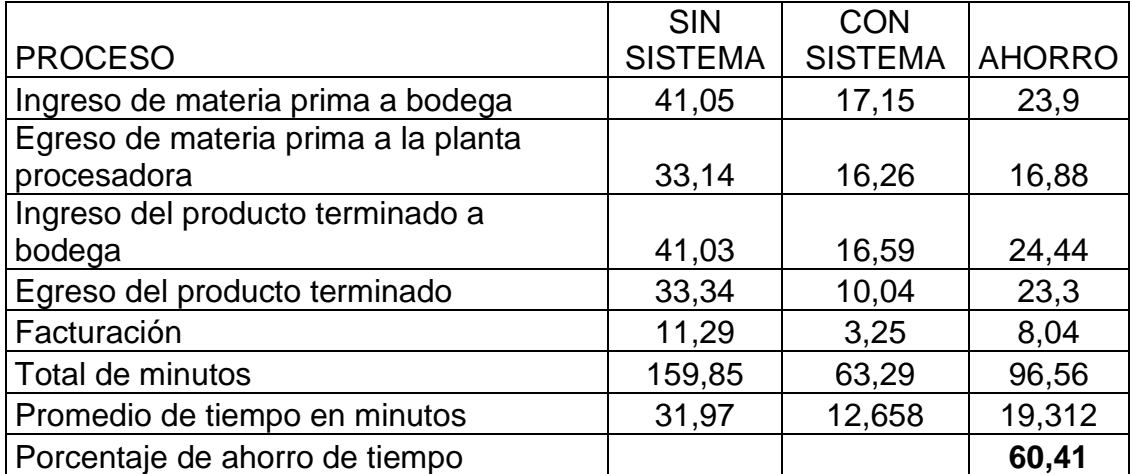

| <b>HARDWARE</b>     |                                  |                                                                                                    |                             |              |  |
|---------------------|----------------------------------|----------------------------------------------------------------------------------------------------|-----------------------------|--------------|--|
| <b>Item</b>         | <b>Detalle</b>                   | <b>Descripción</b>                                                                                                    | Costo hora de<br><b>uso</b> | <b>Total</b> |  |
| 240<br>Horas        | Hp<br>Pavilion<br>DM4-<br>2070US | Computador portátil para el<br>desarrollo y pruebas del<br>sistema Procesador Intel<br>(R)Core(TM)i7-4700MQ CPU<br>@2.40GHz, 8GB RAM,                                                 | \$0,50                      | \$120,00     |  |
|                     |                                  | 1000GB Disco Duro DVDRE-<br>Writer, pantalla15").                                                                                                    |                             |              |  |
| 240<br><b>Horas</b> | Computad<br>or<br>Samsung        | Computador de escritorio<br>para el desarrollo de la<br>documentación Procesador<br>Intel $(R)$ Core $(TM)$ i3<br>CPU @ 3.10 GHz, 4 GB de<br>RAM, 1000 GB Disco<br>Duro, Pantalla 15" | \$0.50                      | \$120,00     |  |
| $\overline{2}$      | Pendrive                         | Pendrive para prueba del<br>sistema informático como<br>también para transportar<br>información cada uno con la<br>capacidad de de 8 Gb marca<br>hp                                   | \$10,00                     | \$20,00      |  |
| 50<br><u>horas</u>  | Impresora<br>Hp 4577             | Impresora a multimedia para<br>impresiones de la tesis                                                                                                    | \$0,50                      | \$25,00      |  |
|                     |                                  |                                                                                                    | <b>TOTAL</b>                | \$285,00     |  |

**Anexo 3: Descripción de Hardware**

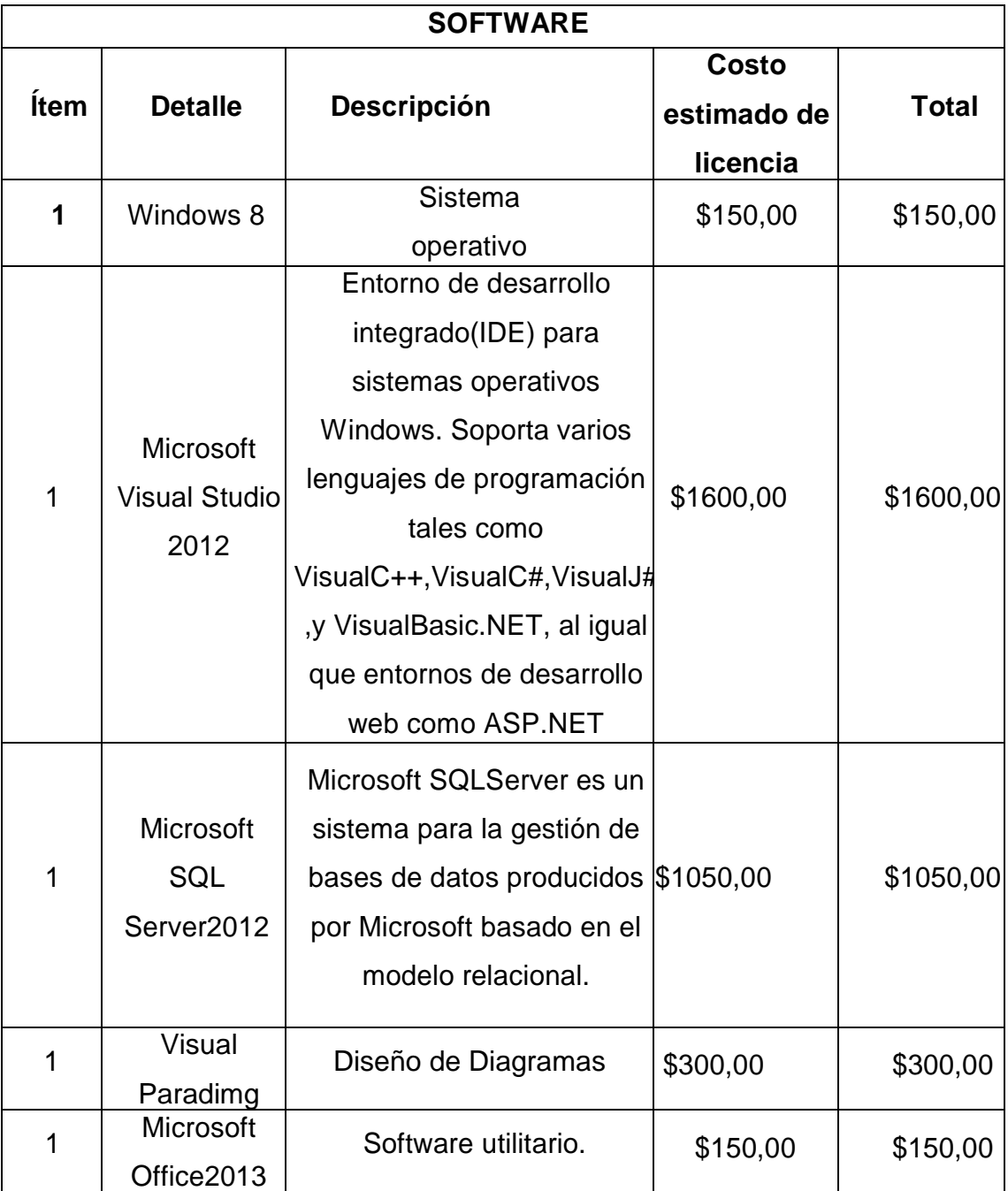

## **Anexo 4: Descripción de software**

\* No se compró las licencias, se trabajó en copias de software por lo tanto tiene cero valor de costo.

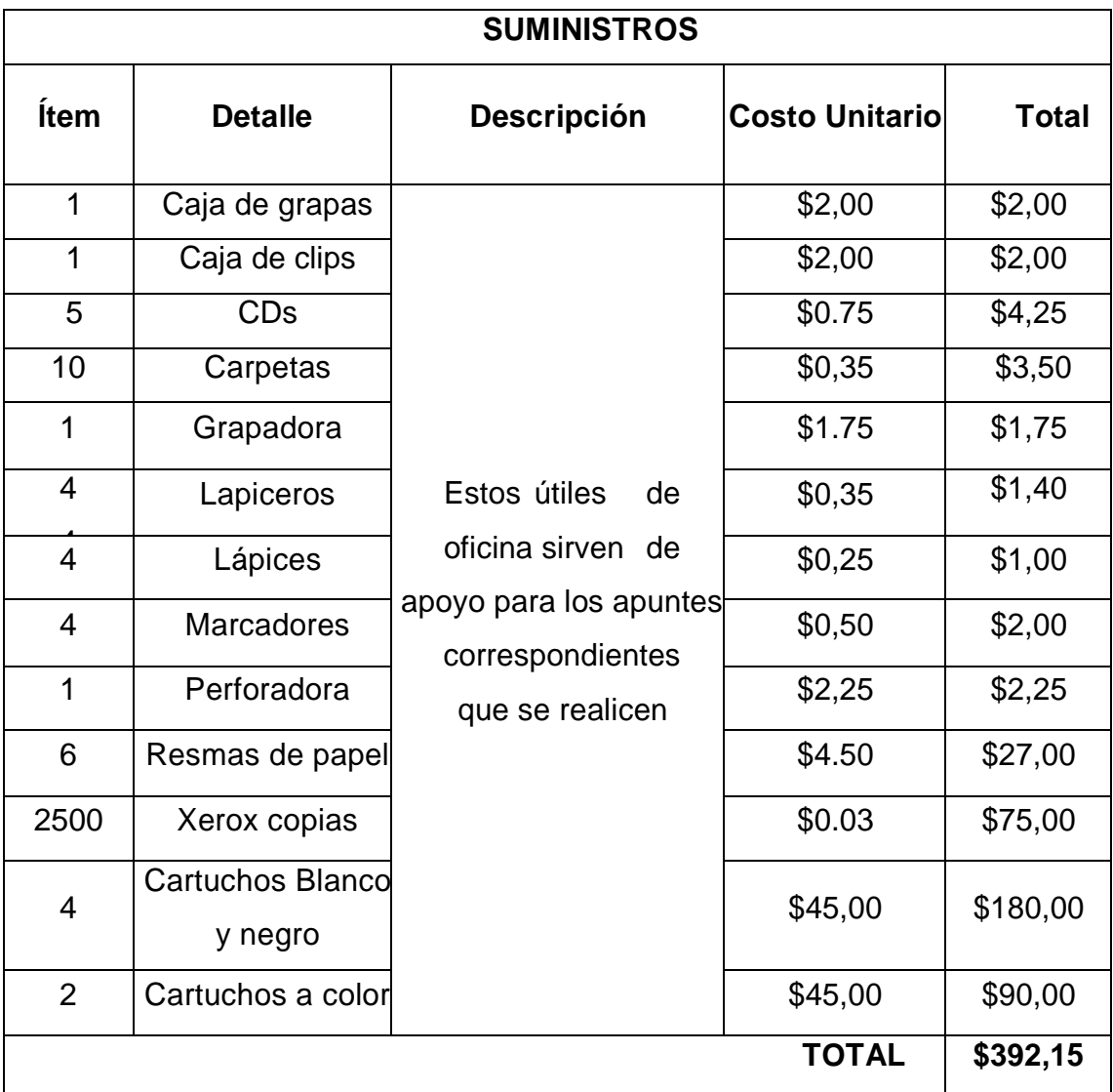

## **Anexo 5: Descripción de suministros**

## **Anexo 6: Equipo de Desarrollo**

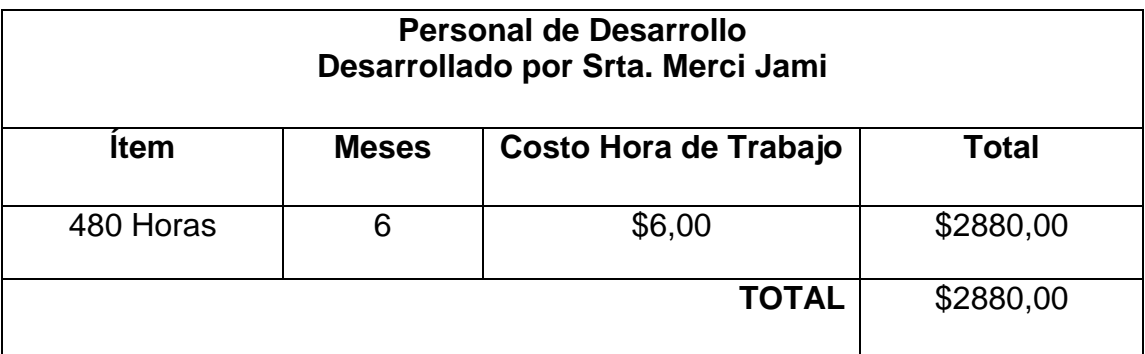

#### **Anexo 7: Presupuesto**

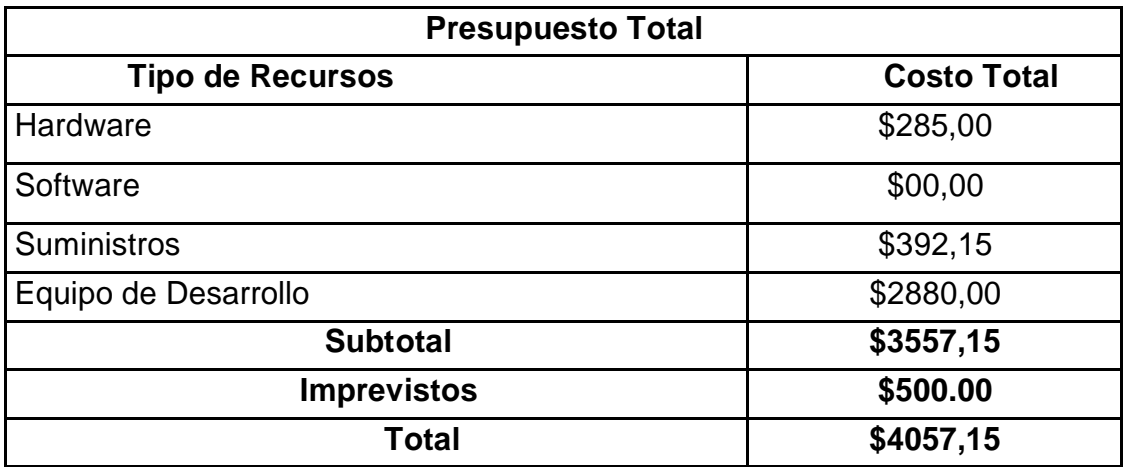

#### **Anexo 8: Manual de usuario**

## **PANTALLA DE INICIO**

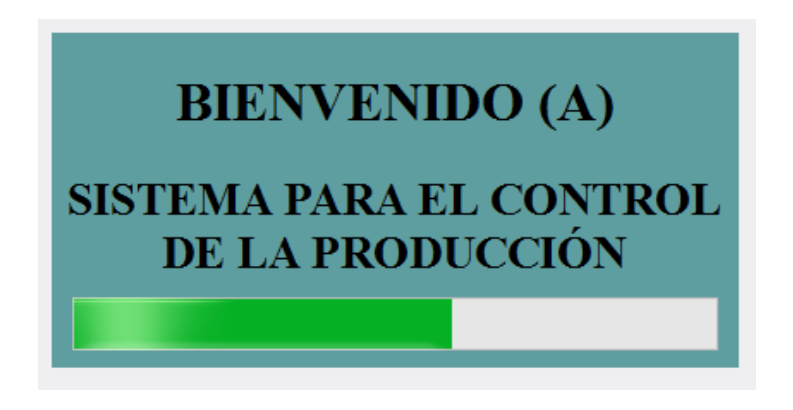

Esta pantalla desaparece luego de unos segundos, para dar paso a la clave de Acceso al sistema.

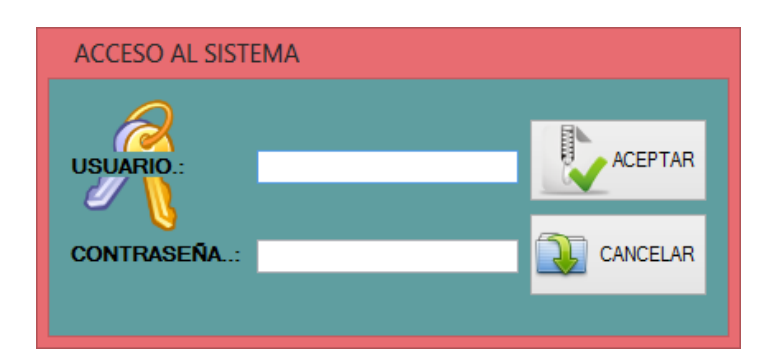

## **CLAVE DE ACCESO**

Este formulario, le solicitará: un nombre de usuario y una clave de acceso, de no tenerlas, no podrá ingresar a las opciones del sistema. Recuerde que se identificará entre mayúsculas y minúsculas.

De estar incorrectos los datos se le anunciará mediante un cuadro de diálogo. Así:

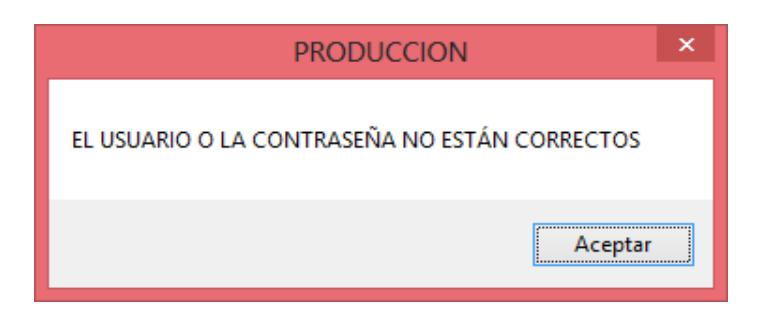

Si los datos ingresados corresponden a un usuario registrado aparecerá la ventana de MENÚ PRINCIPAL.

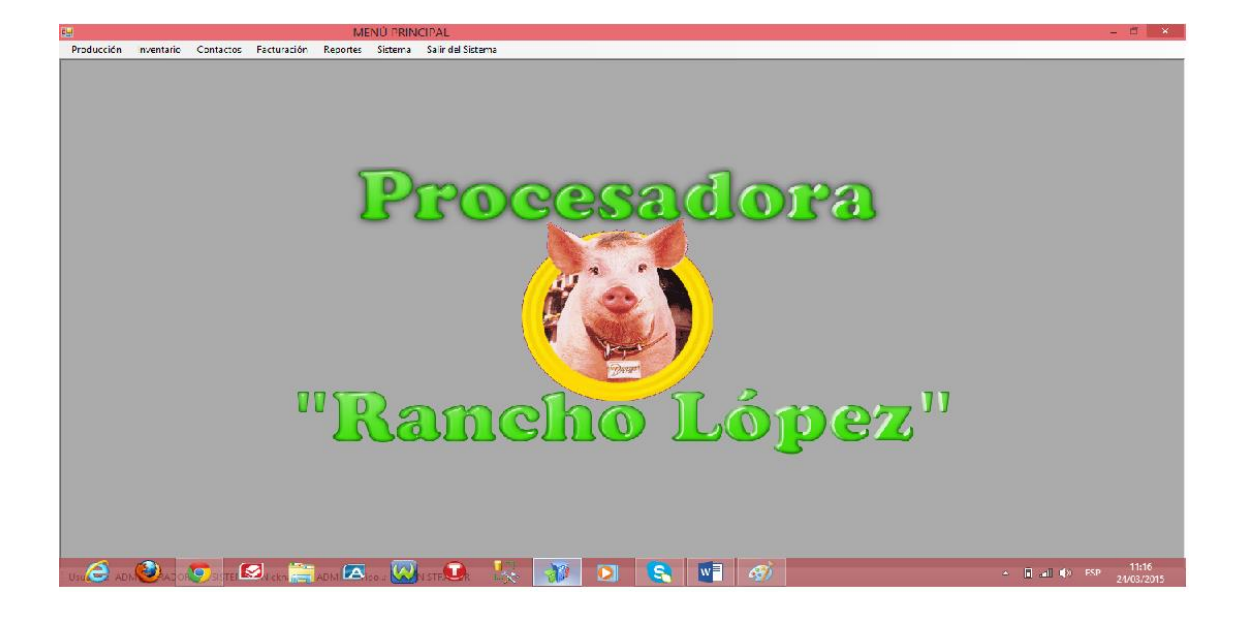

## **MENÚ PRINCIPAL**

La ventana del Menú Principal, consta de la barra de menú con varias alternativas para su utilización.

Se puede utilizar el menú desplegable para acceder a las diferentes funciones del sistema.

## **MENÚ PRODUCCIÓN**

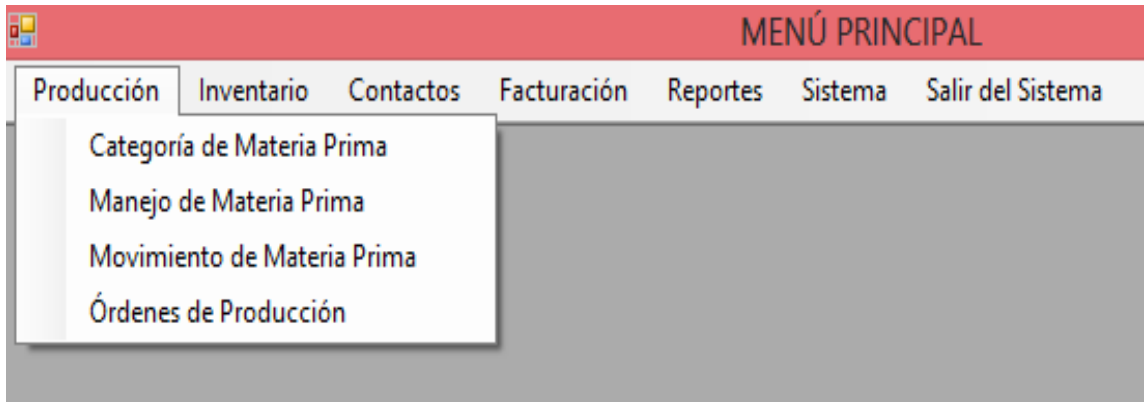

En el menú Producción se puede acceder a las diferentes opciones.

#### **CATEGORIA DE LA MATERIA PRIMA**

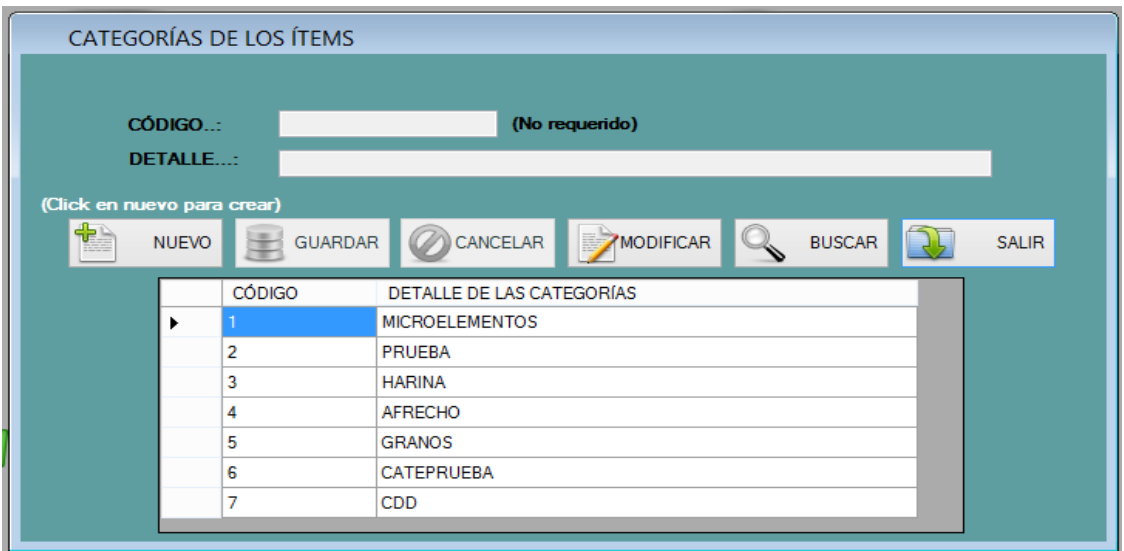

En este formulario se registrarán las diferentes categorías que distinguirán a la materia prima.

#### **MANEJO DE LA MATERIA PRIMA**

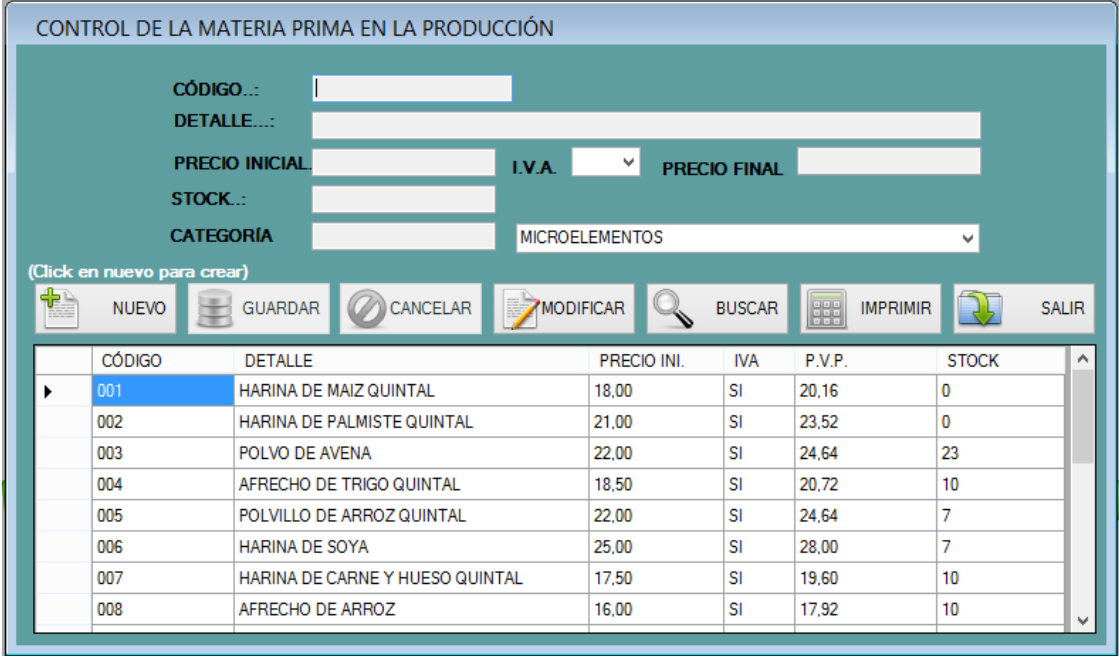

Al elegir esta opción se abrirá este formulario en el cual se procederá al registro de la materia prima con las que trabajará el sistema.

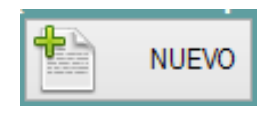

**NUEVO.-** Al hacer clic sobre este botón quedarán libres los cuadros de texto, para ingresar la información correspondiente a una materia prima que se registre en el sistema.

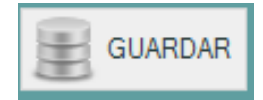

**GUARDAR.-** El botón Guardar, agrega la materia prima a la base de datos para empezar su movimiento en la producción.

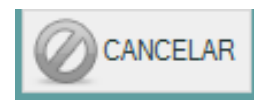

**CANCELAR.-** Al hacer clic sobre este botón. El usuario cancelará la acción de crear una nueva materia prima.

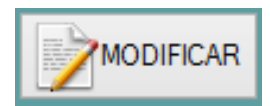

**MODIFICAR.-** Permite la modificación de una materia prima, excluyendo el código de la misma. Al presionar el botón aparecerá una ventana donde se elige el ítem a modificar. Así.

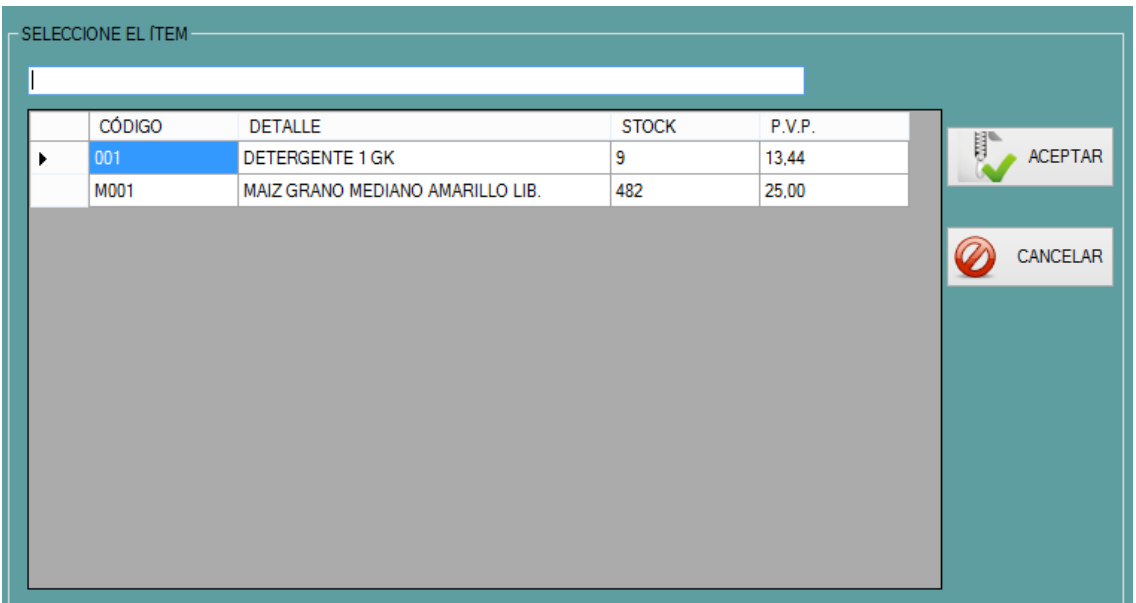

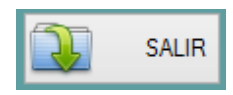

**SALIR.-** Al hacer clic sobre el botón, se retornará al menú principal.

### **MOVIMIENTO DE LA MATERIA PRIMA**

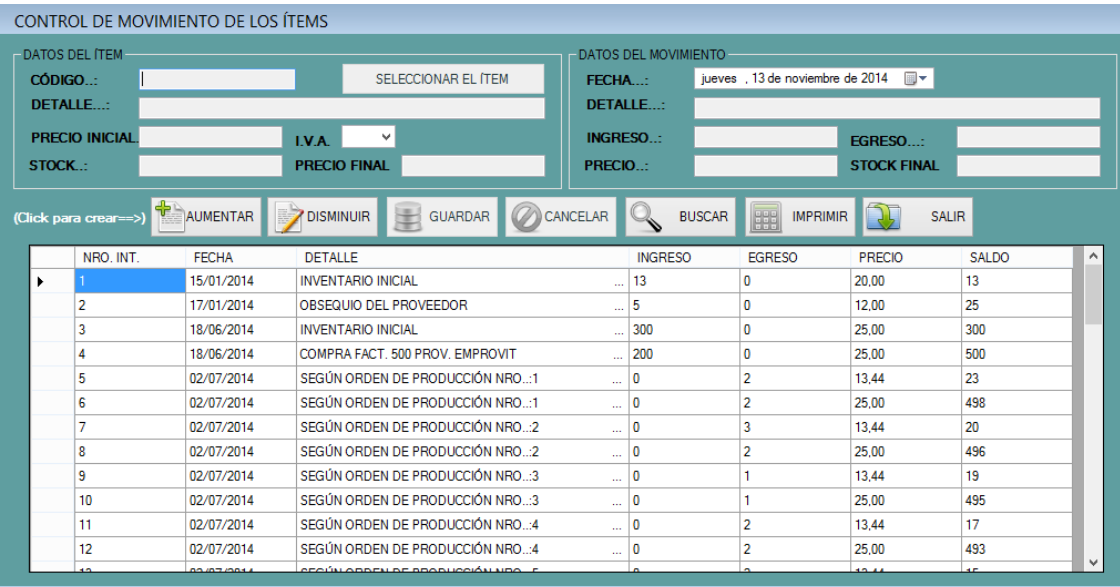

En esta ventana se procederá al manejo de las diferentes acciones que tenga la materia prima; además se reflejará automáticamente el movimiento que se genere por motivo de creación de las diferentes órdenes de producción. Así mismo se podrá aumentar o disminuir el stock de forma manual, en el caso de que llegare a presentarse un motivo para ello.

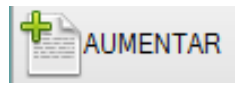

**AUMENTAR.-** Al hacer clic sobre este botón quedarán libres los cuadros de texto, para proceder con el aumento manual del stock de la materia prima.

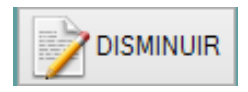

**DISMINUIR.-** Al hacer clic sobre este botón quedarán libres los cuadros de texto, para proceder con la disminución manual del stock de la materia prima.

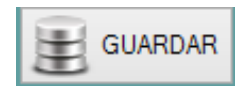

**GUARDAR.-** El botón Guardar, agrega el movimiento a la base de datos y de acuerdo a la elección del usuario esto aumentará o disminuirá el stock de la materia prima.

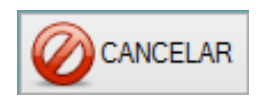

**CANCELAR.-** Al hacer clic sobre este botón. El usuario cancelará la acción de crear un movimiento manual para la materia prima.

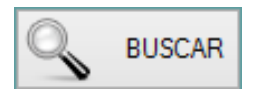

**BUSCAR.-** Permite la seleccionar una materia prima para mostrar el movimiento que ha sufrido en rango de fechas determinado por el usuario. Al presionar el botón aparecerá una ventana donde se elige la materia prima y el rango de fechas para visualizar.

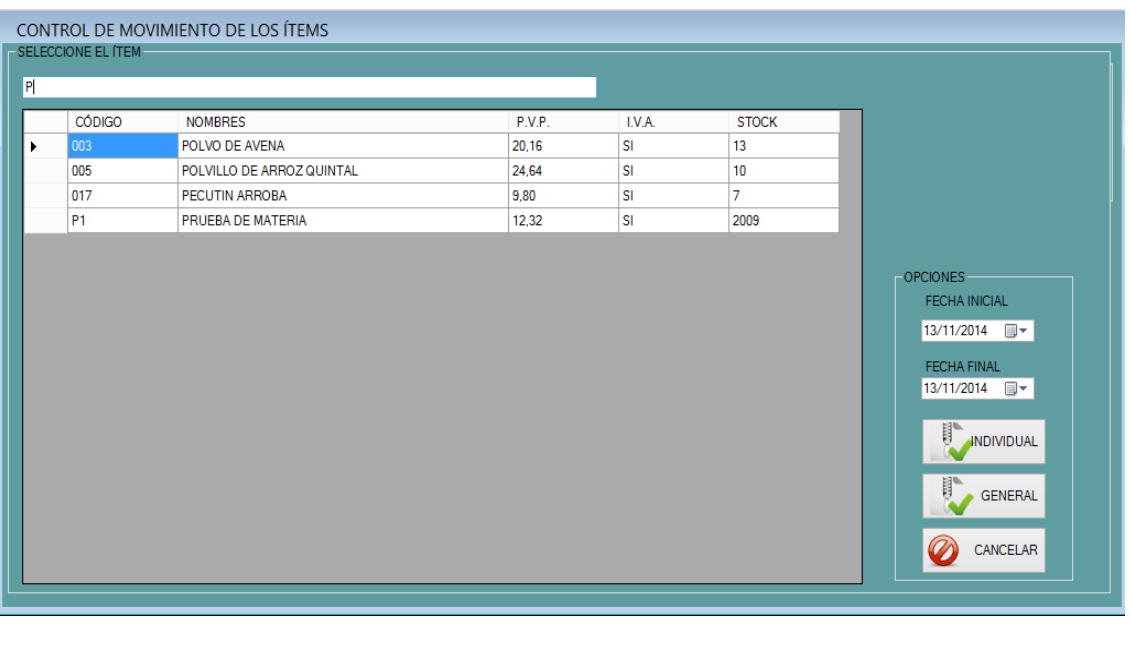

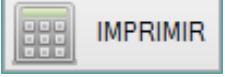

**IMPRIMIR.-** Permite la seleccionar una materia prima para mostrar el movimiento que ha sufrido en rango de fechas determinado por el usuario. Al presionar el botón aparecerá una ventana donde se elige la materia prima y el rango de fechas para visualizar.

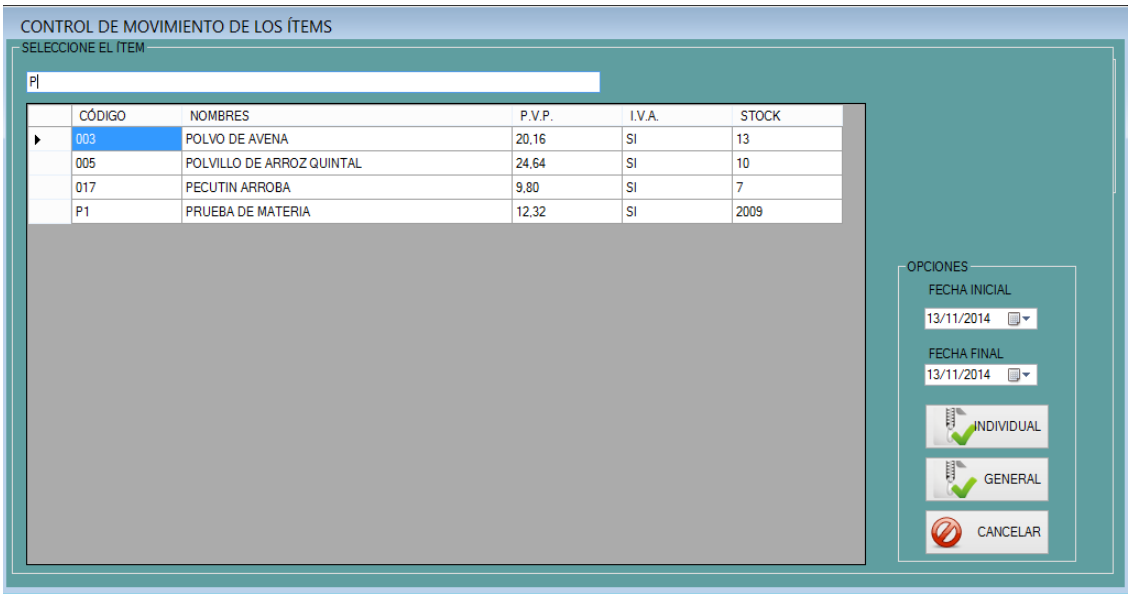

Al dar clic sobre el botón individual aparecerá el cuadro de reportes donde se indica los movimientos que ha sufrido la materia prima seleccionada o bien si al dar clic en el botón general aparecerá el listado de toda la materia prima con sus respectivos movimientos.

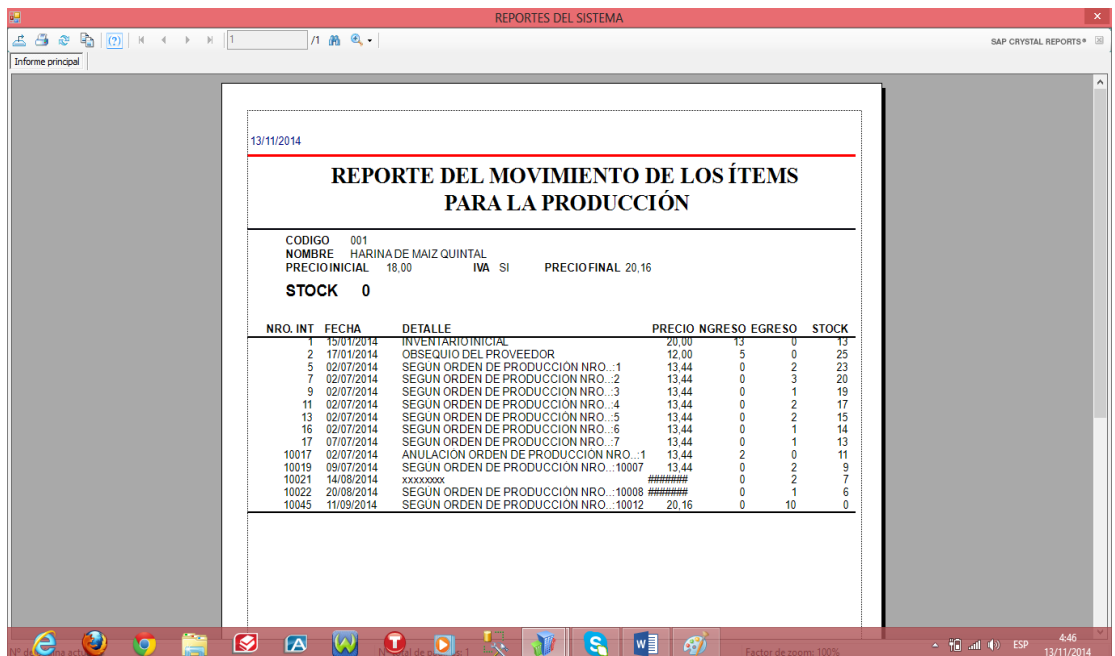

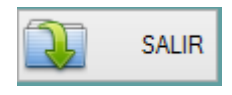

**SALIR.-** Al hacer clic sobre el botón, se retornará al menú principal.

## **ÓRDENES DE PRODUCCIÓN**

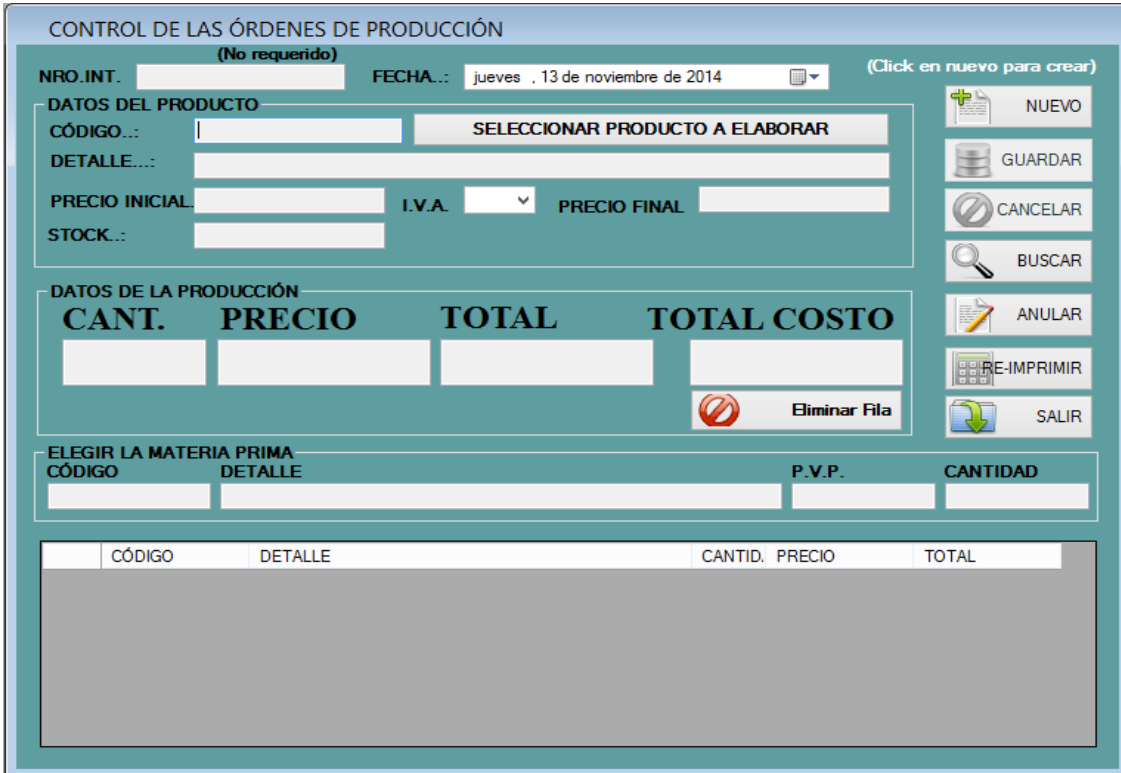

En este formulario se procederá al manejo de las diferentes órdenes de producción para elaborar los productos que luego serán vendidos a los clientes; además se generará automáticamente el movimiento, tanto para la materia prima como para los productos.

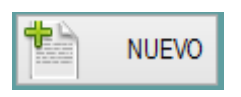

**NUEVO.-** Al hacer clic sobre este botón quedarán libres los cuadros de texto, para proceder con el registro de una nueva orden de producción en el sistema.

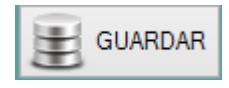

**GUARDAR.-** El botón Guardar, agrega la orden de producción a la base de datos y genera automáticamente el movimiento de la materia prima y de los productos para la venta.

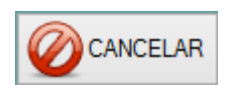

**CANCELAR.-** Al hacer clic sobre este botón. El usuario cancelará la acción de crear una orden de producción.

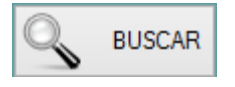

**BUSCAR.-** Permite la seleccionar una orden de producción para mostrar el movimiento que ha sufrido en rango de fechas determinado por el usuario. Al presionar el botón aparecerá una ventana donde se elige la orden y el rango de fechas para visualizar.

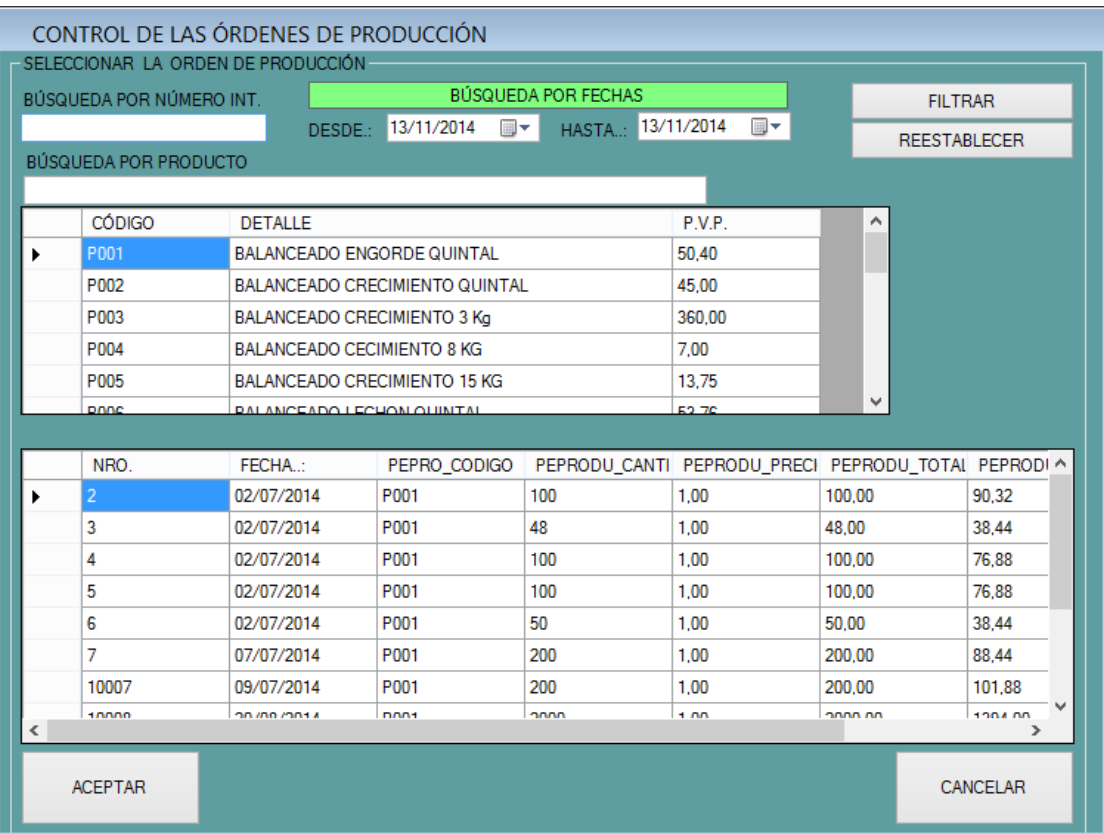

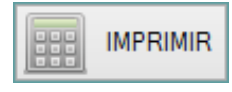

**IMPRIMIR.-** Permite seleccionar una orden de producción para mostrar el movimiento que ha sufrido en un rango de fechas determinado por el usuario. Al presionar el botón aparecerá una ventana donde se elige el rango de fechas para visualizar.

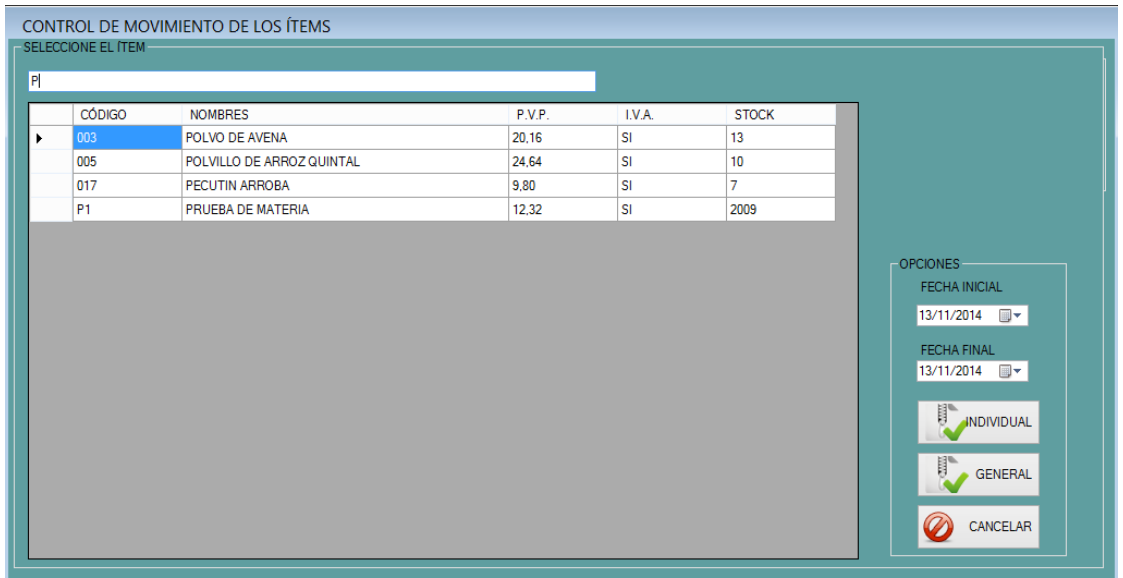

Al dar clic sobre el botón individual aparecerá el cuadro de reportes donde se indica la orden de producción con la materia prima seleccionada para la producción.

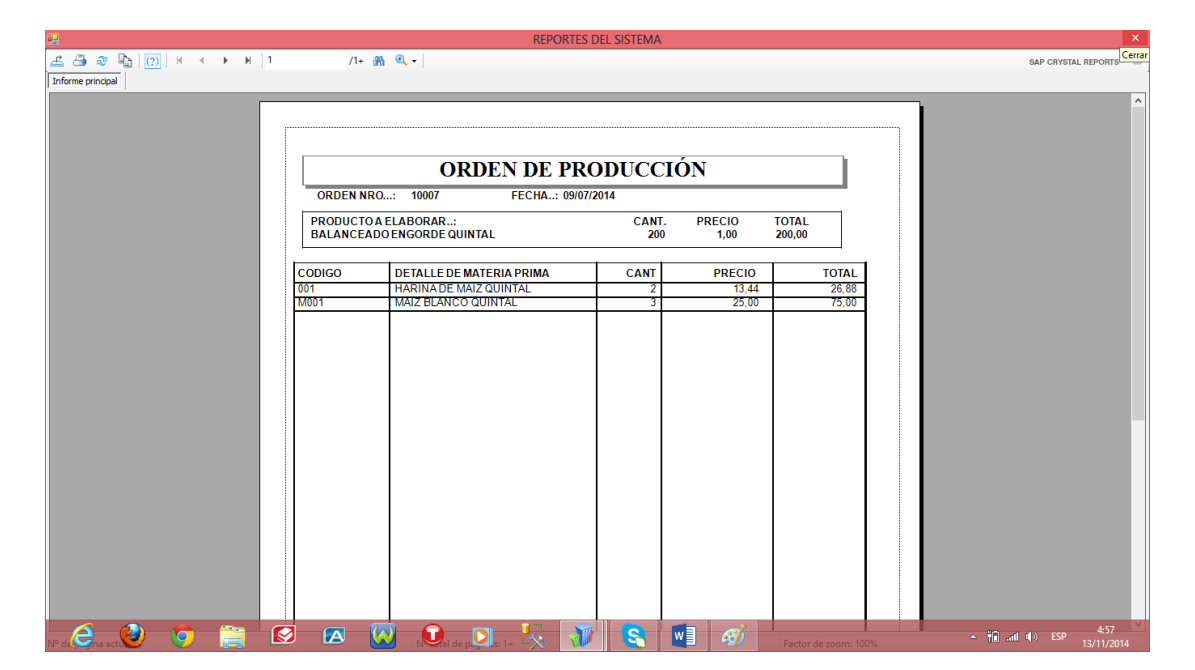

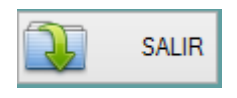

**SALIR.-** Al hacer clic sobre el botón, se retornará al menú principal.

## **MENÚ INVENTARIO**

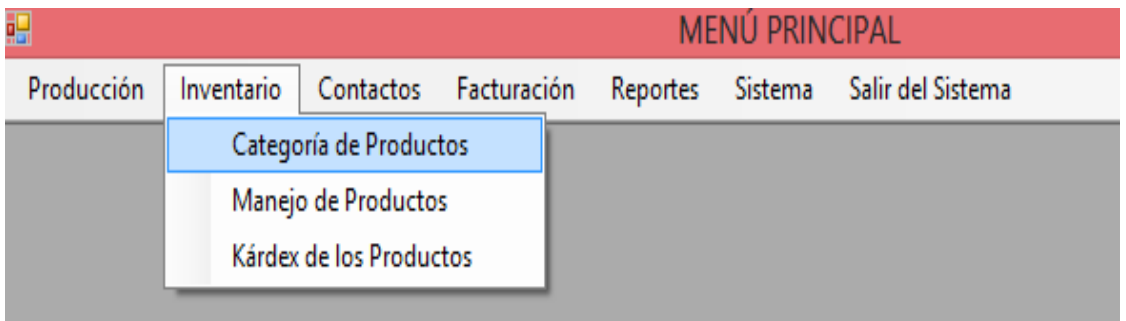

En el menú inventario existen tres opciones las cuales nos permiten realizar diferentes registros de los productos destinados para la venta.

## **CATEGORIA DE PRODUCTOS**

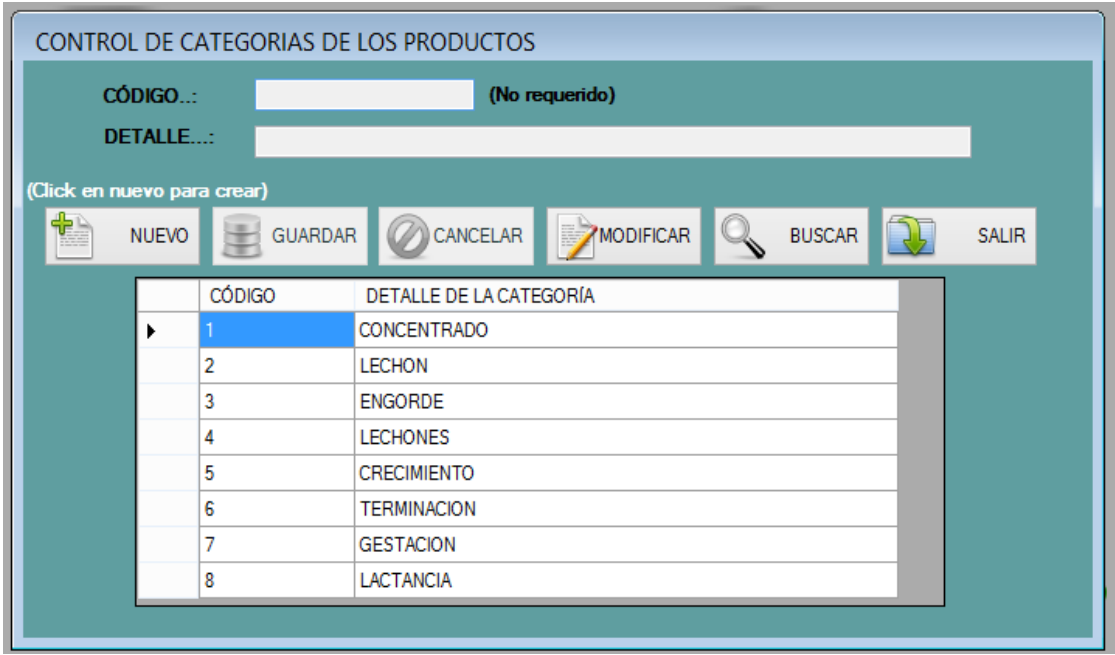

En este formulario se registrarán las diferentes categorías que tendrán los productos terminados.

### **MANEJO DE PRODUCTOS**

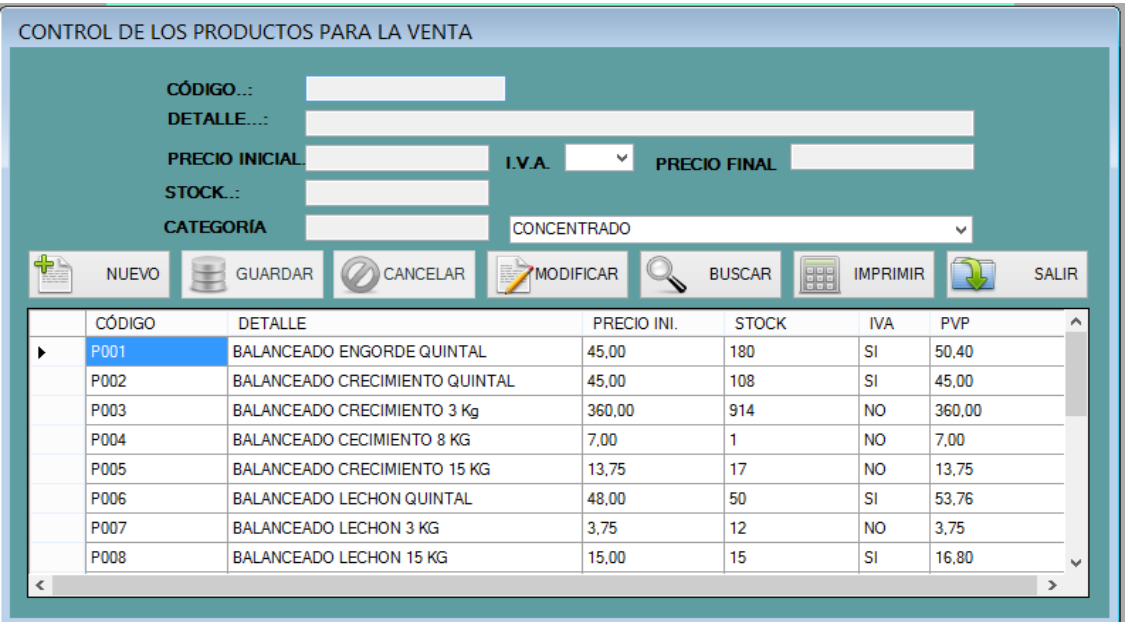

En esta ventana se procederá al registro de los productos destinados para la venta con los que trabajará el sistema.

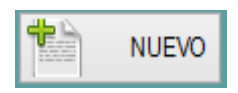

**NUEVO.-** Al hacer clic sobre este botón quedarán libres los cuadros de texto, para ingresar la información correspondiente a un nuevo producto que se registre en el sistema.

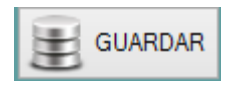

**GUARDAR.-** El botón Guardar, agrega el producto a la base de datos para empezar su movimiento en la venta.

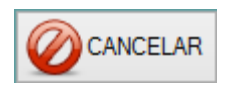

**CANCELAR.-** Al hacer clic sobre este botón. El usuario cancelará la acción de crear un nuevo producto para la venta.

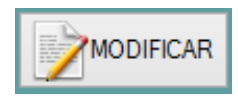

**MODIFICAR.-** Permite la modificación de un producto, excluyendo el código del mismo. Al presionar el botón aparecerá una ventana donde se elige el ítem a modificar.

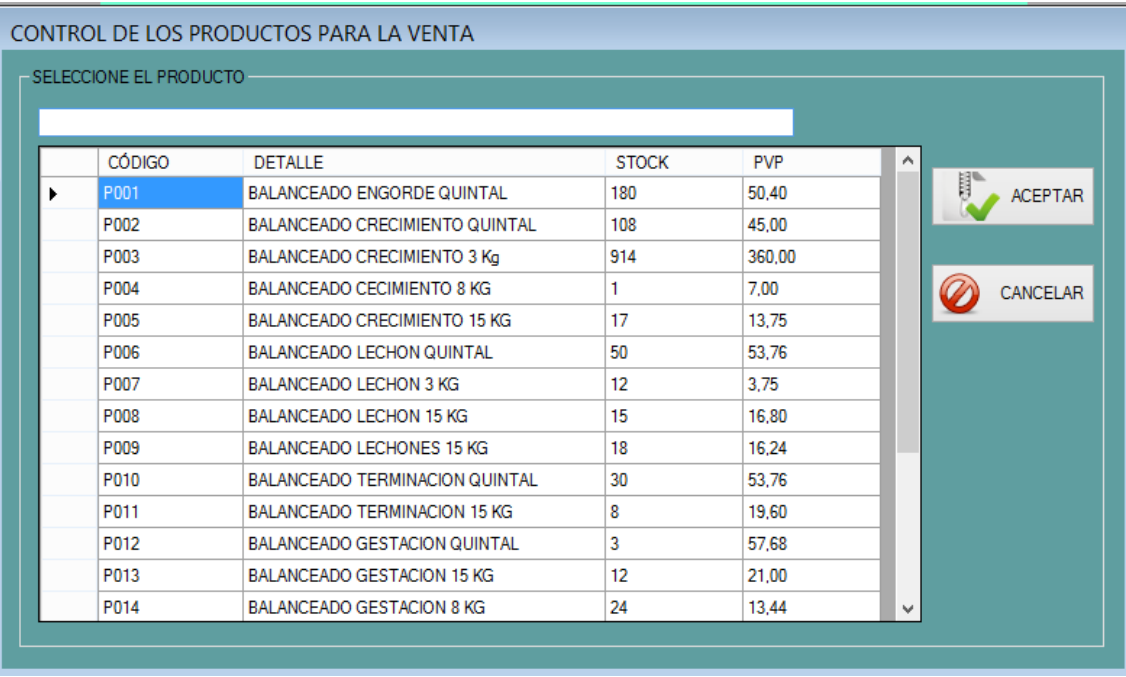

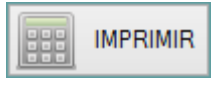

**IMPRIMIR.-** Este botón genera el reporte de todos los productos existentes en el sistema, así mismo los agrupa de acuerdo a la categoría en el que han sido asignados.

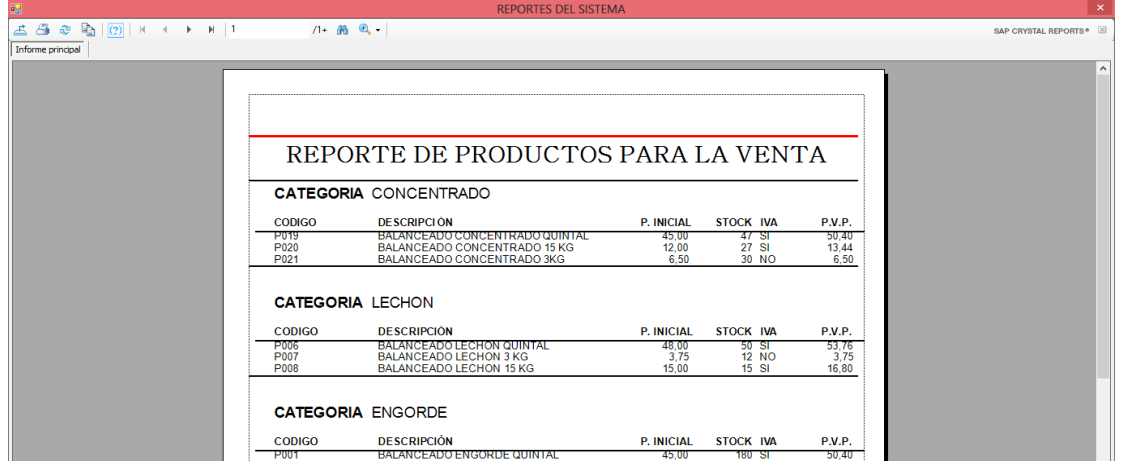

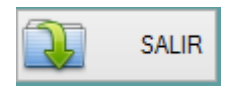

**SALIR.-** Al hacer clic sobre el botón, se retornará al menú principal.

## **KARDEX DE LOS PRODUCTOS**

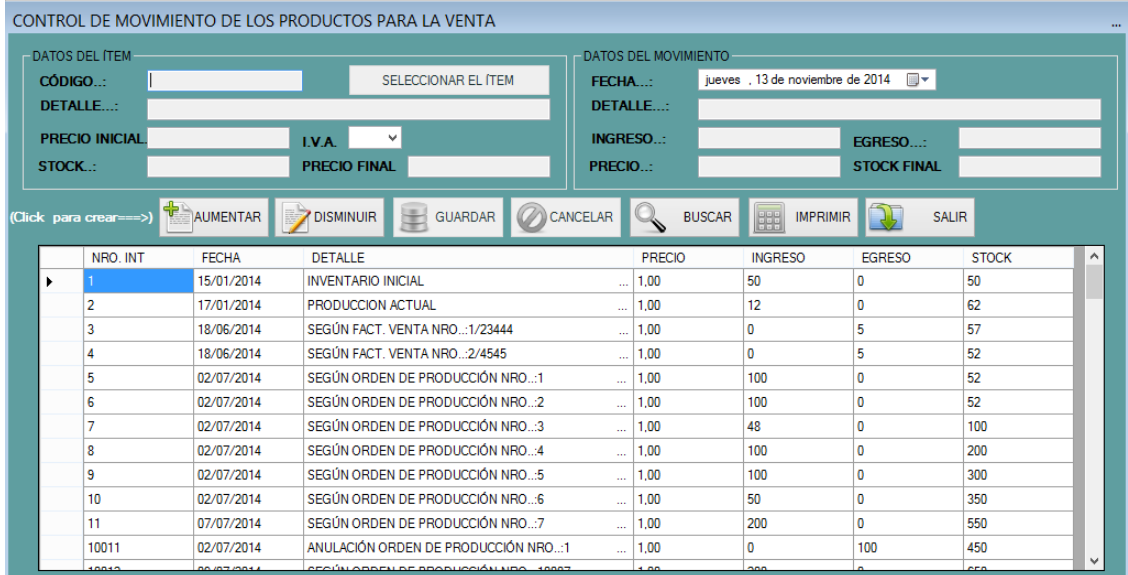

En esta ventana se procederá al manejo de las diferentes acciones que tengan los productos para la venta; además se reflejará automáticamente el movimiento que se genere por motivo de creación de las diferentes órdenes de producción. Así mismo se podrá aumentar o disminuir el stock de forma manual, en el caso de que llegare a presentarse un motivo para ello.

# **AUMENTAR**

**AUMENTAR.-** Al hacer clic sobre este botón quedarán libres los cuadros de texto, para proceder con el aumento manual del stock de los productos.

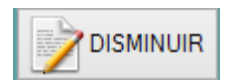

**DISMINUIR.-** Al hacer clic sobre este botón quedarán libres los cuadros de texto, para proceder con la disminución manual del stock de os productos.
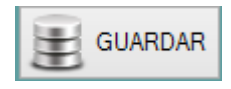

**GUARDAR.-** El botón Guardar, agrega el movimiento a la base de datos y de acuerdo a la elección del usuario esto aumentará o disminuirá el stock de los productos.

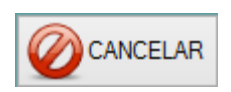

**CANCELAR.-** Al hacer clic sobre este botón. El usuario cancelará la acción de crear un movimiento manual para el producto seleccionado.

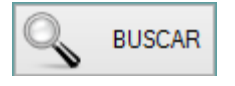

**BUSCAR.-** Permite seleccionar un producto para mostrar el movimiento que ha sufrido en rango de fechas determinado por el usuario. Al presionar el botón aparecerá una ventana donde se elige el producto y el rango de fechas para visualizar.

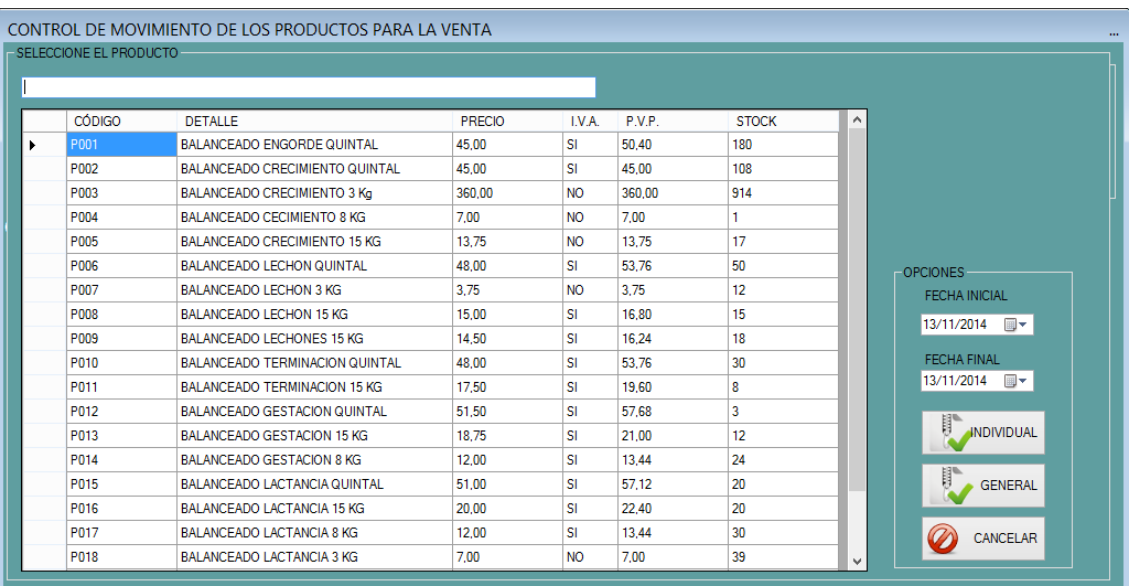

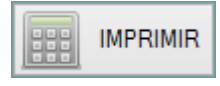

**IMPRIMIR.-** Permite seleccionar un producto para mostrar el movimiento que ha sufrido en rango de fechas determinado por el usuario. Al presionar el botón aparecerá una ventana donde se elige el artículo y el rango de fechas para visualizar.

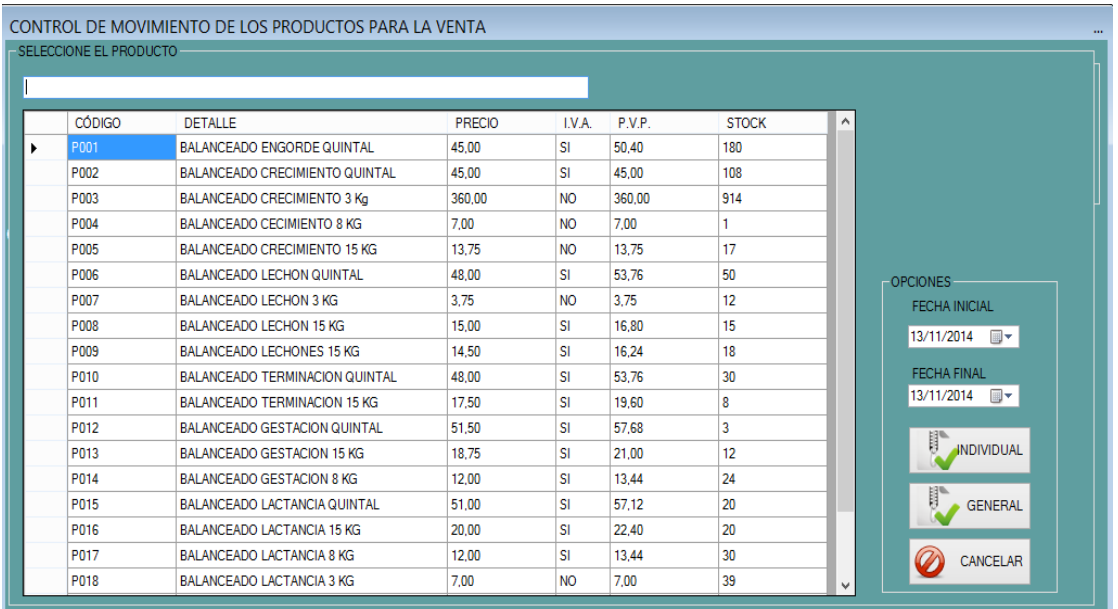

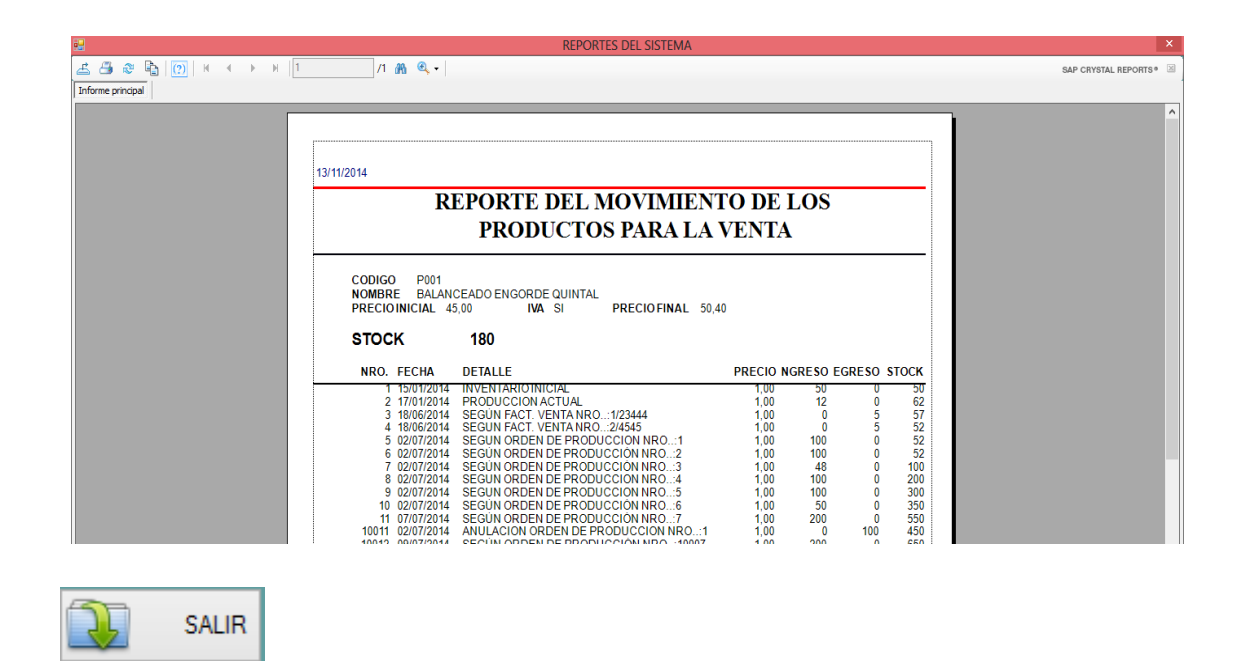

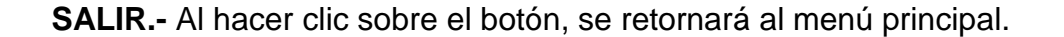

# **MENÚ CONTACTOS**

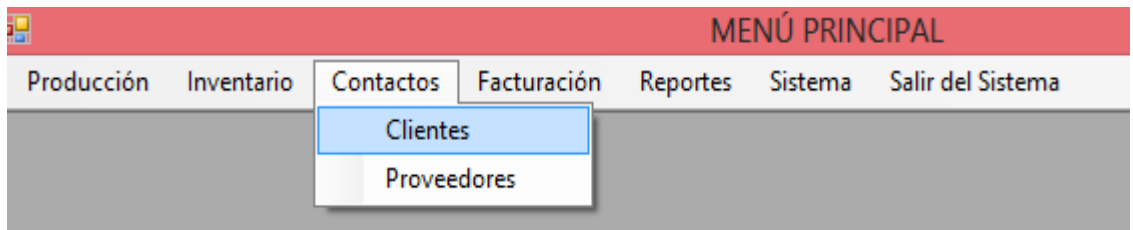

En el menú de Contactos se puede visualizar la lista de todos los clientes y proveedores registrados en el sistema, así mismo se puede modificar los datos si fuere necesario; de igual forma se puede ingresar datos de los nuevos clientes y proveedores.

### **CLIENTES**

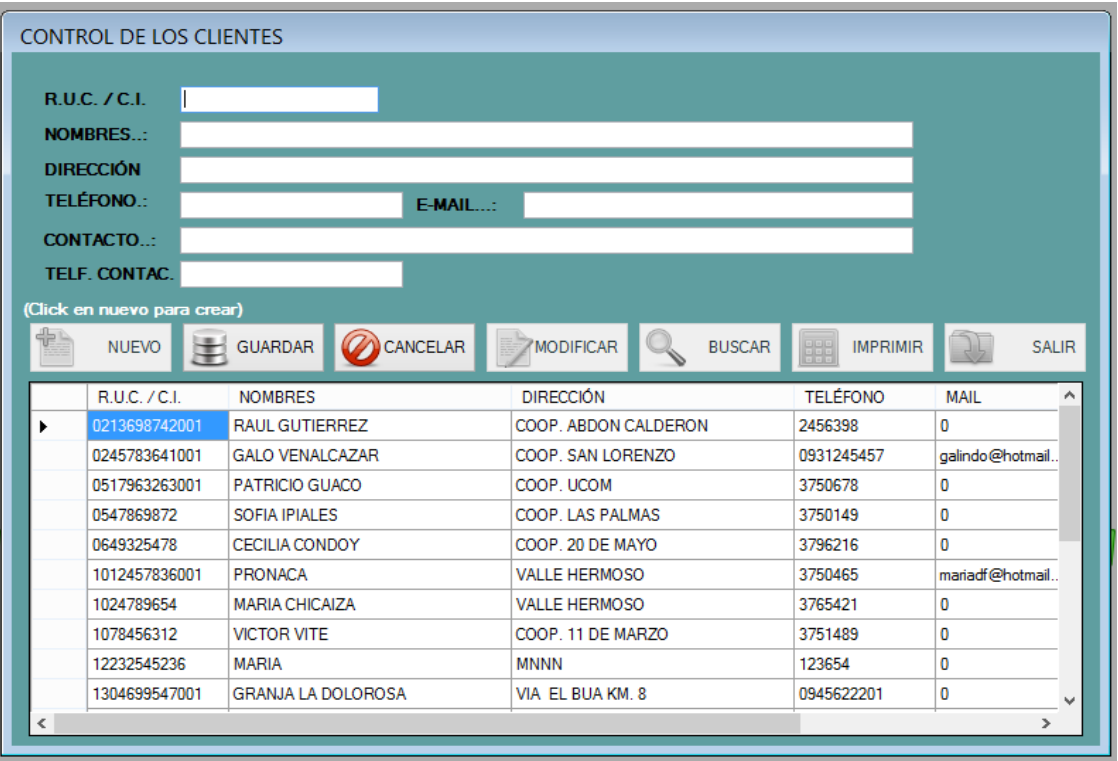

### **PROVEEDORES**

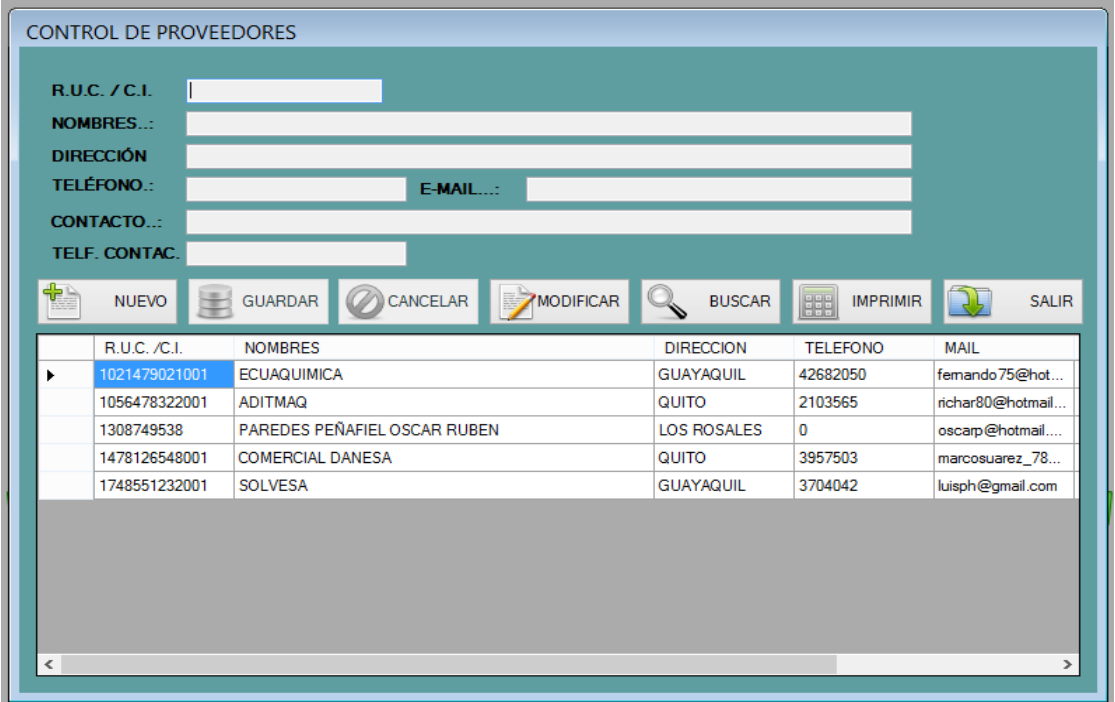

# **MENÚ FACTURACIÓN**

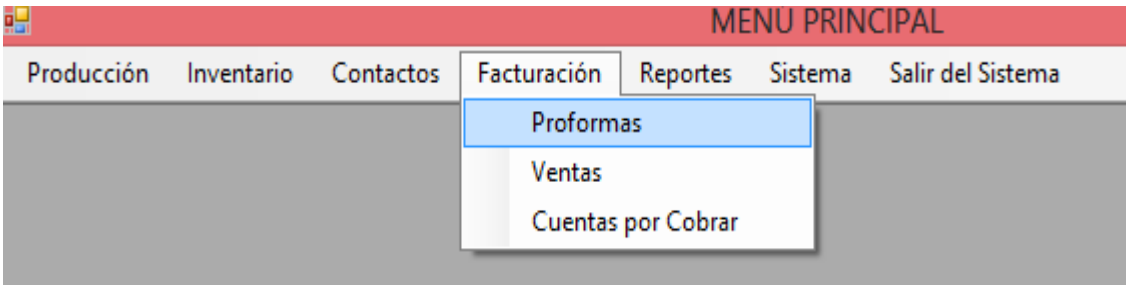

En el menú de facturación se podrá realizar proformas, facturación de ventas y cobros de las cuentas por cobrar.

### **PROFORMAS**

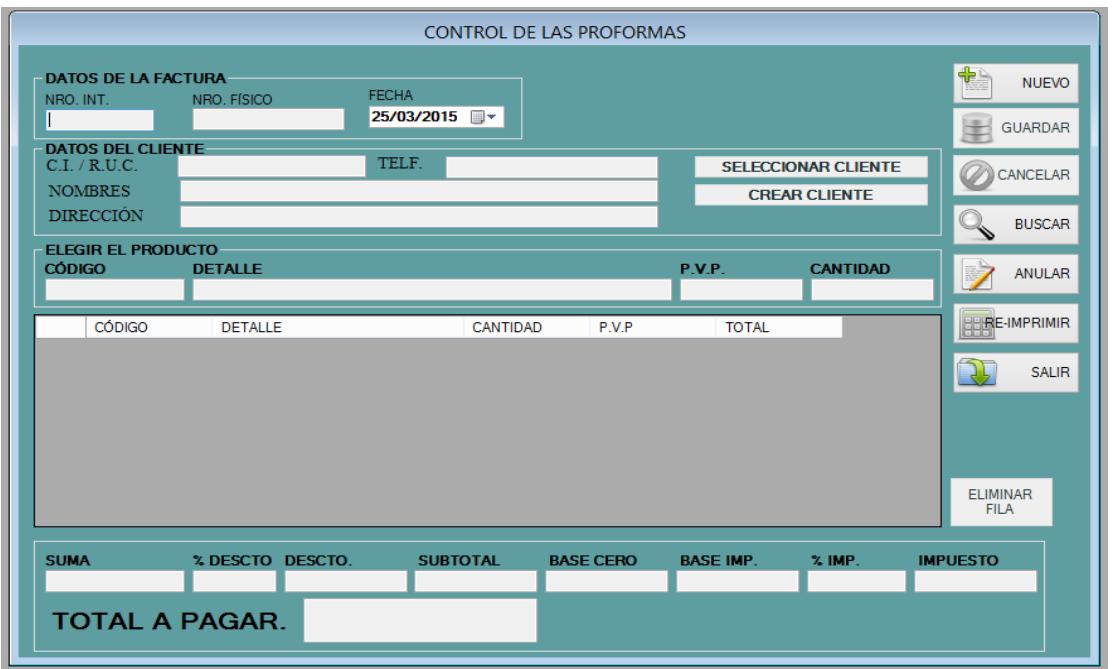

En este formulario se podrá registrar los datos de todos los productos que el cliente necesita saber en caso de que requiera adquirir dichos productos.

### **VENTAS**

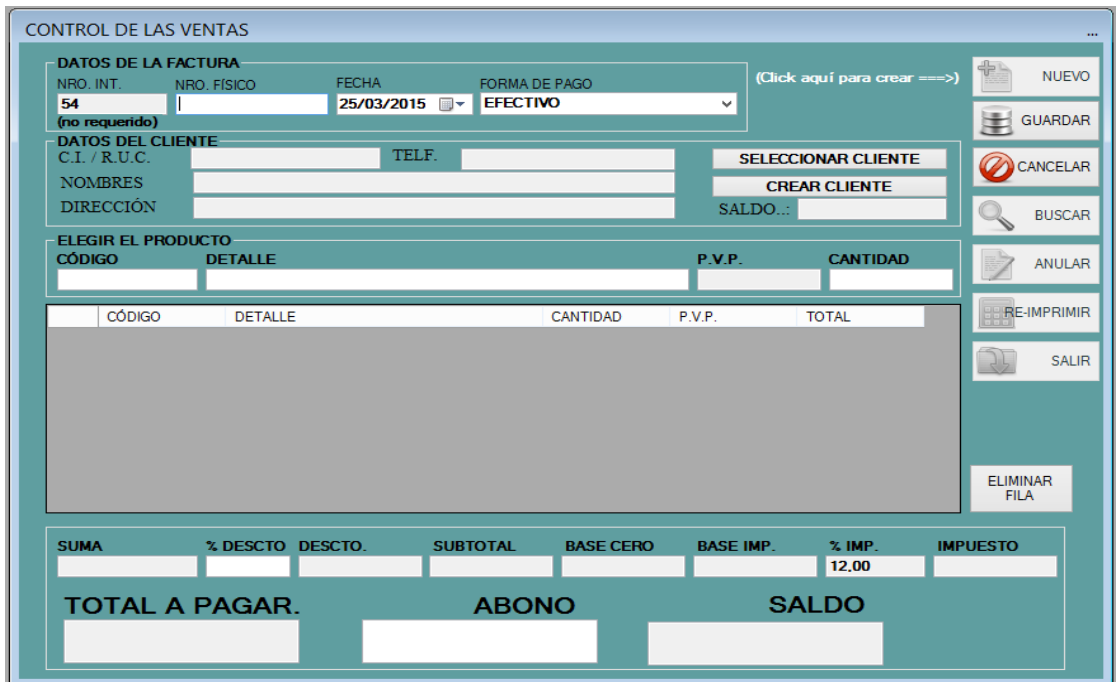

En el formulario de control de ventas se registrarán las ventas que realice la Procesadora. Esto afectará directamente al inventario, es decir, disminuye la cantidad en almacén. Desde aquí se podrá también anular una venta, si fuere necesario. El proceso es sencillo y se detalla a continuación:

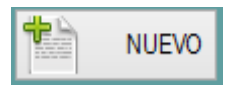

**NUEVO.-** Al hacer clic sobre el botón nuevo, se limpia la cuadrícula y todos los cuadros de texto. Quedando libres para llenar la información correspondiente a la venta. Tomando en cuenta que el número es automático y no podrá modificarse. Los campos de fecha, Cliente, Productos, Descuentos si los hubiere, etc. Quedan libres para ingresar la información correspondiente. En el cuaadro de Texto del R.U.C. del Cliente se lo podrá escoger (BUSCAR CLIENTE), o también crear uno nuevo (CREA CLIENTE).

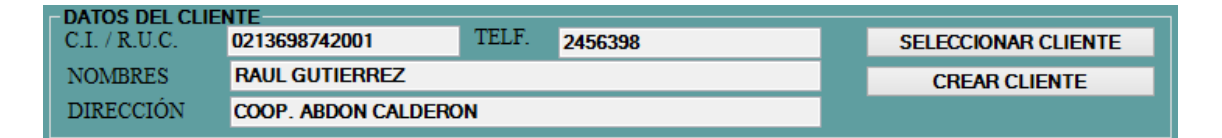

Como muestra la pantalla una vez escogido el cliente, se mostrarán los datos correspondientes.

**ELEGIR PRODUCTO.-** Este botón muestra el listado de los artículos existentes y permite seleccionar el que se va a vender, enviándolo a la cuadrícula para determinar la cantidad de la venta. El sistema le informará cuanto en almacén tiene el artículo para que no venda más de lo posee.

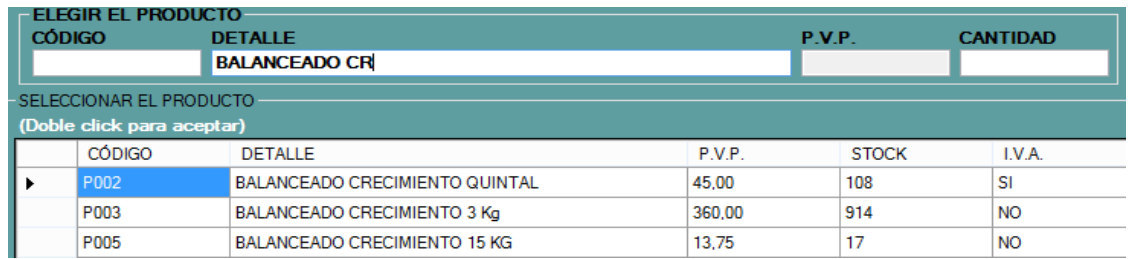

**ELIMINAR FILA.-** En caso de no querer la inclusión de un producto en la venta se procederá a quitarlo de la misma, escogiendo el artículo y haciendo clic sobre el botón eliminar fila.

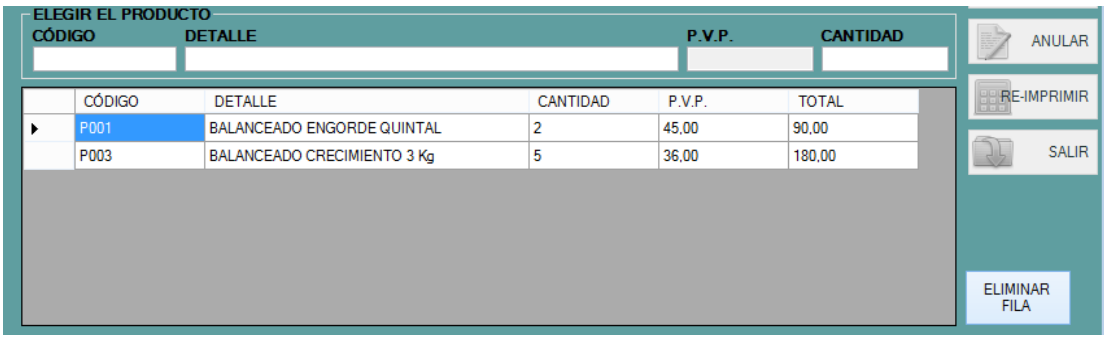

**GUARDAR.-** Añade un registro a la base de datos, afectando al inventario, Kardex, generando de esta manera el movimiento relacionado de los ítems.

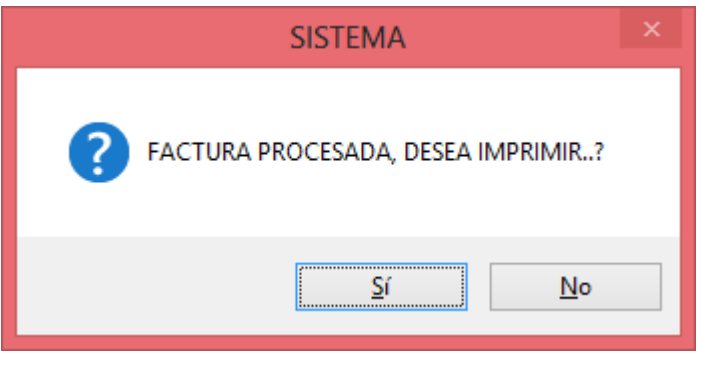

Al momento de guardar la venta el sistema le pedirá que confirme si desea imprimir o no la factura, en caso de no hacerlo, se lo podrá realizar en otra ocasión presionando el botón imprimir.

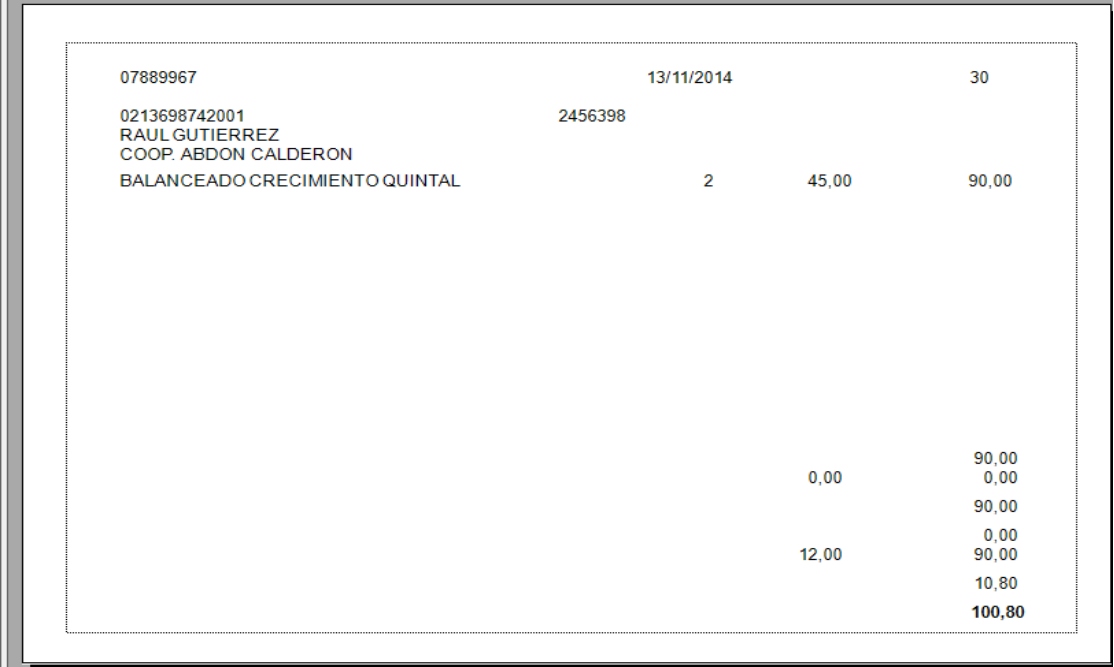

**CANCELAR.-** Al hacer clic sobre este botón. El usuario cancelará la acción de la realizar la venta. Volviendo al Estado original de la ventana.

**ANULAR.-** Este botón permite anular una venta devuelta, tomando en cuenta que los artículos que intervienen serán regresados al almacén. Al hacer clic sobre el botón, aparecerá una ventana en la que se pedirá que ingrese el número de la venta por anular.

**IMPRIMIR.-** Este botón tiene la finalidad de imprimir una factura que no haya sido impresa aún. Al hacer clic se mostrará una ventana pidiendo que ingrese el número de factura a imprimir:

**SALIR.-** Al hacer clic sobre el botón, se retornará al menú principal.

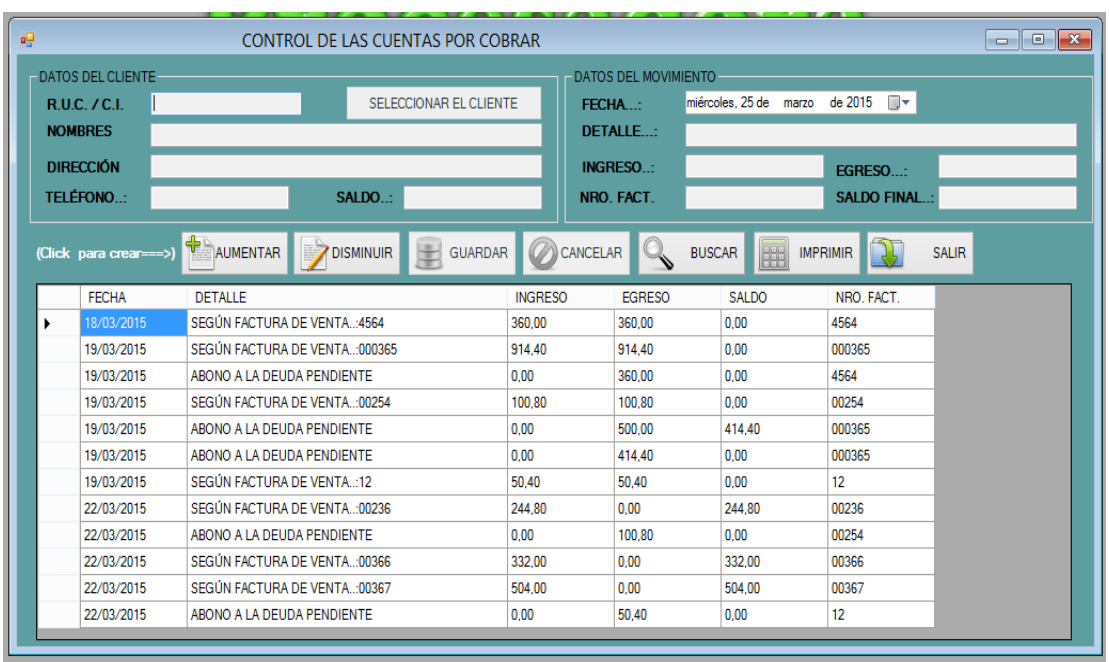

### **CUENTAS POR COBRAR**

Este formulario nos permite registrar el cobro de una deuda pendiente de los clientes de la siguiente forma.

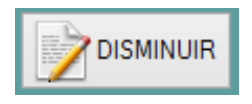

**DISMINUIR.-** Al dar clic sobre este botón se podrá seleccionar el cliente que va a realizar el pago de la deuda ya sea un abono o el saldo total.

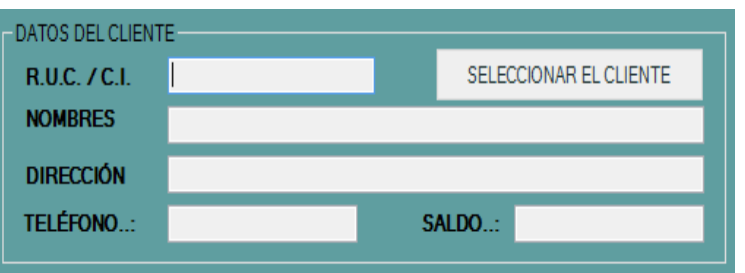

**SELECCIONAR EL CLIENTE.-** Dando clic sobre este botón se selecciona el nombre del cliente deudor y automáticamente se registrarán todos los datos con sus respectivas facturas pendientes de cobro.

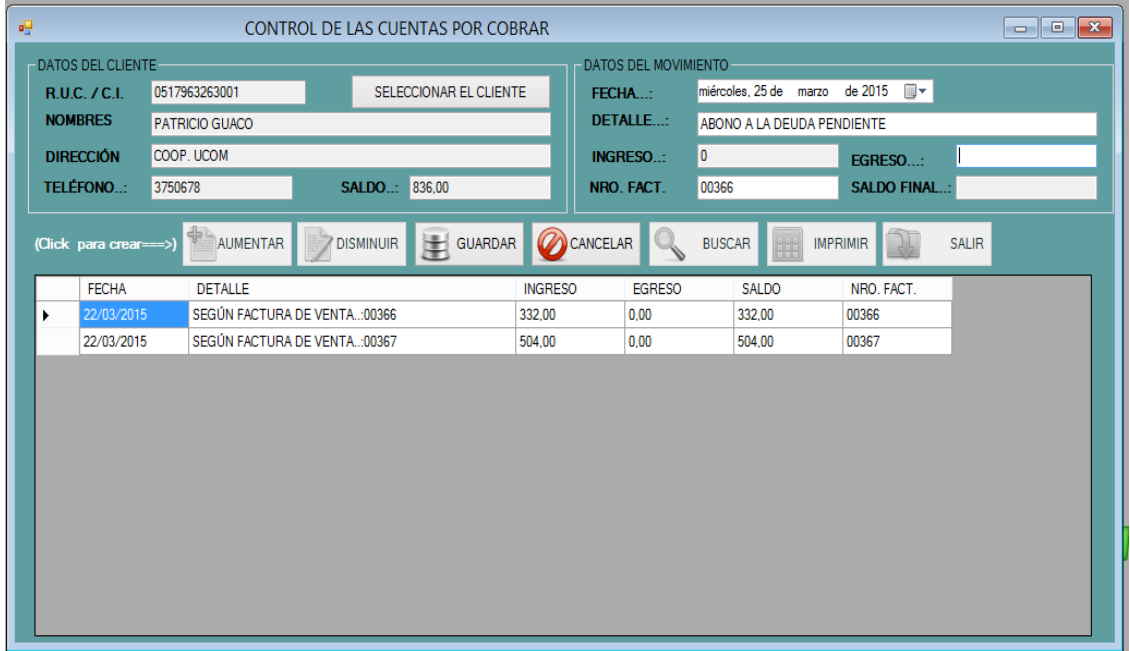

Se registra el valor a cancelar y se da clic en el botón guardar, aparecerá un cuadro en donde se indica que el procesos fue realizado y si requiere imprimir el comprobante de pago, al aceptar se visualizará dicho comprobante uno para el cliente y otro para la procesadora.

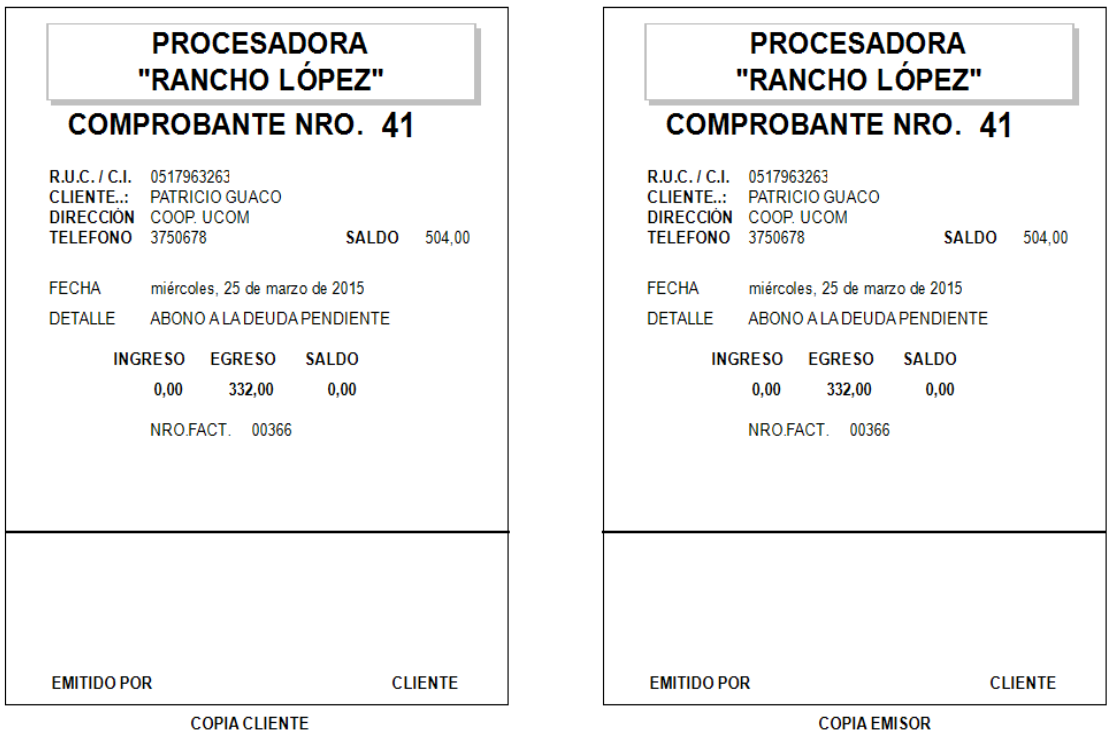

## **MENÚ REPORTES**

Este formulario nos permite generar reportes de la materia prima, productos terminados, clientes, cuentas por cobrar y demás opciones que ayuden a los administradores a tomar decisiones oportunas.

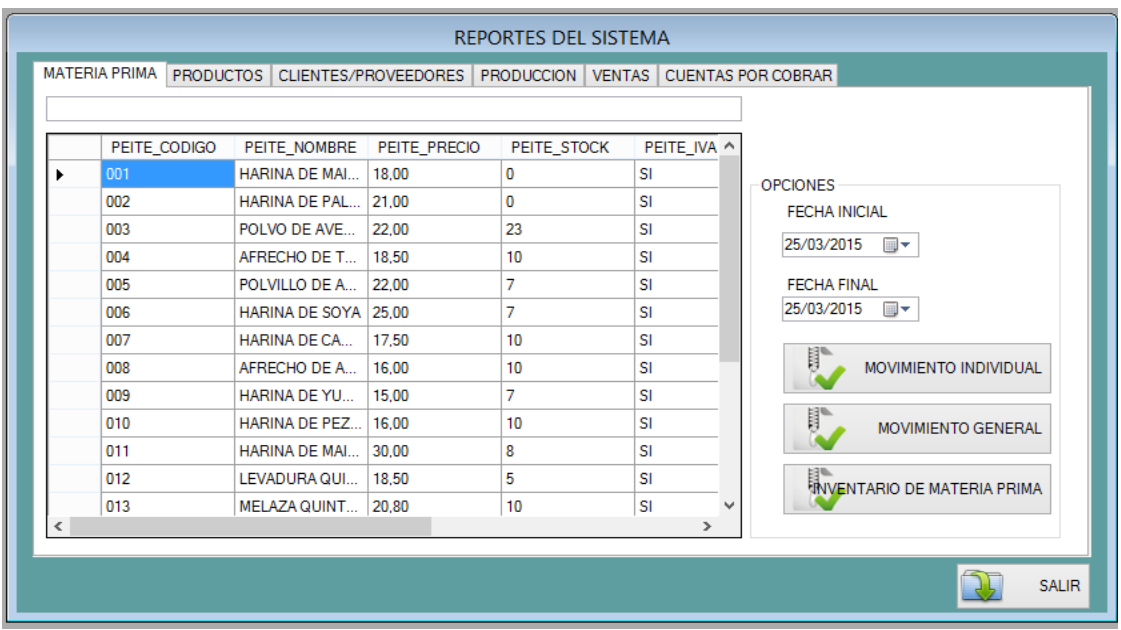

**MATERIA PRIMA.-** En la opción de materia prima se refleja todos los productos que están destinados para la elaboración de balanceados.

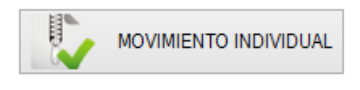

Este botón permite que se refleje el movimiento de una materia prima dentro de un rango de fechas.

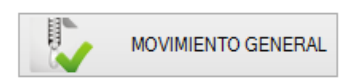

Este botón permite que se refleje el movimiento de toda la materia prima dentro de un rango de fechas.

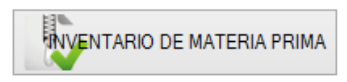

**CODIGO** 

Este botón permite que se refleje el inventario de la materia prima que será destinada para la producción.

#### 25/03/2015

# REPORTE DE ÍTEMS PARA LA PRODUCCIÓN

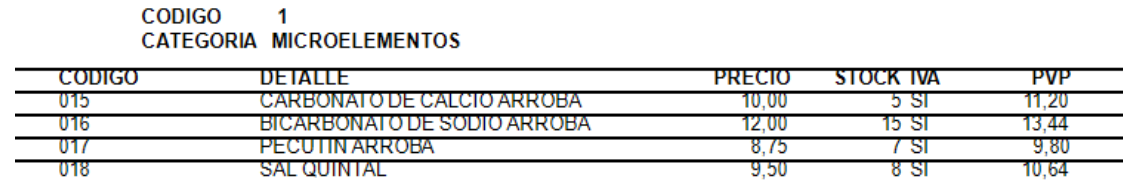

#### **CODIGO**  $\overline{\mathbf{z}}$ CATEGORIA MACROELEMENTOS

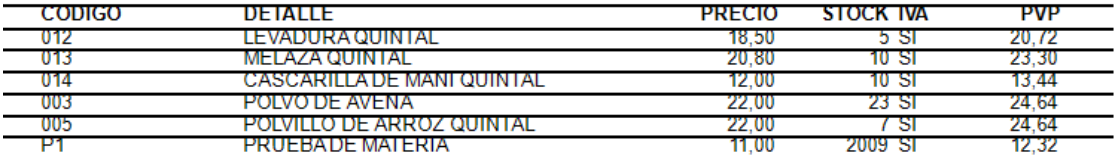

#### **CODIGO**  $\mathbf{R}$ CATEGORIA HARINA

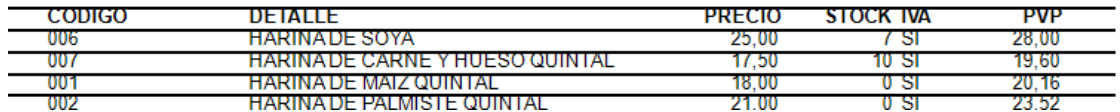

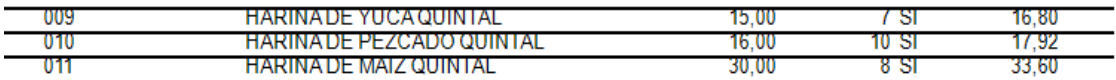

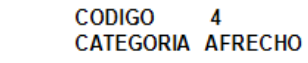

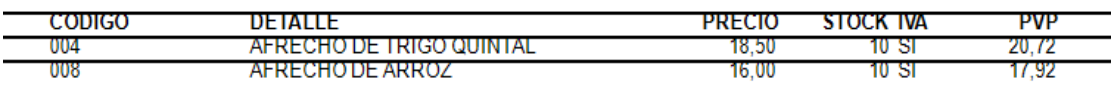

**PRODUCTOS.-** Esta opción refleja todos los productos elaborados que están destinados para la venta, al igual que la materia prima se visualizarán el movimiento de un producto o de todos los productos dentro de un rango de fechas.

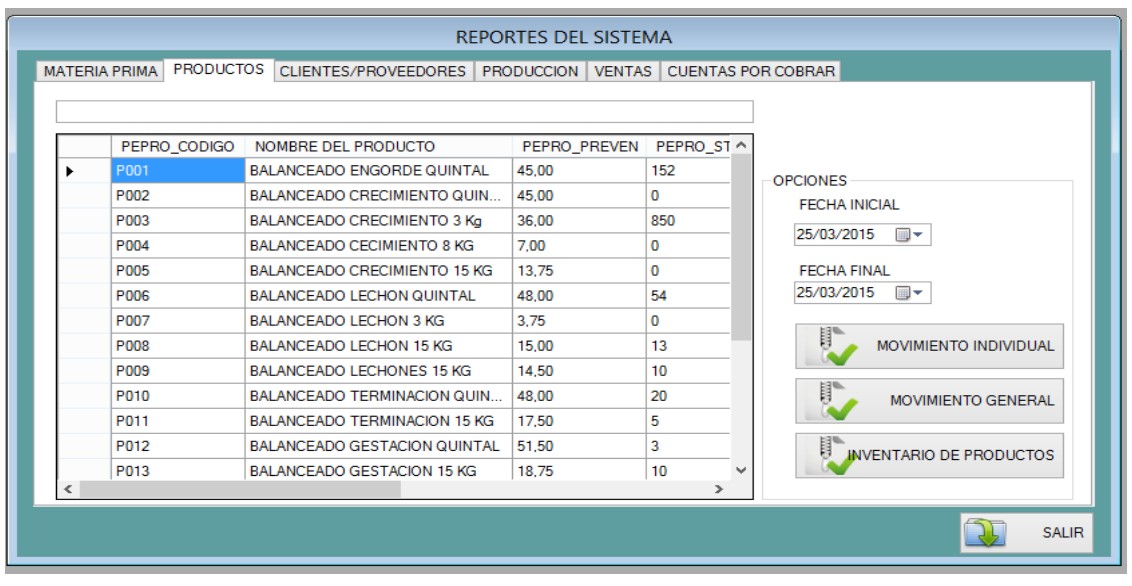

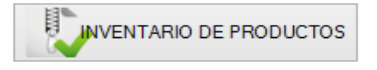

Esta opción permite visualizar el inventario de productos destinados para la venta.

## REPORTE DE PRODUCTOS PARA LA VENTA

#### **CATEGORIA** CONCENTRADO

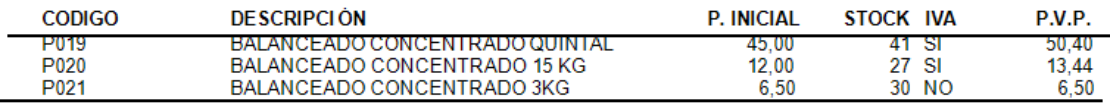

#### **CATEGORIA LECHON**

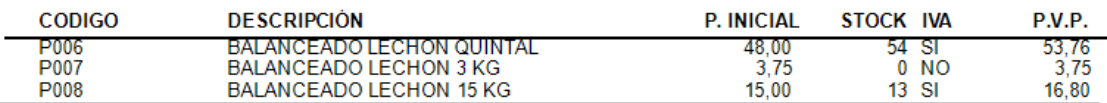

#### **CATEGORIA ENGORDE**

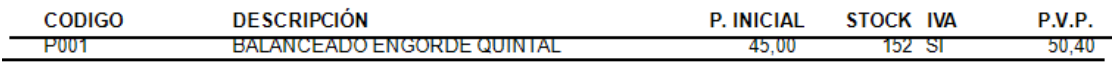

#### **CATEGORIA LECHONES**

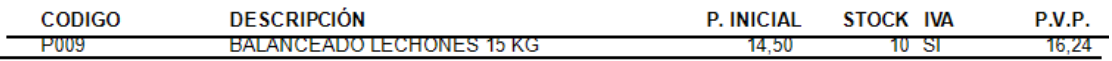

### **CATEGORIA CRECIMIENTO**

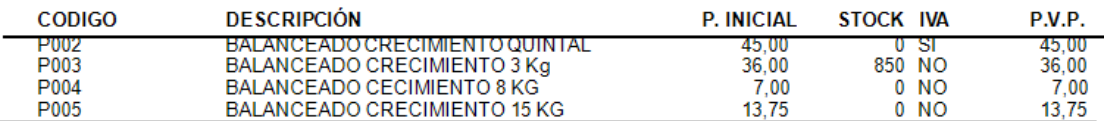

#### **CATEGORIA TERMINACION**

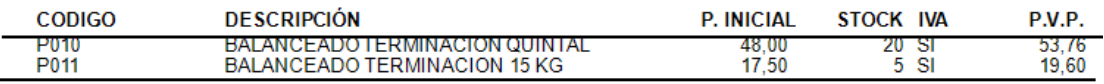

### **CATEGORIA GESTACION**

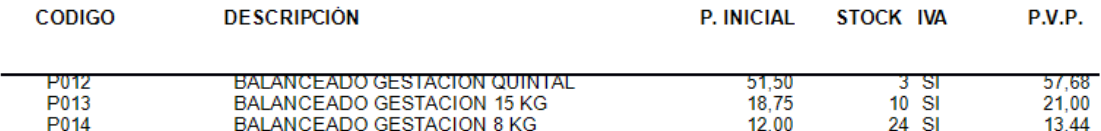

#### **CATEGORIA LACTANCIA**

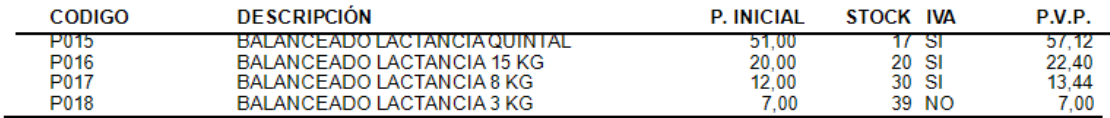

**CLIENTES/PROVEEDORES.-** Nos permite visualizar el listado de los clientes y proveedores registrados en el sistema.

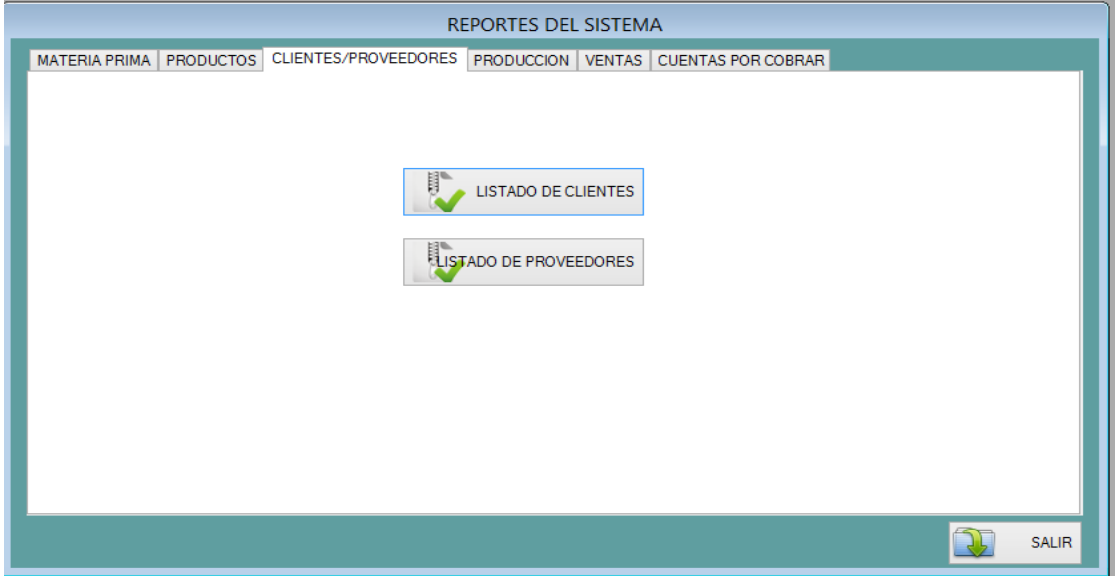

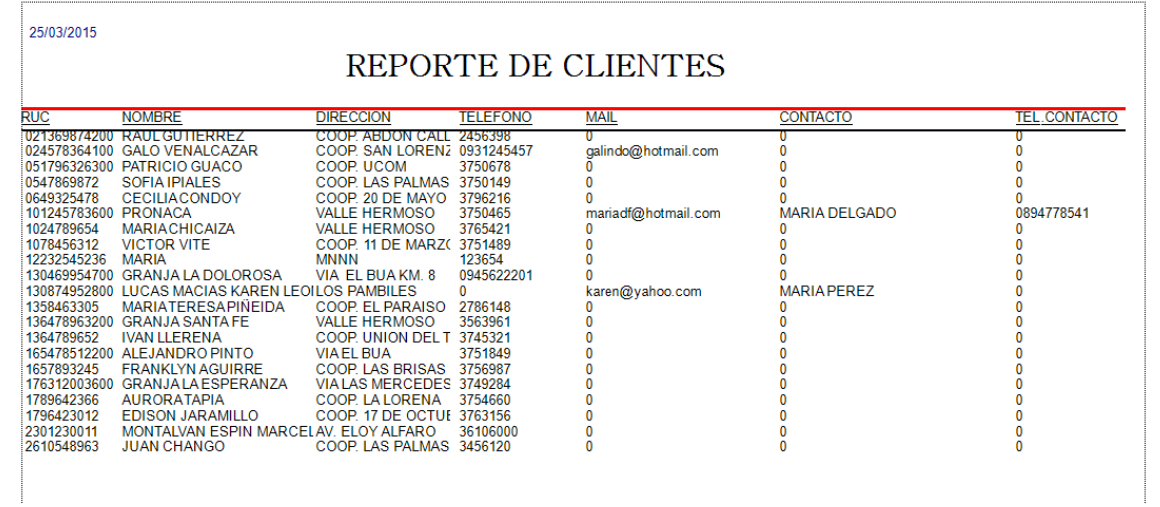

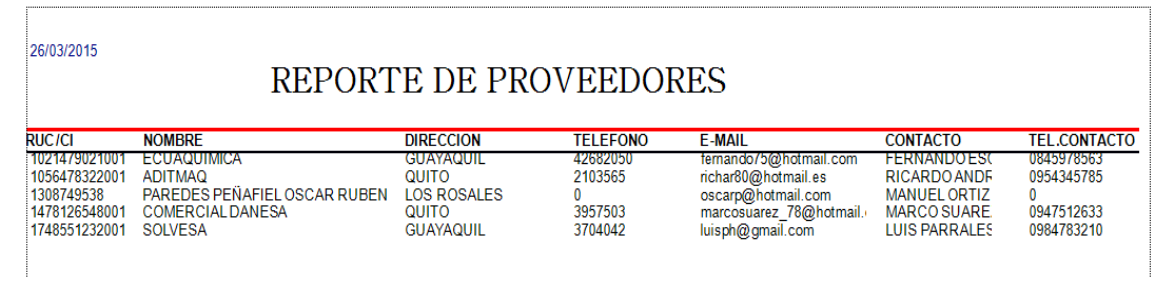

**PRODUCCIÓN.-** El formulario de producción permite hacer reportes de los productos que fueron elaborados con número de orden, fechas, cantidad, costo y utilidad dentro de un rango de fechas; esto se realiza de un solo producto (PRODUCCIÓN INDIVIDUAL) o de todos los productos existentes (PRODUCCIÓN GENERAL).

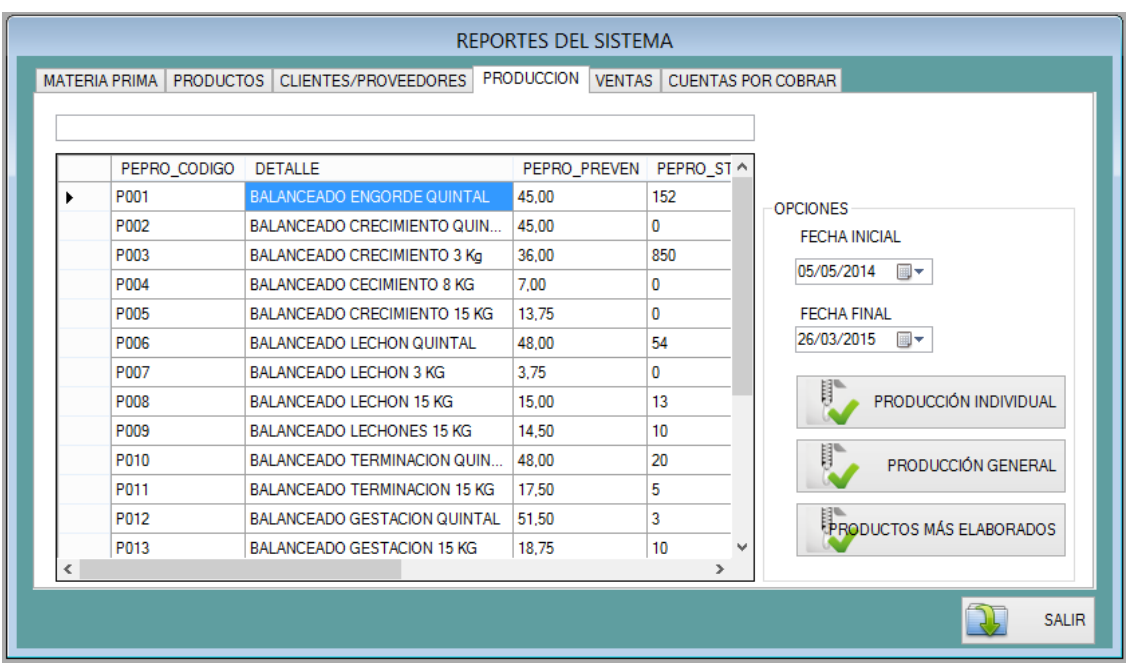

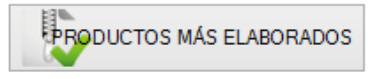

Esta opción permite reflejar cual producto fue el más elaborado dentro de un rango de fechas.

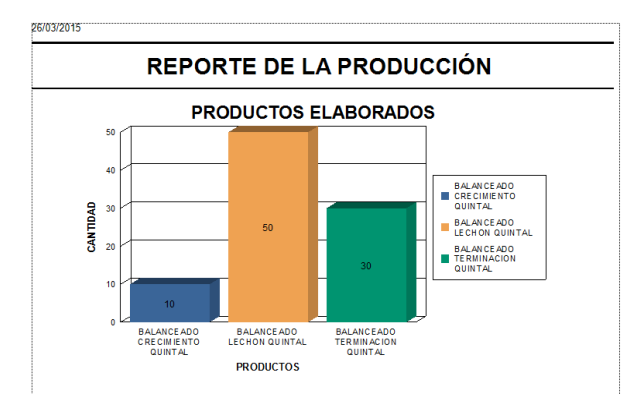

**VENTAS.-** Esta opción permite hacer reportes de las ventas de los diferentes productos del inventario.

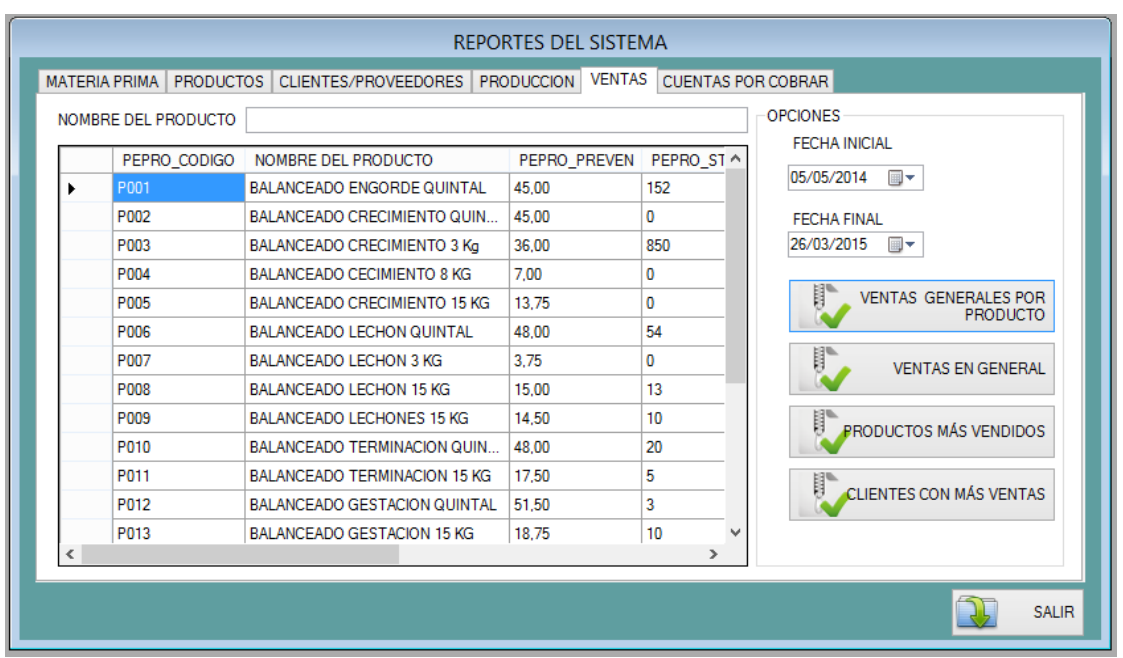

VENTAS GENERALES POR 盯

Esta opción reporta la venta de cada producto con su respectiva fecha, número de factura, nombre del cliente a quien se vendió, la cantidad y precio; dentro de un rango de fechas.

26/03/2015

# **RESUMEN DE VENTAS**

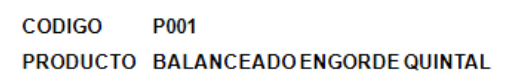

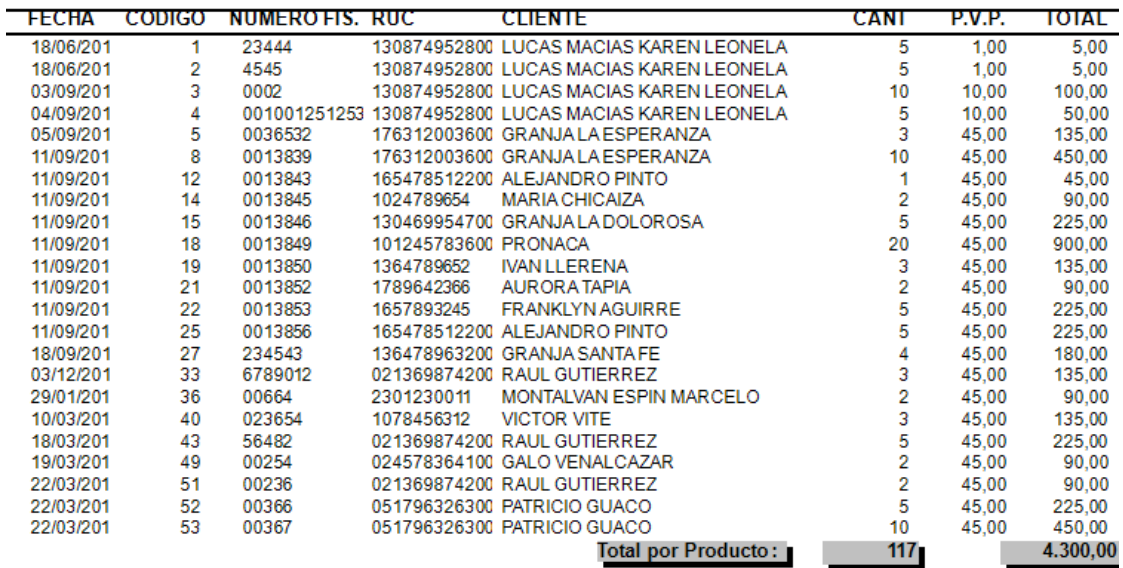

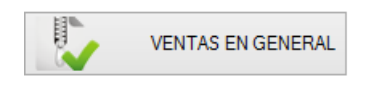

Esta opción permite visualizar el total de la venta (factura), con sus respectivos datos.

26/03/2015

### **RESUMEN DE VENTAS**

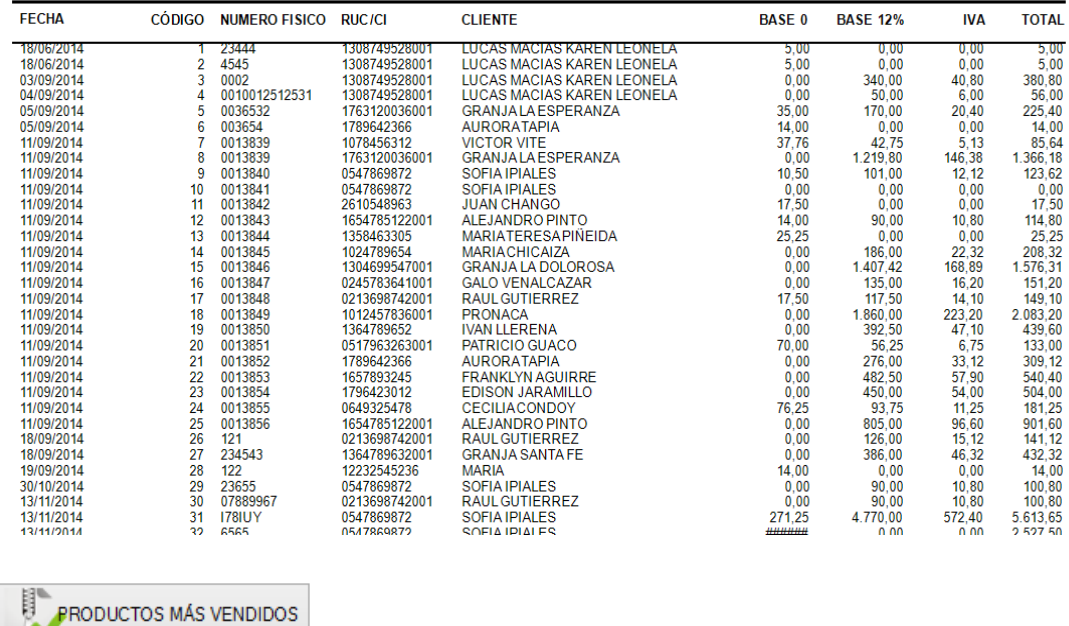

Esta opción permite visualizar el producto que más se ha vendido dentro de un rango de fechas.

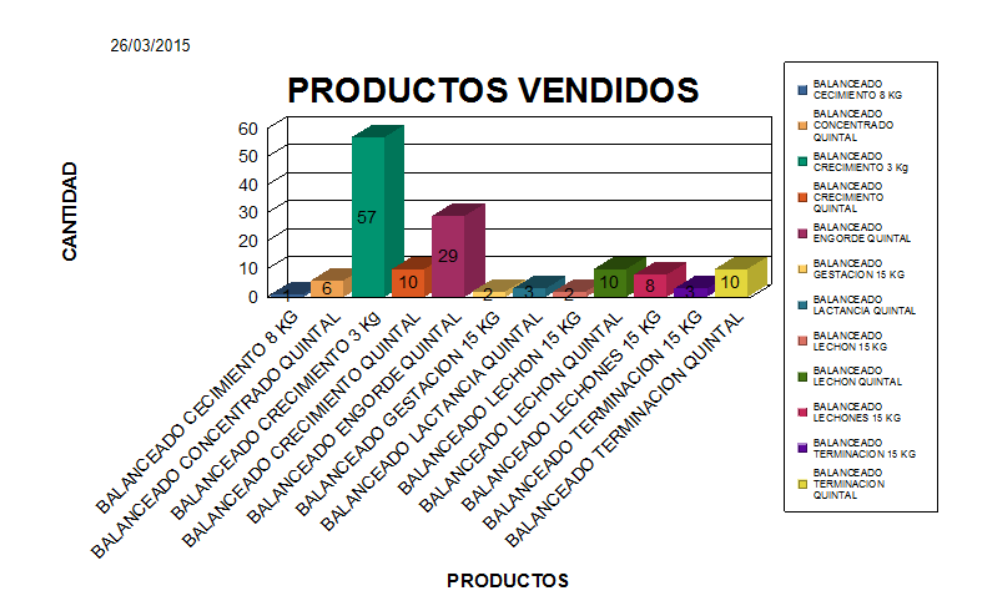

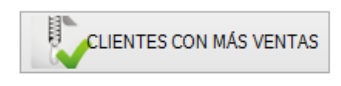

Esta opción permite visualizar que cliente fue el que más compro dentro de un rango de fechas.

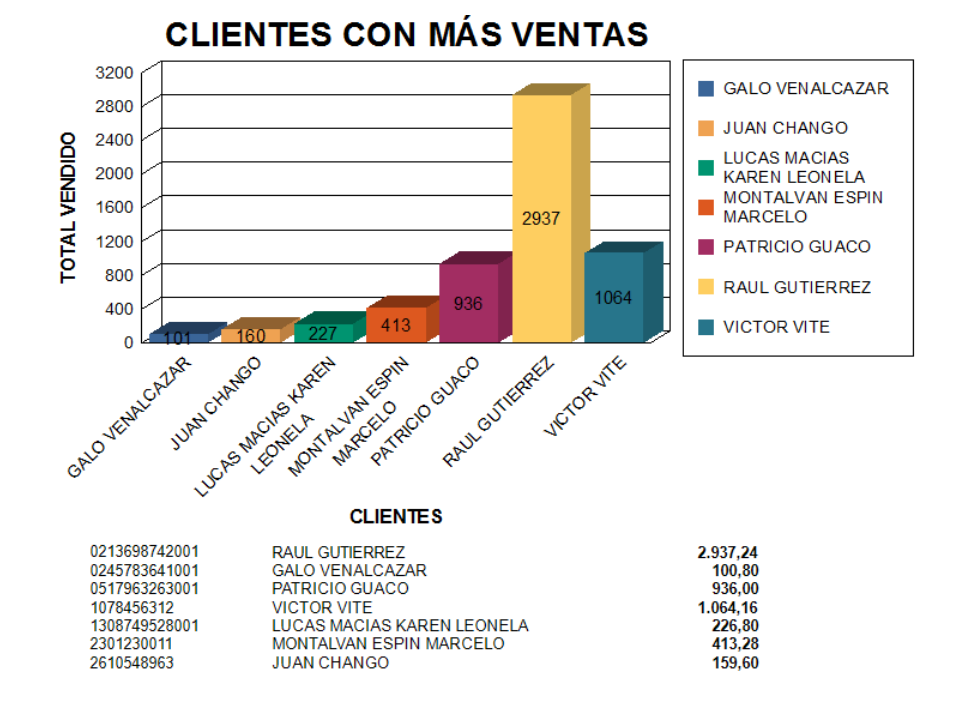

**CUENTAS POR COBRAR.-** En este formulario se visualiza la lista de clientes registrados en el sistema con su respectivo saldo pendiente, en caso de no tenerlo aparecerá con saldo cero (0).

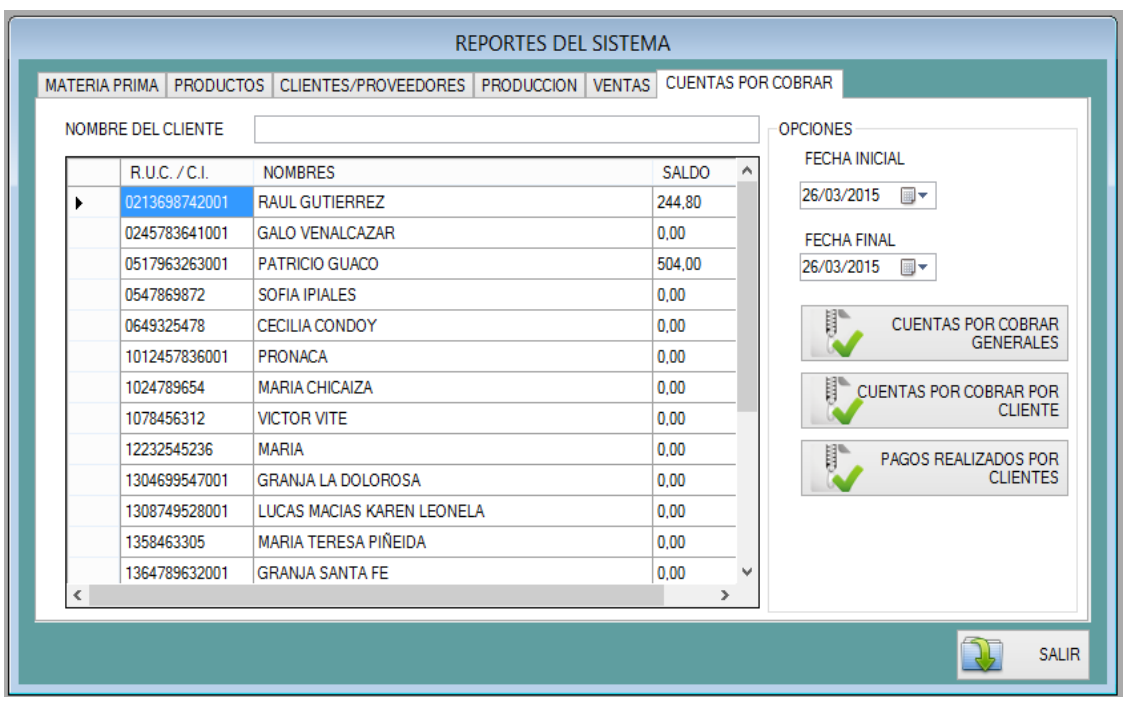

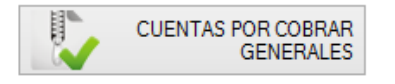

Este botón nos da la opción de ver el reporte de todos los clientes que adeudan con fecha y número de factura emitida con su respectivo saldo, al final se muestra el total general del saldo, dentro de un rango de fechas.

### **REPORTE DE LAS CUENTAS POR COBRAR**

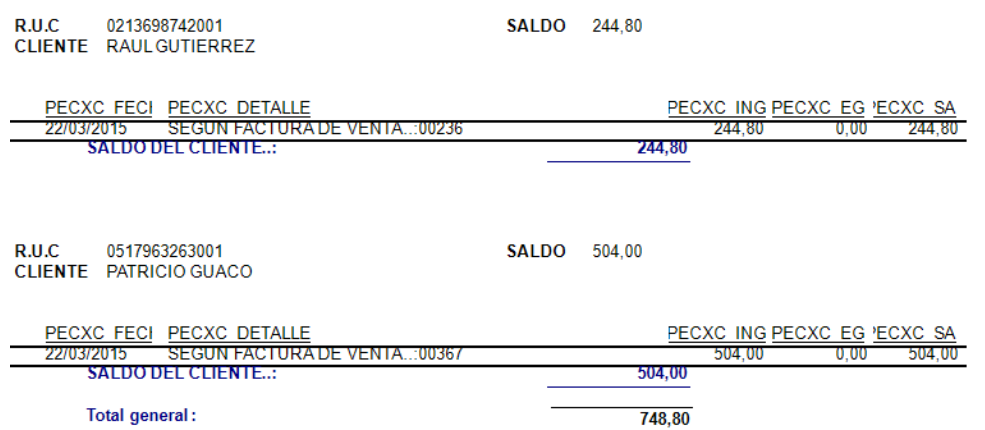

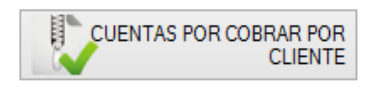

Al presionar este botón se visualiza las cuentas por cobrar con sus respectivos datos, de un cliente previamente seleccionado dentro de un rango de fechas.

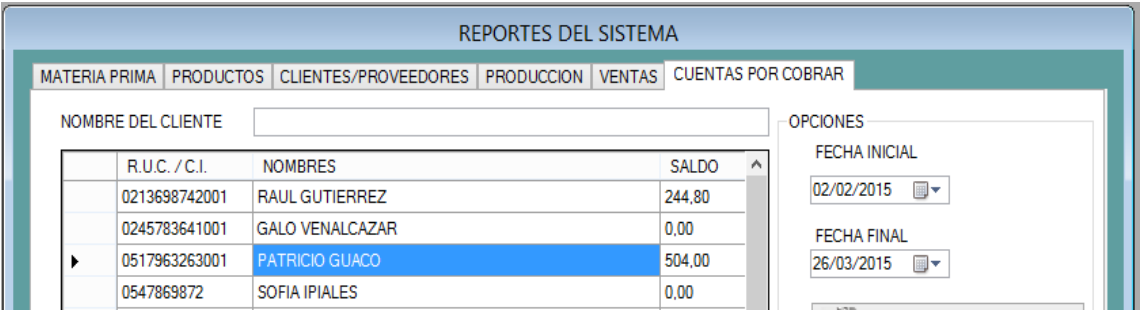

# **REPORTE DE LAS CUENTAS POR COBRAR**

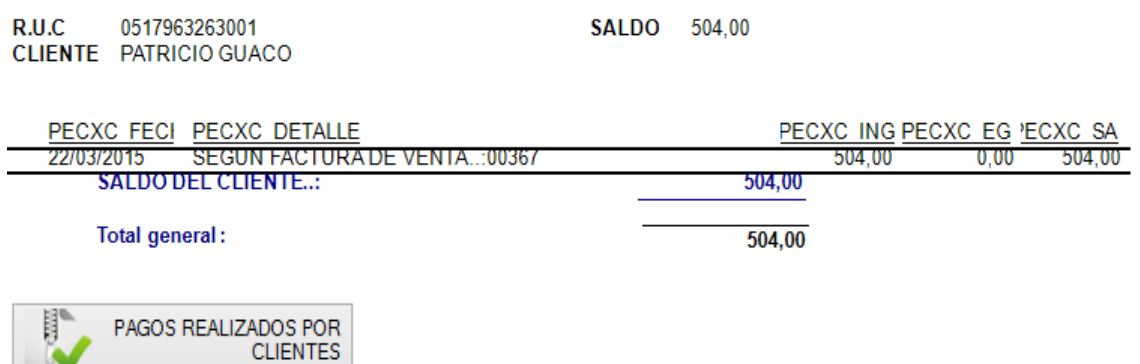

La opción de pagos realizados por clientes reporta el saldo de la factura y los pagos realizados por el cliente previamente seleccionado ya sea un abono o el pago total del saldo con su respectiva fecha de movimiento y se refleja el saldo que queda si este fuera el caso y de no haber se refleja saldo cero (0), dentro de un rango de fechas.

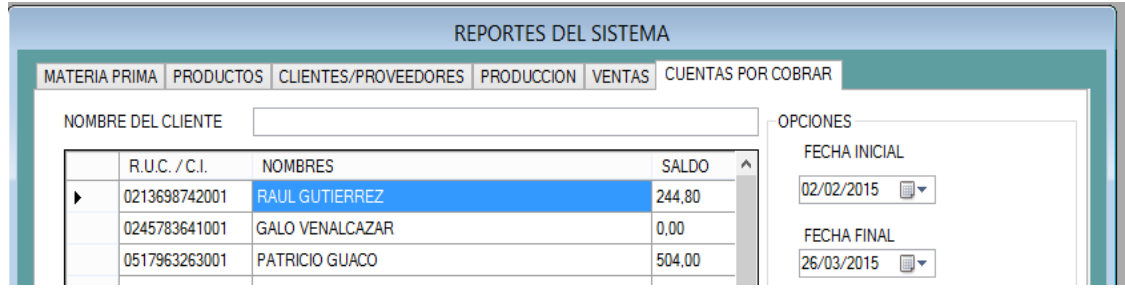

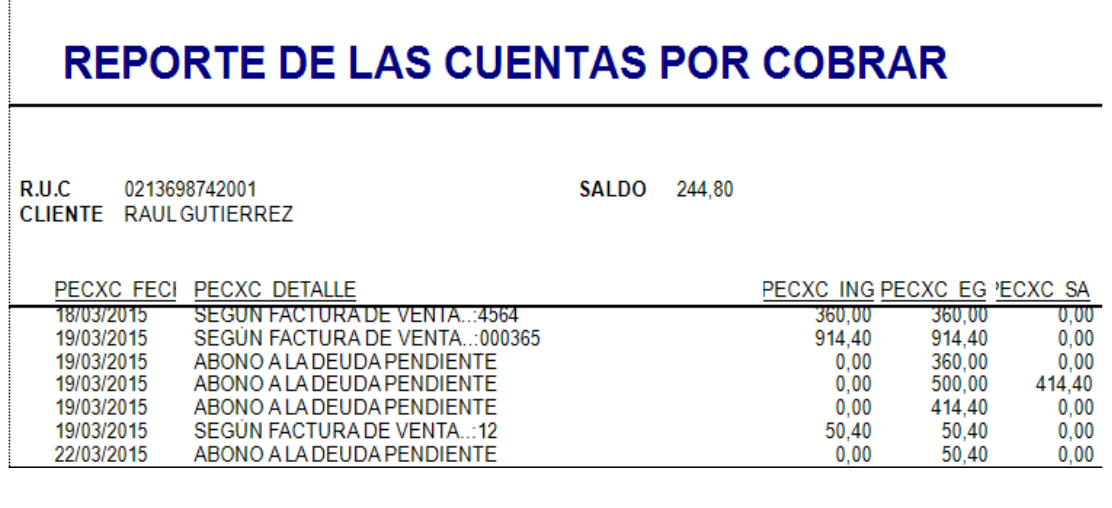

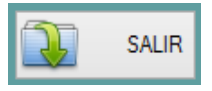

Al dar clic en salir retornará al menú principal.

# **MENÚ SISTEMA**

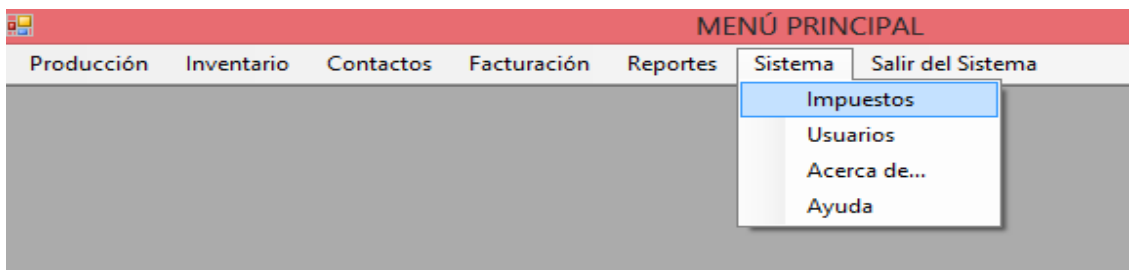

**IMPUESTOS.-** Esta opción permite agregar el valor del Impuesto al Valor Agregado vigente.

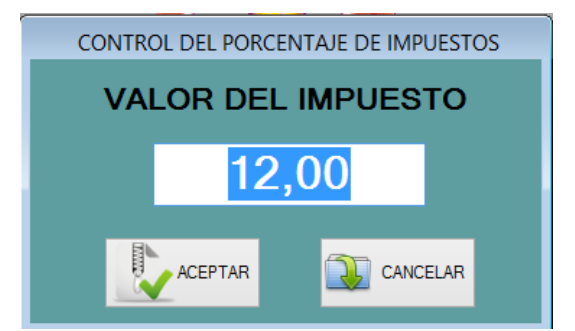

**USUARIOS.-** Esta opción permite crear usuarios que tendrán acceso al Sistema con su respectivo nombre de usuario y contraseña

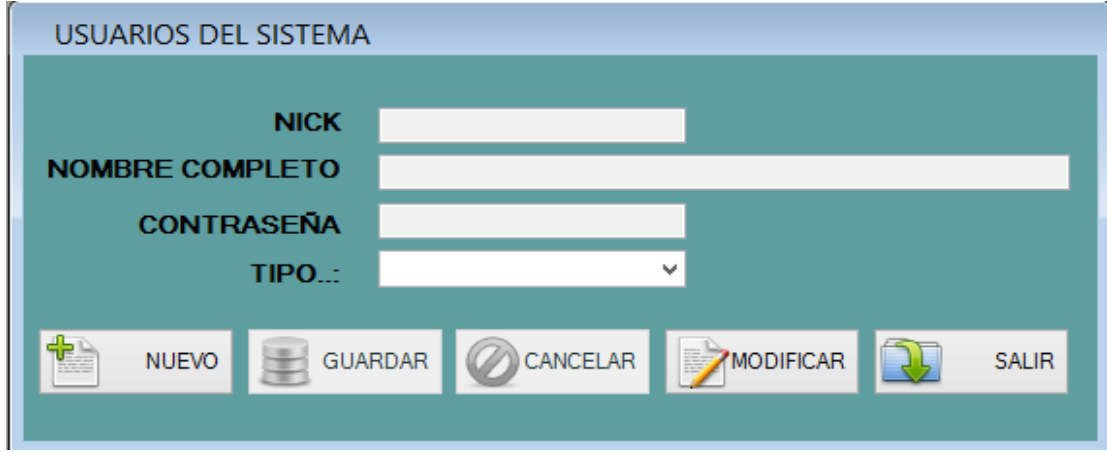

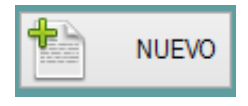

Al dar clic en esta opción se habilitarán los cuadros de texto en los cuales se registrarán los datos para que el sistema los guarde y reconozca al momento de que un usuario registrado quiera acceder al sistema.

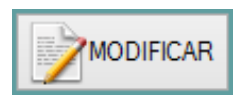

Este botón permite que se modifique los datos de un usuario ya registrado en el sistema.

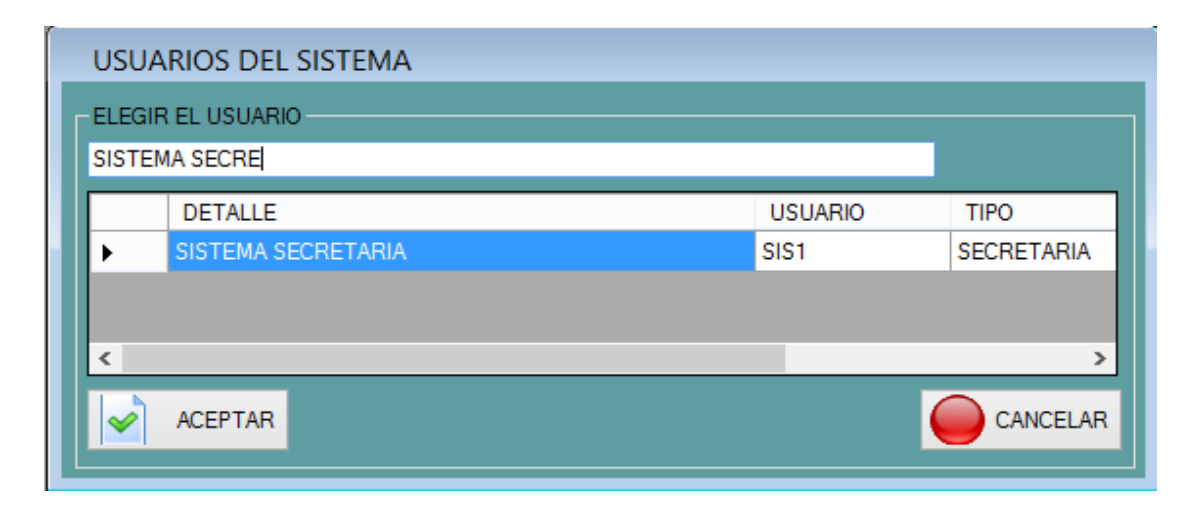

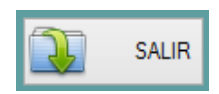

Al dar clic en salir retornará al menú principal.

**ACERCA DE.-** Muestra el lenguaje en que fue creado el Sistema y el nombre del autor.

**AYUDA.-** Permite acceder al manual de usuario.

### **MENÚ SALIR DEL SISTEMA**

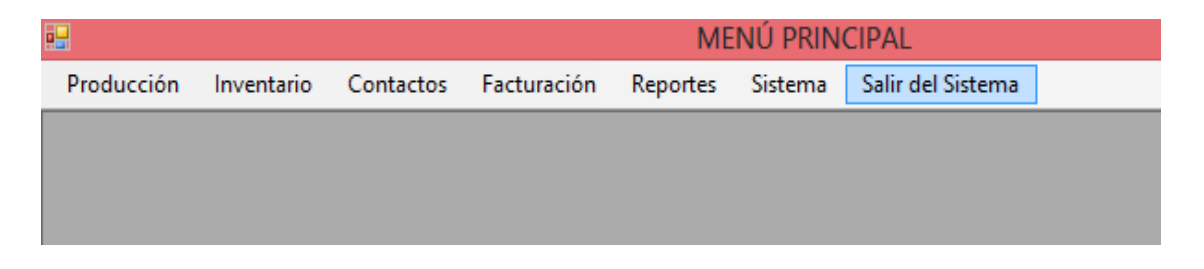

El menú Salir del Sistema permite salir totalmente del Sistema, al dar clic sobre esta opción se visualiza un cuadro de opciones el cual permite confirmar la acción de salir o cancelar si así lo requiere el usuario.

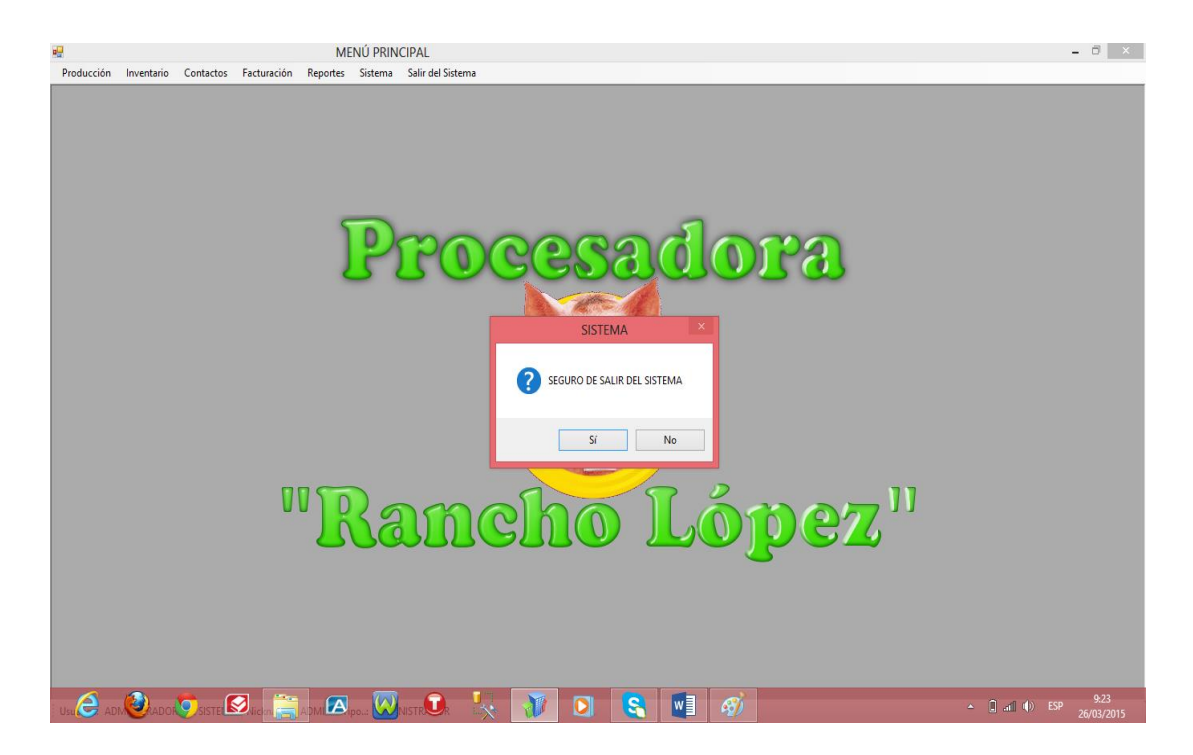